IBM Workload Automation Version 9 Edition 4

# *Présentation*

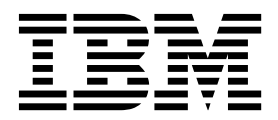

IBM Workload Automation Version 9 Edition 4

# *Présentation*

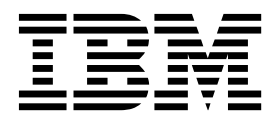

#### **Important**

Avant d'utiliser le présent document et le produit associé, prenez connaissance des informations figurant à la section [«Remarques», à la page 89.](#page-150-0)

LE PRESENT DOCUMENT EST LIVRE EN L'ETAT SANS AUCUNE GARANTIE EXPLICITE OU IMPLICITE. IBM DECLINE NOTAMMENT TOUTE RESPONSABILITE RELATIVE A CES INFORMATIONS EN CAS DE CONTREFACON AINSI QU'EN CAS DE DEFAUT D'APTITUDE A L'EXECUTION D'UN TRAVAIL DONNE.

Ce document est mis à jour périodiquement. Chaque nouvelle édition inclut les mises à jour. Les informations qui y sont fournies sont susceptibles d'être modifiées avant que les produits décrits ne deviennent eux-mêmes disponibles. En outre, il peut contenir des informations ou des références concernant certains produits, logiciels ou services non annoncés dans ce pays. Cela ne signifie cependant pas qu'ils y seront annoncés.

Pour plus de détails, pour toute demande d'ordre technique, ou pour obtenir des exemplaires de documents IBM, référez-vous aux documents d'annonce disponibles dans votre pays, ou adressez-vous à votre partenaire commercial.

Vous pouvez également consulter les serveurs Internet suivants :

- v [http://www.fr.ibm.com \(serveur IBM en France\)](http://www.fr.ibm.com)
- v [http://www.ibm.com/ca/fr \(serveur IBM au Canada\)](http://www.ibm.com/ca/fr)
- [http://www.ibm.com \(serveur IBM aux Etats-Unis\)](http://www.ibm.com)

*Compagnie IBM France Direction Qualité 17, avenue de l'Europe 92275 Bois-Colombes Cedex*

© Copyright IBM France 2017. Tous droits réservés.

La présente édition s'applique à la version 9.4.0 de IBM Workload Scheduler (référence de logiciel 5698-WSH), ainsi qu'à toutes les éditions et modifications ultérieures, sauf mention contraire dans les nouvelles éditions.

© Copyright IBM Corporation 1999, 2016. © Copyright HCL Technologies Limited 2016, 2017

# **Table des matières**

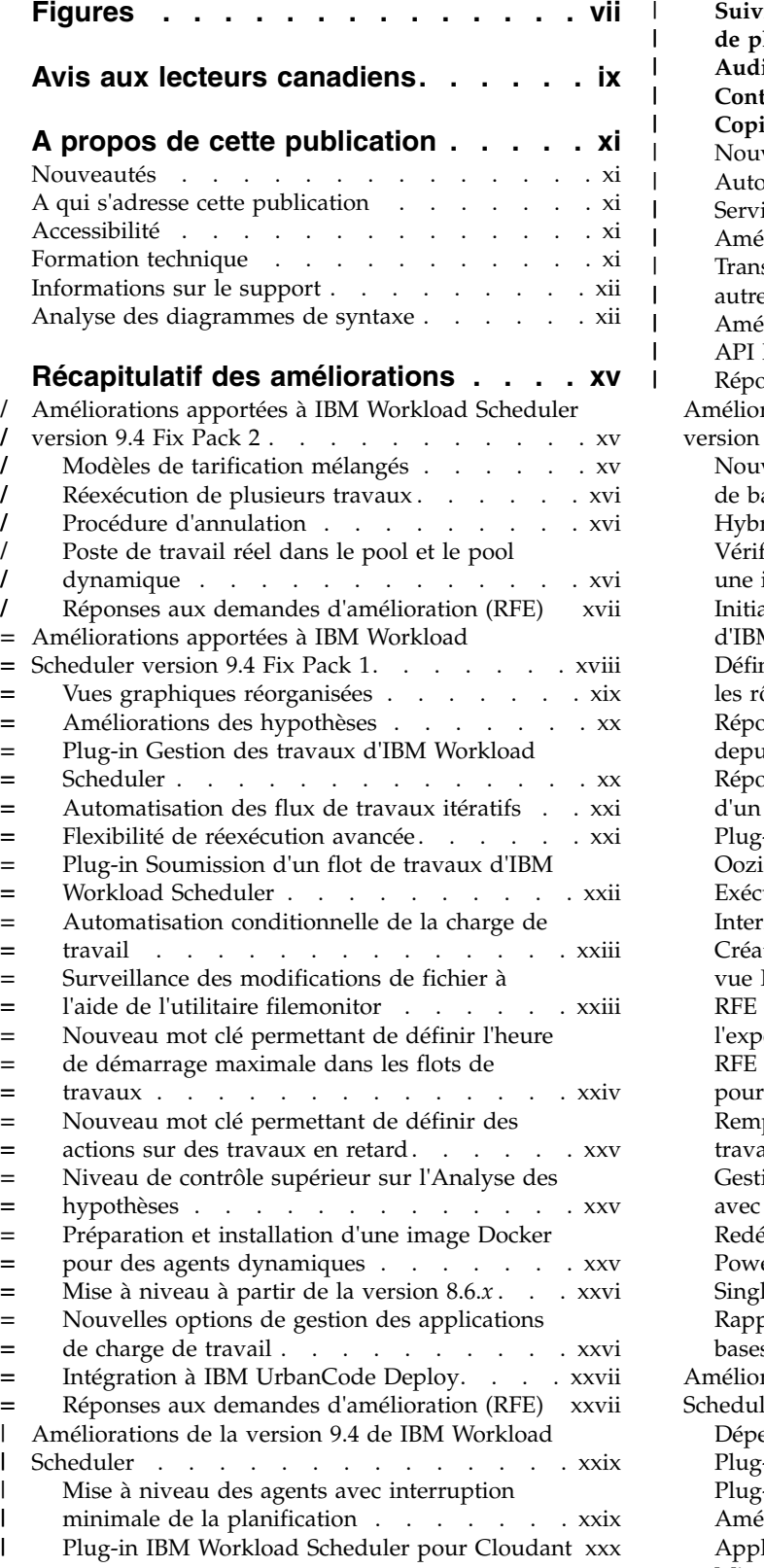

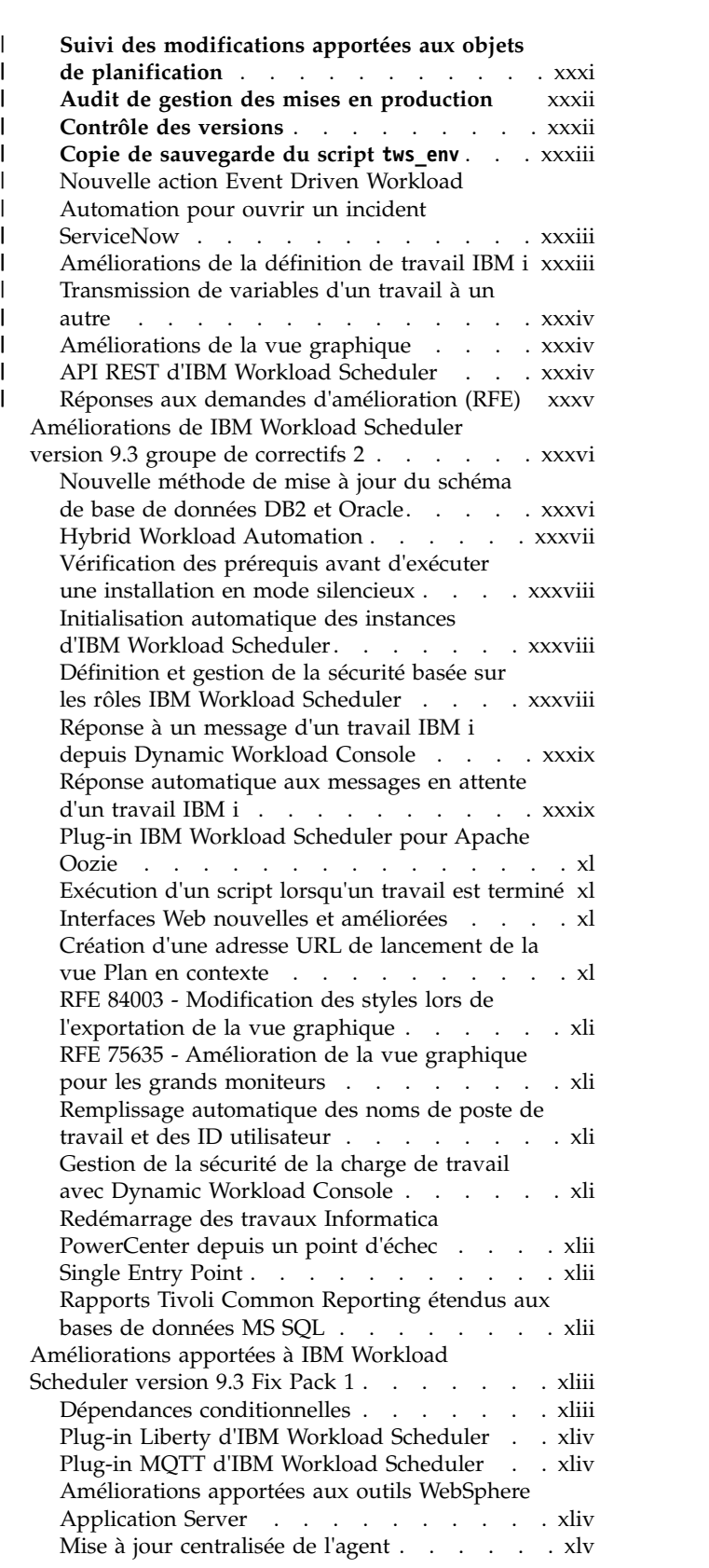

|

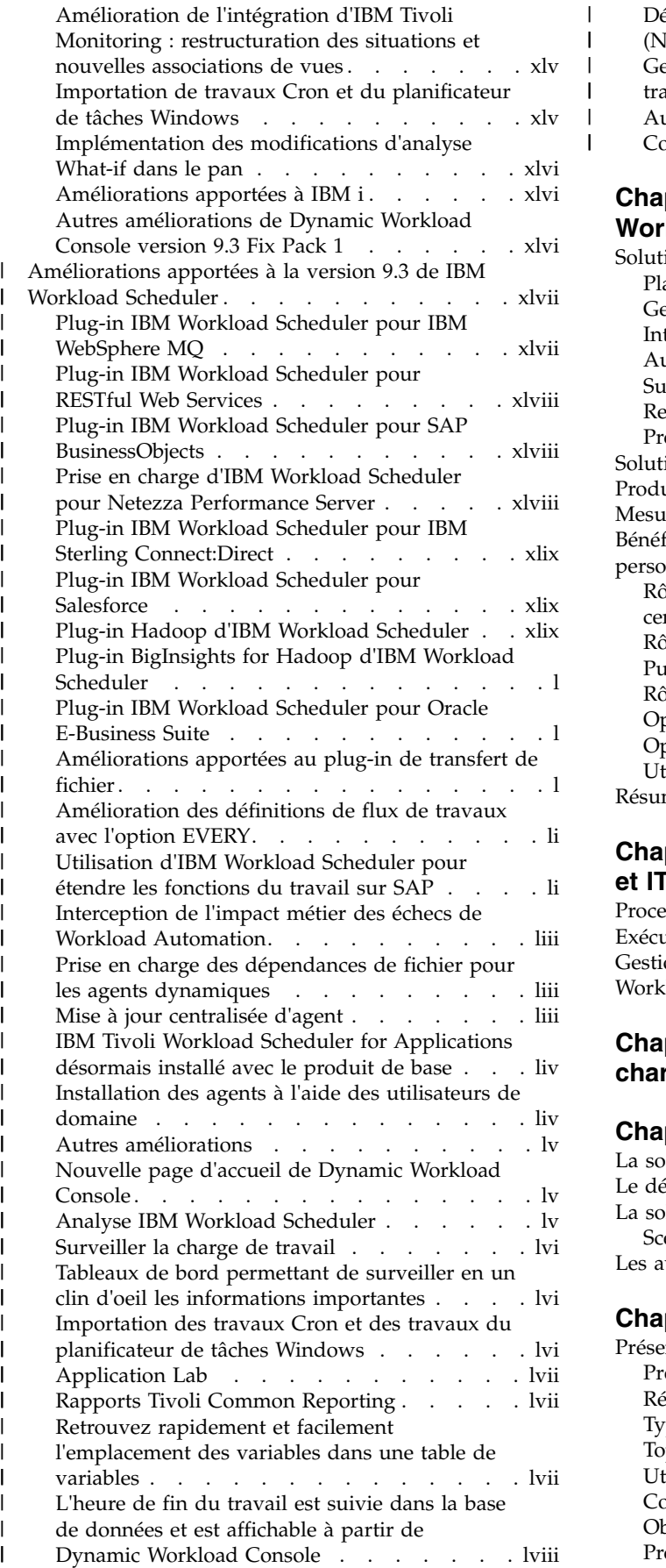

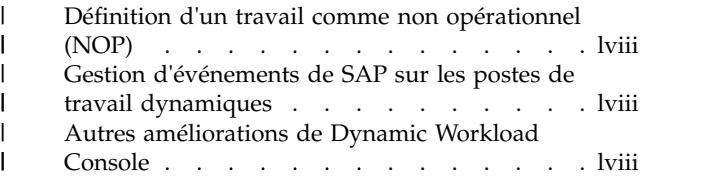

# **Chapitre [1. Présentation de IBM](#page-62-0)**

|

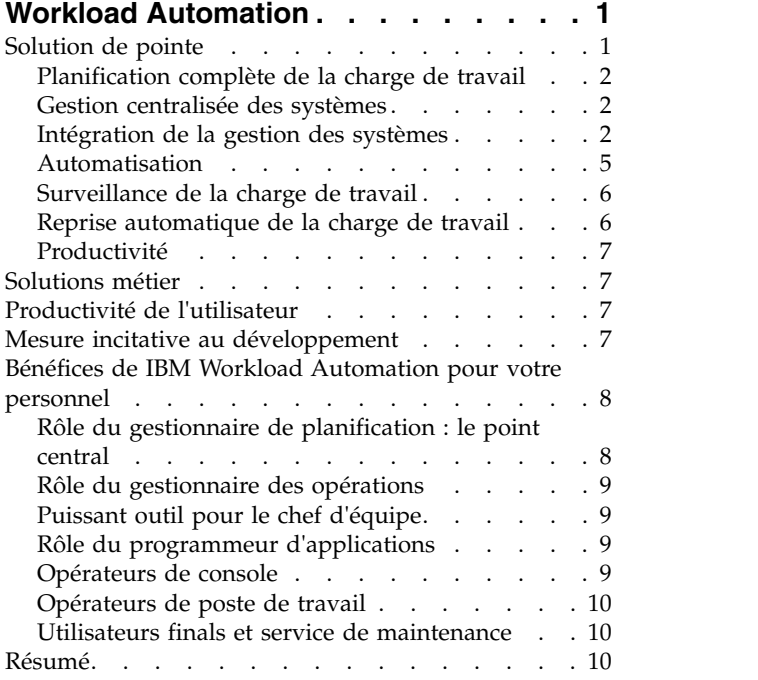

# **Chapitre [2. IBM Workload Automation](#page-74-0)**

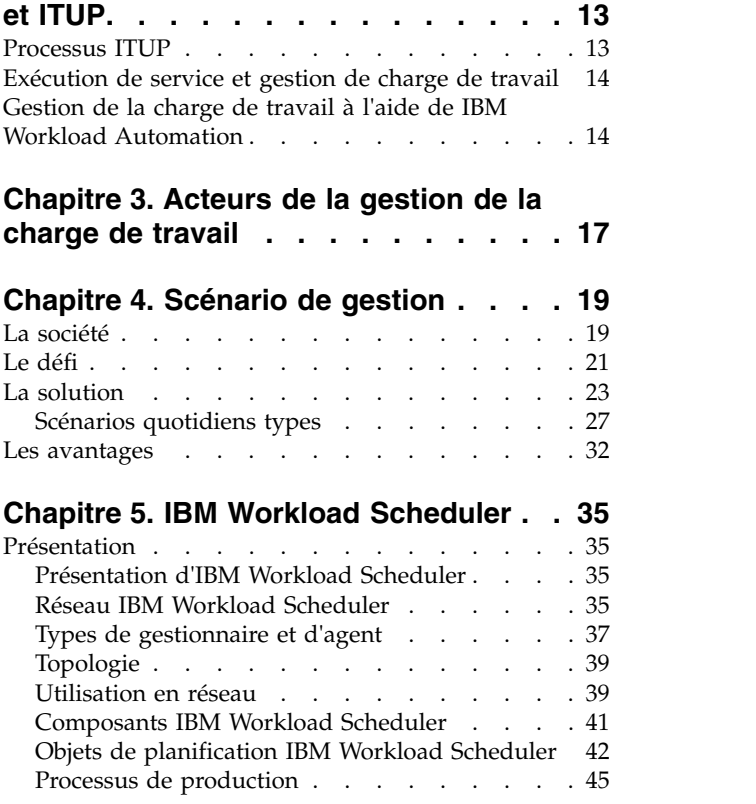

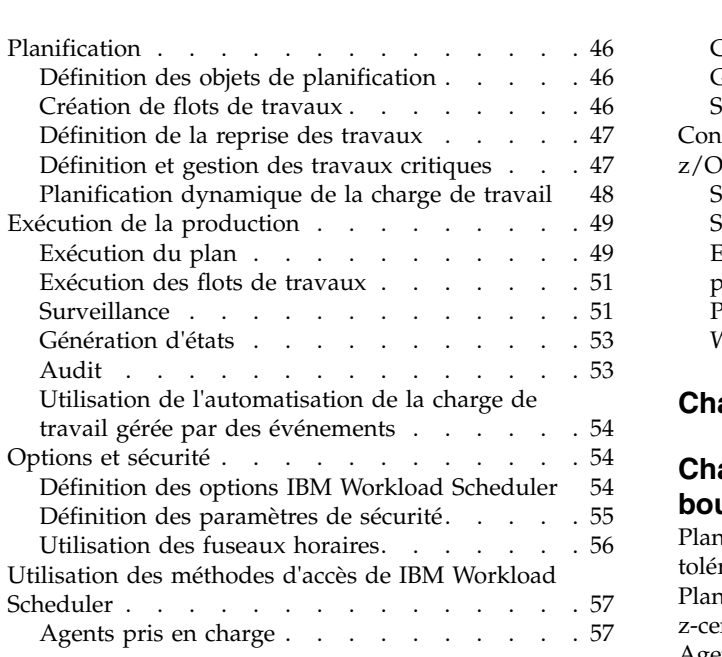

#### **Chapitre [6. IBM Workload Scheduler for](#page-120-0)**

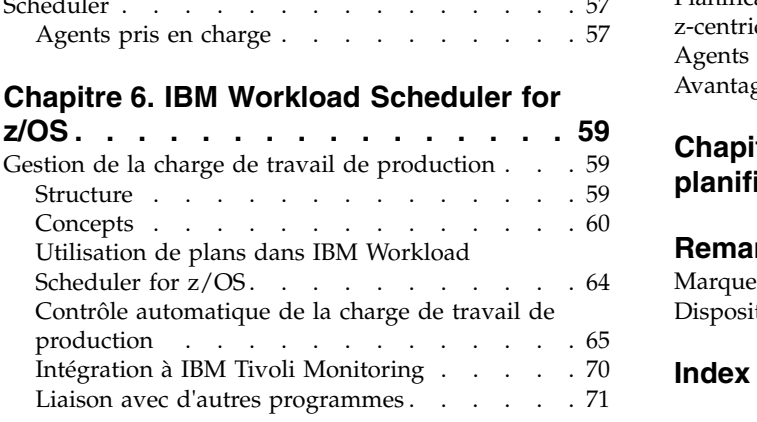

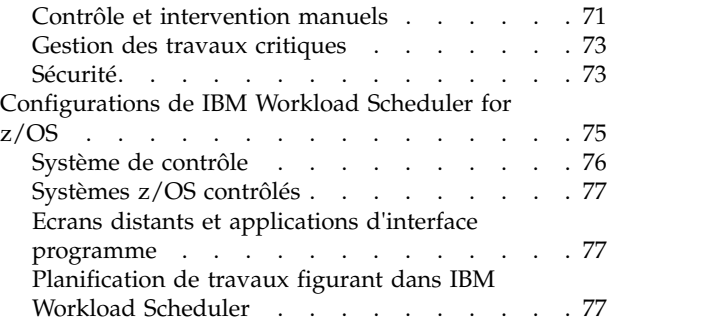

## **Chapitre [7. Dynamic Workload Console](#page-140-0) [79](#page-140-0)**

## **Chapitre [8. Planification de bout en](#page-142-0)**

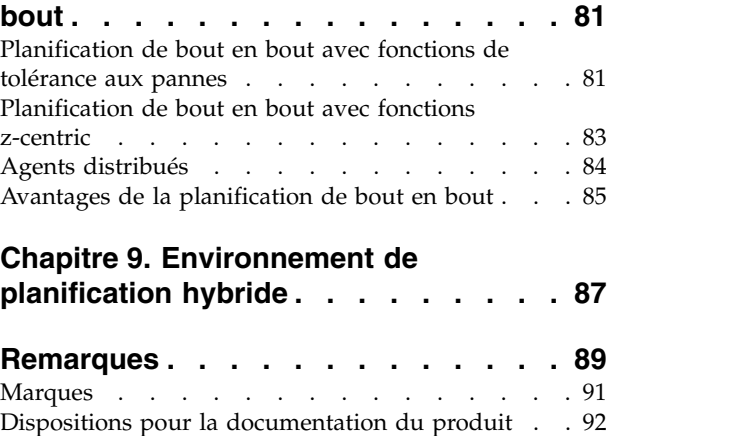

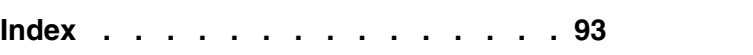

# <span id="page-8-0"></span>**Figures**

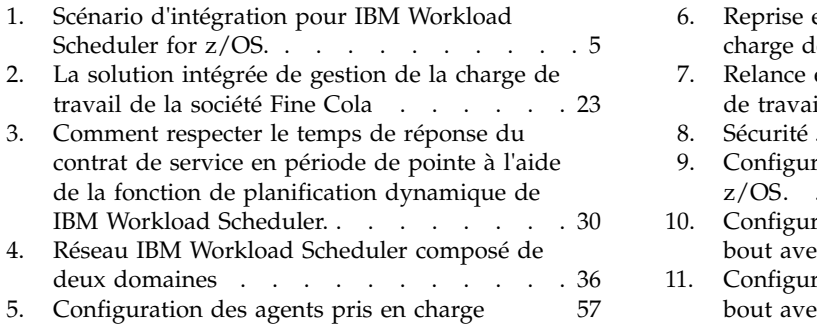

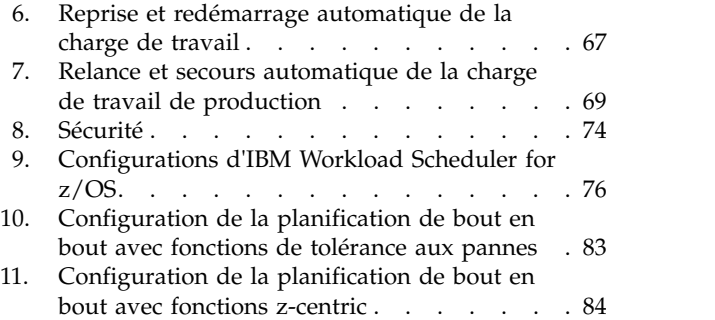

# <span id="page-10-0"></span>**Avis aux lecteurs canadiens**

Le présent document a été traduit en France. Voici les principales différences et particularités dont vous devez tenir compte.

#### **Illustrations**

Les illustrations sont fournies à titre d'exemple. Certaines peuvent contenir des données propres à la France.

#### **Terminologie**

La terminologie des titres IBM peut différer d'un pays à l'autre. Reportez-vous au tableau ci-dessous, au besoin.

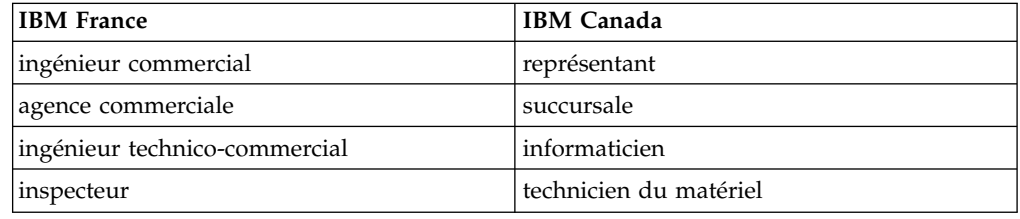

#### **Claviers**

Les lettres sont disposées différemment : le clavier français est de type AZERTY, et le clavier français-canadien de type QWERTY.

#### **OS/2 et Windows - Paramètres canadiens**

Au Canada, on utilise :

- v les pages de codes 850 (multilingue) et 863 (français-canadien),
- le code pays 002,
- le code clavier CF.

#### **Nomenclature**

Les touches présentées dans le tableau d'équivalence suivant sont libellées différemment selon qu'il s'agit du clavier de la France, du clavier du Canada ou du clavier des États-Unis. Reportez-vous à ce tableau pour faire correspondre les touches françaises figurant dans le présent document aux touches de votre clavier.

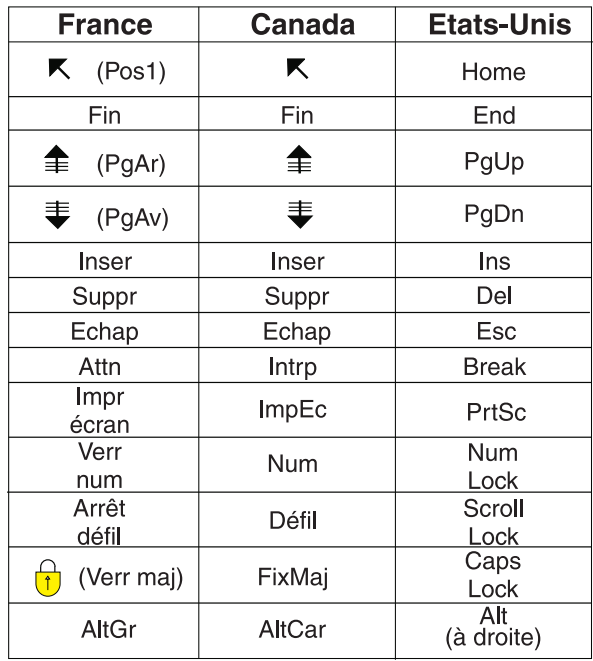

#### **Brevets**

Il est possible qu'IBM détienne des brevets ou qu'elle ait déposé des demandes de brevets portant sur certains sujets abordés dans ce document. Le fait qu'IBM vous fournisse le présent document ne signifie pas qu'elle vous accorde un permis d'utilisation de ces brevets. Vous pouvez envoyer, par écrit, vos demandes de renseignements relatives aux permis d'utilisation au directeur général des relations commerciales d'IBM, 3600 Steeles Avenue East, Markham, Ontario, L3R 9Z7.

#### **Assistance téléphonique**

Si vous avez besoin d'assistance ou si vous voulez commander du matériel, des logiciels et des publications IBM, contactez IBM direct au 1 800 465-1234.

# <span id="page-12-0"></span>**A propos de cette publication**

Lisez cette publication pour plus d'informations sur la suite de produits IBM Workload Automation.

Le manuel *IBM Workload Automation - Présentation* décrit la famille de produits IBM Workload Scheduler et ses fonctions de gestion de charge de travail d'entreprise. Il fournit des informations de présentation sur les produits suivants.

- IBM Workload Scheduler
- IBM Workload Scheduler for z/OS
- Dynamic Workload Console

**Remarque :** Dans la version 9.3, le nom de la famille de produits est passé d'IBM Tivoli Workload Automation à IBM Workload Automation et le nom du produit d'IBM Tivoli Workload Scheduler à IBM Workload Scheduler.

# **Nouveautés**

Découvrez les nouveautés de cette version.

Pour plus d'informations sur les fonctions nouvelles ou modifiées de cette version, voir [«Récapitulatif des améliorations», à la page xv.](#page-16-0)

# **A qui s'adresse cette publication**

Apprenez à qui s'adresse cette publication.

La présente publication s'adresse au public suivant :

- v Gestionnaires d'opérations de traitement de données et leurs conseillers techniques, qui évaluent le produit ou organisent leur service de planification
- v Personnes recherchant des informations générales sur l'évaluation, l'installation ou l'utilisation du produit.

## **Accessibilité**

Les fonctions d'accessibilité permettent aux personnes souffrant d'un handicap physique (par exemple, une mobilité réduite ou une déficience visuelle) de pouvoir utiliser les logiciels.

Avec ce produit, vous pouvez utiliser les technologies d'assistance pour parcourir l'interface à l'aide de messages sonores. Vous pouvez également utiliser le clavier au lieu de la souris pour toutes les fonctions de l'interface graphique.

Pour plus d'informations, voir l'annexe relative à l'accessibilité dans *IBM Workload Scheduler - Guide d'utilisation et de référence*.

# **Formation technique**

Cloud & Smarter Infrastructure fournit une formation technique.

Pour plus d'informations sur la formation technique Cloud & Smarter Infrastructure, voir <http://www.ibm.com/software/tivoli/education>

#### <span id="page-13-0"></span>**Informations sur le support**

IBM vous propose plusieurs façons d'obtenir de l'aide lorsque vous êtes confronté à un problème.

Si vous rencontrez un problème avec un logiciel IBM, vous pouvez le résoudre rapidement. IBM vous permet d'obtenir l'assistance que vous souhaitez de plusieurs manières :

- v En faisant des recherches dans les bases de connaissances : elles contiennent un grand nombre de problèmes recensés et de solutions, de remarques d'ordre technique et autres informations adéquates.
- En vous procurant des correctifs : vous trouverez les versions les plus récentes disponibles pour votre produit.
- v En contactant le service d'assistance logicielle IBM Software Support : si les solutions ci-dessus ne vous ont pas permis de résoudre votre incident et que vous souhaitez parler directement à un technicien IBM, vous pouvez utiliser différentes méthodes pour contacter le service d'assistance logicielle IBM.

Pour plus d'informations sur ces trois méthodes de résolution des problèmes, voir l'annexe relative aux informations de support dans *IBM Workload Scheduler - Guide d'identification et résolution des problèmes*.

#### **Analyse des diagrammes de syntaxe**

Les diagrammes de syntaxe aident à visualiser la syntaxe à l'aide de graphiques.

Dans tout le manuel, la syntaxe est décrite sous forme de diagrammes. Par exemple, le diagramme suivant décrit la commande TSO SRSTAT :

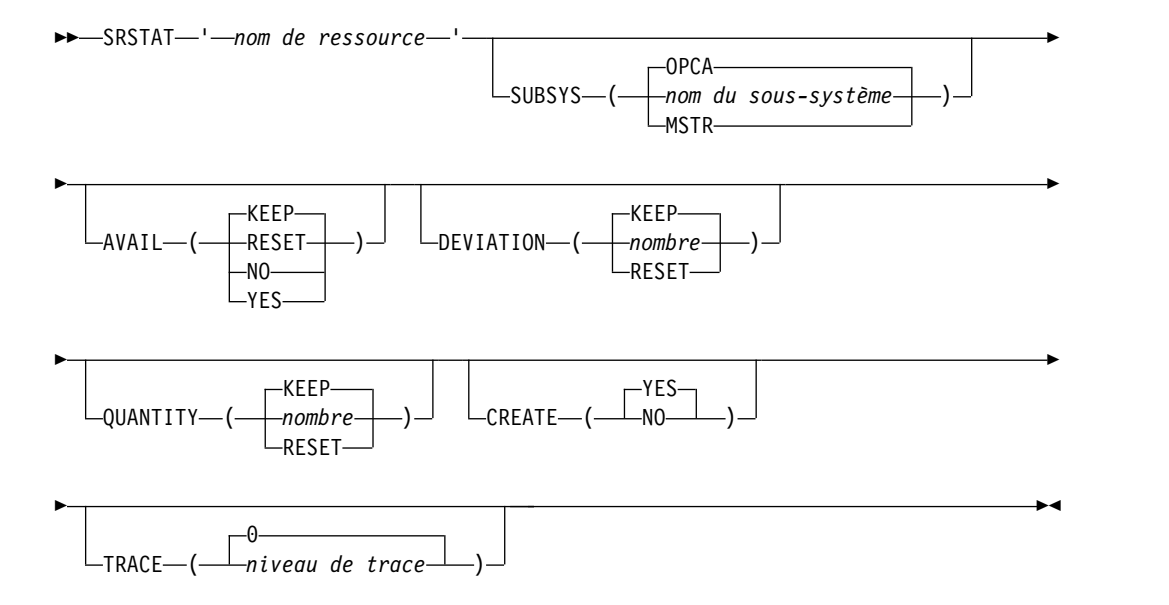

Les symboles utilisés dans les diagrammes ont la signification suivante :

L'instruction commence ici.

**►►─────**

L'instruction continue sur la ligne suivante.

L'instruction continue depuis la ligne précédente.

**─────►◄** L'instruction se termine ici.

Pour lire les diagrammes de syntaxe, suivez la ligne de gauche à droite et de haut en bas.

Les conventions utilisées dans les diagrammes sont les suivantes :

v Les éléments requis apparaissent sur la ligne horizontale (chemin d'accès principal) :

►► INSTRUCTION élément obligatoire ►◄

v Les éléments facultatifs apparaissent sous le chemin d'accès principal :

►► INSTRUCTION

**──────►**

**►──────**

```
-élément facultatif\mathrel{\mathop{\rule{.15pt}{0.}}\nolimits\mathop{\rule{.15pt}{0.5pt}}\nolimits}
```
v Une flèche dirigée vers la gauche et placée au-dessus d'un élément indique que ce dernier peut être répété. Le cas échéant, elle contient le séparateur requis.

►► INSTRUCTION ▼ , élément reproductible ►◄

- v Si vous avez le choix entre plusieurs éléments, ces derniers se présentent verticalement sous forme de pile.
	- Si vous devez choisir l'un des éléments, un élément de la pile apparaît sur le chemin d'accès principal :

```
►► INSTRUCTION--choix obligatoire 1-
                       \mathrel{\sqsubseteq}choix obligatoire 2\mathrel{\sqcup}►◄
```
– Si le choix d'un des éléments est facultatif, l'ensemble de la pile apparaît sous le chemin d'accès principal :

►► INSTRUCTION

```
choix facultatif 1
\overline{\phantom{a}}Choix facultatif 2-
```
– Une flèche de répétition au-dessus d'une pile indique que vous pouvez faire plusieurs choix parmi les éléments de la pile :

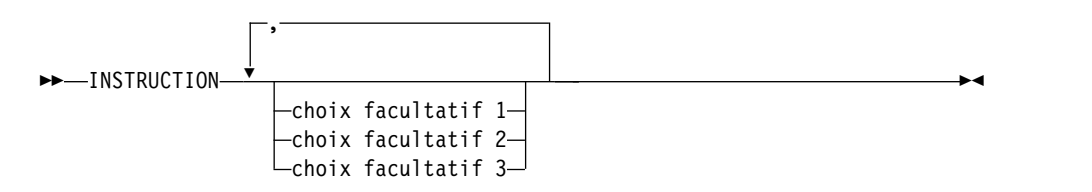

►◄

►◄

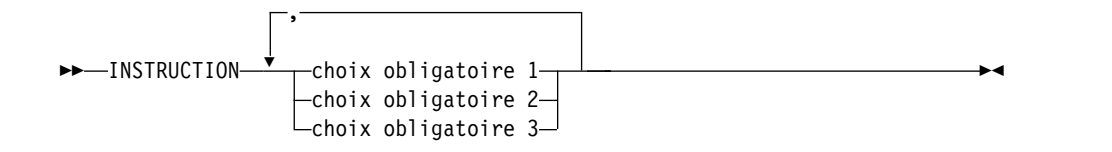

v Les paramètres situés au-dessus de la ligne principale sont les paramètres par défaut :

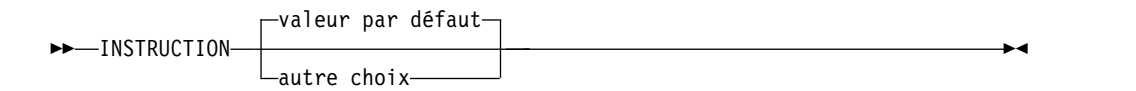

- v Les mots clés apparaissent en majuscules (par exemple, STATEMENT).
- v Les parenthèses et les virgules qui font partie de la syntaxe de commande doivent être indiquées.
- v Dans le cas des commandes complexes, il se peut que les attributs d'élément ne rentrent pas entièrement sur une ligne horizontale. Si cette ligne ne peut pas être divisée, les attributs apparaissent au bas du schéma de syntaxe :

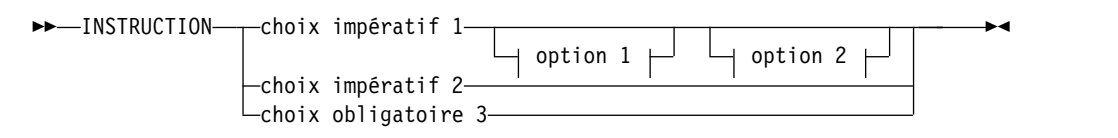

#### **option 1**

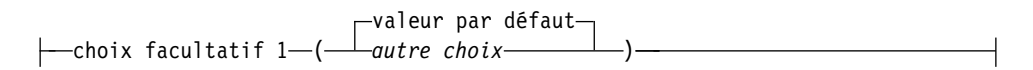

#### **option 2**

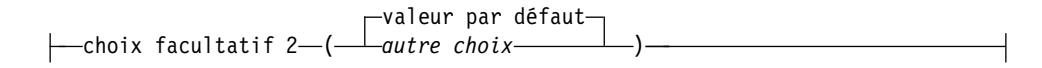

# <span id="page-16-0"></span>**Récapitulatif des améliorations**

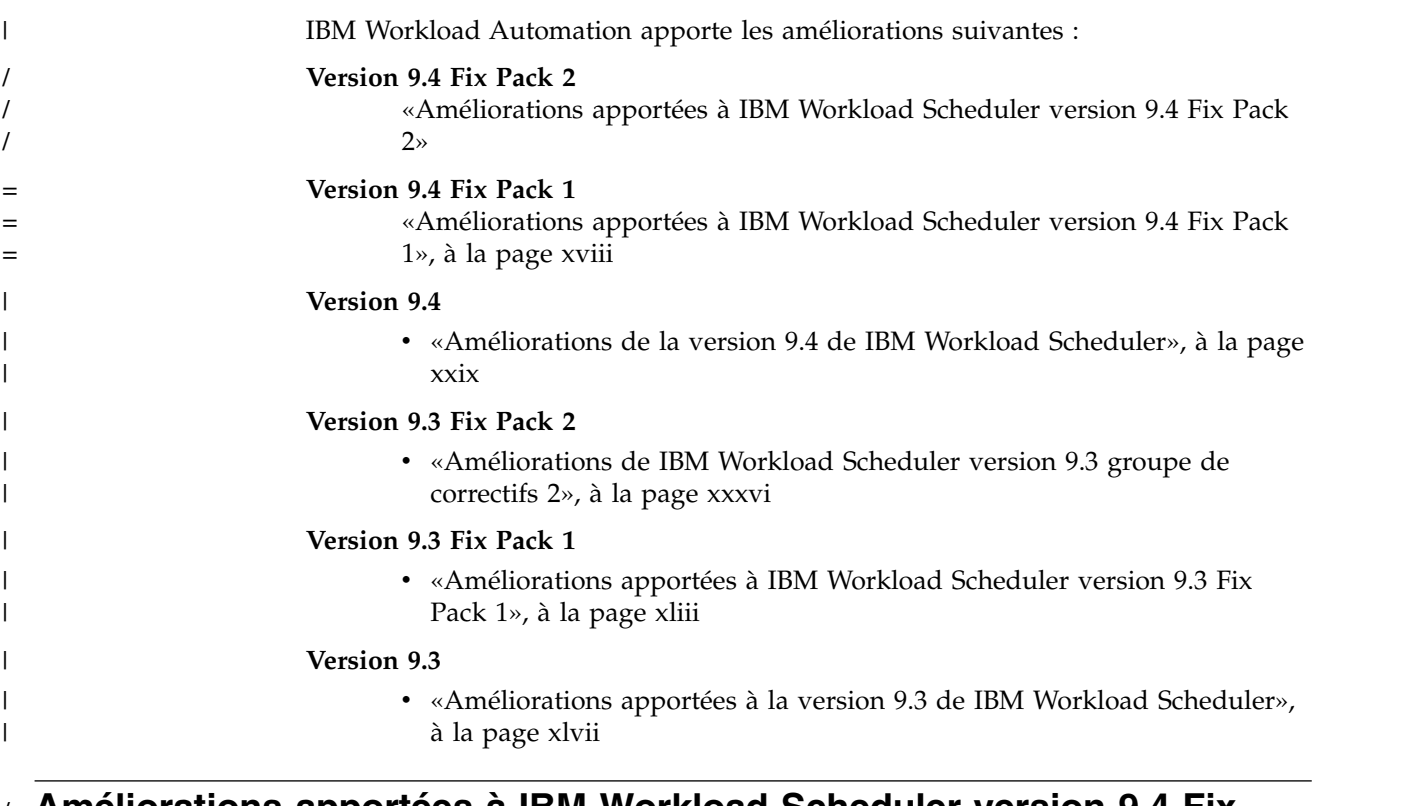

# **Améliorations apportées à IBM Workload Scheduler version 9.4 Fix** / **Pack 2** /

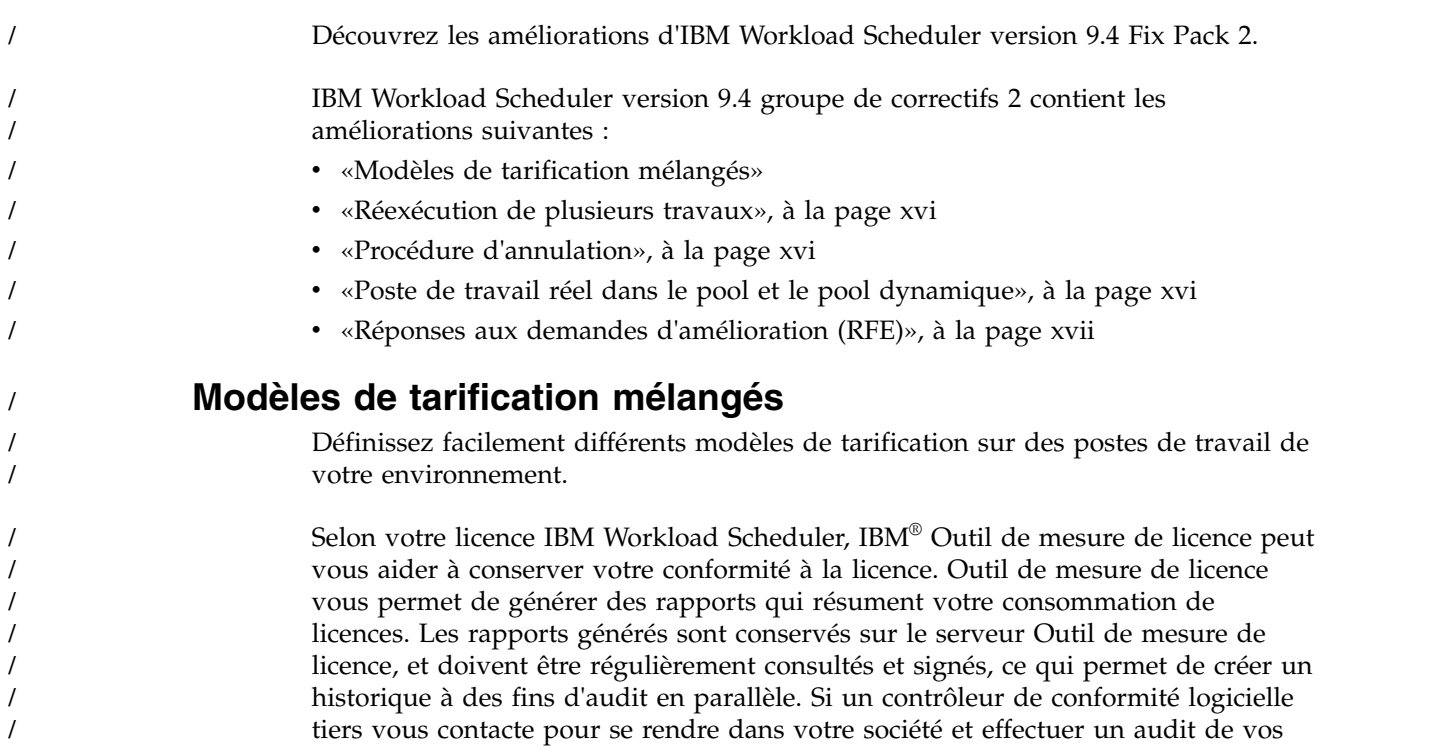

<span id="page-17-0"></span>logiciels, assurez-vous que tous vos rapports sont à jour et signés, puis envoyez des copies des rapports recouvrant la période que le contrôleur souhaite consulter. Vous pouvez désormais bénéficier d'une flexibilité améliorée lors de la définition de votre modèle de tarification. Pour chaque poste de travail unique de votre environnement, vous pouvez définir le modèle de tarification à appliquer. Lorsque vous définissez le mot clé **licenseType** keyword to **byWorkstation** in **optman**, vous pouvez définir pour chaque poste de travail unique le modèle de tarification à appliquer lors de la création du poste de travail. Pour plus d'informations sur la gestion des licences voir section à ce sujet dans le document *Guide d'administration*. **Réexécution de plusieurs travaux** Réexécutez plusieurs travaux sans avoir à confirmer l'action de réexécution pour chacun d'entre eux. Vous pouvez désormais sélectionner plusieurs travaux dans Dynamic Workload Console et les réexécuter tous lors d'une action unique. Précédemment, une boîte de dialogue de confirmation vous demandait de confirmer la réexécution de chaque travail sélectionné. Lors de la réexécution de nombreux travaux, cela peut prendre un certain temps. Avec cette amélioration, une boîte de dialogue de confirmation répertorie les travaux à réexécuter et vous demande une seule fois de confirmer la réexécution de la totalité d'entre eux. Cette nouvelle fonction a pour corollaire une interface utilisateur plus réactive avec des temps de réponse améliorés. Les actions plus fréquemment utilisées comme la définition de la priorité ou de la limite à partir du portlet de surveillance de Dynamic Workload Console ont été mises à jour et peuvent donc s'exécuter plus facilement. **Procédure d'annulation** Rétrogradez un gestionnaire de domaine maître à un niveau de groupe de correctifs précédent ou à une édition précédente si ce gestionnaire de domaine maître a été installé via IBM Installation Manager. Pour rétrograder un gestionnaire de domaine maître à un niveau de groupe de correctifs précédent ou à une édition précédente, vous devez d'abord créer une copie de sauvegarde avant d'installer le nouveau groupe de correctifs ou la nouvelle édition. Cela vous permet d'exécuter alors une procédure d'annulation après l'installation du groupe de correctifs ou de l'édition. Pour plus d'informations sur la procédure, consultez la rubrique sur la restauration d'un gestionnaire de domaine maître à une version précédente dans le *Guide de planification et d'installation*. **Poste de travail réel dans le pool et le pool dynamique** Nom du poste de travail sur lequel un travail prévu sur un pool ou un pool dynamique s'est réellement exécuté. Lorsque des travaux sont planifiés pour une exécution sur des pools ou des pools dynamiques, vous devez parfois surveiller ces travaux ou le poste de travail sur lequel ils se sont exécutés. Précédemment, ces informations étaient disponibles / / / / / / / / / / / / / / / / / / / / / / / / / / / / / / / / / / / / / / / / / / /

<span id="page-18-0"></span>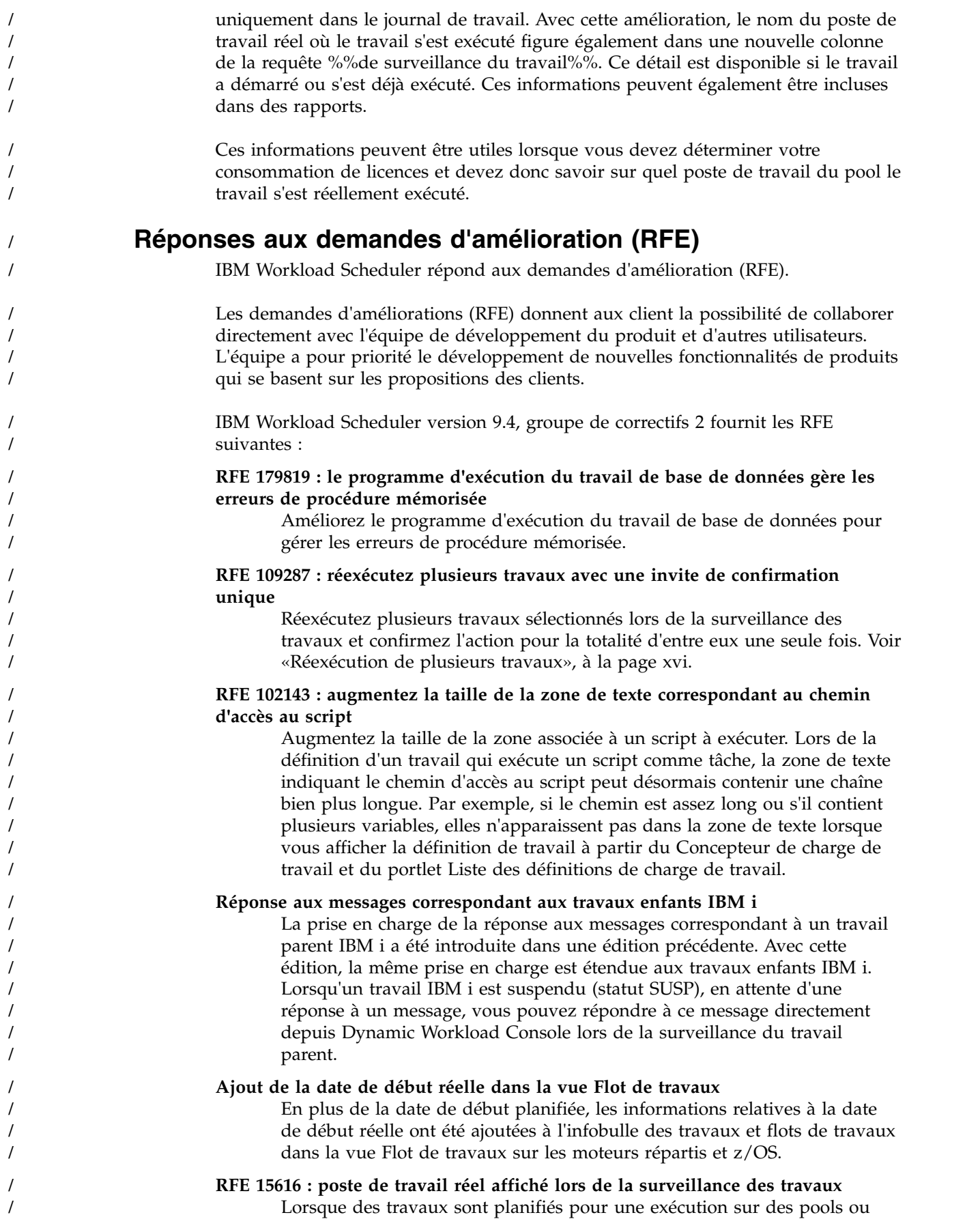

<span id="page-19-0"></span>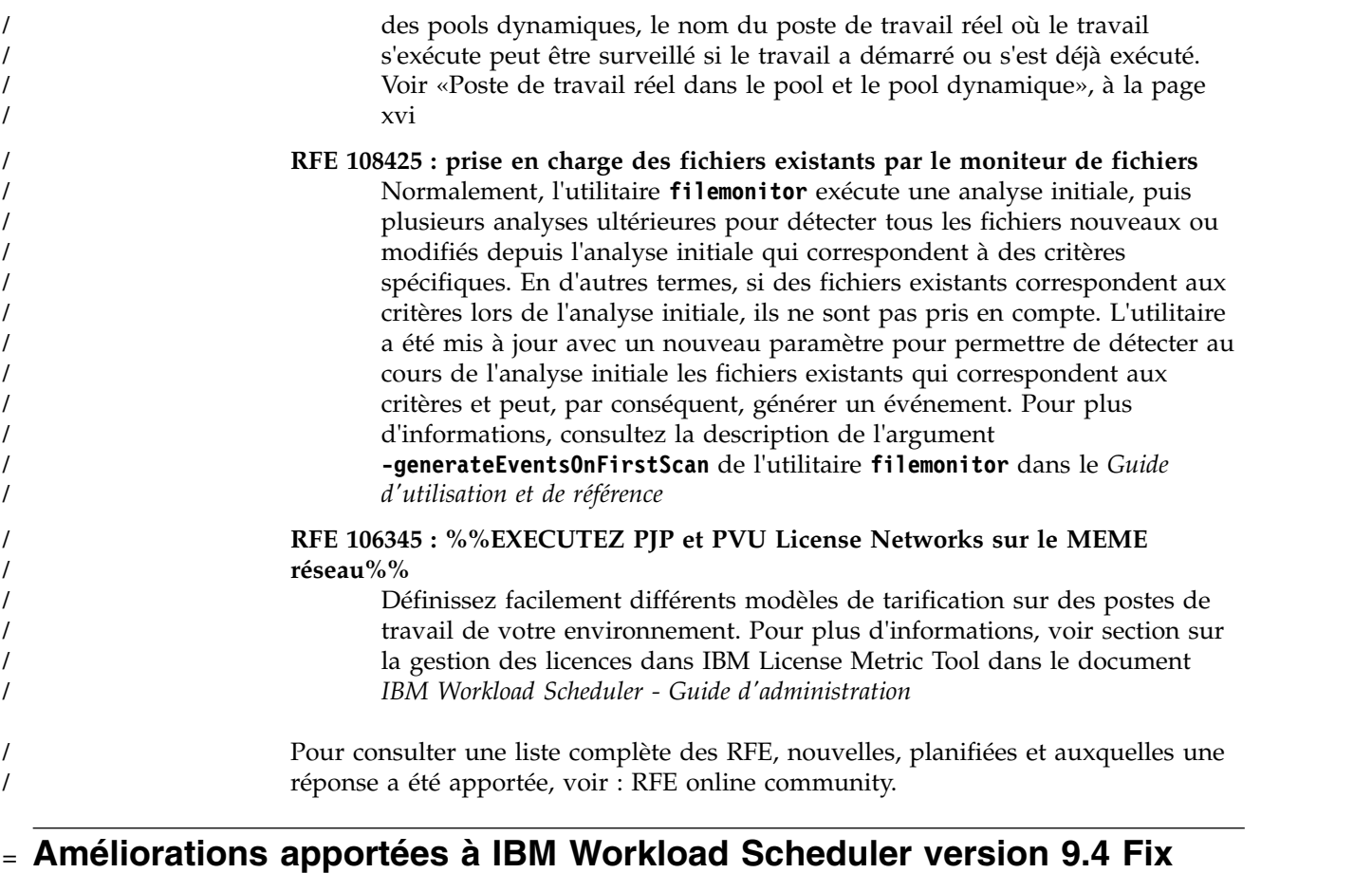

# **Pack 1** =

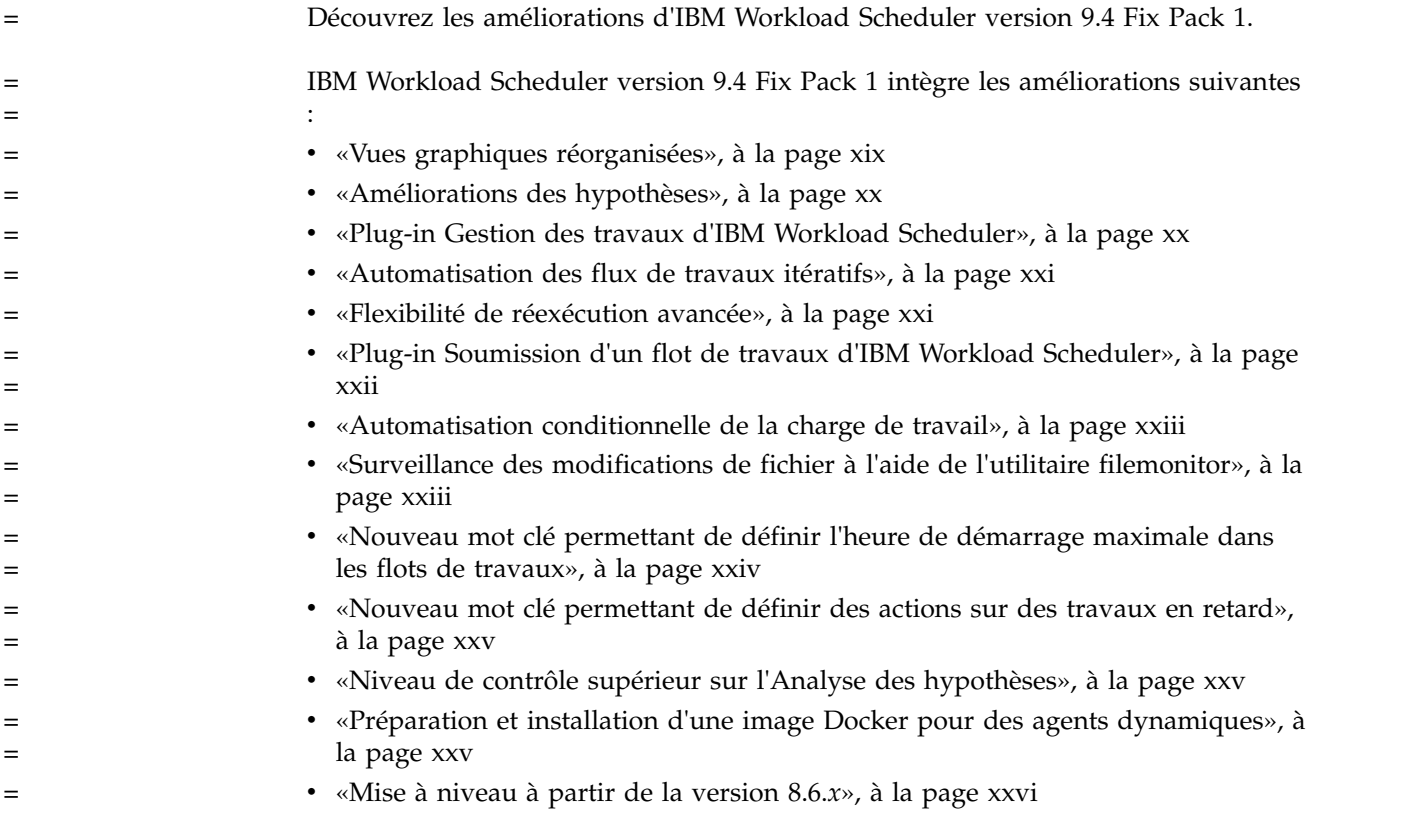

<span id="page-20-0"></span>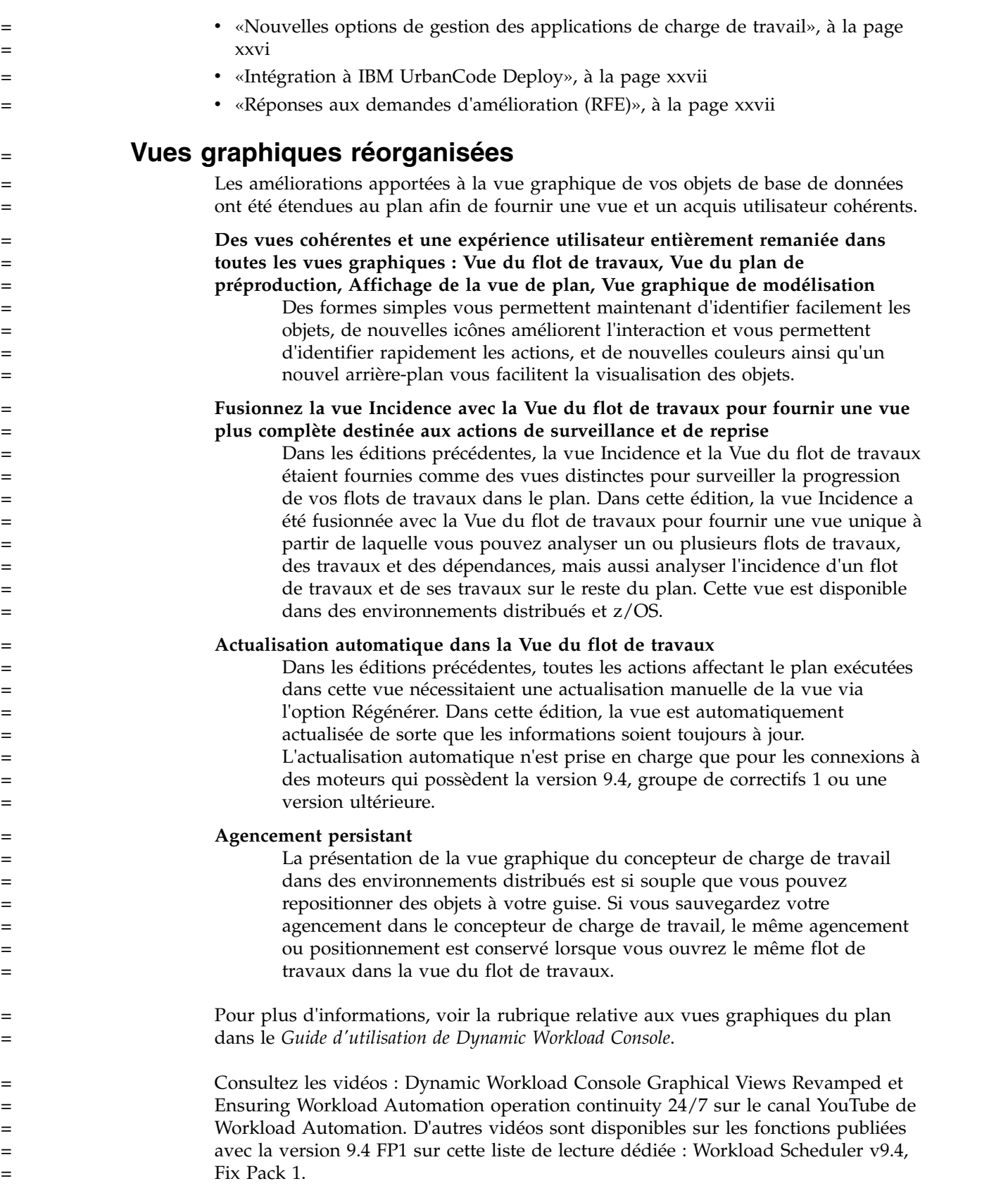

<span id="page-21-0"></span>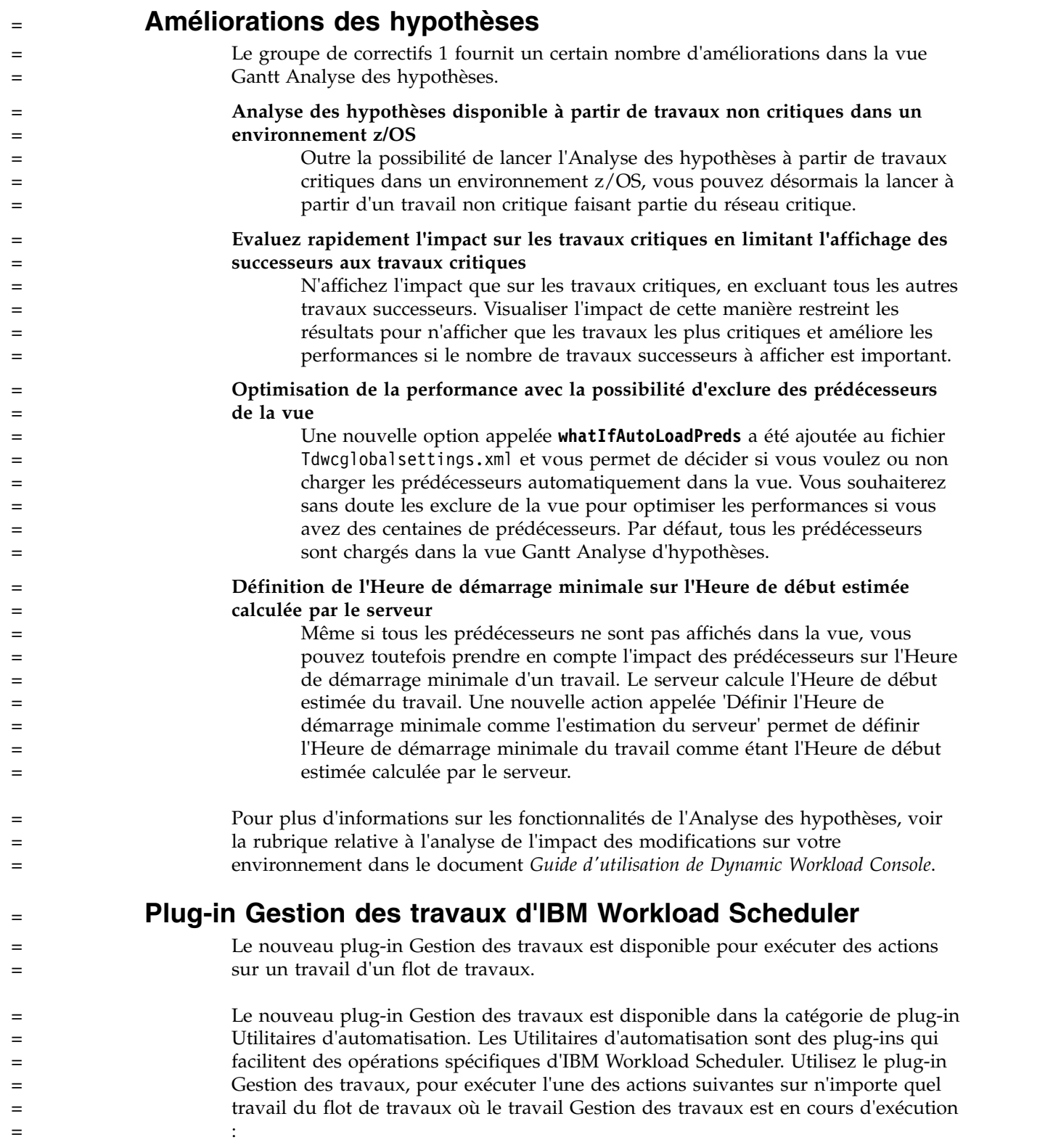

<span id="page-22-0"></span>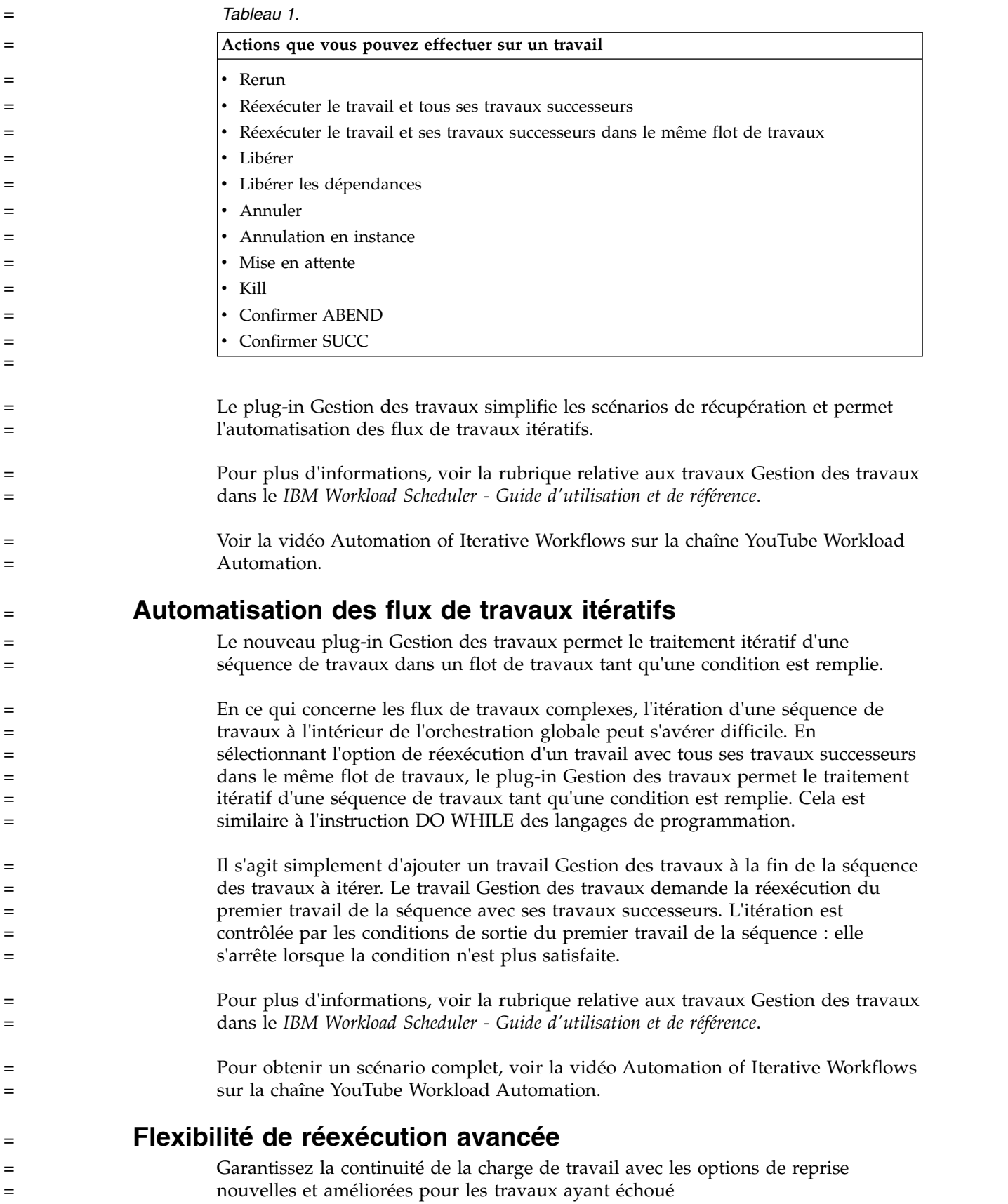

<span id="page-23-0"></span>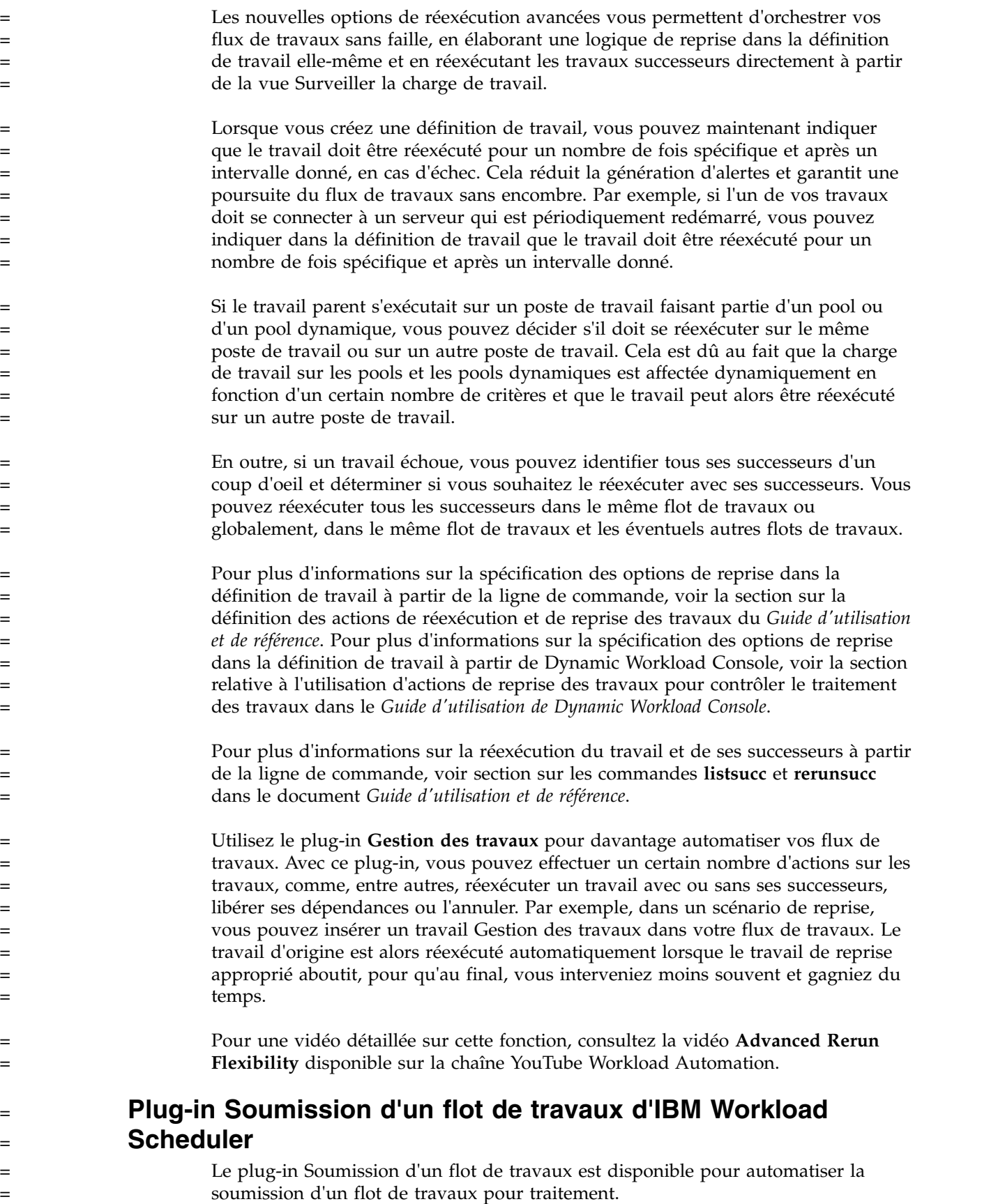

<span id="page-24-0"></span>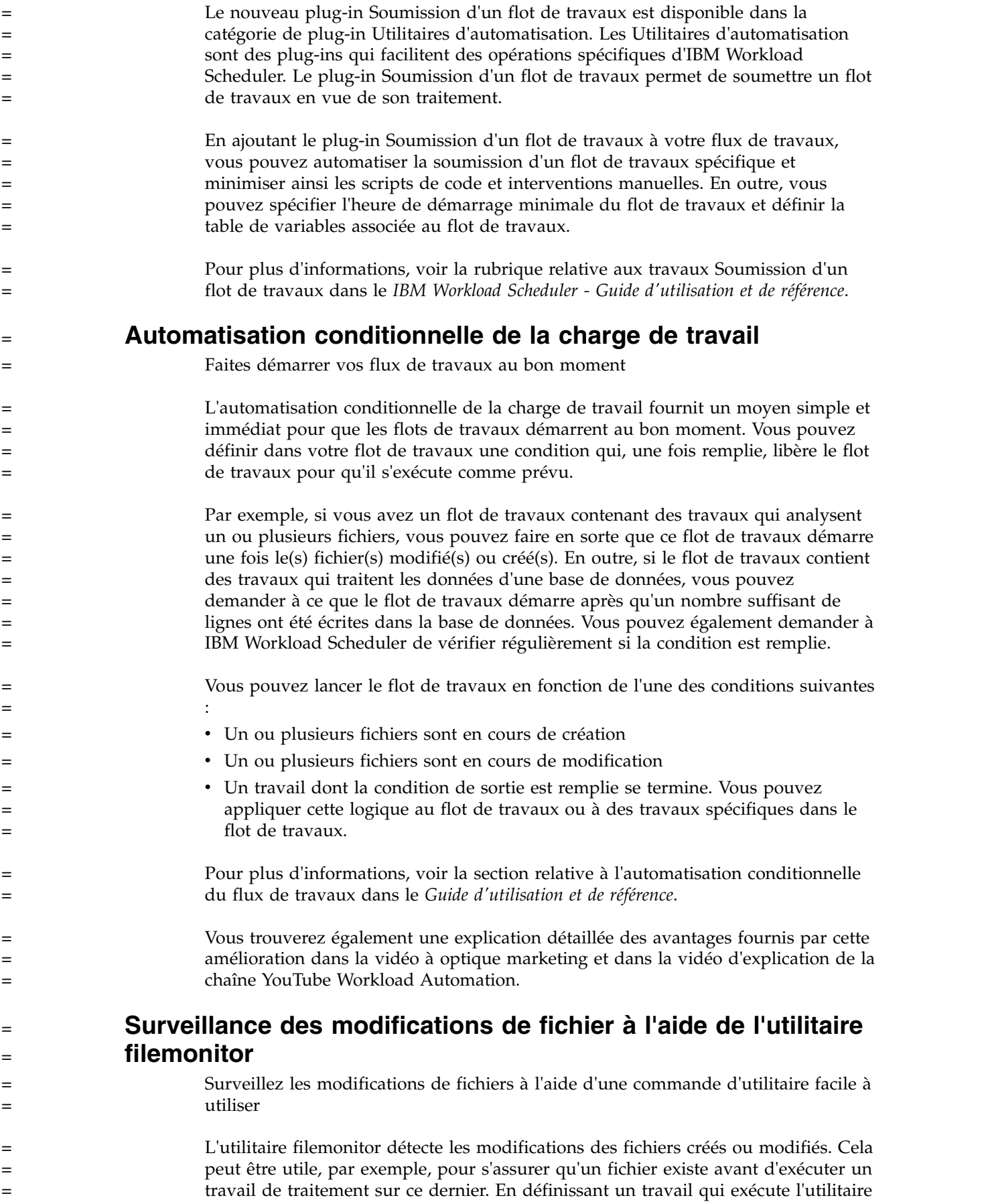

<span id="page-25-0"></span>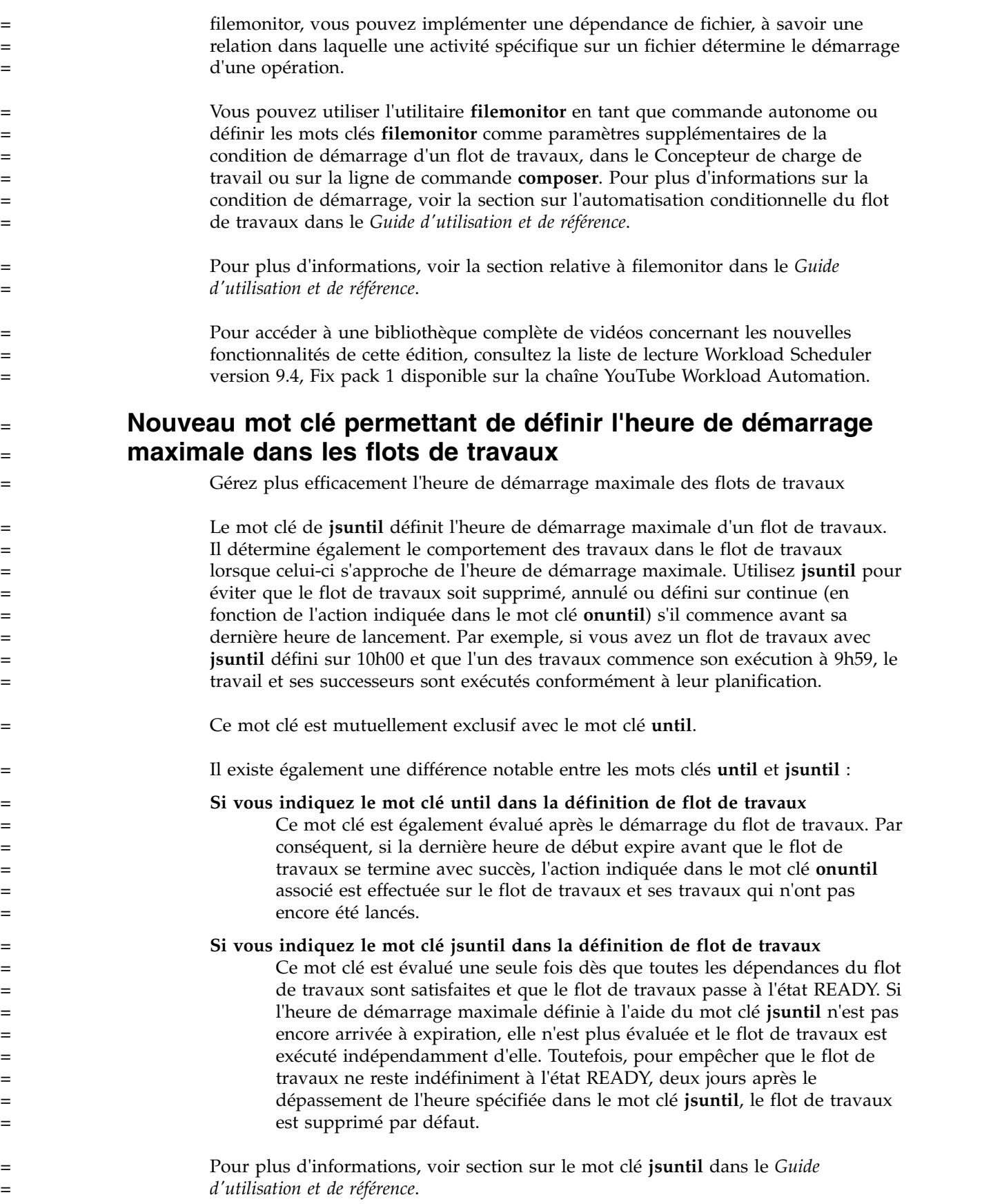

<span id="page-26-0"></span>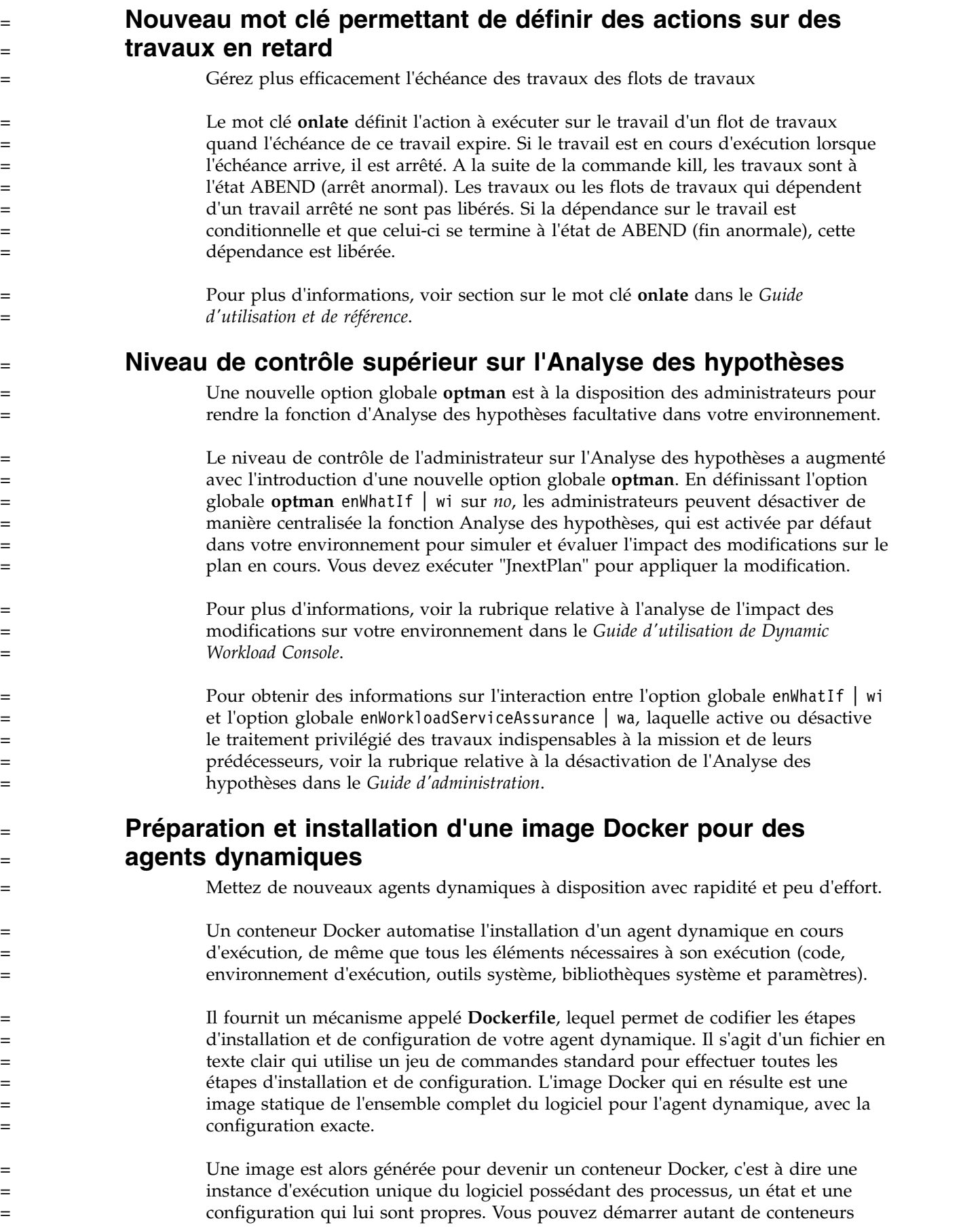

<span id="page-27-0"></span>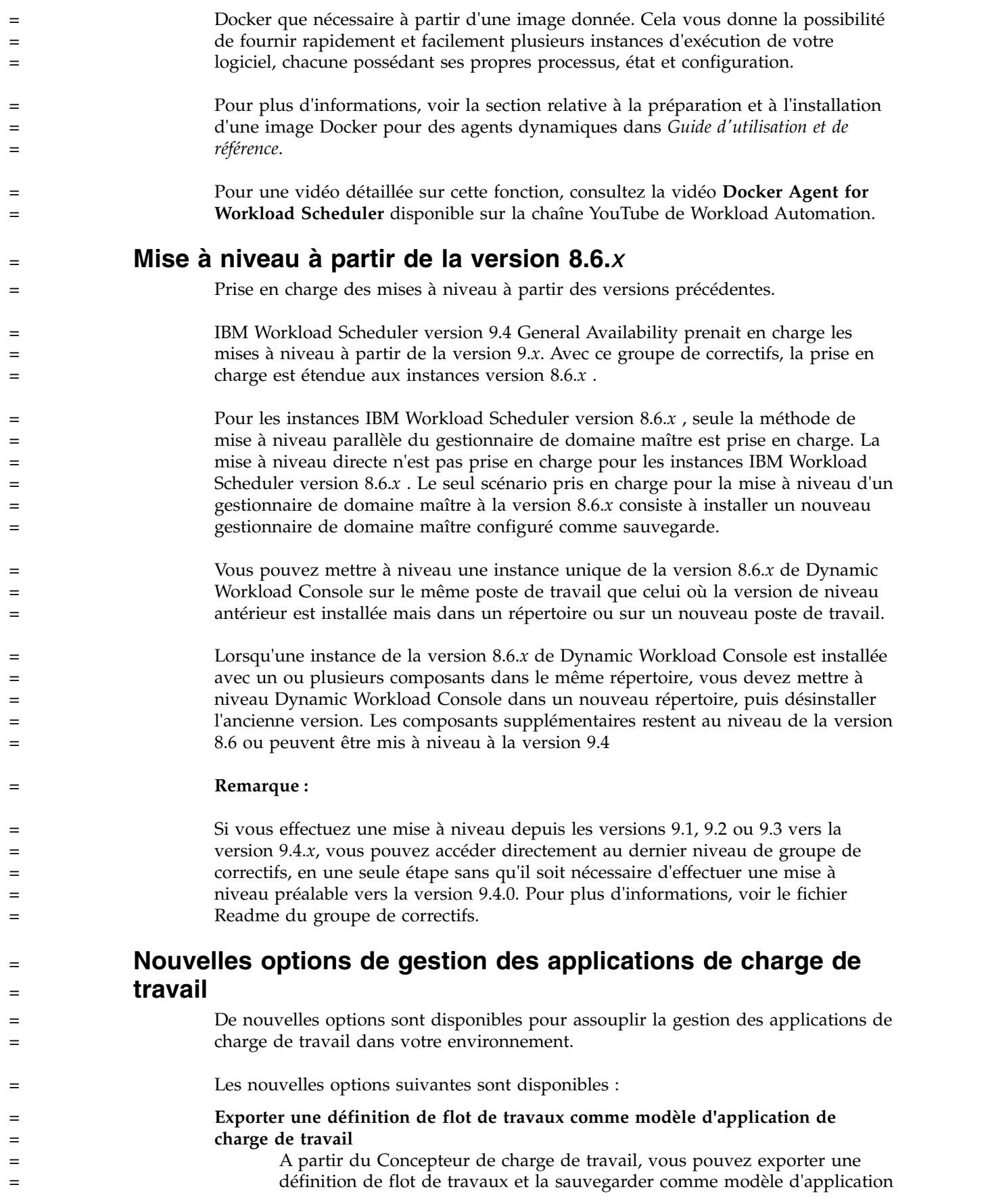

<span id="page-28-0"></span>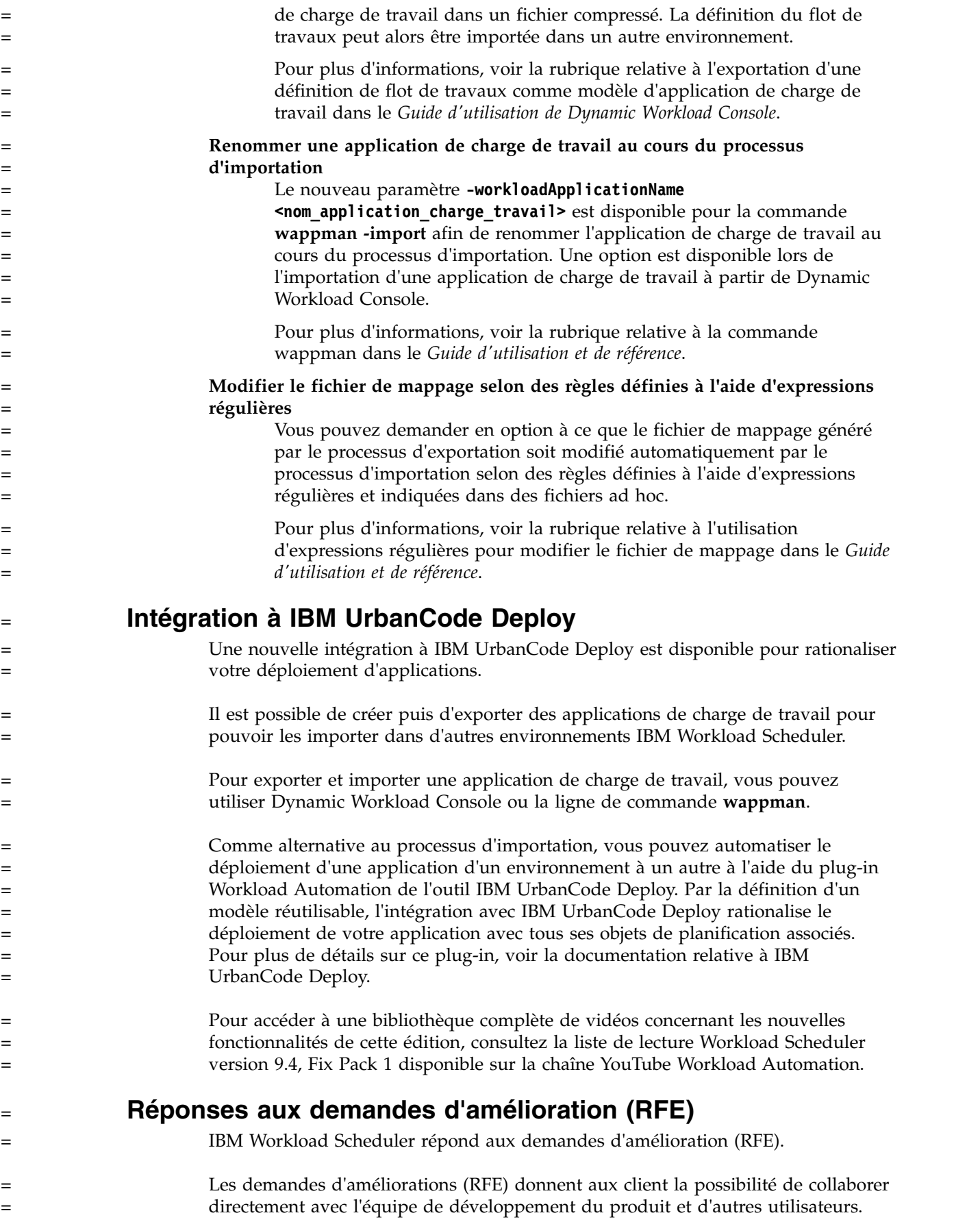

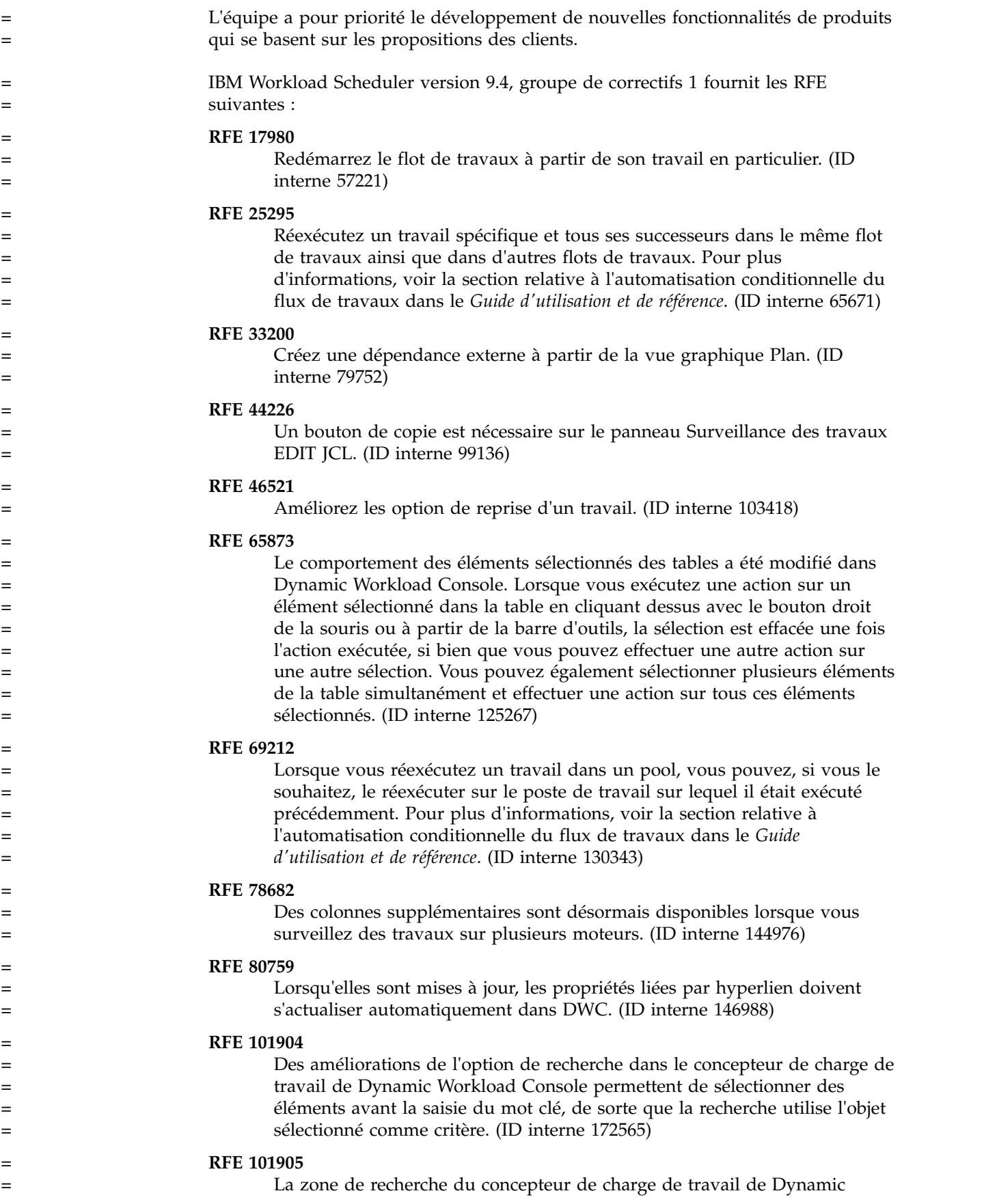

<span id="page-30-0"></span>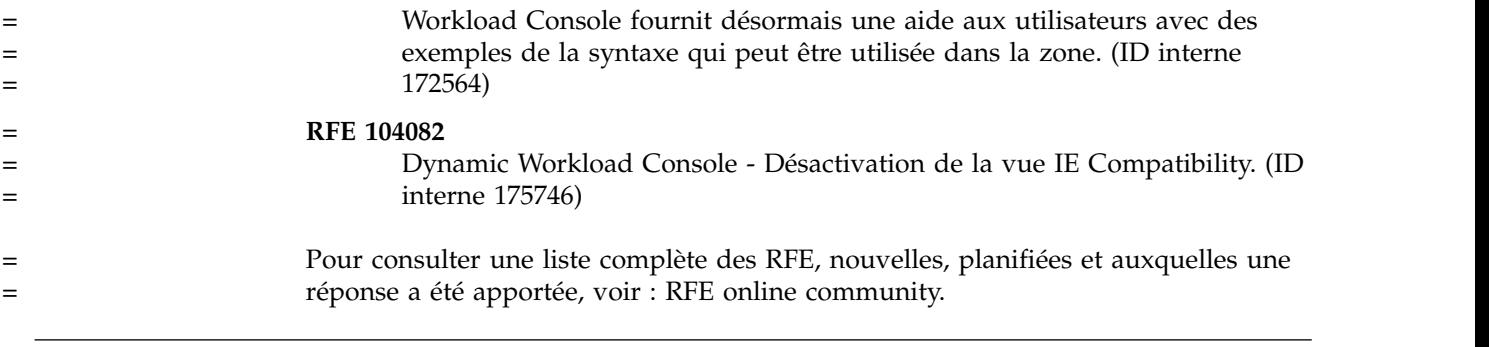

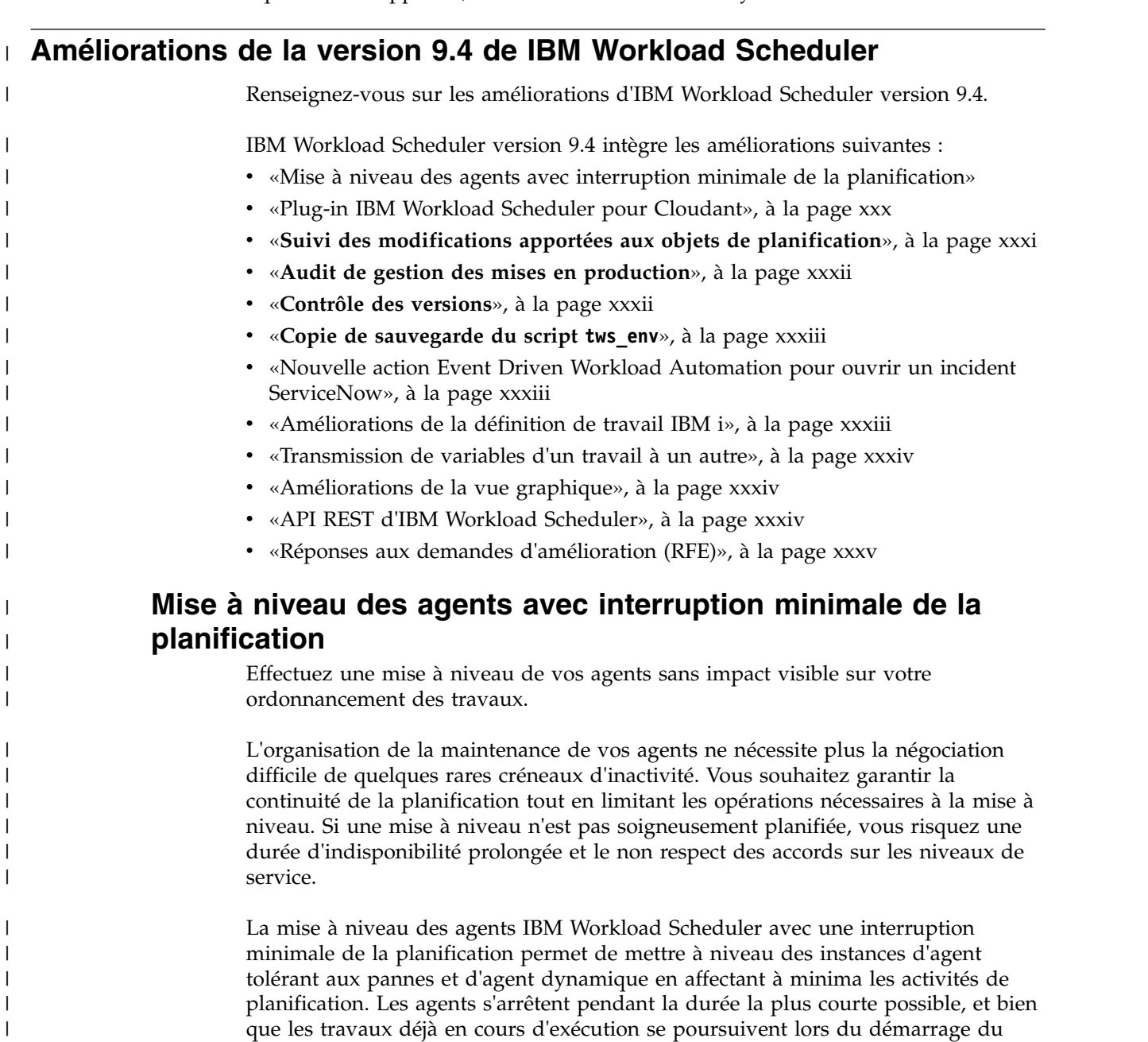

|  $\|$ |  $\,$   $\,$  $\vert$  $\overline{1}$ |

processus, aucun nouveau travail ne démarre pendant cette brève période. Une fois la mise à niveau terminée, l'agent redémarre et se reconnecte rapidement à ses tâches. Toutes les tâches qui étaient en cours d'exécution avant la mise à niveau et qui ne sont pas terminées continuent de s'exécuter selon la planification tandis que celles qui se sont achevées rapportent un état correctement terminé, comme à l'accoutumée.

<span id="page-31-0"></span>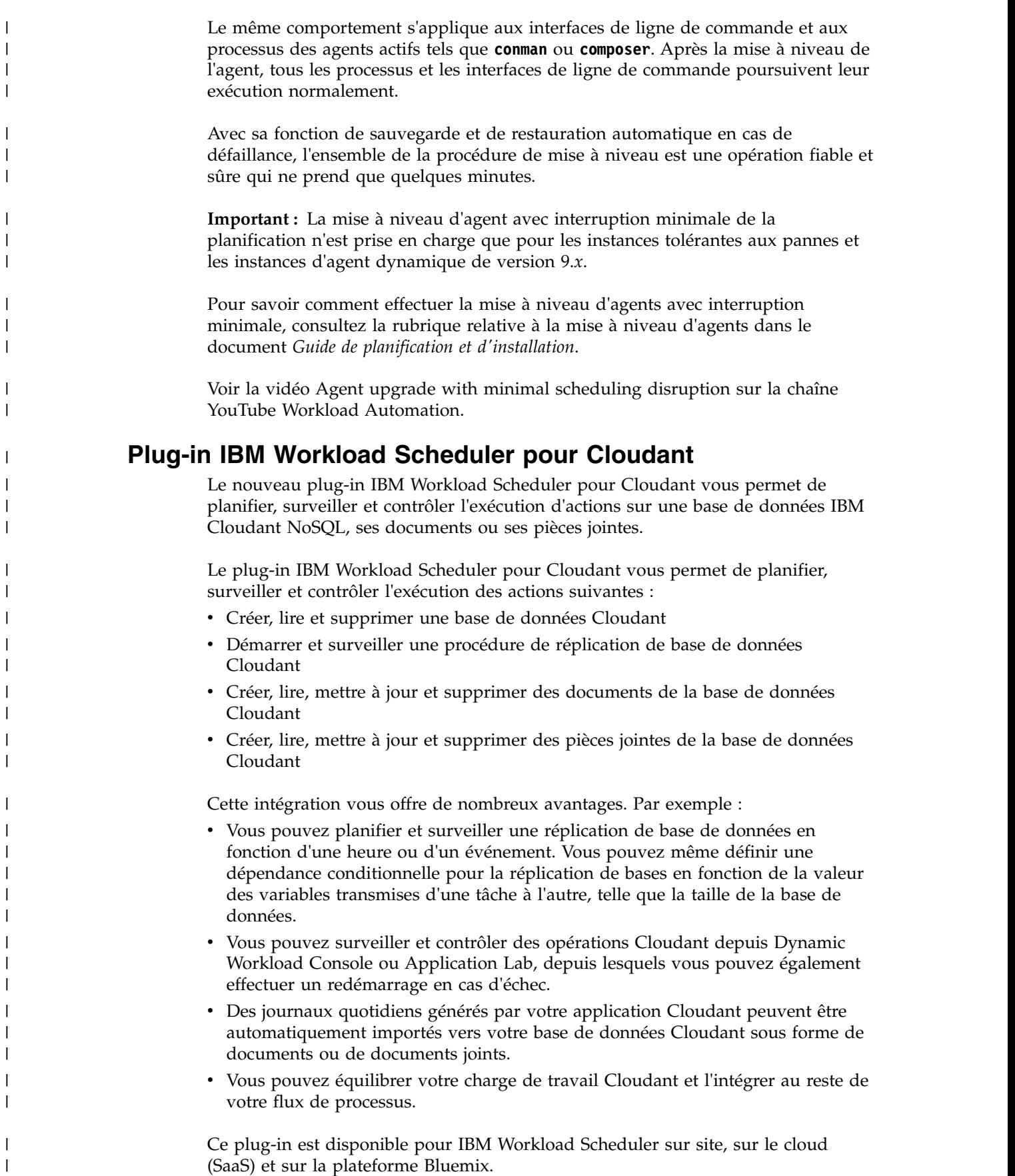

|

|

|

| |

| | | |

|

| | | |

| |

|

|

Pour plus d'informations, voir la section relative à la définition des travaux Cloudant dans le document *Planification des applications avec IBM Workload Automation*.

### **Suivi des modifications apportées aux objets de planification**

Conservez une suivi d'audit détaillé qui répertorie l'ensemble des modifications apportées aux objets de planification dans votre environnement

Assurer et maintenir le contrôle d'un environnement de planification complexe peut s'avérer être une tâche exigeante lorsque plusieurs planificateurs, opérateurs et administrateurs ont accès aux flux de travaux et peuvent implémenter des modifications. Quelque soit la complexité de cette tâche, vous devez cependant prendre note de chaque modification mise en oeuvre. Vous pouvez désormais assurer un suivi complet avec IBM Workload Scheduler et obtenir des rapports détaillés en quelques clics grâce à l'intégration avec Tivoli Common Reporting.

(Facultatif) Les administrateurs peuvent imposer une règle stipulant que chaque utilisateur modifiant un objet doit fournir une justification de cette modification.

Les administrateurs peuvent gérer une trace d'audit comprenant des informations détaillées sur l'utilisateur ayant effectué la modification, la date et heure de la modification, la raison de la modification et les détails de la modification de chaque élément modifié.

A partir de Dynamic Workload Console, les administrateurs, opérateurs et planificateurs d'IBM Workload Scheduler peuvent examiner toutes les modifications apportées aux objets de planification dans la base de données et le plan, savoir quel utilisateur est l'auteur d'une modification et voir la date et l'heure de la modification.

Les planificateurs peuvent consulter l'historique de toutes les modifications apportées à un objet donné à tout moment et vérifier les versions précédentes de l'objet en langage de planification.

Pour plus d'informations, reportez-vous à la section décrivant le suivi des changements dans le document *Guide d'utilisation de Dynamic Workload Console*.

Vous trouverez davantage d'information ainsi qu'un scénario métier détaillé dans la vidéo [Stay in control of your workload.](https://youtu.be/EUH8SXjevkQ)

Cette nouvelle fonction apporte trois modifications à vos paramètres optman par défaut :

#### **auditStore**

<span id="page-32-0"></span>| | |

| | |

| | | | | | |

| |

| | | |

| | | | |

| | |

| |

| |

| | | | | | | | | |

| |  $\overline{1}$ |

Lorsque vous mettez à niveau le gestionnaire de domaine maître à partir d'une version précédente, la valeur par défaut de cette option globale est modifiée. Elle devient **both**. Si la valeur par défaut a été personnalisée dans la version précédente, elle est remplacée par la nouvelle valeur, à l'exception de l'option **auditStore** dont la valeur est **DB**. Si l'option **auditStore** avait pour valeur **DB**, cette valeur est conservée et n'est pas remplacée.

#### **enDbAudit**

Lorsque vous mettez à niveau le gestionnaire de domaine maître à partir d'une version précédente, la valeur par défaut de cette option globale est

modifiée. La valeur par défaut est maintenant **1**. Si vous avez personnalisé la valeur par défaut d'une édition précédente, elle est remplacée par la nouvelle valeur

#### **enPlanAudit**

<span id="page-33-0"></span>| | | | | | | | |

| | |

| | | | | | | | | |

| | | | | | | | |

| |

| |

| |

| | |

| | | | |  $\overline{1}$ |

Lorsque vous mettez à niveau le gestionnaire de domaine maître à partir d'une version précédente, la valeur par défaut de cette option globale est modifiée. La valeur par défaut est maintenant **1**. Si vous avez personnalisé la valeur par défaut d'une édition précédente, elle est remplacée par la nouvelle valeur

#### **Audit de gestion des mises en production**

L'audit de votre gestion des mises en production vous permet d'assurer une cohérence et une qualité constantes des livraisons de vos modifications.

Automatisez et planifiez le développement, le test et la mise en production d'une application ou d'un processus métier, tout en gardant la possibilité de revenir à une version précédente en cas de problème. Lorsque vous validez une modification en production, elle circule généralement dans différents cycles de développement, de test et d'application de correctifs. Cela implique également un passage dans différents environnements, souvent distincts. C'est là qu'intervient la gestion de versions. Pour éviter tout conflit, il est essentiel de garder une trace de suivi des différentes versions des environnements de test et de production. Il vous faut un processus de gestion des mises en production simple, et capable de passer les modifications en production de manière cohérente et fiable.

Avec IBM Workload Scheduler, vos modifications peuvent être remontées d'un environnement à l'autre, grâce à la création et l'exportation d'un modèle d'application de charge de travail : il s'agit d'un fichier compressé, qui contient un ou plusieurs flots de travaux, ainsi que tous les travaux associés qu'ils contiennent, y compris les dépendances, les fichiers, les ressources, les calendriers, les groupes de cycles d'exécution et les invites. Cette méthode facile de réplication de flots de travaux d'un environnement à l'autre simplifie toutes vos tâches d'automatisation et de planification du développement, des tests ainsi que du passage en production.

Pour plus d'informations, reportez-vous à la section décrivant le suivi des changements dans le document *Guide d'utilisation de Dynamic Workload Console*.

Pour plus d'informations sur la définition des modèles d'application de charge de travail, voir *Guide d'utilisation et de référence*.

Vous trouverez plus d'informations ainsi qu'un scénario métier détaillé dans la vidéo suivante : [Streamline your release management process.](https://youtu.be/YcjJB1Y4928)

#### **Contrôle des versions**

Ayez pleinement contrôle des changements apportés à votre environnement de planification.

Le contrôle des versions est le plus souvent utilisé pour suivre et contrôler les changements apportés au code source des logiciels. Toutefois, pour répondre aux exigences en matière de gestion des changements et de vérification, il est également nécessaire d'appliquer le contrôle des versions aux objets de planification, tels que les travaux et les flots de travaux, associés à une certaine application.

IBM Workload Scheduler est une solution d'automatisation des charges de travail avancée et moderne qui prend en charge le contrôle des versions. IBM Workload Scheduler gère toutes les versions des objets de planification dans la base de données et vous pouvez y accéder facilement à partir de Dynamic Workload Console. Pour chaque objet de planification, vous pouvez afficher l'historique des changements, identifier l'utilisateur qui a apporté un changement spécifique, l'horodatage et la cause du changement. Vous pouvez ensuite comparer deux versions différentes dans un afficheur de comparaison et restaurer la version précédente.

Pour plus d'informations, reportez-vous à la section décrivant le suivi des changements dans le document *Guide d'utilisation de Dynamic Workload Console*.

Vous trouverez plus d'informations ainsi qu'un scénario métier détaillé dans la vidéo suivante : [Version Control.](https://youtu.be/qn7a__-8u0g)

## **Copie de sauvegarde du script tws\_env**

<span id="page-34-0"></span>| | | | | | | | |

| |

| |

| | | |

| | | | | | | |

| |

| | | | | |

| |

| | |

| | | |

|  $\overline{1}$ |

Lors de la mise à niveau d'un agent ou d'un gestionnaire de domaine maître, une copie de sauvegarde du script tws\_env est créée, puis un nouveau script est installé.

Pour intégrer les nouvelles fonctionnalités du produit, le processus d'installation de mise à niveau pour un gestionnaire de domaine maître et pour les agents installe une nouvelle version du script tws\_env dans le répertoire <*rép\_base\_TWA*>/TWS, où <*rép\_base\_TWA*> désigne le répertoire d'installation d'IBM Workload Scheduler. Une copie de sauvegarde de votre version originale est créée dans le répertoire de sauvegarde. Une fois le processus de mise à niveau effectué, fusionnez le contenu de la nouvelle version avec celui de la version originale pour transférer votre contenu personnalisé dans la nouvelle version.

Pour savoir comment paramétrer les variables d'environnement, consultez la section "Configuration" du document *Guide de planification et d'installation*.

# **Nouvelle action Event Driven Workload Automation pour ouvrir un incident ServiceNow**

IBM Workload Scheduler propose une action d'automatisation de la charge de travail commandée par les événements, Open Incident, disponible via l'intégration à ServiceNow, pour déclencher automatiquement l'ouverture d'un incident lorsqu'un travail qui correspond à une règle définie se termine par une erreur.

Pour plus d'informations sur l'action Open Incident, voir la section "Fournisseurs d'actions et définitions" dans le *Guide d'utilisation et de référence*.

# **Améliorations de la définition de travail IBM i**

La définition de travail IBM i a été améliorée pour les travaux qui exécutent la commande SBMJOB.

La définition des travaux IBM i a été simplifiée en matière de spécification des paramètres d'entrée pour les travaux qui exécutent la commande SBMJOB. Les paramètres d'entrée incluent les bibliothèques personnalisées que vous pouvez spécifier en plus des bibliothèques système.

Pour plus d'informations, voir la section relative à la définition des travaux IBM i dans le document *Guide d'utilisation et de référence*.

# **Transmission de variables d'un travail à un autre**

<span id="page-35-0"></span>| | |

| | | |

| | | | | |

| |

| | |

| | |

| |

| | | | | |

| |

| | | |

| | | | | | | |  $\overline{1}$ |

La définition de travail IBM i a été améliorée pour les travaux qui exécutent la commande SBMJOB.

Il est maintenant très facile de transmettre des variables d'un travail à l'autre. Vous pouvez désormais utiliser des **tables de variables** pour définir des variables exportées d'un travail, et transmettre les variables à n'importe quel travail successeur, du même flot ou d'un autre flot de travaux.

Un type de travail IBM Workload Scheduler ad hoc est disponible pour l'exportation d'un travail vers une table de variable, à savoir le type de travail VariableTable. Le travail VariableTable doit être ajouté au flot de travaux en tant que successeur du travail qui exporte les variables. Le travail VariableTable définit les variables exportées dans une table de variables et les rend disponibles à tout autre travail successeur, du même flot ou d'un autre flot de travaux.

Vous pouvez facilement définir un travail VariableTable à l'aide de la ligne de commande Dynamic Workload Console ou Composer.

Pour plus d'informations, consultez la section relative à la transmission de variables à l'aide des tables de variables dans le document *Guide d'utilisation et de référence*.

#### **Améliorations de la vue graphique**

La toute dernière vue graphique publiée se base sur les nouveaux principes de design UX.

La toute dernière vue graphique publiée se base sur les nouveaux principes de design UX.

La vue graphique a été remodelée pour étendre l'acquis utilisateur (UX). La nouvelle présentation facilite et améliore votre gestion des tâches. Des formes simples vous permettent maintenant d'identifier facilement les objets, de nouvelles icônes améliorent l'interaction et vous permettent d'identifier rapidement les actions, et de nouvelles couleurs ainsi qu'un nouvel arrière-plan vous facilitent la visualisation des objets.

Pour plus d'informations, reportez-vous à la section décrivant la vue graphique dans le document Dynamic Workload Console - Guide d'utilisation.

## **API REST d'IBM Workload Scheduler**

L'API REST d'IBM Workload Scheduler vous permet de facilement intégrer les fonctions de planification de la charge de travail à l'aide de produits et de solutions externes.

IBM Workload Scheduler fournit un ensemble d'API parfaitement fonctionnelles et implémentées sur la base des services Representational State Transfer (REST). Les API REST permettent d'intégrer facilement des fonctions de planification de charge de travail avec des produits et des solutions externes. La même fonctionnalité de produit, couverte par les API J2EE existantes, est disponible avec les API REST. Les API REST sont indépendantes du langage de programmation et permettent une configuration réseau et traversée de pare-feu plus aisées. Elles vous permettent d'utiliser des environnements hétérogènes et de fournir de nouvelles opportunités d'automatisation ayant une incidence directe sur la productivité.
Pour obtenir des informations sur les API REST et la possibilité de les tester sur Swagger Docs, voir la rubrique relative à l'exécution d'IBM Workload Scheduler à l'aide d'API REST dans le *IBM Workload Automation - Guide du développeur : Gestion de IBM Workload Automation*.

## **Réponses aux demandes d'amélioration (RFE)**

| | | |

| |

| | | |

| | | | | | | | | | | | | | | | | | | | | | | | | | | | | | | | | | | | | | |I

IBM Workload Scheduler répond aux demandes d'amélioration (RFE).

Les demandes d'améliorations (RFE) donnent aux client la possibilité de collaborer directement avec l'équipe de développement du produit et d'autres utilisateurs. L'équipe a pour priorité le développement de nouvelles fonctionnalités de produits qui se basent sur les propositions des clients.

IBM Workload Scheduler version 9.4 répond à de nombreuses RFE. En voici quelques unes :

- v **RFE 56898** : deux modifications importantes ont été apportées aux tables de variables. La première concerne le nombre de caractères dans les noms et valeurs de variables. Les longueurs ont été respectivement augmentées à 64 et 1024 caractères. La seconde modification concerne la possibilité d'utiliser une variable au lieu d'un nom de fichier statique lors de la définition de dépendances de fichiers pour les agents dynamiques. La variable est définie dans la table de variables d'un poste de travail sur lequel le fichier existe ; elle est résolue ultérieurement, de sorte que le nom de fichier est dynamique et plus souple d'utilisation.
- v **RFE 73944** : Le journal de travail contient désormais des informations relatives aux heures de début et de fin d'un travail d'agent dynamique qui se termine en échec.
- v **RFE 109970** : le journal de travail contient désormais des informations relatives à l'ID de l'utilisateur pour lequel l'erreur de travail s'est produite.
- v **RFE 162189** : le journal de travail des agents dynamiques affiche désormais l'horodatage au même format que les agents tolérants aux pannes.
- v **RFE 81886** : la commande **changePassword** propose désormais un nouveau paramètre, **-skipdbuser**, qui permet d'ignorer la mise à jour d'un mot de passe d'utilisateur de base de données.
- v **RFE 162160** : Dynamic Workload Console version 9.3 peut désormais être installé sur AIX V7.2.
- v **RFE 133854** : IBM Workload Scheduler identifie la meilleure plage horaire pour les mises à niveaux d'agents. Les nouvelles fonctionnalités de mise à niveau d'agent avec interruption minimale de planification répondent à cette RFE.
- v **RFE 125642, RFE 79392** : IBM Workload Scheduler fournit plus de flexibilité en matière d'affichage de travaux et flots de travaux dans la vue graphique de Workload Designer.
- v **RFE 79391** : la vue graphique de Workload Designer propose désormais une fonction de recherche de travaux et flots de travaux.
- v **RFE 76136** : l'horodatage des informations d'audit stockées dans la base de données affiche maintenant les secondes et les centièmes de secondes.
- v **RFE 79395** : les utilisateurs peuvent associer une remarque aux travaux et aux flots de travaux modifiés dans le plan.
- v **RFE 108197** : IBM Workload Scheduler fournit un contrôle des modifications de version pour les définitions d'objets de planification.
- v **RFE 126406** : Dynamic Workload Console affiche un message pour toute action importante allant à l'encontre du plan actuelle.

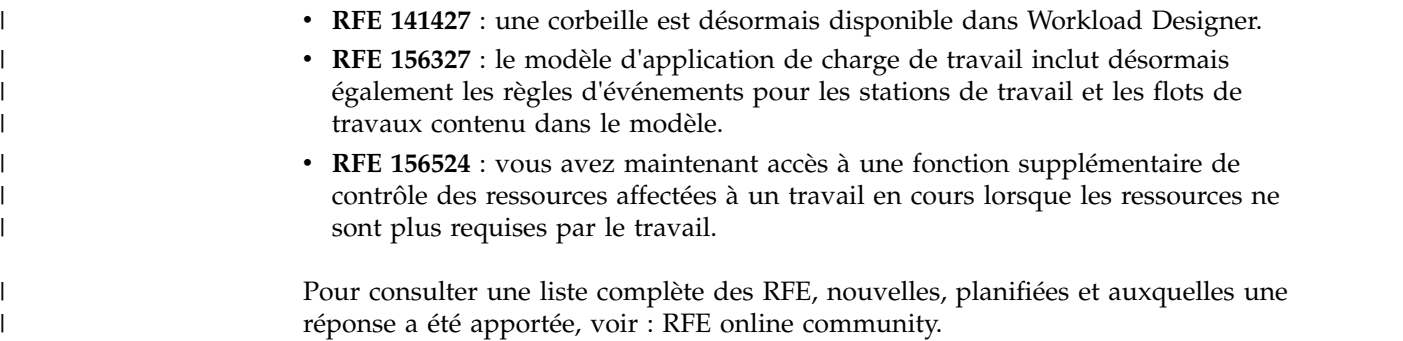

# **Améliorations de IBM Workload Scheduler version 9.3 groupe de correctifs 2**

Découvrez les améliorations de IBM Workload Scheduler version 9.3 groupe de correctifs 2.

IBM Workload Scheduler version 9.3 groupe de correctifs 2 contient les améliorations suivantes :

- v «Nouvelle méthode de mise à jour du schéma de base de données DB2 et Oracle».
- [«Hybrid Workload Automation», à la page xxxvii](#page-38-0)
- v [«Vérification des prérequis avant d'exécuter une installation en mode silencieux»](#page-39-0) [, à la page xxxviii](#page-39-0)
- v [«Initialisation automatique des instances d'IBM Workload Scheduler», à la page](#page-39-0) [xxxviii](#page-39-0)
- v [«Définition et gestion de la sécurité basée sur les rôles IBM Workload Scheduler»](#page-39-0) [, à la page xxxviii](#page-39-0)
- [«Réponse à un message d'un travail IBM i depuis Dynamic Workload Console»,](#page-40-0) [à la page xxxix](#page-40-0)
- v [«Réponse automatique aux messages en attente d'un travail IBM i», à la page](#page-40-0) [xxxix](#page-40-0)
- v [«Plug-in IBM Workload Scheduler pour Apache Oozie», à la page xl](#page-41-0)
- [«Exécution d'un script lorsqu'un travail est terminé», à la page xl](#page-41-0)

## **Nouvelle méthode de mise à jour du schéma de base de données DB2 et Oracle**

Nouveau mécanisme de mise à jour ou de mise à niveau du schéma de base de données pour les mises à niveau de produit et les mises à jour de groupe de correctifs, qui évite d'utiliser les clients DB2 et qui, en général, fournit une méthode plus dynamique, fiable et flexible.

Lors de la création, de la mise à niveau ou de la mise à jour du gestionnaire de domaine maître et de sa sauvegarde, ou du gestionnaire de domaine dynamique et de sa sauvegarde, les tables de base de données doivent être créées, mises à niveau ou mises à jour.

Si vous mettez à jour les tables de base de données manuellement avant les composants IBM Workload Scheduler de l'environnement, vous pouvez utiliser cette nouvelle méthode qui inclut un script qui génère rapidement les instructions SQL requises dans un fichier SQL et les applique éventuellement à la base de données en une seule opération.

<span id="page-38-0"></span>Avantages de la nouvelle méthode de mise à jour :

- v Script unique qui génère dynamiquement les instructions SQL et les applique directement à la base de données. Vous pouvez éventuellement configurer le script pour générer les instructions dans un premier temps et les appliquer plus tard, mais avant d'installer le composant du produit.
- v Le script peut être exécuté et réexécuté autant de fois que nécessaire sans aucun nettoyage entre les exécutions. Par exemple, si l'objet de base de données est endommagé, vous pouvez réexécuter le script pour régénérer le fichier SQL et l'appliquer.
- v Pour les bases de données DB2, cette méthode évite d'avoir à installer un client DB2 pour mettre à jour une base de données située sur un serveur DB2 distant. Le script fonctionne en utilisant les pilotes JDBC et en se connectant directement au serveur de base de données pour réduire au minimum la surcharge que représentent l'installation et la maintenance d'un client de base de données.
- v Utilisez cette méthode comme outil autonome pour vérifier la cohérence du schéma de base de données. L'administrateur de base de données peut vérifier si le schéma de base de données a été modifié et éliminer les incohérences éventuelles.

L'installation, la mise à jour ou la mise à niveau des composants du produit en utilisant l'assistant Installation Manager ou l'installation en mode silencieux, met à jour automatiquement les tables de base de données suivant la même méthode.

Pour plus d'informations, voir la section relative à la création et la mise à jour des tables de base de données dans *IBM Workload Scheduler : Planification et installation*.

#### **Hybrid Workload Automation**

Gérez Workload Automation on Cloud ou on Premises, ou les deux combinés selon vos envies. Hybrid Workload Automation vous permet d'utiliser une interface utilisateur commune pour gérer les moteurs on Premises et on Cloud.

Gérez Workload Automation on Cloud ou on Premises, ou les deux combinés selon vos envies. Hybrid Workload Automation vous permet d'utiliser une interface utilisateur commune pour gérer les moteurs on Premises et on Cloud. Vous pouvez ainsi surveiller et exécuter des actions dans le plan sur les objets suivants : travail, travail critique, poste de travail, ressource, invite, flux de travaux, fichier et domaine.

La même charge de travail gérée dans un environnement on Premises peut être planifiée pour s'exécuter tout aussi efficacement dans un environnement on Cloud. Vous pouvez transférer la charge de travail de votre environnement on Premises vers votre environnement on Cloud au moyen d'une simple procédure d'importation. La charge de travail est reproduite instantanément et prête à être utilisée sur vos agents. Le traitement de votre charge de travail dans l'environnement on Cloud est une solution plus rentable qui permet d'utiliser les ressources du cloud seulement quand vous en avez besoin, sans vous appuyer sur une infrastructure locale.

La solution Workload Automation on Cloud réduit les coûts de l'infrastructure informatique et est idéale pour utiliser les ressources seulement lorsque vous avez un impératif métier pour exécuter votre charge de travail.

Pour plus d'informations, voir la section relative à l'environnement de planification hybride dans le document *Présentation*.

## <span id="page-39-0"></span>**Vérification des prérequis avant d'exécuter une installation en mode silencieux**

Effectuez une installation correctement sans retards ni complications en exécutant un script de vérification des prérequis avant d'installer le gestionnaire de domaine maître ou Dynamic Workload Console avant de lancer une installation en mode silencieux.

La méthode d'installation en mode silencieux est une installation sans surveillance qui n'exige aucune intervention de l'utilisateur. Cependant, pour éviter l'arrêt de l'installation résultant d'éléments manquants ou d'une configuration système insuffisante, vous pouvez désormais exécuter un script qui vérifie la configuration système du produit avant de lancer l'installation.

Le script de vérification des prérequis est disponible pour le gestionnaire de domaine maître et les installations Dynamic Workload Console, et il vérifie les éléments requis, tels que :

- Système d'exploitation compatible.
- Quantité de mémoire RAM.
- Espace de fichier d'échange.
- v Espace disque pour la création des répertoires d'installation et temporaires envoyés au script.

Pour plus d'informations, voir la section relative à l'installation en mode silencieux dans le fichier readme de IBM Workload Scheduler version 9.3 groupe de correctifs 2 et dans le fichier readme de Dynamic Workload Console version 9.3 groupe de correctifs 2.

Pour plus d'informations sur la configuration système requise, voir la section relative à l'espace disque requis dans les fichiers readme.

## **Initialisation automatique des instances d'IBM Workload Scheduler**

Pour les distributions de Linux qui utilisent **systemd** comme système d'initialisation par défaut, un exemple de fichier de service est fourni pour prendre en charge l'initialisation automatique des instances d'IBM Workload Scheduler au démarrage.

Pour certaines distributions de Linux, telles que RedHat Enterprise Linux v7.0 et SUSE Linux Enterprise Server V12, qui utilisent **systemd** comme système d'initialisation par défaut, un exemple de fichier de service, déjà configuré pour prendre en charge l'initialisation automatique des instances d'IBM Workload Scheduler au démarrage, est fourni.

Pour plus d'informations, voir la section relative à l'initialisation automatique des instances d'IBM Workload Scheduler dans *[IBM Workload Scheduler - Administration](http://www-01.ibm.com/support/knowledgecenter/SSGSPN_9.4.0/com.ibm.tivoli.itws.doc_9.4/distr/src_ad/awsadmst_welcome.html)*

## **Définition et gestion de la sécurité basée sur les rôles IBM Workload Scheduler**

Vous pouvez définir et mettre à jour le fichier de sécurité en fonction d'un modèle de sécurité basé sur des rôles en utilisant l'interface **Gestion de la sécurité de la charge de travail** depuis Dynamic Workload Console ou le programme de ligne de commande **composer**.

<span id="page-40-0"></span>Avec le modèle de sécurité basée sur les rôles, vous pouvez mettre à jour rapidement le *fichier de sécurité* avec les objets de sécurité que vous définissez dans la base de données gestionnaire de domaine maître. Activez le modèle de sécurité basée sur les rôles en affectant à l'option globale **optman** enRoleBasedSecurityFileCreation la valeur *yes*.

Selon le modèle de sécurité basée sur les rôles, les objets de sécurité que vous pouvez définir sont :

#### **Rôles de sécurité**

Chaque rôle représente un certain niveau d'autorisation et inclut l'ensemble d'actions que les utilisateurs ou groupes peuvent exécuter.

#### **Domaines de sécurité**

Chaque domaine représente l'ensemble des objets de planification que les utilisateurs ou que les groupes peuvent gérer.

#### **Listes de contrôle d'accès**

Chaque liste de contrôle d'accès est définie en affectant des rôles aux utilisateurs ou groupes dans un domaine de sécurité donné.

Lorsque le fichier de sécurité est mis à jour dans le gestionnaire de domaine maître, les paramètres de sécurité du gestionnaire de domaine maître sont synchronisés automatiquement avec le gestionnaire de domaine maître de secours.

Pour plus d'informations, voir la section relative à l'initiation à la sécurité dans le document *Guide d'administration*.

## **Réponse à un message d'un travail IBM i depuis Dynamic Workload Console**

Vous pouvez répondre à un message d'un travail IBM i depuis Dynamic Workload Console.

Lorsqu'un travail IBM i est suspendu (statut SUSP), en attente d'une réponse à un message, vous pouvez répondre au message directement depuis **Surveiller la charge de travail** dans Dynamic Workload Console.

Pour plus d'informations, voir la section relative à la planification sur les systèmes IBM i dans le document *Guide d'utilisation et de référence*.

### **Réponse automatique aux messages en attente d'un travail IBM i**

Vous pouvez définir des règles standard pour automatiser la réponse aux messages en attente d'un travail IBM i.

Lors de la définition d'un travail IBM i, vous pouvez définir la liste des messages pour lesquels vous souhaitez configurer une réponse automatique. Pour ce faire, Dynamic Workload Console ou la ligne de commande **composer**. Dans le journal du travail, vous pouvez voir les messages que le système IBM i a mis en file d'attente et les réponses que le travail a envoyées automatiquement.

Pour plus d'informations, voir la section relative à la définition des travaux IBM i dans le document *Guide d'utilisation et de référence*.

## <span id="page-41-0"></span>**Plug-in IBM Workload Scheduler pour Apache Oozie**

Avec le nouveau plug-in IBM Workload Scheduler pour Apache Oozie, vous pouvez planifier, surveiller et contrôler les flots de travaux Oozie ainsi que les travaux Hadoop tels Hive, MapReduce, Pig et Sqoop.

Avec le développement continu de l'adoption d'Hadoop, les tâches Hadoop augmentent en volume et en complexité. Pour optimiser leur exécution, différents travaux Hadoop peuvent être organisés en une seule unité logique de travail, appelée flux de travaux. Apache Oozie est un puissant outil qui crée et gère des flux complexes de travaux Hadoop. Cependant, il est fondamental d'intégrer les flux de travaux Oozie au reste du flux de processus métier. Grâce au nouveau plug-in pour Oozie, vous pouvez gérer les flux de travaux et les travaux Hadoop de la même manière que tout autre travail IBM Workload Scheduler, en étendant la gestion centralisée de la charge de travail de l'entreprise à l'environnement Hadoop.

[IBM Workload Scheduler - Plug-in pour Apache Oozie.](https://start.wa.ibmserviceengage.com/ibm/TWSSandbox/wa/wa_new_info.jsp?dmy=no&video=59pF_RiqOi8&id=oz1_info)

## **Exécution d'un script lorsqu'un travail est terminé**

Lorsqu'un travail est terminé, vous pouvez exécuter un script en utilisant les informations associées à l'achèvement du travail.

Dans beaucoup de scénarios, quand un travail est terminé, vous pourriez vouloir effectuer une ou plusieurs actions en utilisant les informations associées à l'achèvement du travail. Pour ce faire, vous pouvez écrire un fichier script et le stocker dans un répertoire du système de fichier d'agent. Le script est exécuté chaque fois qu'un travail se termine, correctement ou pas, avec les mêmes données d'identification que celles de l'utilisateur de l'agent exécutant le travail.

Pour plus d'informations, voir la section relative à l'exécution d'un script lorsqu'un travail est terminé dans le document *Guide d'utilisation et de référence*.

### **Interfaces Web nouvelles et améliorées**

Les interfaces Concepteur de charge de travail et Dynamic Workload Console ont été améliorées.

Concepteur de charge de travail a été complètement remodelé afin d'améliorer votre acquis utilisateur. La nouvelle interface comporte une page d'accueil qui vous dirige vers les tâches principales pour vous permettre de démarrer d'un seul clic. Une fonction similaire est disponible dans l'écran d'accueil de Dynamic Workload Console, qui fournit un seul point d'entrée pour accéder à toutes vos interfaces Web d'IBM Workload Scheduler.

Pour plus d'informations, voir la section relative aux interfaces utilisateur dans le document *Guide d'utilisation et de référence* ainsi que la section relative à la conception de votre charge de travail dans le document *Guide d'utilisation de Dynamic Workload Console*.

## **Création d'une adresse URL de lancement de la vue Plan en contexte**

Vous pouvez créer une adresse URL de lancement de la vue Plan en contexte.

Vous pouvez créer une adresse URL qui lance Dynamic Workload Console et affiche directement la vue Plan. Vous pouvez placer ensuite l'adresse URL dans une application externe afin, par exemple, accéder rapidement à la vue Plan.

Pour plus d'informations, voir la section relative à la création d'une adresse URL pour lancer la vue Plan en contexte dans le document *IBM Workload Scheduler - Guide d'administration*.

## **RFE 84003 - Modification des styles lors de l'exportation de la vue graphique**

Vous pouvez définir une feuille de style personnalisée pour la vue graphique.

Vous pouvez définir une feuille de style personnalisée pour modifier les styles utilisés pour la vue graphique, par exemple : la couleur d'arrière-plan, la couleur des liens et la couleur des objets. Les changements sont appliqués lors de l'exportation de la vue graphique.

**Remarque :** Suite à l'implémentation des vues graphiques nouvellement retravaillées de la version 9.4, groupe de correctifs 1, cette fonctionnalité n'est plus disponible.

## **RFE 75635 - Amélioration de la vue graphique pour les grands moniteurs**

Vous pouvez afficher la vue graphique sur de grands moniteurs.

Vous pouvez afficher la vue graphique sur de grands moniteurs afin d'améliorer aussi l'affichage des flots de travaux complexes.

## **Remplissage automatique des noms de poste de travail et des ID utilisateur**

La fonction de remplissage automatique est désormais disponible pour les noms de poste de travail et les ID utilisateur.

La fonction de remplissage automatique est désormais disponible pour les noms de poste de travail et les ID utilisateur dans les définitions de travail de Concepteur de charge de travail.

## **Gestion de la sécurité de la charge de travail avec Dynamic Workload Console**

Vous pouvez gérer les paramètres de sécurité de votre environnement rapidement et facilement à l'aide de Dynamic Workload Console.

Dans la barre d'outils de navigation -> Administration -> Conception de l'environnement de charge de travail, sélectionnez Gestion de la sécurité de charge de travail. Vous pouvez alors créer et gérer des objets de sécurité dans la base de données.

Selon le modèle de sécurité basée sur les rôles, les objets de sécurité que vous pouvez définir sont :

#### **Rôles de sécurité**

 $=$   $\sim$   $\sim$   $\sim$  $=$   $\sim$   $\sim$   $\sim$ 

=

Chaque rôle représente un certain niveau d'autorisation et inclut l'ensemble d'actions que les utilisateurs ou groupes peuvent exécuter.

#### **Domaines de sécurité**

Chaque domaine représente l'ensemble des objets de planification que les utilisateurs ou que les groupes peuvent gérer.

#### **Listes de contrôle d'accès**

Chaque liste de contrôle d'accès est définie en affectant des rôles aux utilisateurs ou groupes dans un domaine de sécurité donné.

Les infobulles et l'aide en ligne vous aident à effectuer les tâches de sécurité.

Lorsque le fichier de sécurité est mis à jour dans le gestionnaire de domaine maître, les paramètres de sécurité du gestionnaire de domaine maître sont synchronisés automatiquement avec le gestionnaire de domaine maître de secours.

Pour plus d'informations, voir la section relative à la gestion de la sécurité de la charge de travail dans le document *Guide d'utilisation de Dynamic Workload Console*.

### **Redémarrage des travaux Informatica PowerCenter depuis un point d'échec**

Vous pouvez redémarrer les travaux Informatica PowerCenter depuis un point d'échec.

Lors de la surveillance d'un travail Informatica PowerCenter depuis Dynamic Workload Console, vous pouvez afficher des informations détaillées sur le flux de travaux Informatica PowerCenter et exécuter des actions sur ce dernier ou n'importe quelles tâches de premier niveau qui s'y trouvent s'il s'agit de sessions ou de worklets.

Si le flux de travaux Informatica PowerCenter échoue, vous pouvez le redémarrer depuis la tâche qui a échoué.

Pour plus d'informations, voir la section relative à la surveillance des travaux Informatica PowerCenter dans *Planification des applications avec IBM Workload Automation*.

### **Single Entry Point**

Vous pouvez accéder à toutes les interfaces utilisateur depuis la page Single Entry Point.

Un Single Entry Point est une page Web qui permet d'accéder à l'ensemble des interfaces utilisateur d'IBM Workload Scheduler.

Un Single Entry Point est une interface basée sur les rôles à laquelle vous pouvez accéder depuis n'importe quel ordinateur de votre environnement en utilisant un navigateur Web via une connexion https sécurisée.

Pour plus d'informations, voir la section relative au point d'entrée unique dans *IBM Workload Scheduler - Guide d'utilisation et de référence*.

## **Rapports Tivoli Common Reporting étendus aux bases de données MS SQL**

Tivoli Common Reporting est un service d'intégration facultatif de l'extension Jazz for Service Management pour IBM WebSphere, installé avec WebSphere Application Server.

Tivoli Common Reporting fournit une interface utilisateur Web fonctionnant comme portail pour IBM Cognos et permet d'administrer, d'exécuter, de personnaliser et de créer des rapports IBM Workload Scheduler.

Auparavant, les rapports n'étaient disponibles que pour les bases de données IBM® DB2. Maintenant, la prise en charge est étendue pour inclure également les bases de données Microsoft SQL Server dans un environnement réparti. Les rapports disponibles sont notamment les suivants :

- Historique d'exécution du travail
- v Graphique de statistiques d'exécution du travail
- v Tableau de statistiques d'exécution du travail

Pour plus d'informations, voir la rubrique relative aux rapports Tivoli Common Reporting dans le document *Guide d'utilisation de Dynamic Workload Console*.

## **Améliorations apportées à IBM Workload Scheduler version 9.3 Fix Pack 1**

Découvrez les améliorations de IBM Workload Scheduler version 9.3 Fix Pack 1.

IBM Workload Scheduler version 9.3 Fix Pack 1 intègre les améliorations suivantes :

- «Dépendances conditionnelles»
- [«Plug-in Liberty d'IBM Workload Scheduler», à la page xliv](#page-45-0)
- [«Plug-in MQTT d'IBM Workload Scheduler», à la page xliv](#page-45-0)
- [«Mise à jour centralisée de l'agent», à la page xlv](#page-46-0)
- v [«Améliorations apportées aux outils WebSphere Application Server», à la page](#page-45-0) [xliv](#page-45-0)
- v [«Amélioration de l'intégration d'IBM Tivoli Monitoring : restructuration des](#page-46-0) [situations et nouvelles associations de vues», à la page xlv](#page-46-0)
- [«Améliorations apportées à IBM i», à la page xlvi](#page-47-0)

### **Dépendances conditionnelles**

Grâce aux dépendances conditionnelles, vous pouvez évaluer le statut ou la sortie d'un travail particulier et, selon les conditions indiquées, décider quels sont les travaux à exécuter dans le flux de travaux. Il se pourrait que certaines branches de votre flux de travaux ne s'exécutent que lorsque des conditions spécifiques sont remplies.

Chaque fois que vos conditions déterminent s'il convient d'exécuter ou non un segment de votre flux de travaux, il s'agit de dépendances conditionnelles.

Les dépendances conditionnelles sont puissantes, flexibles, simples d'utilisation, et vous aident à garantir le bon fonctionnement de vos flux de travaux.

Pour obtenir des informations détaillées sur les dépendances conditionnelles, consultez la section relative à l'application de la logique de branchement conditionnelle dans le *Guide d'utilisation et de référence*.

## <span id="page-45-0"></span>**Plug-in Liberty d'IBM Workload Scheduler**

Grâce au nouveau plug-in JSR 352 Java Batch d'IBM Workload Scheduler (plug-in Liberty), vous pouvez planifier, exécuter et surveiller vos applications Java Batch et les intégrer à des flux de travaux par lots composites plus complexes.

Le traitement par lots a joué un rôle prépondérant dans la technologie de l'information pendant de nombreuses années. Ce type de traitement peut prendre quelques heures, voire quelques jours pour qu'il soit terminé et utilise de grandes quantités de mémoire ou de puissance de traitement lors de son exécution. Java Batch présente les mêmes problèmes. Pour cette raison, la possibilité de planifier et de contrôler une exécution Java Batch avec un planificateur d'entreprise est fondamentale. Grâce au plug-in JSR 352 Java Batch d'IBM Workload Scheduler, vous pouvez vous connecter à votre serveur WebSphere Liberty et automatiser et contrôler vos applications Java Batch.

Pour plus d'informations sur le plug-in Liberty d'IBM Workload Scheduler, voir [IBM Tivoli Workload Scheduler Plug-in for Liberty.](https://start.wa.ibmserviceengage.com/ibm/TWSSandbox/wa/wa_new_info.jsp?dmy=no&video=VF5TyZN-MP0&id=jsr352javabatch_info)

## **Plug-in MQTT d'IBM Workload Scheduler**

IBM Workload Scheduler est intégré à MQTT pour gérer vos unités "Internet of Things" de manière centralisée. MQTT est un protocole de messagerie de type publication/abonnement léger et simple.

MQTT permet aux unités intelligentes locales de publier des données et de recevoir des commandes à partir d'une application. A l'aide du plug-in MQTT d'IBM Workload Scheduler, vous pouvez vous connecter à un courtier de messages MQTT et :

- v Vous abonner à des unités, publier des messages et envoyer des commandes, grâce à des fonctionnalités de planification basées sur un calendrier et sur les événements, par le biais d'une interface Web facile à utiliser.
- v Profiter d'un agent de passerelle pour garantir la conformité de l'environnement de cloud hybride en matière de sécurité.
- v Vous intégrer à des outils d'analyse pour extraire des informations en temps réel ainsi qu'une prévision d'aperçu des données liées à l'unité.

Pour plus d'informations sur le plug-in MQTT d'IBM Workload Scheduler, voir [IBM Tivoli Workload Scheduler Plug-in for MQTT.](https://start.wa.ibmserviceengage.com/ibm/TWSSandbox/wa/wa_new_info.jsp?dmy=no&video=QLGimYjpsg4&id=mqtt_info)

## **Améliorations apportées aux outils WebSphere Application Server**

Les données d'identification requises pour soumettre les scripts des outils WebSphere Application Server (wastools) fournis avec le produit sont désormais des paramètres facultatifs.

Les scripts d'administration WebSphere Application Server, tels que les scripts de démarrage et d'arrêt de WebSphere Application Server, fournis avec IBM Workload Scheduler, utilisent le fichier soap.client.props situé dans le répertoire properties du profil WebSphere Application Server pour éviter de fournir un nom d'utilisateur et un mot de passe en clair sur la ligne de commande.

Outre l'amélioration en termes de protection de la sécurité, les coûts de maintenance associés aux changements fréquents de mot de passe sont désormais nuls. L'ID utilisateur et le mot de passe sont à présent facultatifs et les données

<span id="page-46-0"></span>d'identification sont extraites du fichier soap.client.props. Cependant, contrairement à l'installation du gestionnaire de domaine maître pour laquelle le fichier soap.client.props est automatiquement personnalisé à l'aide de ces données d'identification, Dynamic Workload Console nécessite une personnalisation manuelle du fichier soap.client.props à l'aide de ces données d'identification afin de pouvoir profiter de cette amélioration.

Pour plus d'informations, voir la section relative au démarrage et à l'arrêt du serveur d'applications dans le document *Guide d'administration*.

## **Mise à jour centralisée de l'agent**

Vous pouvez planifier la mise à jour centralisée de plusieurs instances d'agent en créant une tâche de mise à jour centralisée, soit en utilisant Dynamic Workload Console ou la ligne de commande Composer.

Lorsqu'un travail s'exécute, il achemine au gestionnaire de domaine maître la demande Update agent pour toutes les instances de l'agent tolérant aux pannes ou de l'agent dynamique que vous avez sélectionnées, puis prend fin.

## **Amélioration de l'intégration d'IBM Tivoli Monitoring : restructuration des situations et nouvelles associations de vues**

Grâce à ce groupe de correctifs, vous pouvez facilement créer de manière assistée les situations par défaut dans une nouvelle vue Tivoli Workload Scheduler ou dans la vue de votre choix dans la console Tivoli Enterprise Portal. Les situations par défaut sont associées à une vue dans la console et à leur gravité respective. Elles peuvent être associées à une vue physique ou logique de votre choix sur Tivoli Enterprise Portal.

Pour obtenir des informations détaillées sur la création et l'affichage des situations par défaut, consultez la section relative à la création de situations par défaut dans *IBM Workload Scheduler - Intégration à d'autres produits*.

## **Importation de travaux Cron et du planificateur de tâches Windows**

Vous pouvez utiliser Dynamic Workload Console pour lire des fichiers Crontab ou des travaux du planificateur de tâches Windows et les convertir en objets IBM Workload Scheduler.

Les travaux sont ajoutés à votre charge de travail avec les mêmes spécifications que les travaux d'origine. Les flots de travaux représentent la définition de temps des commandes du planificateur de tâches Cron ou Windows. Vous pouvez ensuite les modifier, les planifier et les surveiller avec tous vos autres objets. Vous pouvez contrôler les travaux depuis un emplacement centralisé et les planifier selon des plannings complexes.

Pour plus d'informations sur l'importation de travaux Cron et du planificateur de tâches Windows à l'aide de Dynamic Workload Console, voir [Import Import Cron](https://start.wa.ibmserviceengage.com/ibm/TWSSandbox/wa/wa_new_info.jsp?dmy=no&video=q83a8x4lhto&id=cr2_info) [and Windows Task Scheduler jobs.](https://start.wa.ibmserviceengage.com/ibm/TWSSandbox/wa/wa_new_info.jsp?dmy=no&video=q83a8x4lhto&id=cr2_info)

# <span id="page-47-0"></span>**Implémentation des modifications d'analyse What-if dans le pan**

L'analyse What-if d'IBM Workload Scheduler présente des activités affichées en fonction du temps et schématise votre plan immédiatement en temps réel.

Exécutez l'analyse What-if avant d'implémenter le plan réel pour afficher une prévision de vos résultats en un seul coup d'oeil. En voyant les résultats à l'avance, vous pouvez présenter un plan d'action pour minimiser les problèmes potentiels avant de démarrer. Toutes les modifications apportées dans le module Analyse des hypothèses sont appliquées dans le cadre d'une simulation uniquement, jusqu'à ce que vous utilisiez l'option "Appliquer les modifications" dans le plan réel. L'option "Appliquer les modifications" n'est disponible que dans un environnement distribué. Dans un environnement z/OS, les modifications que vous apportez sont uniquement destinées à la simulation.

Pour plus d'informations, voir la section relative à l'analyse de l'impact des modifications sur l'environnement dans le document *Guide d'utilisation de Dynamic Workload Console*.

## **Améliorations apportées à IBM i**

Vous pouvez désormais utiliser Dynamic Workload Console et la ligne de commande conman showjobs pour vérifier si un travail IBM i attend une réponse à un message.

Un travail IBM i qui attend une réponse de message est doté du statut SUSP (suspendu). Ce statut indique que le travail s'exécute tout en attendant une entrée. Une fois l'entrée reçue, le statut du travail passe à EXEC (en cours d'exécution).

Vous pouvez également afficher le message du travail IBM i qui attend une réponse. Le texte du message et la réponse sont écrits dans le journal de travail IBM Workload Scheduler correspondant, de sorte que l'opérateur IBM Workload Scheduler puisse visualiser le message exact pour lequel le travail IBM i attend une réponse.

Vous pouvez indiquer le nom de la file d'attente dans laquelle le composant agent de surveillance s'exécute à l'aide de la propriété MonitorQueueName dans la section du programme de lancement de travaux natif du fichier JobManager.ini. Si vous ne spécifiez pas cette propriété, la file d'attente par défaut (QBATCH) est utilisée.

Pour plus d'informations, voir la section relative à la planification des travaux sur les systèmes IBM i dans le *Guide d'utilisation et de référence*.

## **Autres améliorations de Dynamic Workload Console version 9.3 Fix Pack 1**

Autres améliorations de Dynamic Workload Console version 9.3 Fix Pack 1

Les améliorations suivantes sont désormais disponibles pour Dynamic Workload Console version 9.3 Fix Pack 1 :

v Les utilisateurs peuvent définir la taille des colonnes de manière permanente : à chaque redimensionnement, Dynamic Workload Console enregistre la nouvelle taille de colonne et applique le redimensionnement partout où les mêmes informations s'affichent. En d'autres termes, vous n'avez besoin de redimensionner les colonnes qu'une seule fois.

v Avec les nouvelles améliorations de la vue graphique, les dépendances de travail sont tracées plus près du travail dont elles dépendent. La présentation s'en voit grandement améliorée dans son intégralité et les vues graphiques des flots de travaux complexes sont désormais beaucoup plus exploitables. De plus, la capacité du zoom a été améliorée et la dimension des cases représentant les travaux a été étendue de sorte à contenir des noms de travaux plus longs ; la fonctionnalité d'impression en est ainsi améliorée. Si vous utilisez un outil tiers pour les graphiques SVG, vous pouvez désormais personnaliser la vue complète, car toutes les informations nécessaires à l'identification des objets sont disponibles.

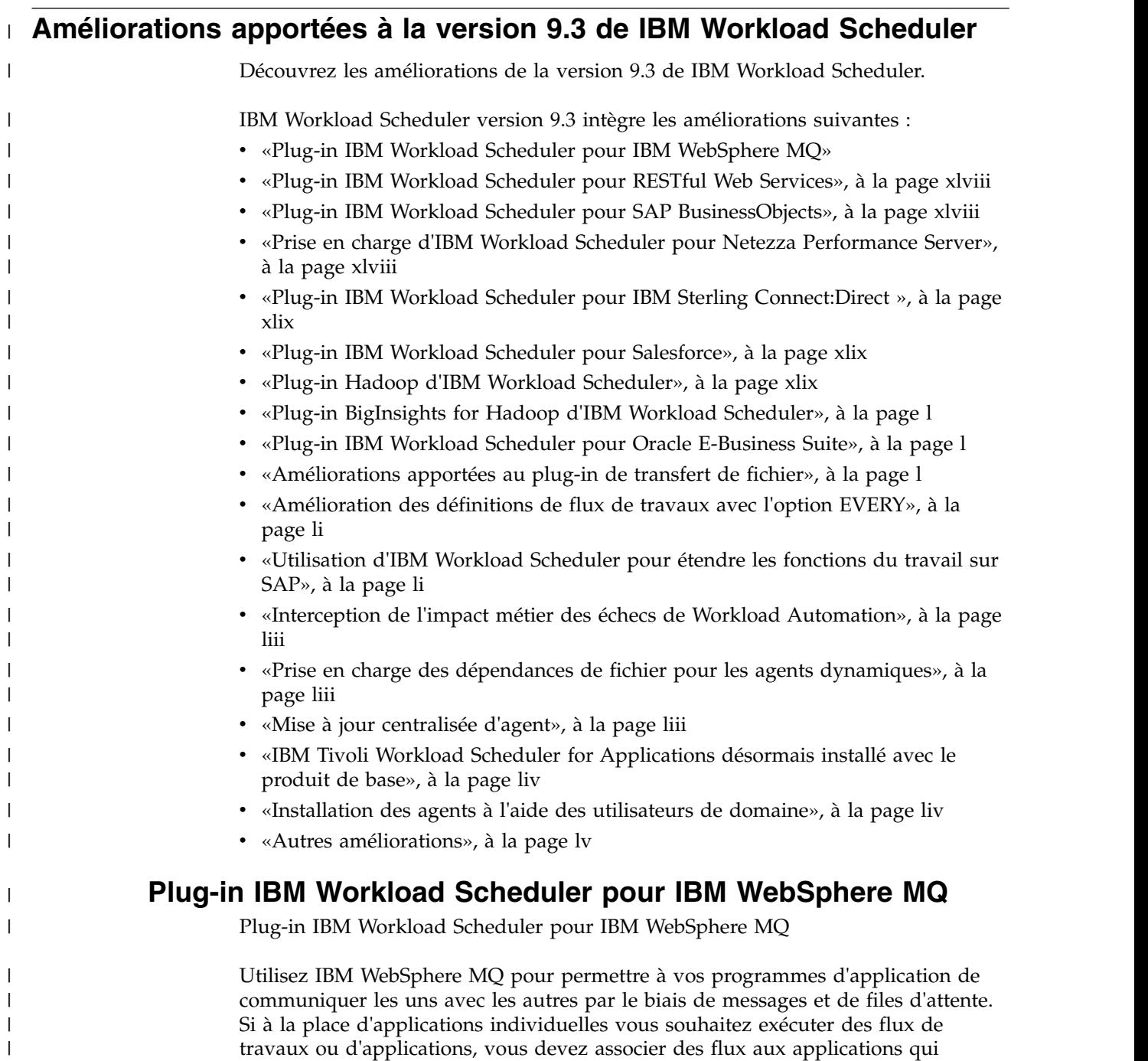

|  $\overline{1}$ |

envoient et reçoivent des messages à partir des files d'attente. IBM Workload

Scheduler et son plug-in pour IBM WebSphere MQ vous permettent de gérer des

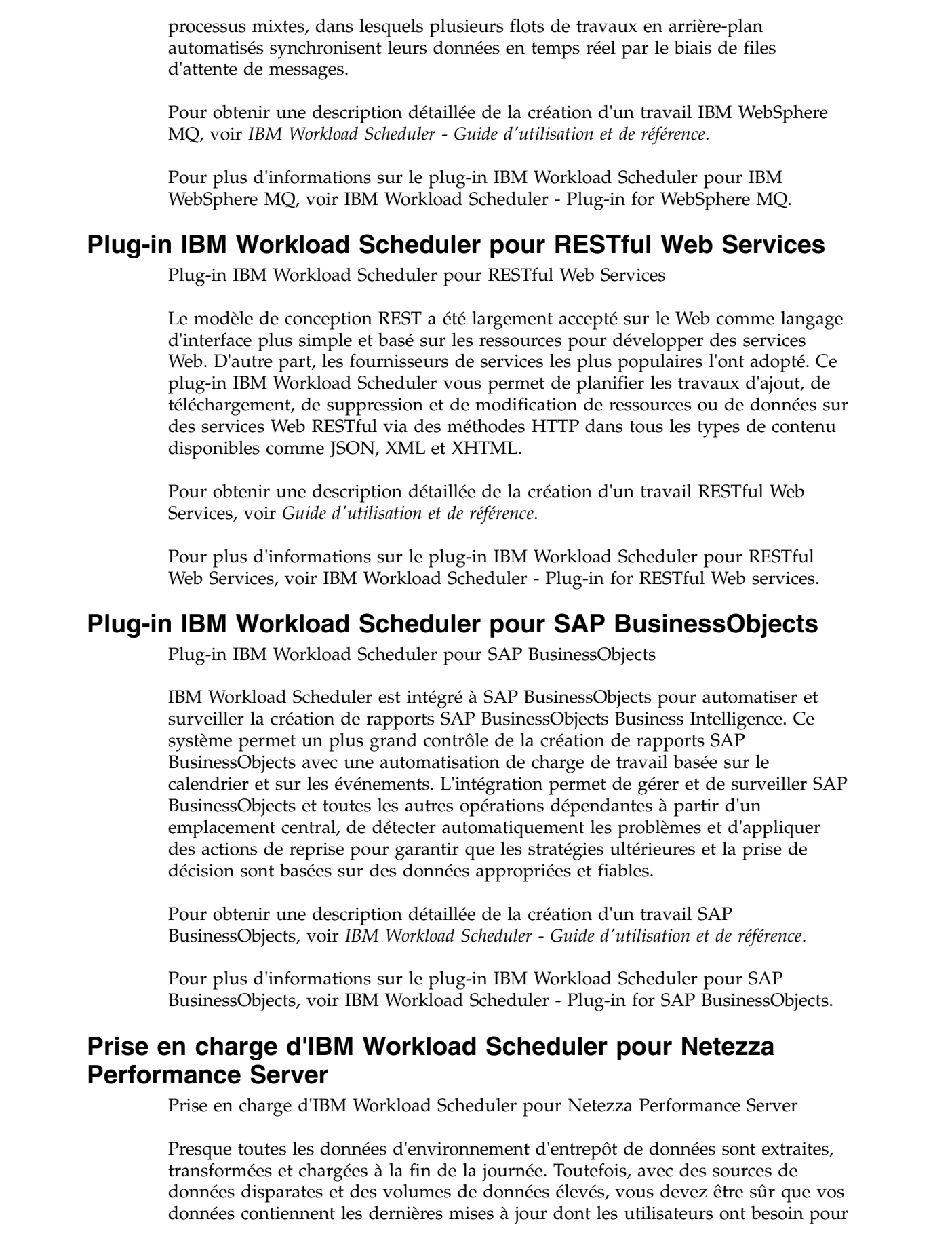

<span id="page-49-0"></span> $\vert$  $\bar{\phantom{a}}$  $\,$   $\,$ 

 $\,$   $\,$  $\|$ 

> $\vert$  $\vert$

 $\mid$ |

| | | | | | |

| |

 $\mid$ |

| |

| | | | | | | | |

| |

| |

| | |

|  $\overline{\phantom{a}}$  $\begin{array}{c} | \\ | \end{array}$ |

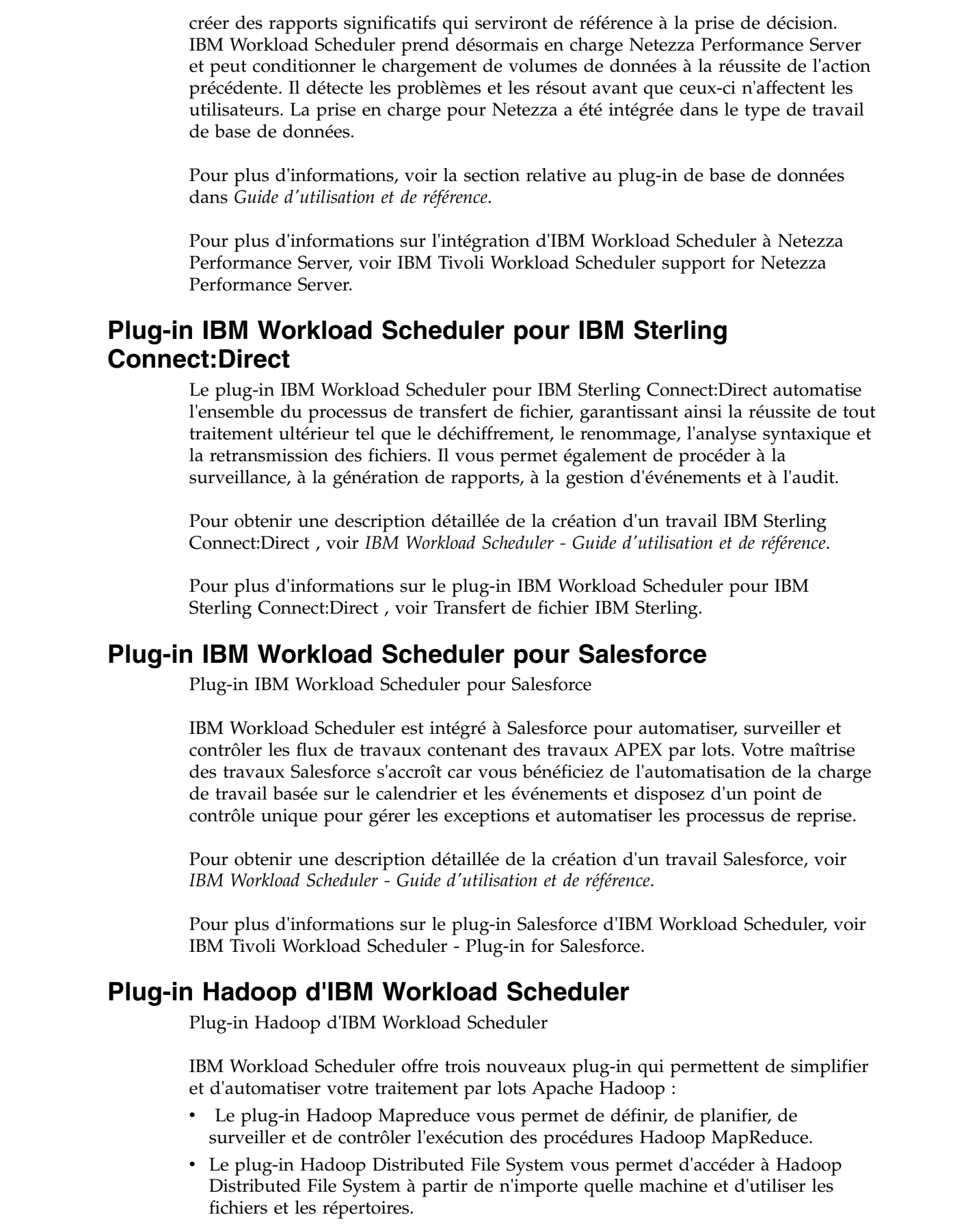

<span id="page-50-0"></span> $\,$   $\,$  $\overline{\phantom{a}}$  $\vert$  $\vert$  $\,$   $\,$  $\vert$ 

 $\vert$  $\,$   $\,$ 

 $\overline{\phantom{a}}$ |  $\|$ 

| |  $\ensuremath{\mathsf{I}}$ |  $\overline{\phantom{a}}$ |  $\overline{\phantom{a}}$ 

| |

 $\|$  $\overline{\phantom{a}}$ 

 $\,$   $\,$ |

 $\overline{\phantom{a}}$ |  $\begin{array}{c} \hline \end{array}$  $\,$   $\,$ |

|  $\begin{array}{c} \hline \end{array}$ 

 $\,$   $\,$  $\|$ 

 $\|$  $\|$ 

|  $\begin{array}{c} \hline \end{array}$ |  $\begin{array}{c} \hline \end{array}$  $\begin{array}{c} \hline \end{array}$  $\begin{array}{c} | \\ | \end{array}$ |

<span id="page-51-0"></span>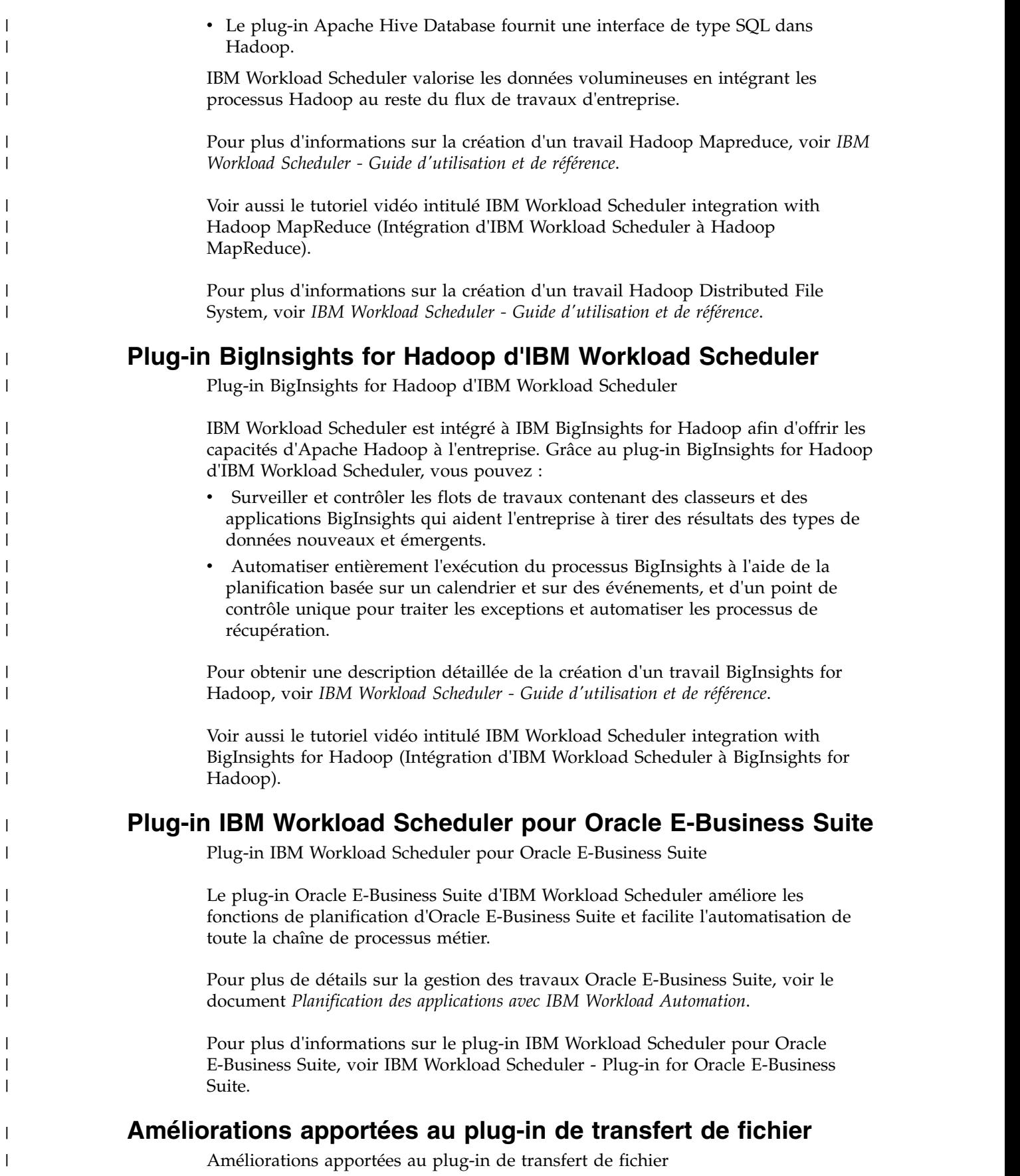

 $\,$   $\,$ 

 $\,$   $\,$  $\vert$ 

|  $\vert$ 

| | |

| |

 $\vert$ |

| | | | | | | | | |

 $\sf I$  $\vert$ 

| |  $\vert$ 

 $\,$   $\,$ |

> | | |

> | |

> | | |

 $\,$   $\,$  $\bar{1}$ |

Le plug-in Transfert de fichier d'IBM Workload Scheduler a été hautement amélioré avec plusieurs nouvelles fonctions.

<span id="page-52-0"></span>| | | | | | | | | | | | | | |

| |

| | | | | | | | | | | | | | | | | |

| | |

| | | |

| | | | |  $\mathbf{I}$ |

- v Grâce à la prise en charge des caractères génériques ('\*' et '?') dans le nom de fichier, vous pouvez facilement transférer plusieurs fichiers à l'aide du même travail. Vous pouvez visualiser le nom, la taille et la durée de transfert pour chaque fichier transféré, à la fois dans le journal du travail et dans les propriétés du travail.
- v L'authentification par certificat est désormais prise en charge pour le protocole SSH : vous pouvez spécifier le chemin d'accès du fichier de clés sans avoir à utiliser votre nom d'utilisateur et votre mot de passe pour vous authentifier sur le serveur distant.
- v Lorsque vous téléchargez des fichiers, vous pouvez désormais définir les droits d'accès aux fichiers pour l'utilisateur sur le système local.
- v Vous pouvez exiger qu'un fichier source local soit supprimé automatiquement après avoir été transféré.

Pour obtenir une description détaillée de la création d'un travail de transfert de fichier, voir *IBM Workload Scheduler - Guide d'utilisation et de référence*.

## **Amélioration des définitions de flux de travaux avec l'option EVERY**

Les définitions de flux de travaux IBM Workload Scheduler peuvent désormais utiliser les fonctions suivantes :

- v L'option Répéter chaque indique une fréquence de répétition de la création et de l'exécution d'instances du même flux de travaux dans le plan et l'heure de fin correspondante. Vous pouvez donc indiquer qu'une instance du même flux de travaux doit être exécutée toutes les n minutes ou heures pendant une certaine période. Cette option disponible dans composer et dans Dynamic Workload Console est définie dans le cycle d'exécution (ou dans le groupe de cycle d'exécution) permettant de planifier le flux de travaux.
- Le nouvel onglet Actions situé à la page Options de planification d'une définition de flux de travaux dans Dynamic Workload Console indique si le planificateur doit démarrer de toute façon, mettre en file d'attente ou supprimer une instance de flux de travaux sur le point de démarrer alors qu'une instance est toujours en cours.

Dans composer, cette fonction est implémentée par le mot clé de définition de flux de travaux ONOVERLAP.

Pour plus d'informations sur l'amélioration de vos définitions de flux de travaux avec l'option EVERY, voir [Amélioration des définitions de flux de travaux avec](https://start.wa.ibmserviceengage.com/ibm/TWSSandbox/wa/wa_new_every_info.jsp?dmy=no&video=bAH5zrP6qHo&id=undefined) [l'option EVERY.](https://start.wa.ibmserviceengage.com/ibm/TWSSandbox/wa/wa_new_every_info.jsp?dmy=no&video=bAH5zrP6qHo&id=undefined)

## **Utilisation d'IBM Workload Scheduler pour étendre les fonctions du travail sur SAP**

Utilisation d'IBM Workload Scheduler pour étendre les fonctions du travail sur SAP

Pour améliorer la visibilité, le contrôle et l'automatisation de votre environnement SAP, IBM Workload Scheduler peut vous aider par l'intermédiaire du cycle de vie global de votre charge de travail, au cours des étapes de conception, d'exécution et d'optimisation. Grâce à un partenariat SAP certifié et de longue date, IBM Workload Automation peut fournir un point de contrôle unique pour gérer et surveiller les applications SAP et non SAP, y compris la gouvernance des pratiques

de SAP en matière d'environnement, l'intégration des données avec SAP Solution Manager et d'autres outils. Le processus R3batch a été mis à jour avec la dernière bibliothèque SAP NetWeaver RFC. • [«Plug-in IBM Workload Scheduler pour SAP BusinessObjects», à la page xlviii](#page-49-0) • «Renforcement de SAP Solution Manager avec IBM Workload Scheduler» • «Ajout d'un appel RFC qui signale la version du transport SAP installée» • [«Traitement des journaux d'application SAP», à la page liii](#page-54-0) **Plug-in IBM Workload Scheduler pour SAP BusinessObjects** Plug-in IBM Workload Scheduler pour SAP BusinessObjects IBM Workload Scheduler est intégré à SAP BusinessObjects pour automatiser et surveiller la création de rapports SAP BusinessObjects Business Intelligence. Ce système permet un plus grand contrôle de la création de rapports SAP BusinessObjects avec une automatisation de charge de travail basée sur le calendrier et sur les événements. L'intégration permet de gérer et de surveiller SAP BusinessObjects et toutes les autres opérations dépendantes à partir d'un emplacement central, de détecter automatiquement les problèmes et d'appliquer des actions de reprise pour garantir que les stratégies ultérieures et la prise de décision sont basées sur des données appropriées et fiables. Pour obtenir une description détaillée de la création d'un travail SAP BusinessObjects, voir *IBM Workload Scheduler - Guide d'utilisation et de référence*. Pour plus d'informations sur le plug-in IBM Workload Scheduler pour SAP BusinessObjects, voir [IBM Workload Scheduler - Plug-in for SAP BusinessObjects.](https://start.wa.ibmserviceengage.com/ibm/TWSSandbox/wa/wa_plugin_bo_info.jsp?dmy=no&video=QgVZpXKlbjs&download=1TW10WS1S&id=undefined) **Renforcement de SAP Solution Manager avec IBM Workload Scheduler** IBM Workload Scheduler et SAP Solution Manager sont intégrés de telle sorte qu'IBM Workload Scheduler est le moteur qui exécute les tâches de planification de travaux disponibles dans l'interface utilisateur de Solution Manager. Cette intégration est fournie par l'adaptateur SMSE exécuté dans le gestionnaire de domaine maître. L'adaptateur SMSE utilise l'interface SAP Solution Manager Scheduling Enabler (SMSE) fournie par SAP pour permettre aux planificateurs externes d'exécuter la planification pour Solution Manager. Avec cette intégration, lorsque vous planifiez un travail à partir du panneau Planification de Solution Manager, IBM Workload Scheduler prend en charge les tâches de planification, de surveillance et de gestion de travaux, ainsi que le déclenchement et la notification des travaux. Dans ces conditions, IBM Workload Scheduler agit en tant que serveur RFC avec une interface commune pour les travaux de planification. Il est identifié via une destination RFC enregistrée dans l'adaptateur SMSE. Pour obtenir des informations détaillées sur la planification de travaux sur IBM Workload Scheduler à partir de SAP Solution Manager, voir *Planification des applications avec IBM Workload Automation*. Voir aussi le tutoriel vidéo intitulé [Empowering SAP Solution Manager with IBM](https://www.youtube.com/watch?v=yTiKNMa0ZRM) [Workload Scheduler](https://www.youtube.com/watch?v=yTiKNMa0ZRM) (Renforcer SAP Solution Manager avec IBM Workload Scheduler). **Ajout d'un appel RFC qui signale la version du transport SAP installée** | | | | | | | | | | | | | | | | | | | | | | | | | | | | |

Ajout d'un appel RFC qui signale la version du transport SAP installée

| | |

|

|

|

|

|

|

|

| |

|

|

| |  $\mathbf{I}$ |

Un appel de fonction distante (RFC) a été ajouté pour faciliter l'identification du niveau des transports SAP chargés pour les applications IBM Workload Scheduler. Vous pouvez effectuer l'appel RFC à l'aide d'un travail qui récupère une chaîne correspondant à l'édition transportée dans SAP. Cette fonction est particulièrement utile lorsque plusieurs paysages SAP subissent des mises à niveau IBM Workload Scheduler. Elle identifie effectivement la version des transports IBM Workload Scheduler sans utiliser de méthodes manuelles d'enregistrement des informations.

#### **Traitement des journaux d'application SAP**

Traitement des journaux d'application SAP

<span id="page-54-0"></span>| | | | | | |

| |

| | | | | |

|

| |

| | | | | | |

| |

| | |

| | | |

| | | |

| | | | |  $\mathbf{I}$ |

Les journaux d'application SAP peuvent désormais être traités indépendamment des codes retour d'application SAP. Ainsi, même si le code retour d'application SAP n'est pas défini, le journal d'application SAP peut être extrait. R3batch peut par conséquent traiter les zones de code retour d'application SAP de la table "E\_T\_RETUN\_CODES" indépendamment des informations dans les zones de journal d'application SAP répertoriées dans la table "E\_T\_LOGHANDLES".

## **Interception de l'impact métier des échecs de Workload Automation**

Interception de l'impact métier des échecs de Workload Automation

Grâce à la surveillance et à l'analyse en temps réel des événements métier, vous pouvez déterminer l'impact potentiel sur les modèles de service ou sur les secteurs d'activités dans un environnement distribué et z/OS. Vous pouvez importer des objets IBM Workload Scheduler comme les postes de travail, les flots de travaux et les travaux dans IBM Tivoli Business Service Manager et envoyer les événements liés à ces objets pour une analyse rapide par IBM Tivoli Business Service Manager et une réponse basée sur les priorités en fonction de l'impact métier.

Pour obtenir une description détaillée de l'intégration à IBM Tivoli Business Service Manager, voir *Intégration à d'autres produits*.

Pour obtenir des informations détaillées sur l'interception de l'impact métier des échecs de Workload Automation, voir [Interception de l'impact métier des échecs de](https://start.wa.ibmserviceengage.com/ibm/TWSSandbox/wa/wa_new_tbsm_info.jsp?dmy=no&video=7UExNo-auLA&id=undefined) [Workload Automation.](https://start.wa.ibmserviceengage.com/ibm/TWSSandbox/wa/wa_new_tbsm_info.jsp?dmy=no&video=7UExNo-auLA&id=undefined)

# **Prise en charge des dépendances de fichier pour les agents dynamiques**

Vous pouvez désormais utiliser et gérer les dépendances de fichier avec des agents dynamiques, des pools et des pools dynamiques.

Pour plus d'informations sur la définition de dépendances de fichiers et leur utilisation dans un environnement dynamique, consultez la rubrique sur la définition de dépendances de fichiers dans le cadre d'une planification dynamique, dans le document *Guide d'utilisation et de référence*.

## **Mise à jour centralisée d'agent**

Vous pouvez installer des groupes de correctifs ou mettre à niveau plusieurs instances d'agent tolérant aux pannes et d'agent dynamique en téléchargeant un package à installer uniquement sur le poste de travail du gestionnaire de domaine maître et gérer l'installation ou la mise à niveau en exécutant une seule action à partir de Dynamic Workload Console.

Pour plus d'informations sur la mise à jour des instances d'agents, voir la rubrique relative à la mise à jour centralisée d'agent dans le document *Planification et installation*.

# **IBM Tivoli Workload Scheduler for Applications désormais installé avec le produit de base**

IBM Workload Automation version 9.3 inclut toutes les fonctions d'IBM Tivoli Workload Scheduler for Applications.

Dans cette édition, IBM Tivoli Workload Scheduler for Applications n'est plus un produit séparé. Les méthodes d'accès et les plug-in précédemment fournis avec IBM Tivoli Workload Scheduler for Applications sont désormais automatiquement installés lorsque vous installez IBM Workload Scheduler version 9.3. Toutefois, pour avoir le droit d'utiliser ces plug-in, vous devez acheter un composant facturable séparé.

**Remarque :** La méthode d'accès Oracle E-Business Suite précédemment disponible avec IBM Tivoli Workload Scheduler for Applications a été supprimée de l'offre de produit. IBM Workload Scheduler version 9.3 ne prend pas en charge l'agent étendu pour Oracle E-Business. Avec IBM Workload Scheduler version 9.3, un nouveau plug-in de travail a été ajouté, le plug-in IBM Workload Scheduler pour Oracle E-Business Suite . Un outil de conversion est fourni pour vous permettre de déplacer rapidement et facilement la définition d'agent étendu vers la nouvelle définition de plug-in de travail. Consultez le fichier Readme décrivant cette solution dans la bibliothèque de gestion de services intégrés.

Pour plus d'informations sur l'extension des fonctionnalités IBM Workload Scheduler, voir le document *IBM Workload Scheduler - Guide d'utilisation et de référence*.

Utilisez les méthodes d'accès PeopleSoft, SAP R/3 et z/OS pour étendre les fonctionnalités de planification des travaux d'IBM Workload Scheduler aux systèmes et aux applications externes.

Vous pouvez également étendre les fonctionnalités de planification des travaux d'IBM Workload Scheduler aux applications externes en utilisant les plug-in de travail IBM Workload Scheduler.

Pour plus d'informations sur les méthodes d'accès et les plug-in, voir *IBM Workload Automation - Planification des applications avec IBM Workload Automation*.

**Important :** N'installez pas IBM Tivoli Workload Scheduler for Applications version 8.6 sur une installation IBM Workload Scheduler version 9.3 car ceci peut engendrer des problèmes lors de l'exécution des travaux. La version 9.3 du produit inclut les versions les plus récentes des plug-in associés à IBM Tivoli Workload Scheduler for Applications version 8.6.

## **Installation des agents à l'aide des utilisateurs de domaine**

Installation des agents à l'aide des utilisateurs de domaine

Désormais, vous pouvez installer les agents de telle manière qu'un utilisateur local et un utilisateur de domaine soient membres du groupe d'administration local.

<span id="page-55-0"></span>| | |

| | | |

| | | | | |

| | | | | | | | |

| | |

| | |

| | |

| |

| | | | |

| |

|  $\mathbf{I}$ |

<span id="page-56-0"></span>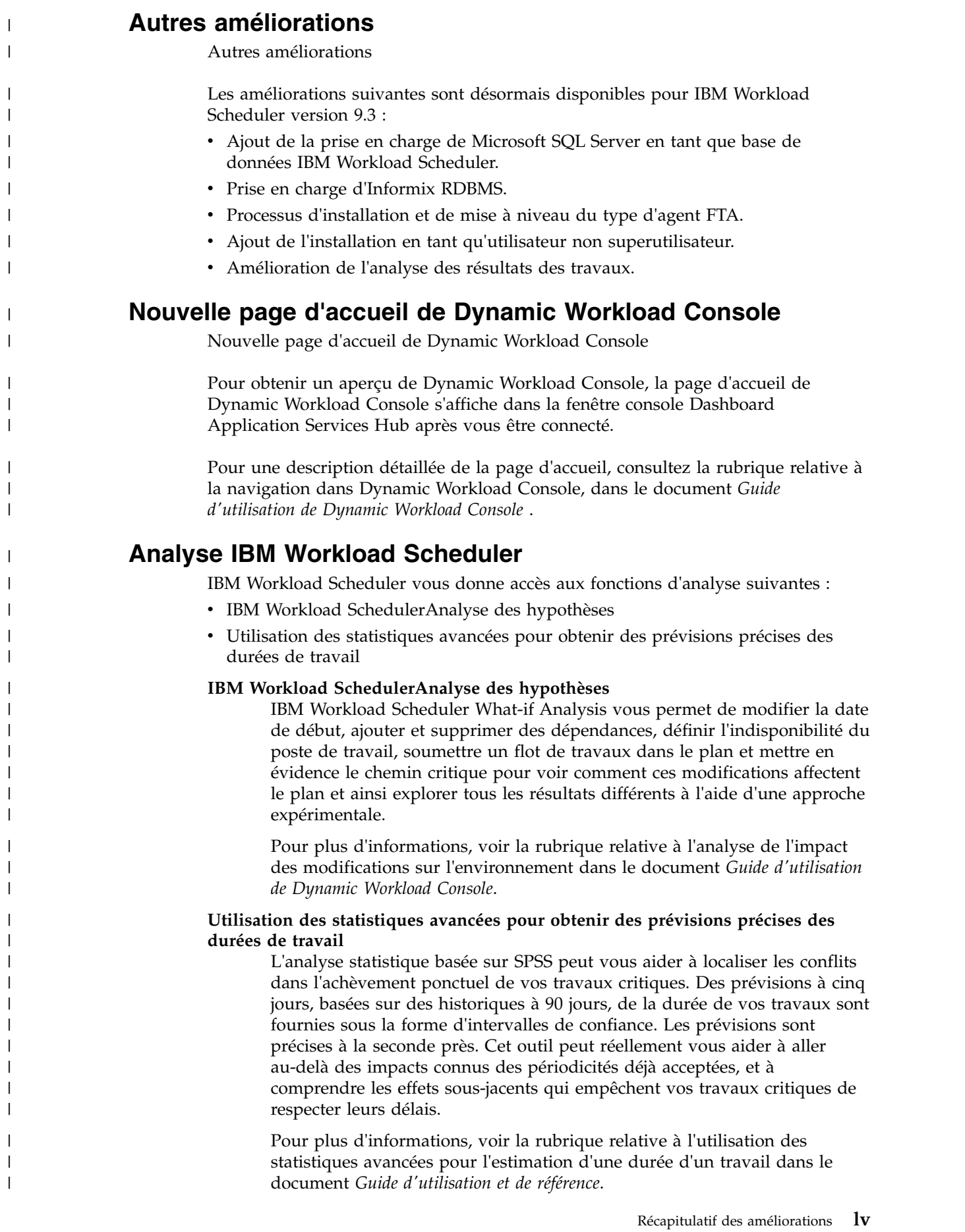

Voir également le tutoriel vidéo intitulé [Using advanced statistics to](https://www.youtube.com/watch?v=aWTMjSDrGxs) [improve your scheduling](https://www.youtube.com/watch?v=aWTMjSDrGxs) (Utilisation des statistiques avancées pour améliorer votre planification).

### **Surveiller la charge de travail**

| | |

| | | | | |

| |

| | |

| |

| | | | | | |

| | |

| | | |

|

| |  $\overline{1}$ |

| | | | | | |

La fonction Surveiller la charge de travail d'IBM Workload Scheduler inclut les améliorations suivantes :

- Exécution d'une requête dans le plan archivé.
- v Affichage sous la forme d'un rapport dans Surveiller la charge de travail.
- v Travaux critiques dans Surveiller la charge de travail.

**Remarque :** Dans IBM Workload Scheduler version 9.3, Requête de surveillance dynamique devient Surveiller la charge de travail.

Pour plus d'informations sur la surveillance de la charge de travail, voir la rubrique relative à la création d'une requête de tâche de surveillance dans le document *Guide d'utilisation de Dynamic Workload Console*.

Voir aussi le tutoriel vidéo intitulé [Dynamic Monitoring Query](https://www.youtube.com/watch?v=9thiwIR5uh0) (Requête de surveillance dynamique).

## **Tableaux de bord permettant de surveiller en un clin d'oeil les informations importantes**

Une surveillance efficace de la charge de travail permet d'obtenir des temps de réponse rapides. Une réaction rapide évite tout risque pour votre entreprise. Surveillez et explorez un tableau de bord prédéfini, ou assemblez les widgets fournis pour surveiller uniquement les parties de la charge de travail dont vous avez besoin, le tout dans une seule vue consolidée.

Pour plus d'informations, voir la section relative à la création d'un tableau de bord pour la surveillance dans le document *Guide d'utilisation de Dynamic Workload Console*.

Voir aussi le tutoriel vidéo Control your Workload Scheduling at-a-glance with the customizable dashboards (Contrôler la planification de la charge de travail en un clin d'oeil à l'aide des tableaux de bord personnalisables) disponible dans IBM Service Engage).

## **Importation des travaux Cron et des travaux du planificateur de tâches Windows**

IBM Workload Automation Application Lab vous permet de lire les fichiers de définition cron et les fichiers du Planificateur de tâches Windows et de les convertir en processus Application Lab. Vous pouvez déplacer vos fichiers de définition cron et les tâches du Planificateur de tâches Windows définies sur vos serveurs dans l'environnement Workload Automation afin de tirer parti des scénarios de planification complexes.

Centralisez l'ensemble de vos tâches de planification professionnelles à partir d'un point de contrôle unique, et réduisez les risques et le temps liés à l'utilisation de plusieurs planificateurs.

Pour plus d'informations, voir la section relative à l'importation des travaux des planificateurs de tâches Cron et Windows dans le document *Application Lab - Guide d'utilisation*.

Pour plus d'informations sur les définitions Cron, voir aussi la vidéo relative à l'importation de définitions Cron, disponible dans IBM Service Engage.

### **Application Lab**

| | |

| |

| | |

| | | | | | | | | | | | | |

| |

| |

| | | |

| | |

| | | |

| | | |  $\overline{1}$ |

Modélisez, planifiez et surveillez vos processus métier grâce à une interface facile d'utilisation et produisez de la valeur métier plus rapidement.

La nouvelle interface graphique Application Lab est conçue pour les développeurs d'applications qui nécessitent contrôle et autonomie lors du pilotage des charges de travail, mais qui ne manipulent pas de concepts d'automatisation de charge de travail complexes. Il se pourrait que votre organisation possède une équipe de spécialistes en informatique qui automatise les charges de travail complexes. Toutefois, des individus ou groupes d'individus de votre organisation pourraient bénéficier d'un outil facile à utiliser afin d'automatiser leurs tâches métier personnelles. Ces individus pourraient être considérés comme des développeurs d'applications. Avec l'aide d'un administrateur, ils peuvent être formés pour utiliser Application Lab afin de développer leur propre processus ou leur propre séquence d'étapes, puis choisir d'automatiser le processus ou de l'exécuter à la demande en fonction des besoins. Vous n'avez pas besoin d'installer de composants séparés pour utiliser Application Lab ; il est accessible via une adresse URL lorsque Dynamic Workload Console est installé.

Pour plus de détails sur cette nouvelle interface, voir *IBM Workload Automation : Application Lab - Guide d'utilisation*.

## **Rapports Tivoli Common Reporting**

Rapports Tivoli Common Reporting

Tivoli Common Reporting est un service d'intégration facultatif de l'extension Jazz for Service Management pour IBM WebSphere, installé avec WebSphere Application Server. Vous pouvez administrer, exécuter, personnaliser et créer des rapports avec Tivoli Common Reporting.

Pour plus d'informations, voir les informations relatives aux rapports Tivoli Common Reporting dans le document *Guide d'utilisation de Dynamic Workload Console*.

## **Retrouvez rapidement et facilement l'emplacement des variables dans une table de variables**

Vous pouvez localiser rapidement et facilement des variables dans une table de variables

Lorsqu'une table de variables contient plusieurs pages d'entrées, retrouver une variable peut être une tâche laborieuse. Dynamic Workload Console Workload Designer a été mis à jour pour que vous puissiez trier les colonnes sur le nom de la variable ou sa valeur, ce qui va vous permettre de retrouver instantanément la variable à mettre à jour.

## **L'heure de fin du travail est suivie dans la base de données et est affichable à partir de Dynamic Workload Console**

L'heure de fin du travail est suivie dans la base de données et est affichable à partir de Dynamic Workload Console

Vous pouvez maintenant afficher l'heure de fin du travail, en plus de l'heure de début et sa durée, dans l'historique d'exécution de travail. Auparavant, il fallait ajouter la durée à l'heure de début du travail pour obtenir l'heure de fin. La table JOB\_HISTORY\_V a été mise à jour de sorte à inclure cette heure de fin lors de la définition des rapports personnalisés. Vous pouvez également afficher l'heure de fin du travail lorsque vous voulez consulter l'historique d'exécution de travail dans Dynamic Workload Console.

## **Définition d'un travail comme non opérationnel (NOP)**

Définition d'un travail comme non opérationnel (NOP)

Vous pouvez définir un travail comme non opérationnel de sorte que quand le plan est lancé, le travail prend le statut Annulation en instance et n'est pas exécuté. Les successeurs de ce travail sont en revanche exécutés. Vous pouvez définir un travail comme non opérationnel soit en cochant la case NOP dans la fenêtre de définition de travail dans Dynamic Workload Console, soit en ajoutant l'option NOP dans l'instruction de travail dans le composeur. Un travail non opérationnel peut redevenir opérationnel au moment de l'exécution du plan ; il suffit pour cela d'utiliser la commande conman ou Dynamic Workload Console. Le statut du travail change alors et redevient Prêt pour cette instance de flux de travaux seulement (si vous souhaitez que le travail soit exécutable en toute circonstance, vous devez supprimer l'indicateur NOP de sa définition).

Pour plus d'informations, voir la section relative à NOP dans le document *Guide d'utilisation et de référence*.

# **Gestion d'événements de SAP sur les postes de travail dynamiques**

Gestion d'événements de SAP sur les postes de travail dynamiques

L'automatisation de la charge de travail commandée par les événements pour les événements SAP est maintenant étendue aux agents dynamiques. Par conséquent, vous pouvez appliquer des règles pour la gestion des événements d'arrière-plan SAP et des enregistrements IDoc. D'autre part, CCMS Monitoring Architecture envoie des alertes sur les agents dynamiques, ainsi que sur les agents étendus sur la base de la méthode r3batch.

Pour plus d'informations, voir la section relative à la création de travaux SAP R/3 standard depuis Dynamic Workload Console dans le document *Planification des applications avec IBM Workload Automation*.

## **Autres améliorations de Dynamic Workload Console**

Autres améliorations de Dynamic Workload Console

Les améliorations suivantes sont désormais disponibles pour Dynamic Workload Console version 9.3 :

• Importation d'un modèle d'application de charge de travail.

|

| | | | | | |

| |

| | | | | | | | | | |

| |

| | |

| | | | | |

| | |

| |

| |  $\overline{\phantom{a}}$ |

| | |

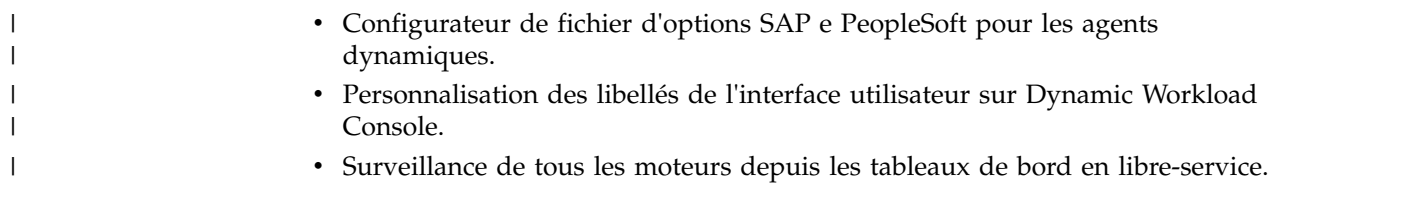

# **Chapitre 1. Présentation de IBM Workload Automation**

IBM Workload Automation est un gestionnaire de charge de travail de production à la pointe de la technologie, conçu pour répondre aux défis actuels et futurs du traitement de données. Il s'applique à l'ensemble de votre système d'information d'entreprise, y compris aux environnements hétérogènes.

Les pressions exercées sur l'environnement de traitement de données rendent de plus en plus difficile le maintien du même niveau de service aux clients. Pour beaucoup d'installations, la fenêtre de traitement par lots est de plus en plus réduite. Les travaux les plus critiques doivent être terminés avant le début du travail en ligne du matin. A l'inverse, les besoins de disponibilité intégrée des services en ligne pendant la fenêtre de traitement par lots traditionnelle mettent la pression sur les ressources disponibles pour le traitement de la charge de travail de production. Un traitement de données 7 jours sur 7, 24 h sur 24 n'est plus seulement un objectif mais une obligation.

Les utilisateurs et les propriétaires de services de traitement de données utilisent plus que jamais les services de traitement par lots. La charge de travail du traitement par lots tend à augmenter chaque année à un rythme légèrement inférieur à l'augmentation de la charge de travail en ligne. Si vous conjuguez ce phénomène à une fréquence accrue de l'utilisation des données par travail par lots, vous obtenez une augmentation importante du volume de travail.

De plus, il existe une pénurie de personnel qualifié pour utiliser et gérer des environnements de traitement de données de plus en plus complexes. Les relations complexes entre les activités de production, entre les tâches manuelles et les tâches machine, sont devenues ingérables sans le recours à un outil de gestion de charge de travail.

IBM Workload Automation simplifie la gestion des systèmes d'un bout à l'autre des environnements hétérogènes grâce à l'intégration de fonctions de gestion de système. Le portefeuille comprend trois composants principaux :

#### **IBM Workload Scheduler for z/OS**

Planificateur dans les environnements z/OS.

#### **IBM Workload Scheduler**

Planificateur dans les environnements distribués

#### **Dynamic Workload Console**

Interface graphique Web de IBM Workload Scheduler for z/OS et IBM Workload Scheduler.

#### **Solution de pointe**

Le portefeuille offre des solutions de pointe aux problèmes de gestion de la charge de travail de production. Il permet l'automatisation, la planification et le contrôle du traitement de l'ensemble de la charge de travail de votre entreprise liée à la production. Le portefeuille fonctionne comme un "pilote automatique" pour votre charge de travail, qui maximise votre capacité de travail et optimise vos ressources tout en vous permettant d'intervenir manuellement si nécessaire.

Lorsque le portefeuille est relié à d'autres produits de gestion de systèmes, il fait partie d'une plateforme intégrée de gestion automatisée de systèmes pour vos opérations de traitement de données.

### **Planification complète de la charge de travail**

Le portefeuille crée des plans d'exploitation basés sur des descriptions utilisateur du département d'exploitation et de sa charge de travail de production. Ces plans offrent une base de référence pour vos contrats de service et une image de la charge de travail de production à un instant donné de la journée.

Une bonne planification est la pierre angulaire du succès de toute technique de gestion. Une planification efficace vous aide également à optimiser le rendement de vos investissements en technologie de l'information.

## **Gestion centralisée des systèmes**

Le portefeuille automatise, surveille et contrôle le flux de travaux des opérations de traitement de données dans l'ensemble de votre entreprise, aussi bien au niveau des systèmes locaux que distants. A partir d'un point unique de contrôle, le portefeuille analyse l'état du travail de production et pilote le traitement de la charge de travail en fonction des règles métier de l'installation. Il prend en charge un environnement multi-utilisateur, permettant le traitement réparti et le contrôle entre les sites et les départements au sein de votre entreprise.

## **Intégration de la gestion des systèmes**

Les solutions aux problèmes de gestion d'aujourd'hui exigent une intégration des programmes et processus applicatifs. Le portefeuille vous offre une intégration aux éléments suivants :

- v Les agents de contrôle de la charge de travail sur les plateformes non z/OS
- v D'autres applications de gestion de systèmes et architectures

Le portefeuille se connecte directement avec certains produits z/OS, ainsi qu'avec plusieurs autres produits IBM afin de fournir une capacité de traitement automatisée complète et une approche intégrée du contrôle des charges de travail de production complexes.

**NetView**. NetView est la plateforme IBM destinée à la gestion et l'automatisation du réseau. Vous pouvez utiliser cette interface de IBM Workload Scheduler for z/OS avec NetView pour transmettre des informations sur le travail en cours de traitement. Le portefeuille vous permet de communiquer avec NetView conjointement avec le traitement de la charge de travail de production. IBM Workload Scheduler for z/OS peut également transmettre des informations à NetView dans le cas d'un traitement d'urgence en réponse à des situations qui se produisent lors du traitement de la charge de travail de production. NetView peut déclencher automatiquement IBM Workload Scheduler for z/OS afin d'exécuter des actions en réponse à ces situations en faisant appel à différentes méthodes. IBM Workload Scheduler/NetView est une application NetView qui permet aux gestionnaires du réseau de surveiller et diagnostiquer les réseaux IBM Workload Scheduler à partir d'un noeud de gestion NetView. Elle inclut un ensemble de sous-mappes et de symboles qui permettent de visualiser les réseaux IBM Workload Scheduler d'un point de vue topographique, et de connaître l'état d'une activité de planification des travaux et des processus IBM Workload Scheduler critiques sur chaque poste de travail.

**Workload Manager (WLM)**. Le gestionnaire de charge de travail (WLM) contrôle la quantité de ressources système disponibles pour chaque unité de travail dans les environnements hôtes. IBM Workload Scheduler for z/OS fonctionne conjointement avec WLM afin de détecter les travaux critiques et de les transférer vers une classe de services aux performances supérieures. WLM affecte également des ressources supplémentaires aux travaux critiques pour en accélérer le traitement.

**Resource Object Data Manager (RODM)**. RODM offre un emplacement central pour le stockage, la récupération et la gestion des informations de ressources d'exploitation nécessaires à la gestion des réseaux et des systèmes. Vous pouvez associer une ressource spéciale à un objet RODM. Cela vous permet de planifier la charge de travail en prenant en compte la disponibilité des ressources réelles, mises à jour dynamiquement.

**Tivoli Decision Support for z/OS (Decision Support)**. Decision Support vous permet de gérer efficacement les performances de votre système en collectant des données de performances dans une base de données DATABASE 2 (DB2) et en les représentant dans différents formats utilisés dans la gestion des systèmes. Decision Support utilise les données de IBM Workload Scheduler for z/OS afin de générer des rapports récapitulatifs et de gestion concernant la charge de travail, au niveau des résultats planifiés et réels.

**Output Manager for z/OS**. Permet aux clients d'augmenter leur productivité et de réduire les coûts d'impression en offrant un moyen de stocker et de gérer des rapports dans un environnement z/OS. Lorsqu'un utilisateur interactif demande à visualiser un journal des travaux ou à recréer automatiquement le JCL pour une relance d'étape, IBM Workload Scheduler for z/OS se connecte à Output Manager. Cette interface supprime le besoin de dupliquer les informations du journal des travaux, économisant ainsi des cycles de traitement et de l'espace dans l'unité de stockage à accès direct (DASD).

**Tivoli Information Management for z/OS**. Ce logiciel prend en charge l'administration du processus de gestion de systèmes du matériel, des logiciels d'une entreprise et des ressources associées. Une interface dotée de Tivoli Information Management for z/OS permet de signaler des problèmes détectés pendant le traitement de la charge de travail de production.

**Resource Access Control Facility (RACF)**. RACF est le produit IBM de sécurité des données. Vous pouvez utiliser RACF comme outil principal pour protéger vos services et données IBM Workload Scheduler for z/OS au niveau requis par votre entreprise. Avec RACF version 2.1 et ultérieure, vous pouvez utiliser une classe de ressources réservées IBM Workload Scheduler for z/OS afin de protéger vos ressources.

**IBM Tivoli Monitoring (ITM)**. Il vous permet de surveiller votre matériel, vos systèmes d'exploitation, vos applications et vos bases de données. Il fournit une surveillance proactive et une gestion automatisée des pannes et contient un module spécifique pour l'intégration métier. Vous pouvez aussi gérer la configuration et collecter des informations de surveillance pour la génération de rapports, l'analyse des performances, les prédictions de tendances et l'évaluation de l'impact commercial au niveau de l'entreprise.

**IBM SmartCloud Control Desk (SCCD)**. Il s'agit d'un système de gestion des incidents. SSCD peut être utilisé comme centre de services pour les actifs informatiques et non informatiques, hébergés en interne ou en externe. SCCD vous permet d'améliorer les performances informatiques en assurant l'automatisation des processus, une meilleure visibilité des fonctions de prise en charge des services, des validations et des mesures.

**Tivoli System Automation for z/OS (SA z/OS)**. SA z/OS démarre les procédures d'automatisation qui exécutent les fonctions opérateur pour gérer les composants z/OS, les fichiers et les sous-systèmes. SA z/OS contient une fonction d'automatisation pour IBM Workload Scheduler for z/OS. Vous pouvez définir un poste de travail d'automatisation dans IBM Workload Scheduler for z/OS qui sera chargé de traiter les opérations d'automatisation du système à l'aide d'un ensemble d'options spécifiques.

**Data Facility Hierarchical Storage Manager (DFHSM)**. Les fonctions de gestion du catalogue IBM Workload Scheduler for z/OS demandent à DFHSM de rappeler des ensembles de données migrées lors d'une opération de nettoyage des ensembles de données pour un travail réexécuté ou ayant échoué.

**CICS et IMS (Computer Information Control System and Information Management System)**. IBM Workload Scheduler for z/OS vous permet de planifier le début et l'arrêt des tâches démarrées. Etant donné que IBM Workload Scheduler for z/OS effectue un suivi du statut des tâches démarrées, vous pouvez mettre en série le travail, par exemple les sauvegardes de vos bases de données transactionnelles, en fonction du statut de vos sous-systèmes CICS ou IMS.

**Tivoli Business Systems Manager**. Tivoli Business Systems Manager permet de surveiller et gérer par événement des ressources, des applications et des sous-systèmes avec pour objectif de fournir une disponibilité permanente pour l'entreprise. Si vous utilisez Tivoli Business Systems Manager avec le portefeuille, vous pouvez gérer des applications stratégiques à partir d'une vue unique des systèmes métier. Tivoli Business Systems Manager surveille les applications de traitement par lots et les opérations représentées par le portefeuille et intègre de façon transparente ces objets avec tous les autres objets métier surveillés par Tivoli Business Systems Manager.

**Tivoli Enterprise Console**. Tivoli Enterprise Console est une application puissante de gestion par événements basée sur des règles, qui intègre la gestion de réseau, de systèmes, de bases de données et d'applications. Elle offre une vue d'ensemble centralisée de votre activité tout en garantissant la haute disponibilité de vos ressources applicatives et de traitement. Tivoli Enterprise Console sert de point de collecte central pour les alarmes et événements générés par différentes sources, y compris les applications Tivoli. IBM Workload Scheduler exécute un adaptateur Tivoli Enterprise Console qui lit les événements dans le fichier journal IBM Workload Scheduler.

Outre ces produits IBM, il existe de nombreux autres produits d'autres fournisseurs logiciels qui peuvent fonctionner avec ou traiter les données du portefeuille.

Pour consulter les livres blancs relatifs à l'utilisation des produits IBM, consultez le lien suivant : [http://www-03.ibm.com/support/techdocs/atsmastr.nsf/Web/WP-](http://www-03.ibm.com/support/techdocs/atsmastr.nsf/Web/WP-ByProduct)[ByProduct?OpenDocument&Start=1&Count=1000&Expand=18.](http://www-03.ibm.com/support/techdocs/atsmastr.nsf/Web/WP-ByProduct)

#### **Scénario d'intégration**

Cette section montre comment surveiller des *travaux critiques* en retard et *gérer les incidents* en intégrant IBM Workload Scheduler for z/OS aux produits suivants :

- IBM Tivoli Monitoring (ITM)
- IBM SmartCloud Control Desk (SCCD)

• Tivoli System Automation (SA)

IBM Workload Scheduler for z/OS planifie les travaux conformément au plan défini en cours. ITM est configuré avec une *situation* qui envoie une notification par courrier électronique à SCCD lorsqu'un travail critique est tardif.

Les composants d'intégration fonctionnent de la manière suivante :

- 1. ITM détecte un travail critique lié à un environnement de planification WLM.
- 2. ITM envoie un e-mail entraînant l'ouverture automatique d'une demande de service.
- 3. L'opérateur SCCD capture la demande de service et exécute un lancement en contexte de Dynamic Workload Console pour procéder à l'analyse des incidents.
- 4. L'analyse confirme qu'un travail critique attend un environnement de planification WLM.
- 5. Un travail d'automatisation système est soumis via Dynamic Workload Console afin que l'environnement de planification WLM devienne disponible.
- 6. Une fois l'environnement de planification WLM disponible, le planificateur soumet le travail critique une nouvelle fois.
- 7. La demande de service est fermée.

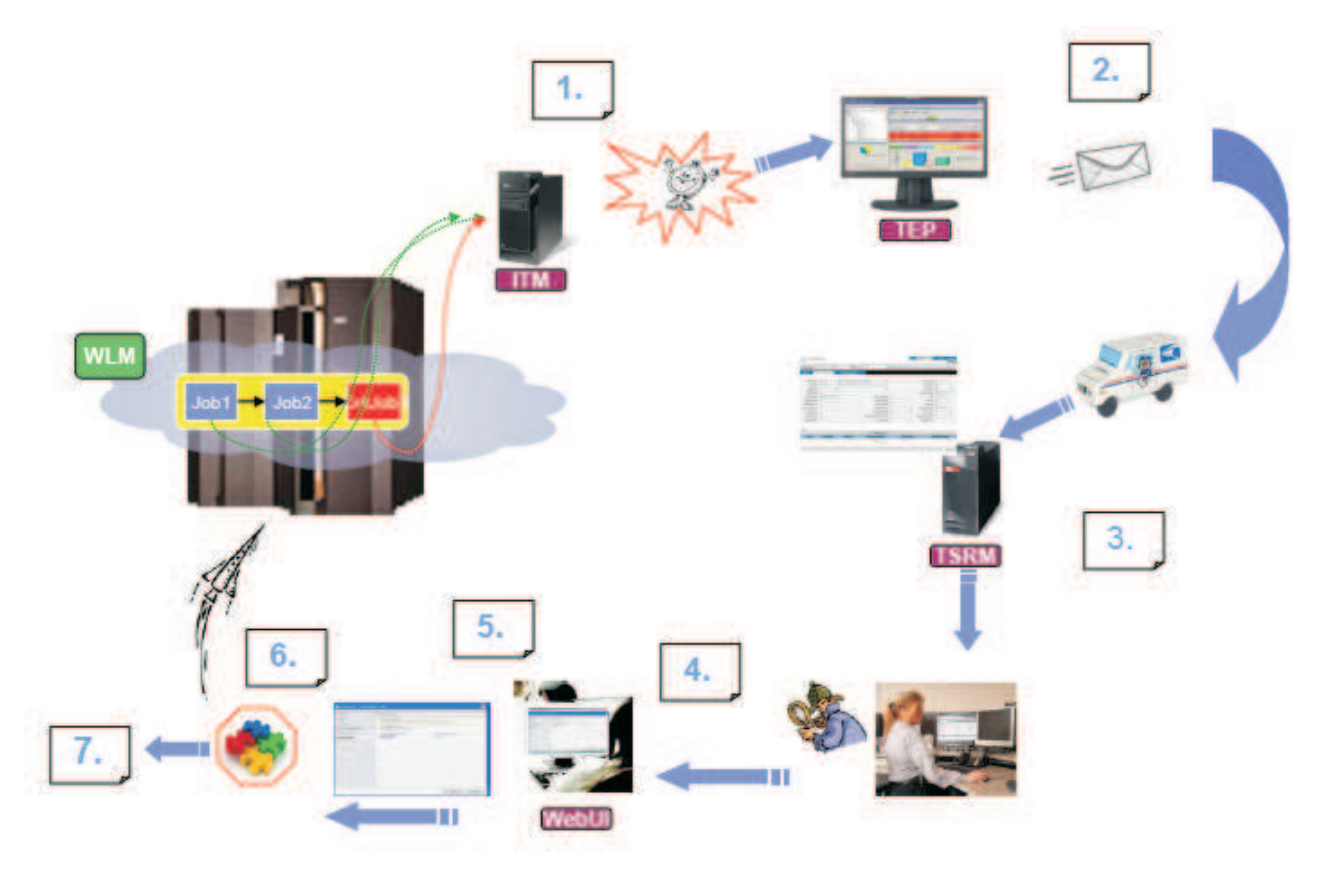

*Figure 1. Scénario d'intégration pour IBM Workload Scheduler for z/OS.*

## **Automatisation**

L'automatisation de la gestion de la charge de travail de production avec le portefeuille permet de réduire les erreurs humaines et de libérer votre personnel pour des tâches plus productives. Ce portefeuille vous permet de planifier, de

diriger et de surveiller le traitement de votre charge de travail de production. Ces étapes sont importantes pour l'automatisation et l'exploitation sans surveillance. Que vous exécutiez un ou plusieurs systèmes sur un seul ou plusieurs sites distribués, le portefeuille vous permet d'automatiser votre charge de travail de production de la manière suivante :

- Coordination de toutes les équipes et du travail de production entre les installations de toutes les tailles, depuis un point de contrôle unique
- Automatisation des tâches complexes et répétitives de l'opérateur
- v Changement dynamique de la planification de votre charge de travail de production en fonction de l'évolution de l'environnement de production (par exemple, les travaux urgents, les changements de priorités ou les pannes matérielles), puis gestion de la charge de travail en conséquence
- v Résolution des dépendances de la charge de travail
- v Gestion de l'utilisation de ressources partagées
- v Suivi de chaque unité de travail
- Détection des traitements qui ont échoué
- v Affichage des informations sur l'état et les instructions de conduite du personnel d'exploitation dans son travail
- v Communication avec d'autres produits IBM afin de fournir une plateforme automatisée intégrée.

Le portefeuille vous permet de centraliser et d'intégrer le contrôle de votre charge de travail de production et de réduire le nombre de tâches que votre personnel doit exécuter.

#### **Surveillance de la charge de travail**

En plus d'offrir un point de contrôle unique de la charge de travail de production entre tous vos systèmes, le portefeuille :

- Surveille la charge de production en temps réel, offrant au personnel d'exploitation les informations les plus récentes sur l'état de la charge de travail, de sorte qu'il peut réagir promptement en cas de problème
- v Offre des interfaces de sécurité qui garantissent la protection de vos services et données
- v Permet une intervention manuelle dans le traitement du travail
- v Rapporte l'état actuel du traitement de votre charge de travail de production
- v Fournit des rapports qui peuvent servir de base pour documenter vos contrats de service avec les utilisateurs. Vos clients peuvent voir quand et comment leur travail est traité.

#### **Reprise automatique de la charge de travail**

Le portefeuille permet à la charge de travail de production de continuer son traitement même en cas de défaillance d'un système ou de la connexion. En cas de défaillance d'un système, le portefeuille peut redémarrer le processus sur un autre système. Lorsque le système de contrôle s'exécute dans un complexe de systèmes (sysplex) z/OS, une fonction de secours automatique peut transférer automatiquement le contrôle de la charge de travail de production vers un autre système du complexe. Comme le portefeuille continue de gérer la charge de travail de production pendant les pannes, vous pouvez maintenir l'intégrité de vos programmes de traitement et continuer à servir vos clients.

Dans IBM Workload Scheduler, une fonction de changement de gestionnaire permet de remplacer un gestionnaire de domaine maître ou un poste de travail de gestionnaire de domaine défaillant par un gestionnaire de domaine ou un agent tolérant aux pannes de secours, configuré de façon approprié.

### **Productivité**

Grâce à l'automatisation, le portefeuille offre un réel gain de productivité en garantissant un haut niveau de performance et de fiabilité. Beaucoup de solutions d'automatisation d'aujourd'hui affichent des gains de productivité irréalistes. Certaines des tâches automatisées ne devraient jamais être exécutées, ou certainement pas aussi souvent qu'elles le sont par l'automatisation. Pour cette raison, il est difficile d'en déduire les véritables gains de productivité pour votre entreprise.

Non seulement les tâches que votre portefeuille exécute sont nécessaires, mais elles doivent être exécutées correctement à chaque fois et aussi rapidement que possible. Plusieurs de ces tâches, exécutées traditionnellement par des professionnels du traitement de données, sont fastidieuses et, par conséquent, prédisposées aux erreurs. Avec le portefeuille, votre personnel de traitement de données peut utiliser son temps plus efficacement.

## **Solutions métier**

Le portefeuille propose des solutions métier au moyen des fonctions suivantes :

- v Pilotage de la production en fonction de vos objectifs de gestion
- v Automatisation de la charge de travail pour augmenter la productivité de l'entreprise
- v Apport d'informations concernant les charges de travail actuelles et futures
- Gestion efficace d'un grand nombre d'activités

## **Productivité de l'utilisateur**

Le portefeuille permet à votre personnel de traitement de données et aux utilisateurs d'augmenter leur productivité de façon significative :

- Implémentation de raccourcis.
- v Réponse immédiate aux demandes interactives sur l'état de la charge de travail. Les utilisateurs disposent d'informations détaillées en temps réel concernant le traitement de la charge de travail de production afin qu'ils puissent détecter et corriger rapidement les erreurs.
- v Automatisation des fonctions de l'opérateur telles que la reprise sur incident et le nettoyage des fichiers

## **Mesure incitative au développement**

A mesure que vous mettrez en oeuvre l'automatisation et le contrôle, vous pourrez gérer de plus gros volumes de charge de travail de production. Le portefeuille permet une évolution au sein de votre exploitation de traitement des données en fournissant :

- v Des méthodes pour absorber la charge de travail croissante du traitement par lots, sans augmenter le nombre d'employés
- v Une interface ouverte pour soumettre et suivre la charge de travail sur les différents systèmes d'exploitation
- v Une connexion à d'autres outils de gestion de systèmes
- Une interface ouverte pour communiquer avec les programmes d'autres plateformes
- La gestion des volumes de charge de travail actuels et futurs
- v Des fonctions de simulation pour prévoir les charges de travail futures

## **Bénéfices de IBM Workload Automation pour votre personnel**

Dans une entreprise classique, beaucoup de personnes contribuent à l'implémentation et au fonctionnement de IBM Workload Automation :

- v [Gestionnaire de planification](#page-69-0)
- [Gestionnaire des opérations](#page-70-0)
- [Chef d'équipe](#page-70-1)
- [Programmeur d'applications](#page-70-2)
- [Opérateurs de console](#page-70-3)
- v [Opérateurs de postes de travail \(opérateurs d'impression, personnel de](#page-71-0) [préparation des travaux et réceptionnistes de connexion\)](#page-71-0)
- [Utilisateurs finals](#page-71-1)
- [Service de maintenance](#page-71-1)

La présente section décrit comment le portefeuille peut bénéficier directement à votre personnel de traitement de données.

## **Rôle du gestionnaire de planification : le point central**

<span id="page-69-0"></span>IBM Workload Automation permet au gestionnaire de planification de gérer le traitement de la production actuelle et future dans toute l'entreprise. Les avantages du portefeuille vis-à-vis du gestionnaire de planification sont les suivants :

- Planification automatique de toutes les activités liées à la charge de travail de production
- v Résolution automatique de la complexité des dépendances de la charge de travail de production et conduite du travail de la façon la plus efficace possible
- Prise en charge de la simulation de futures charges de travail sur le système. Le gestionnaire de planification peut évaluer à l'avance l'incidence des volumes de charge de travail de production ou les ressources de traitement
- v Indication en temps réel du statut du travail au fur et à mesure de son exécution dans le système de façon à ce que le gestionnaire de planification puisse rapidement :
	- Répondre aux requêtes des clients concernant leurs travaux
	- Identifier les problèmes pendant le traitement de la charge de travail
- v Possibilités d'intervention manuelle
- v Gestion automatique de nombreux incidents de charge de travail. Les fonctionnalités de relance de la charge de travail de production, de secours automatique, de reprise automatique des travaux et des tâches démarrées et de nettoyage des ensembles de données offrent au gestionnaire de planification des fonctions complètes de gestion des sinistres et des erreurs.
- Mise à disposition d'un journal des changements apportés aux données de la charge de travail de production via une fonction de d'audit. Le gestionnaire de planification peut ainsi résoudre plus facilement les problèmes causés par des erreurs de l'utilisateur.
- v Gestion de travaux dont la planification est difficile.

## **Rôle du gestionnaire des opérations**

<span id="page-70-0"></span>Les fonctions de génération de rapports, de planification et de contrôle peuvent aider le gestionnaire des opérations à effectuer les tâches ci-après :

- v Améliorer l'efficacité des opérations
- v Améliorer le contrôle des niveaux de service et de la qualité
- v Définir des contrats de service pour les applications utilisateur et pour les services fournis
- v Améliorer les relations avec les départements utilisateur
- v Augmenter la rentabilité de vos investissements informatiques
- <span id="page-70-1"></span>v Développer le potentiel du personnel

## **Puissant outil pour le chef d'équipe**

Le portefeuille est important pour le chef d'équipe, en particulier dans les complexes multisystèmes, où les systèmes locaux et distants sont contrôlés à partir d'un site central. Il peut aider le chef d'équipe à effectuer les tâches ci-après :

- v Gérer et contrôler la charge de travail de production d'un bout à l'autre des complexes multisystèmes
- v Contrôler l'utilisation des unités à monter
- v Séparer les informations sur l'état du travail des informations système et autres
- v Offrir directement aux utilisateurs des informations sur le statut
- v Gérer la charge de travail en cas de défaillance d'un système
- Apporter des changements au plan courant en réponse aux événements imprévus, tels que pannes d'équipement, absence de personnel et travaux urgents

### **Rôle du programmeur d'applications**

<span id="page-70-2"></span>La fonction de vérification des droits d'accès utilisateur permet aux groupes de développement d'applications d'utiliser toutes les fonctions de planification et de contrôle parallèlement aux systèmes de et services de production, toute en restant isolés de ces derniers.

Le portefeuille peut être un outil précieux pour l'équipe de développement d'applications lorsqu'elle effectue les tâches ci-après :

- v La mise en forme des nouvelles applications pour l'environnement de production
- v Les tests des nouvelles instructions JCL dans leur forme finale
- <span id="page-70-3"></span>v Les tests des nouvelles applications et des changements apportés à celles existantes

## **Opérateurs de console**

Le portefeuille peut libérer les opérateurs de console des tâches fastidieuses suivantes :

- v Lancement et arrêt des tâches démarrées
- v Préparation des instructions JCL avant la soumission des travaux
- Soumission des travaux
- v Vérification de la séquence de travail
- v Génération de rapports sur l'état des travaux
- v Nettoyage des fichiers dans les situations de reprise et de réexécution
- v Réaction à l'arrêt anormal de la charge de travail
- v Préparation de JCL pour des relances d'étape.

## **Opérateurs de poste de travail**

<span id="page-71-0"></span>Le portefeuille aide les opérateurs de poste de travail à effectuer leur travail en leur fournissant les éléments suivants :

- v Des informations d'état complètes et en temps utile
- v Une liste mise à jour des travaux prêts qui priorise le flux de travaux
- <span id="page-71-1"></span>v Une assistance en ligne dans les instructions opérateur

## **Utilisateurs finals et service de maintenance**

Vos utilisateurs ont souvent besoin d'être informés sur l'état du traitement de la charge de travail. Ils peuvent utiliser Dynamic Workload Console pour vérifier par eux-mêmes l'état du traitement de leurs flots de travaux à partir d'un poste de travail personnel. Les utilisateurs peuvent lancer des requêtes en utilisant Dynamic Workload Console sans avoir à se familiariser avec le portefeuille, ISPF ou TSO et sans être obligés de se connecter à un système local.

De plus, les utilisateurs peuvent rester informés du statut du traitement de leurs flots de travaux depuis leur périphérique mobile. Les applications mobiles Catalogue libre-service et Tableaux de bord libre-service connectent les utilisateurs à leurs environnements dans lesquels ils peuvent à la fois soumettre des flots de travaux à exécuter et surveiller leur progression.

Pour les développeurs d'applications qui cherchent à automatiser leurs processus métier, l'interface utilisateur Web Application Lab peut être utilisée pour créer, exécuter et surveiller un jeu de processus métier simple sans avoir besoin d'être familier avec les concepts d'automatisation de charge de travail complexes. Cette interface utilisateur simplifiée permet de produire de la valeur métier plus rapidement.

Le service d'assistance peut utiliser Dynamic Workload Console de la même manière pour répondre aux requêtes des utilisateurs concernant l'évolution du traitement de leur charge de travail.

## **Résumé**

| | | | |

| | | | | |

> IBM Workload Automation communique avec d'autres produits IBM clés afin de fournir une fonction de traitement complète et automatisée et une solution intégrée pour le contrôle de toutes les charges de travail de production. Le portefeuille vous offre les avantages suivants :

#### **Automatisation accrue**

Augmente l'efficacité et utilise plus efficacement les ressources de traitement de données, ce qui permet d'améliorer les niveaux de service offerts à vos clients.

**Amélioration de l'intégration de la gestion des systèmes**

Offre une solution unifiée aux problèmes de gestion de vos systèmes.

**Contrôle plus efficace des opérations de traitement de données**

Vous permet de modifier et de gérer plus efficacement le développement de votre activité.

#### **Disponibilité accrue**

Rendu possible grâce à la reprise automatique de la charge de travail.

#### **Opportunités de développement**

Rendu possible grâce à la capacité de gérer des volumes de travail plus importants.
## **Protection de l'investissement**

Est facilitée en développant vos investissements actuels dans z/OS et en permettant aux clients existants de développer leurs investissements existants dans la gestion de la charge de travail.

#### **Amélioration de la satisfaction du client**

Accompli grâce aux plus hauts niveaux de service et de disponibilité, du nombre réduit d'erreurs et de la rapidité des réponses aux problèmes.

#### **Productivité accrue**

Résulte de l'automatisation des tâches répétitives prédisposées aux erreurs, ce qui permet au personnel d'exploitation d'utiliser son temps plus efficacement.

#### **Intégration d'environnements d'exploitation multiples**

Offre un point de contrôle unique pour les systèmes coopérants qui constituent votre activité de traitement de données.

Plus qu'un simple outil de planification par lots, le portefeuille est un véritable un système de gestion de la production capable de planifier *tout* le travail exécuté sur n'importe quel système.

# **Chapitre 2. IBM Workload Automation et ITUP**

Ce chapitre explique le positionnement de IBM Workload Automation dans IBM Tivoli Unified Process (ITUP).

IBM Tivoli Unified Process fournit une documentation détaillée des processus de gestion des services informatiques basés sur les valeurs recommandées du secteur, afin de permettre aux utilisateurs d'améliorer de façon significative l'efficacité de leur organisation. Il facilite la compréhension des processus et de leurs relations, ainsi que des rôles et des outils impliqués dans leur mise en oeuvre efficace.

Les processus décrits dans ITUP sont étroitement alignés sur la bibliothèque ITIL (Information Technology Infrastructure Library) basée sur les valeurs recommandées dans le secteur informatique. ITIL fournit des instructions très détaillées sur les éléments à implémenter sans préciser la méthode à utiliser. ITUP contient des diagrammes et des descriptions de processus détaillés afin que les utilisateurs comprennent les processus et leurs relations, ce qui facilite la compréhension des recommandations ITIL.

ITUP se base sur le modèle IBM Process Reference Model for IT (PRM-IT) qui a été développé conjointement par IBM Global Services et Tivoli. PRM-IT fournit des conseils détaillés sur les processus pour l'ensemble des activités incombant au responsable des technologies de l'information, par exemple la gestion des services informatiques.

# **Processus ITUP**

ITUP décrit un ensemble complet de processus implémentés au sein d'une organisation informatique. Chaque processus est défini par les éléments suivants :

#### **Guides d'utilisation des outils IBM dans un processus**

Les guides d'utilisation des outils permettent aux utilisateurs d'identifier les produits et solutions IBM pour exécuter des activités spécifiques du processus tout en fournissant des explications détaillées sur leur utilisation appropriée. Les conseils fournis aident les utilisateurs à optimiser leur temps et leurs efforts tout en minimisant les erreurs, afin de tirer pleinement parti des investissements réalisés.

#### **Définitions des rôles, responsabilités et ressources**

ITUP décrit les rôles et les responsabilités de tous les acteurs impliqués dans le modèle de processus. Les utilisateurs peuvent ainsi identifier leurs rôles, comprendre les tâches qu'ils doivent exécuter et maîtriser les outils mis à leur disposition.

#### **Produits de travail et autres informations**

ITUP décrit tous les produits de travail, souvent appelés artefacts, requis en entrée ou produits par les processus et des activités. D'autres informations telles que les termes et concepts clés sont également définies.

### **Scénarios décrivant des incidents courants et des solutions basées sur les valeurs recommandées**

Des scénarios montrent comment l'amélioration et l'intégration des processus, l'utilisation appropriée des outils et la définition des rôles et des responsabilités permettent de résoudre des incidents réels.

# **Exécution de service et gestion de charge de travail**

Parmi les processus pris en charge par IBM Workload Automation, l'exécution de service est l'un des processus informatiques clés décrits par ITUP. Il a pour rôle de fournir des services opérationnels à l'infrastructure informatique et à l'entreprise.

Les principales activités du service d'exécution prises en charge par IBM Workload Automation sont les suivantes :

- Fourniture de service
- v Gestion des ressources de fourniture de service
- Gestion de charge de travail

La gestion de charge de travail a pour objectif d'optimiser l'emploi des ressources d'exécution de tâches, tout en réduisant la durée totale requise pour le traitement de la tâche. Cette activité agit à la fois aux niveaux macro et micro pour préparer les calendriers de travail et prétraiter le cas échéant les éléments de travail, afin de garantir une adéquation optimale des ressources avec les exigences du flux de travaux.

La planification de la charge de travail se concentre sur les objectifs suivants :

- v Gestion de l'exécution des activités selon les calendriers, les contraintes temporelles et la disponibilité des ressources de l'entreprise.
- v Gestion des activités liées entre elles et associées à d'autres entités externes et événements.
- v Activation de l'intégration à des environnements d'application métier, tels que SAP R3 et PeopleSoft, et gestion de l'exécution des activités dans ces environnements.
- v Gestion du cycle de vie afin de définir les activités à exécuter ainsi que leur exécution.
- Surveillance et contrôle de l'exécution de ces activités, et collecte des résultats et des données historiques d'exécution.

## **Gestion de la charge de travail à l'aide de IBM Workload Automation**

IBM Workload Automation est un portefeuille de produits fourni par IBM afin d'automatiser toutes les tâches de gestion de charge de travail. Les fonctions de planification IBM Workload Automation permettent de planifier chaque phase de la production. Lors du traitement, les programmes de contrôle de la production gèrent l'environnement de production et automatisent la plupart des activités de l'utilisateur. Les planificateurs préparent les travaux pour l'exécution, résolvent les interdépendances et lancent et suivent les travaux. Comme les travaux sont lancés dès que leurs dépendances sont résolues, les temps d'inactivité sont réduits au minimum, améliorant ainsi considérablement la production. Les travaux sont toujours exécutés dans l'ordre. Si un travail échoue, les planificateurs peuvent gérer le processus de reprise sans requérir l'intervention de l'utilisateur.

La fonction de gestion de charge de travail exploite une base de données contenant les définitions des objets de planification. Il existe deux versions de la base de données d'objets de planification selon l'emplacement du contrôleur principal de la charge de travail : elle peut être basée sur un ordinateur principal (dans ce cas, z/OS) ou sur une plateforme distribuée. Certains objets de planification peuvent exister à la fois dans les deux bases de données, tandis que d'autres ne s'appliquent qu'à une plateforme distribuée ou qu'à un grand système.

La production d'une charge de travail requiert au minimum les définitions d'un poste de travail, d'un travail et d'un flux de travaux. Elle peut également requérir des objets de planification prédéfinis ou définis par défaut.

Un poste de travail est une définition qui représente un ordinateur ou toute autre entité capable d'exécuter des tâches spécifiques et de rendre compte au planificateur d'état de l'exécution des tâches. Les interfaces IBM Workload Automation vous permettent d'identifier les ressources physiques associées aux postes de travail.

Un travail représente une tâche (fichier exécutable, programme ou commande) planifiée et exécutée par le planificateur. Le travail est exécuté par un poste de travail et a ensuite un état indiquant si son exécution s'est déroulée correctement. Une définition de travail peut indiquer les actions à effectuer si l'exécution a échoué. Les travaux qui ne sont pas inclus dans un flux de travaux ne sont associés à aucun attribut d'exécution ; ils constituent uniquement la description d'une tâche avec une définition indiquant comment l'exécuter sous une forme connue par le poste de travail indiqué.

Un flux de travaux joue le rôle de conteneur pour les travaux associés qu'il organise en fonction des heures d'exécution, mises en séquence, limitations d'accès concurrents, répétitions, affectations de priorités ou de ressources, etc. Les flots de travaux constituent les macro-éléments de la charge de travail que vous gérez.

Le plan de planification représente un pense-bête qui rappelle à IBM Workload Scheduler ou IBM Workload Scheduler for z/OS les travaux à exécuter et les dépendances à résoudre avant le lancement de chaque travail. IBM Workload Scheduler ou IBM Workload Scheduler for z/OS génère le plan en utilisant les éléments enregistrés dans la base de données de planification.

L'exécution d'un plan requiert un suivi pour identifier les incidents susceptibles d'avoir une incidence sur la fourniture des produits de travail. Le suivi peut être réalisé depuis une interface Web Java™ ou Dynamic Workload Console sur l'une des plateformes (z/OS et distribuée). A la place de Dynamic Workload Console sur la plateforme z/OS, vous pouvez aussi utiliser l'interface des panneaux ISPF et, sur les plateformes distribuées, vous pouvez utiliser l'interface de ligne de commande.

Pour obtenir la description d'une implémentation possible d'un système de gestion de charge de travail basé sur IBM Workload Automation, voir Chapitre [4, «Scénario](#page-80-0) [de gestion», à la page 19.](#page-80-0)

# **Chapitre 3. Acteurs de la gestion de la charge de travail**

La gestion de charge de travail incombe principalement aux fonctions suivantes :

### **Administrateur d'infrastructure informatique**

Il s'agit l'administrateur informatique général de tous les matériels et logiciels utilisé par l'entreprise. Il est chargé de l'installation, du support et de la maintenance des serveurs et des autres systèmes informatiques, ainsi que de la planification et de la résolution des pannes et autres incidents.

Il installe et gère l'outil de planification de travaux.

#### **Administrateur informatique IBM Workload Scheduler**

Une grande partie de son temps est consacrée à maintenir la régularité d'exécution de la planification des travaux. Il est rare qu'il effectue lui-même une tâche de planification réelle, mais il est la personne en arrière-plan qui supporte les planificateurs. L'administrateur informatique IBM Workload Scheduler :

- v Définit et gère la sécurité de l'outil de planification de travaux.
- A certaines occasions, il réalise la personnalisation et le réglage minimaux de l'outil de planification de travaux.
- v Il garantit le bon fonctionnement constant des environnements où s'exécute l'outil de planification de travaux, et en cas d'incident, il est chargé de résoudre rapidement le problème.
- v Il surveille l'état de santé de l'infrastructure de l'outil de planification de travaux. Il utilise des outils d'alerte (généralement par mail ou radiomessagerie) qui créent des alertes ou ouvrent automatiquement un ticket d'incident pour alerter la personne responsable en cas d'incident.
- v Il peut parfois participer à la correction des incidents de planification de travaux que les planificateurs de travaux ne parviennent pas à résoudre.
- Il génère et utilise des rapports.
- v Il documente parfois des problèmes majeurs et des solutions palliatives sur le site Web de la communauté.
- v Il travaille principalement avec ses collaborateurs, les programmeurs et les planificateurs de travaux.
- v De temps à autre, il fait part de ses suggestions à la direction concernant la capacité de planification et les achats de logiciels.

#### **Planificateur de travaux**

En tant qu'acteur principal de la gestion de charge de travail, l'analyste de la planification doit créer et gérer facilement un plan contenant la charge de travail de l'entreprise. Sa fonction consiste à modéliser la charge de travail de l'entreprise et à concevoir, à modifier et à gérer les planifications. Ses principales responsabilités sont les suivantes :

- v Gérer la complexité de la charge de travail et les dépendances.
- v Optimiser l'efficacité, la flexibilité et la pérennité des planifications.
- Analyser et résoudre les incidents liés à la modélisation.
- Rechercher de façon proactive l'intégrité de la planification.

## **Opérateur de la planification**

L'opérateur de la planification est responsable de l'exécution de l'ensemble

des processus et procédures opérationnels, garantissant ainsi la continuité du flux de travaux. Ses principales responsabilités sont les suivantes :

- v Contrôler les événements critiques et réaliser une analyse initiale des incidents.
- Gérer et coordonner la résolution des incidents.
- v Garantir la poursuite des opérations.

Il n'est généralement pas chargé de surveiller seul la planification des travaux.

#### **Directeur de la planification et des opérations**

Ses responsabilités sont les suivantes :

- v Il n'utilise pas lui-même les outils de planification de travaux, mais il examine les données opérationnelles générées par ces outils, tels que les rapports des travaux d'exécution longue ou en retard et l'état du contrat de service.
- v Il s'assure que son équipe dispose des connaissances et des outils dont elle a besoin pour planifier et gérer les travaux de façon efficace.
- v Il recherche constamment des moyens de réduire les coûts de l'entreprise en rendant son équipe plus efficace.
- v Il est convaincu que la planification est la clé de la gestion informatique et pense également que le processus de planification de travaux de son équipe peut être amélioré. Il maîtrise ITUP, dont les éléments de base concernant la gestion des changements ont été implémentés par son équipe informatique. Ainsi, son équipe suit ce processus.

# <span id="page-80-0"></span>**Chapitre 4. Scénario de gestion**

L'objectif du scénario suivant est de montrer comment le choix du produit approprié de planification de la charge de travail, conjugué à l'amélioration et à l'intégration des processus, ainsi qu'à la définition pertinente des rôles et responsabilités, contribue à optimiser le fonctionnement d'une entreprise.

# **La société**

Fine Cola est une PME qui produit et distribue des boissons gazeuses pour des détaillants nationaux. Elle possède une usine de production et plusieurs centres de distribution implantés dans des zones géographiques stratégiques. Ses principaux clients sont les chaînes de magasins d'alimentation. Les commandes sont régulières et stables tout au long de l'année en termes de quantité et de volume. Cependant, les quantités commandées augmentent sensiblement en été et pendant les vacances. En outre, à moyen terme, Fine Cola souhaite développer ses activités en remportant des marchés à l'étranger. Son équipe de vente est extrêmement motivée et désireuse de développer les ventes, ainsi que le portefeuille client de la société. Toutes ces caractéristiques déterminent les processus de production et de distribution de Fine Cola. Ces processus peuvent être divisés en sous-processus (ou phases) constamment imbriqués les uns dans les autres. Ces détails sont les suivants :

#### **Stockage**

Cette phase supporte le processus de production tout entier. La taille de la base de données des matières premières varie en fonction des niveaux de production et des niveaux de sécurité minimum. Les niveaux de production sont à leur tour basés sur la quantité commandée pour une période donnée.

#### **Commandes**

Les matières premières doivent être disponibles en quantité suffisante pour la production, en fonction des niveaux de production prédéfinis. Les commandes doivent être planifiées et émises à l'avance afin de prendre en compte les délais de livraison fixés par les fournisseurs tiers.

#### **Production**

Les niveaux de production généraux sont planifiés longtemps à l'avance, en fonction des commandes des clients. La production est régulièrement incrémentée de 5 % afin d'honorer les commandes imprévues.

#### **Approvisionnement**

Les boissons gazeuses sont transférées de l'usine de production vers les centres de distribution, en fonction des calendriers de livraison des clients.

#### **Livraison**

Dernière phase du processus. Les sodas Fine Cola stockés dans les centres de distribution sont directement livrés et mis en rayon chez les clients.

Le stockage, les commandes et la production se déroulent dans l'usine de production. L'approvisionnement concerne les mouvements entre l'usine de production et les centres de distribution. La livraison s'applique des centres de distribution jusqu'aux destinations finales.

Ces phases sont étroitement liées les unes aux autres. Même si chaque soda mis en rayon peut être considéré comme le résultat d'une séquence de tâches spécifiques commençant par le stockage des matières premières et se terminant par la livraison, les différentes phases sont en réalité constamment entrelacées. En fait, toutes les phases (ou la majorité d'entre elles) partagent d'une manière ou d'une autre les mêmes données ; les applications sont conçues pour mener à bien les opérations quotidiennes et configurer les opérations futures.

Pour exécuter les sous-processus mentionnés ci-dessus, Fine Cola utilise les bases de données suivantes :

#### **Commandes client**

- Contient toutes les commandes provenant de la clientèle de Fine Cola pour
- la période à venir. Fournit des entrées vers la base de données suivante :
- Stockage

#### **Matières premières**

Contient les quantités de matières premières en stock nécessaires à la production des sodas Fine Cola. Lorsque les niveaux de stock atteignent un seuil minimal prédéfini, les commandes sont automatiquement envoyées aux fournisseurs correspondants. Reçoit des entrées de la base de données suivante :

• Volumes de production

#### **Volumes de production**

Contient les quantités de sodas qui doivent être produites chaque jour pour satisfaire les volumes commandés. Fournit des entrées vers la base de données suivante :

- Stockage
- Matières premières

Reçoit des entrées de la base de données suivante :

• Stockage

#### **Stockage**

Contient les quantités de produit fini en stock. La surveillance de la base de données de stockage permet de vérifier que les quantités en stock sont suffisantes pour honorer les commandes d'un intervalle de temps donné. Cette base de données échange des données avec les bases de données suivantes :

- Volumes de production
- Approvisionnement

#### **Approvisionnement**

Contient les quantités de sodas qui doivent être régulièrement transférées de l'usine de production vers les centres de distribution afin de satisfaire les commandes provenant des magasins d'alimentation pour la période à venir. Fournit des entrées vers la base de données suivante :

- Stockage
- Livraison

#### **Livraison**

Contient les quantités qui doivent être livrées, au départ de chaque centre de distribution, à destination des magasins d'alimentation locaux. Fournit des entrées vers la base de données suivante :

• Commandes client

Reçoit des entrées de la base de données suivante :

• Approvisionnement

La charge de travail de la société s'articule autour de deux pôles. Le premier d'entre eux concerne les applications : comptabilité, paye, paiement des fournisseurs et des charges, achats, réception et exécution des commandes. Le second pôle concerne les systèmes : opérations de secours des données, de migration, d'exportation, de transfert ou de chargement. Généralement, la charge de travail traite simultanément plusieurs éléments de données tels que des comptes, des commandes, des transactions, ou des enregistrements de base de données.

Ces applications de coeur de métier jouent un rôle très important dans la rentabilité de la société et influent directement sur la satisfaction du client.

Pour créer de la valeur ajoutée et dépasser les attentes des clients, la société doit renforcer l'intégration avec les applications de gestion, disposer de fonctions complètes de planification et mettre en place une intégration plus étroite avec les applications d'entreprise.

## **Le défi**

Actuellement, les bases de données ne sont pas automatiquement intégrées les unes aux autres et leur mise à jour nécessite une intervention humaine continue. Ce manque d'intégration a un impact négatif sur les processus opérationnels de Fine Cola, pour les raisons suivantes :

- v Le processus global est onéreux et enclin aux erreurs.
- v Les interfaces entre les phases sont lentes et peu efficaces.

La société comprend qu'elle doit mieux intégrer les centres de distribution, car le traitement est extrêmement lent pendant les heures de bureau normales en été et pendant les vacances. Les utilisateurs subissent régulièrement des blocages d'application et ces dernières ne redeviennent disponibles qu'après un temps relativement important. Ce manque d'intégration pose problème à l'entreprise, qui enregistre une perte de productivité pendant que les utilisateurs attendent que les applications soient à niveau en ligne. Il s'agit là d'un vrai problème : il n'est pas acceptable pour une société qui souhaite se développer de devoir ainsi interrompre des opérations de traitement importantes. Le temps de réponse des contrats de service doit pouvoir être respecté, y compris lorsqu'une ressource est indisponible, lorsqu'un poste de travail est en panne ou lorsqu'une maintenance d'urgence s'impose, et a fortiori pendant les périodes de pointe, même si les ressources sont dispersées géographiquement. En revanche, la société ne souhaite pas faire l'acquisition de nouvelles ressources informatiques (matériel, logiciels, applications), car celles-ci resteraient inutilisées pendant la majeure partie de l'année.

Les responsables de Fine Cola sont bien conscients que la principale faiblesse de la société est liée au traitement des données. Ils souhaitent mettre en oeuvre une solution permettant d'atteindre un certain nombre d'objectifs :

- v Intégrer les données nécessaires à leurs flux de travaux, du stockage jusqu'à la distribution. L'exécution des opérations quotidiennes pourrait ainsi être automatisée, afin de réduire au maximum les interventions humaines. Cela permettrait également à Fine Cola de maîtriser l'intégralité de son processus métier, en limitant les opérations manuelles au traitement des exceptions.
- v Intégrer à son flux de processus les données externes provenant, par exemple, des clients sélectionnés ou des fournisseurs de matières premières. Ces données

sont transmises à Fine Cola sous divers formats et à partir de plusieurs applications. Elles doivent être intégrées de façon transparente aux bases de données de la société.

- v Permettre une sauvegarde quotidienne des données et une réorganisation en conséquence de la base de données DB2 en limitant au maximum l'impact de ces opérations sur les processus. L'étape suivante consiste à traiter les données collectées la veille.
- v Optimiser la capacité à l'échelle de l'infrastructure informatique dans son ensemble et mettre en oeuvre une charge de travail bien plus élevée qu'auparavant en utilisant des ressources partagées, et ce, même si ces dernières sont dispersées géographiquement.
- Garantir une disponibilité des services métier stratégiques 24 heures sur 24, 7 jours sur 7, toute l'année. Les plans de reprise après incident ne sont plus efficaces, car les besoins de l'activité nécessitent une reprise en quelques heures et non plus en quelques jours. Sur un marché aussi concurrentiel, lorsqu'un système ou une application subit une défaillance, il n'est pas envisageable de récupérer les données à partir des bandes sauvegardées la nuit précédente et de ressaisir les transactions perdues.
- Réduire à l'extrême les risques d'incident et ainsi augmenter au maximum la fiabilité du système.

La société cherche principalement, pour l'instant, à implémenter une solution intégrée de gestion de charge de travail, capable de prendre en charge l'ensemble de ses applications de gestion. Elle est donc en attente de solutions lui permettant d'optimiser la capacité à l'échelle de l'infrastructure informatique dans son ensemble et de mettre en oeuvre une charge de travail bien plus imposante qu'auparavant, tout en utilisant moins de ressources. Par exemple, si un incident survient et que le serveur principal ne traite pas la charge de travail, la société souhaite pouvoir automatiser la redistribution rapide des ressources du système afin de traiter les charges de travail et d'augmenter ou de réduire dynamiquement les ressources de façon à permettre une parfaite exécution. La société peut ainsi réduire ses coûts, car le temps nécessaire à la reprise est réduit, quelle que soit la cause de l'incident. L'objectif est de dresser un état des lieux concernant les meilleures ressources disponibles dans l'ensemble de ce pool d'entreprise en évolution constante.

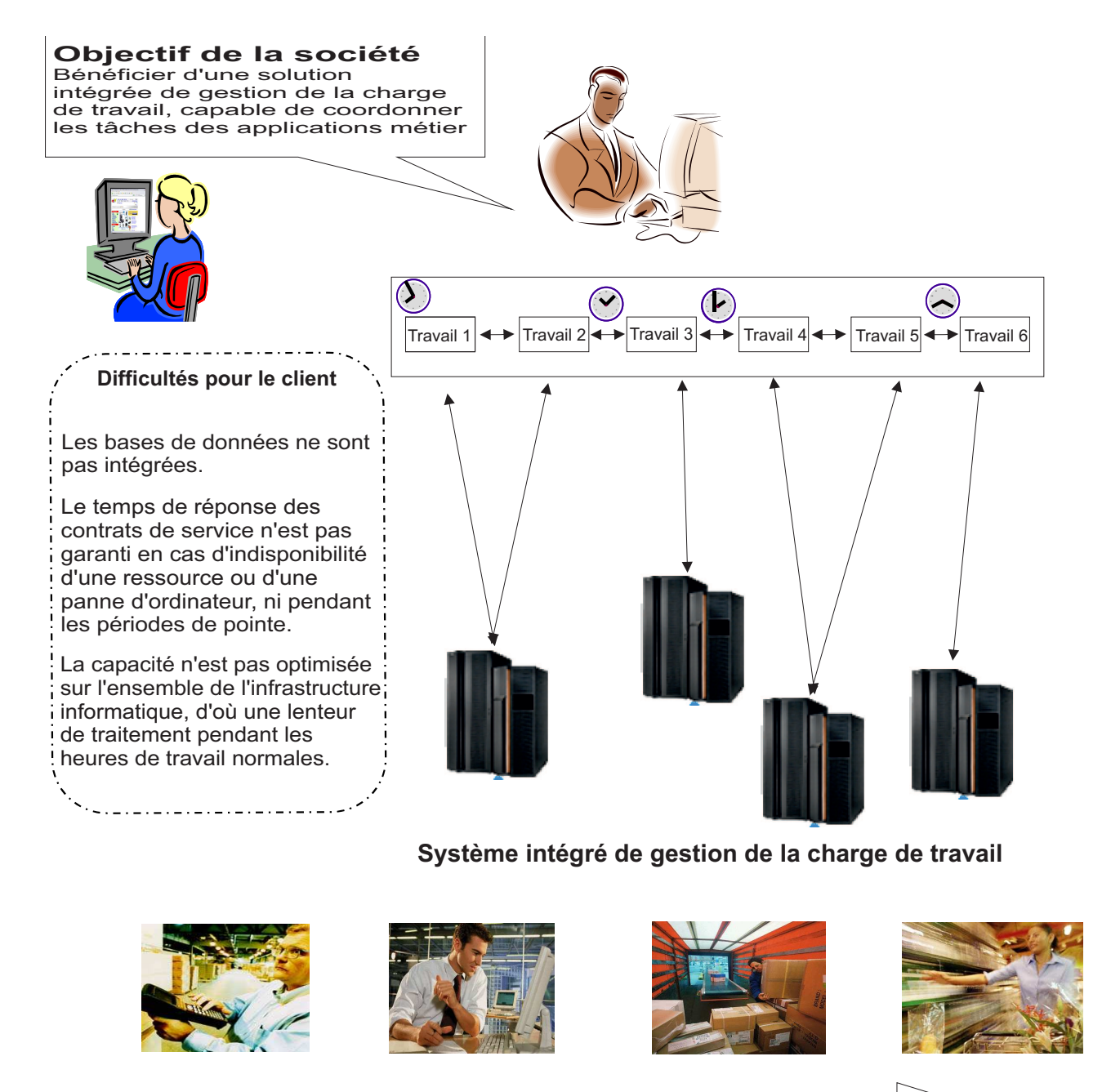

Inventaire Commande Approvisionnement Commercialisation

*Figure 2. La solution intégrée de gestion de la charge de travail de la société Fine Cola*

# **La solution**

Afin d'améliorer l'exécution de ses processus, Fine Cola prend conscience de la nécessité d'une solution basée sur la planification automatisée et dynamique de la charge de travail. La solution repose sur un choix visant à renforcer l'intégration avec les applications de gestion, capables d'exécuter les tâches suivantes :

- v Lire les données d'une base de données pour mettre à jour d'autres bases de données.
- v Lire les données d'applications externes, les traiter et les ajouter aux bases de données appropriées.
- Fournir les informations requises pour chaque phase.
- Déclencher automatiquement une phase donnée lorsqu'un seuil prédéfini est atteint.
- v Sauvegarder les données sans interrompre la production.
- v En termes de gestion de la capacité, comprendre l'envergure d'une application et les ressources qu'elle nécessite, modéliser cette application et ces ressources par rapport aux ressources existantes et permettre la prévision et la planification de la capacité requise par la nouvelle application, telle qu'elle est définie par l'entreprise.
- En termes de gestion de la disponibilité, utiliser les ressources disponibles dans l'environnement pour prendre en charge l'application et comprendre comment travailler afin de planifier, surveiller et gérer de manière efficace cette application lorsqu'elle est soumise. Par la suite, si les ressources ne sont pas disponibles, interagir avec les processus de gestion des changements et d'allocation des ressources afin d'allouer dynamiquement les ressources nécessaires.
- Mettre en place un processus de gestion métier capable de surveiller toutes les règles et de dresser un état des lieux cohérent des règles de l'application.

Après avoir analysé les produits de gestion de charge de travail disponibles sur le marché, Fine Cola a choisi d'utiliser IBM Workload Scheduler, en particulier le gestionnaire de domaine dynamique, pour :

- v Optimiser et automatiser les tâches afin de traiter les applications et d'adapter dynamiquement leur traitement en fonction de l'évolution de l'environnement.
- Programmer, coordonner et planifier les changements à apporter aux applications afin de limiter l'impact de ces changements sur les charges de travail critiques et de garantir la mise à jour des processus de la charge de travail en fonction des changements survenant tout au long du cycle de vie des actifs.
- v Réduire le temps nécessaire à l'exécution des processus de résolution des tâches.
- v Gérer les dépendances entre les tâches, les données et les applications externes, afin de garantir une gestion homogène de l'ensemble de la charge de travail dans un même flux de traitement.
- Créer à partir de règles une vue de l'automatisation des flux de travaux ne couvrant pas uniquement l'automatisation de la charge de travail, mais également les flux de travaux à l'échelle de l'entreprise, et guider ce flux dans l'ensemble de l'entreprise tout en programmant, planifiant, gérant et surveillant l'ensemble de ces éléments. Optimiser de manière dynamique la capacité à l'échelle de l'entreprise afin de prendre en charge cette vue dynamique des charges de travail.
- v Transférer automatiquement des charges de travail complètes entre différentes plateformes et mettre simultanément à jour les règles sur plusieurs plateformes.
- v Equilibrer la capacité à fournir un système sophistiqué de planification, de test, de coordination, de surveillance et d'adaptation des processus de charge de travail, en offrant des fonctions de tolérance aux pannes et de redondance pour permettre une haute disponibilité de l'infrastructure de planification, tout en limitant les ressources requises par le serveur et le réseau.
- Permettre une intégration parfaite.

IBM Workload Scheduler agit aux niveaux macro et micro pour préparer les calendriers de travail et prétraiter les éléments de travail requis, afin de garantir une adéquation optimale des ressources avec les exigences du flux de travaux.

Le gestionnaire de domaine dynamique achemine de manière dynamique la charge de travail vers les meilleures ressources disponibles, en fonction des exigences de l'application et des règles métier. En outre, ce produit optimise l'utilisation des ressources de calcul conformément aux contrats de service.

Les applications de Fine Cola sont mappées sur des unités de travail appelées "travaux" dans la terminologie IBM Workload Scheduler. Certains de ces travaux sont alloués de manière statique à des ressources dédiées en vue d'être exécutés (définition d'un travail statique), quand d'autres sont alloués de manière dynamique à des ressources physiques ou virtuelles, en fonction de l'importance du travail, des exigences, des règles de planification, mais également des caractéristiques des ressources de l'environnement, des relations, de la disponibilité, de la charge et des performances (définition d'un travail dynamique). Tous ces éléments déterminent l'allocation des ressources requise pour respecter le contrat de service du travail et favoriser l'optimisation des ressources.

Les travaux exécutés sous forme d'unité (application de sauvegarde hebdomadaire, par exemple), ainsi que les heures, les priorités et d'autres dépendances déterminent l'organisation exacte du regroupement des travaux en flots de travaux.

Les flots de travaux de Fine Cola contiennent des travaux regroupés dans un but organisationnel. Les travaux d'un flux de travaux spécifique ont des caractéristiques communes :

- v Ils visent l'exécution des tâches associées. Les travaux appartenant au flux de travaux Jobstream100, par exemple, exécutent des tâches de conversion des commandes client reçues en données opérationnelles.
- v Ils peuvent dépendre les uns des autres. Certains travaux doivent parfois attendre l'exécution de travaux remplacés avant d'être à leur tour exécutés. Les travaux sont généralement conçus dans une séquence telle que le résultat d'un prédécesseur est transmis à un successeur.
- v Ils partagent les mêmes programmes, applications et bases de données.
- v Ils partagent les mêmes délais dans la période de planification.

Grâce à IBM Workload Scheduler, le processus métier de Fine Cola est structuré comme suit :

- 1. Au début de chaque journée, Jobstream100 :
	- a. Extrait les nouvelles commandes reçues de la base de données des commandes client.
	- b. Vérifie une application externe via laquelle des clients sélectionnés peuvent passer des commandes imprévues. Ces commandes sont, le cas échéant, extraites et fusionnées avec les autres données.
	- c. Copie les commandes consolidées dans une vue de base de données distincte.
	- d. Trie les commandes consolidées par date de livraison et par quantité, puis génère un rapport.
- 2. Dès que le rapport est disponible, Jobstream200 en extrait les données numériques et les compare aux données pertinentes de la base de données de stockage. L'objectif est de déterminer le volume de production requis pour le cycle de production suivant afin de satisfaire les commandes.
- 3. Jobstream300 extrait les données sur le volume de production et met à jour la base de données des volumes de production en fonction des quantités à produire dans le cycle suivant pour chaque type de soda.
- 4. Jobstream400 consulte les données de la base de données des volumes de production et :
	- a. Calcule les quantités de matières premières requises pour exécuter le cycle de production suivant.
	- b. Indique dans la base de données des matières premières que ces quantités sont allouées au cycle suivant.
	- c. Vérifie si les quantités en stock ont atteint le seuil minimal et déclenche, le cas échéant, le processus de commande des matières premières auprès des fournisseurs de Fine Cola.
- 5. Jobstream500 consulte le rapport incluant les commandes à venir dans la base de données des commandes client et :
	- a. Génère les calendriers de livraison avec les destinations correspondantes.
	- b. Met à jour la base de données d'approvisionnement.
	- c. Envoie les calendriers de livraison aux centres de distribution.
- 6. Jobstream600 consulte les bases de données du centre de distribution et :
	- a. Extrait les commandes honorées.
	- b. Met à jour la base de données des commandes client pour la préparation et l'envoi des factures.
- 7. Jobstream700 effectue une sauvegarde de chaque base de données.

Fine Cola décide de configurer un plan à long terme qui englobe la charge de travail globale, couvrant aussi bien les flots de travaux s'exécutant quotidiennement que les flots de travaux associés à d'autres occurrences. Au début de chaque unité de temps, un plan courant est extrait du plan à long terme. Le plan courant peut s'étendre sur une période allant de quelques heures à plusieurs jours. Fine Cola a choisi de définir son plan courant sur une base quotidienne. Au début de chaque journée, le logiciel de planification de la charge de travail génère un nouveau plan quotidien : les données sont extraites à la fois du plan à long terme et du plan quotidien du jour précédent, afin d'inclure tous les travaux inachevés.

Pendant les périodes de pointe, la société doit également veiller à ce que les travaux du chemin critique soient exécutés dans le temps imparti. Pour ce faire, certains travaux sont convertis en définition dynamique à partir de la définition statique afin de gérer les commandes supplémentaires à l'aide du gestionnaire de domaine dynamique. Grâce au gestionnaire de domaine dynamique, la société peut :

- v Gérer la reconnaissance automatique des ressources disponibles dans l'environnement de planification et la détection de leurs caractéristiques et relations.
- v Affecter le travail aux ressources appropriées à l'exécution, en fonction des exigences du travail et des règles d'administration.
- v Optimiser l'utilisation des ressources en affectant au travail les ressources nécessaires, en fonction du contrat de service.
- v Gérer et contrôler la consommation des ressources et la charge.
- v Distribuer les travaux sur les ressources cibles afin de respecter leurs exigences d'exécution.

La base de données relationnelle de IBM Workload Scheduler contient les informations relatives aux travaux, aux flots de travaux, aux postes de travail sur lesquels ils sont exécutés et aux spécifications horaires qui régissent leur fonctionnement. Elle contient aussi des données utilisées par le gestionnaire de domaine dynamique, telles que des informations sur l'environnement informatique actuel, les performances des ressources en temps réel et le chargement des données. Elle stocke également les définitions de travaux et assure le suivi des ressources affectées à chaque travail.

Ainsi, l'analyste de planification de Fine Cola peut créer et modifier des objets à tout moment et l'administrateur informatique peut affecter de manière dynamique l'ensemble de ressources qui a le plus de chances de répondre aux demandes d'allocation, en fonction des règles définies, sans pour autant ralentir les activités.

Ce dernier peut aussi garantir une utilisation simultanée et exclusive correcte des ressources dans l'ensemble des travaux en fonction des caractéristiques des ressources. Si la demande de ressource ne peut pas être satisfaite immédiatement, l'administrateur informatique peut mettre automatiquement la ressource en file d'attente jusqu'à ce que l'évolution de l'utilisation des ressources ou de l'environnement permette de satisfaire la demande.

Les changements du plan de planification de la charge de travail sont aussi rapides et dynamiques que peuvent l'exiger les besoins commerciaux et opérationnels de l'entreprise. L'analyste de la planification exploite pleinement les options de génération de plans d'essai et de plans prévisionnels proposées par le planificateur afin d'ajuster et d'optimiser la planification de la charge de travail et, en conséquence, la ligne d'exploitation de Fine Cola.

Afin de répondre à toute demande imprévue ou non planifiée, il est possible d'ajouter au plan de planification, à tout instant et de façon ad hoc, des travaux individuels.

En outre, la société peut utiliser la planification dynamique de façon à s'adapter rapidement à l'augmentation de la charge de travail pendant les périodes de pointe nécessitant une virtualisation des ressources, c'est-à-dire la possibilité de gérer et contrôler la charge de travail de sorte qu'elle puisse être divisée, acheminée vers les ressources et la capacité appropriées, puis déplacée de manière dynamique sous forme de pools de ressources logiques.

Si une ressource n'est pas disponible, le contrat de service défini est tout de même respecté, car le traitement du travail est redémarré à partir du point où l'incident est survenu.

# **Scénarios quotidiens types**

Cette section décrit les rôles et les responsabilités du personnel informatique de Fine Cola, ainsi que les scénarios susceptibles de se produire au quotidien. Le personnel informatique de Fine Cola impliqué dans la planification de la charge de travail se compose des postes suivants :

- v L'analyste de la planification. Sa fonction consiste à modéliser la charge de travail de l'entreprise et à concevoir, arranger et gérer les calendriers définis. Ses principales responsabilités sont les suivantes :
	- Gérer la complexité de la charge de travail de Fine Cola et ses dépendances.
	- Optimiser l'efficacité, la flexibilité et la résilience du calendrier.
- Analyser et résoudre les incidents liés à la modélisation ; assurer de façon proactive l'intégrité de la planification.
- v L'analyste des opérations. Ses principales responsabilités sont les suivantes :
	- Contrôler les événements critiques et réaliser l'analyse initiale des incidents.
	- Gérer et coordonner la résolution des incidents.
	- Assurer la continuité des opérations.
- v L'administrateur d'infrastructure informatique. Ses principales responsabilités sont les suivantes :
	- Faire en sorte que l'affectation des ressources physiques ou virtuelles aux travaux soit réalisée en fonction de l'importance du travail, des exigences, des règles de planification, mais également en fonction des caractéristiques des ressources de l'environnement, des relations, de la disponibilité, de la charge et des performances.
	- Gérer la réservation à l'avance ou l'allocation des ressources nécessaires.
	- Faire en sorte que l'allocation des ressources respecte le contrat de service du travail et que l'optimisation des ressources s'effectue sans interruption de service et de manière aussi transparente que possible pour l'utilisateur.
	- Sauvegarder quotidiennement le calendrier sans affecter les opérations.
	- Garantir la haute disponibilité de l'infrastructure. Si une ressource tombe en panne, qu'un poste de travail n'est pas disponible ou qu'une maintenance d'urgence s'impose, la disponibilité définie dans le contrat de service est tout de même respectée.
	- Définir et assurer la maintenance de la topologie de l'environnement.

## **Gestion de la charge de travail**

Conjointement avec l'administrateur de l'infrastructure informatique et d'autres membres du personnel, l'analyste de la planification approuve un changement du flux de travaux applicatif qui doit entrer en production le mois suivant. Ce changement, qui a une incidence sur Jobstream100, inclut :

- v La définition d'un nouveau travail et le remplacement de certaines dépendances de travail au sein du flux de travaux.
- v La définition de deux instances de Jobstream100 qui s'exécuteront deux fois par jour pendant une semaine et pendant l'été. L'analyste doit par conséquent :
	- Définir un cycle d'exécution pour chacune des deux instances. Le premier cycle d'exécution devra commencer à 9h00 et le deuxième à 17h00.
	- Définir, en collaboration avec l'administrateur de l'infrastructure informatique, un pool de ressources répondant au contrat de service du travail en termes de mémoire vive et de microprocesseurs.

L'analyste de la planification procède ensuite comme suit :

- 1. Il passe en revue la nouvelle logique du flot et définit un plan. Il souhaite mettre au point les changements et les tester pendant trois jours, afin de pouvoir lancer un premier test en l'espace d'une semaine.
- 2. Il passe ensuite aux changements à apporter à Jobstream100. Il réalise alors que le spécialiste des applications doit modifier les tâches (scripts) contenues dans certains travaux.
- 3. Il choisit en conséquence de laisser le flux de travaux à l'état de brouillon, afin qu'il ne soit pas inclus dans le plan quotidien.
- 4. Il utilise l'éditeur de flux de travaux intégré au produit de planification de Fine Cola pour appliquer directement les changements : il définit un nouveau travail en renommant une définition de travail existante, à laquelle il ajoute une nouvelle dépendance.
- 5. Une fois les changements mis au point, il enregistre le flux de travaux en prenant soin de définir sa date de validité pour le lendemain et son activation sur le système de test.
- 6. Avant de lancer le plan contenant le flux de travaux modifié, il génère un plan d'essai afin de vérifier la résolution des dépendances.
- 7. Une fois le plan d'essai exécuté, il analyse les statistiques du travail qui révèlent qu'une conception différente des dépendances permettrait d'améliorer le temps de réponse total.
- 8. Il applique ces changements, définit les nouvelles dépendances et crée une extension de plan. Le flux de travaux est replanifié avant d'être exécuté avec succès et à l'heure convenue dans un environnement de test.
- 9. Il vérifie auprès de l'administrateur de l'infrastructure informatique que toutes les ressources impliquées dans l'exécution du nouveau plan sont disponibles les jours suivants.
- 10. Après avoir analysé le plan de disponibilité des ressources informatiques, l'administrateur le prévient qu'une des ressources requises ne sera pas disponible la semaine suivante.
- 11. L'administrateur de l'infrastructure informatique demande à l'analyste de planification de réaliser un plan prévisionnel.
- 12. Il réalise alors ce plan, qui contient les activités planifiées pour la semaine suivante, afin de s'assurer que l'indisponibilité des ressources ne provoquera pas d'incident majeur.
- 13. Il prend conscience que l'indisponibilité des ressources provoquera une baisse des performances, car les autres ressources seront surchargées.
- 14. Il signale ce risque à l'administrateur de l'infrastructure informatique.
- 15. Celui-ci analyse la disponibilité des ressources entre les différents départements et réalise que les ressources appartenant à un autre département répondent aux exigences d'exécution de la définition de travail.
- 16. L'analyste de la planification peut déplacer automatiquement la charge de travail d'une allocation de ressources statique vers une allocation de ressources dynamique. Il utilise le gestionnaire de domaine dynamique pour acheminer les charges de travail vers les meilleurs systèmes disponibles en faisant correspondre les exigences de chargement et les règles métier avec les capacités des ressources disponibles.
- 17. Il identifie les travaux dans le chemin critique et modifie leurs définitions afin de les exécuter de façon dynamique.
- 18. Pour finir, il définit une date d'exécution du nouveau plan dans l'environnement de production et en informe l'administrateur de l'infrastructure informatique.

La figure [3, à la page 30](#page-91-0) explique comment Fine Cola peut gérer de façon dynamique sa charge de travail à l'aide de la fonction de planification dynamique ajoutée de IBM Workload Scheduler et en respectant le temps de réponse défini dans le contrat de service.

<span id="page-91-0"></span>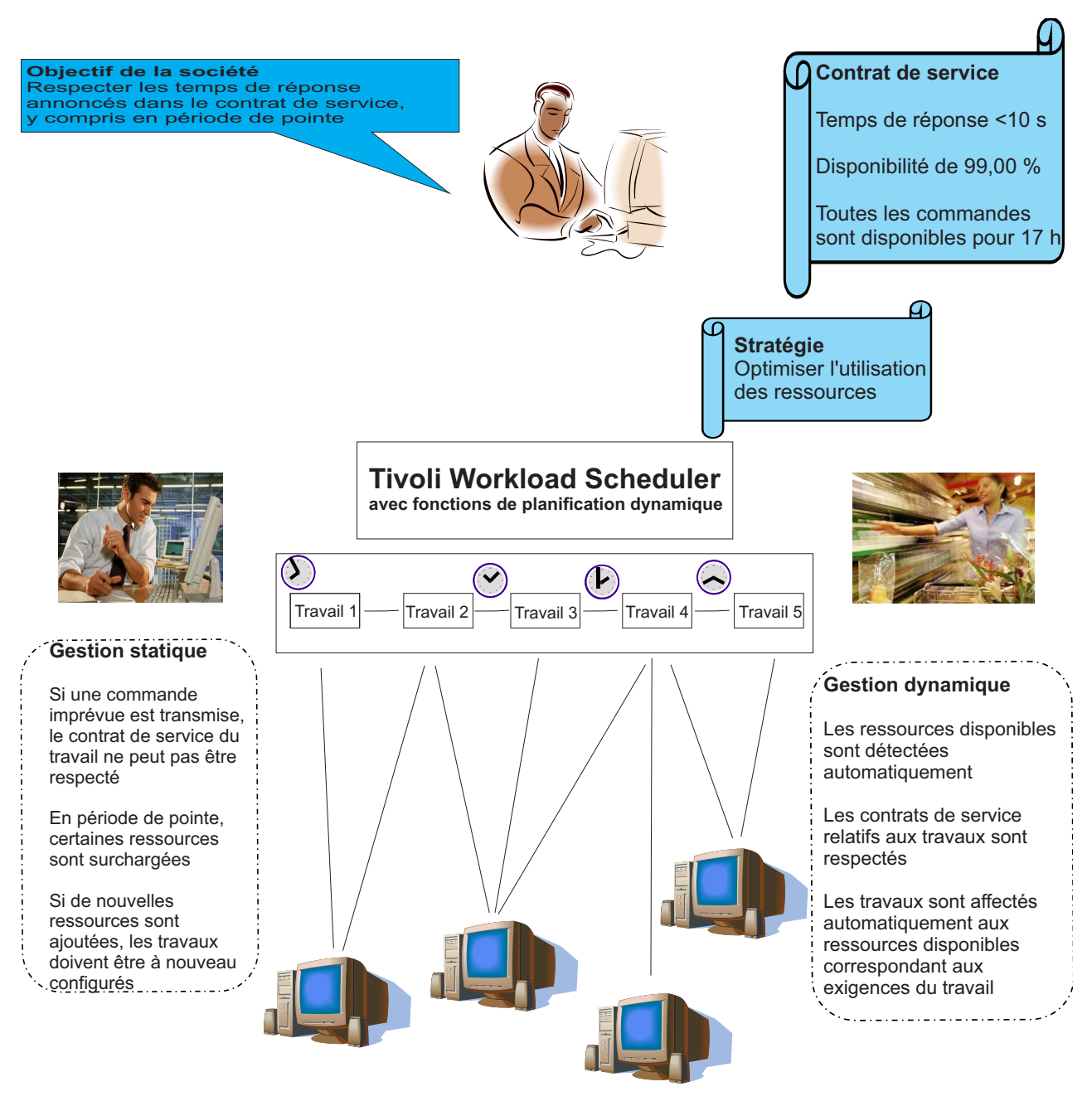

*Figure 3. Comment respecter le temps de réponse du contrat de service en période de pointe à l'aide de la fonction de planification dynamique de IBM Workload Scheduler.*

## **Surveillance de la charge de travail**

Tandis qu'il surveille la charge de travail automatisée sur une journée de travail type, l'analyste des opérations réalise que l'état du travail Job306 situé dans le chemin critique du calendrier est défini sur fin anormale. Pour cette raison, le flux de travaux Jobstream300 ne s'est pas achevé dans les délais impartis, ce qui a eu un impact des plus négatifs sur le reste du calendrier. Le retard résultant dans l'exécution du plan risque de freiner les opérations quotidiennes de Fine Cola. Grâce à Dynamic Workload Console, l'analyste des opérations effectue alors les opérations suivantes :

- 1. Il analyse les journaux d'erreurs et de travaux du plan courant, et découvre que l'erreur résulte d'une exception non gérée. Cette erreur est susceptible de se reproduire et il ne peut pas se contenter de relancer le travail Job306.
- 2. Il identifie le spécialiste des applications responsable du travail Job306 et ouvre un ticket d'incident détaillant toutes les informations sur le travail.
- 3. Il interroge l'état des travaux dépendants, exporte la liste au format CSV (entrées séparées par des virgules) et la joint au ticket afin qu'elle soit consultable à l'aide d'un tableur. Il demande une priorité élevée pour la réponse au ticket.

Après avoir réalisé une analyse interne, le spécialiste de l'application découvre qu'un chemin d'exécution est rompu et doit être réparé. Il estime que la résolution nécessitera trois heures, en incluant un correctif logiciel et un test de régression.

Une heure plus tard toutefois, l'analyste des opérations réalise que même en effectuant des heures supplémentaires, l'équipe de prise en charge de l'application ne parviendra pas à résoudre l'incident avant la fin de la journée et qu'il sera impossible de clôturer le traitement de la journée. Il vérifie l'état des travaux dépendants et définit une heure cible pour que le correctif logiciel soit chargé dans le système de production au cours de la soirée.

Puis, plus tard dans la soirée :

- 1. L'équipe de prise en charge de l'application publie le correctif logiciel. Elle informe l'analyste de la planification qui charge le nouveau travail dans le système de production, puis informe l'analyste des opérations.
- 2. L'analyste des opérations se connecte au système de planification depuis son domicile afin de relancer l'exécution du flux de travaux.
- 3. L'analyste des opérations relance le travail Job306. Le correctif fonctionne et le travail se termine, comme prévu, une heure trop tard pour exécuter les travaux dépendants avant l'extension du plan quotidien suivant.
- 4. Le jour suivant, en tout début de matinée, le plan quotidien est généré. Grâce aux fonctionnalités de la nouvelle version de IBM Workload Scheduler, les travaux dépendants du travail Job306 qui n'ont pas pu être exécutés dans les délais impartis sont tout simplement reportés pour s'exécuter dans la journée. Ces travaux conservent leur nom ainsi que toutes leurs dépendances de fichier actives.
- 5. L'analyste des opérations surveille le processus à distance. Lorsqu'il arrive à son bureau dans la matinée, il vérifie l'exécution réelle de la charge de travail quotidienne. Comme tout s'est déroulé sans incident, il ferme le ticket.

## **Gestion de l'organisation de l'infrastructure informatique**

Deux semaines avant Noël, l'administrateur de l'infrastructure informatique reçoit une notification envoyée par l'analyste de planification, l'informant qu'une commande imprévue ajoute tellement de tâches au flux de travaux du chemin critique que son achèvement est retardé d'une journée. Cela provoque également un retard dans l'achèvement du plan censé s'exécuter la semaine précédant Noël. L'analyste de planification indique qu'il a déjà réalisé un plan prévisionnel et vérifié qu'à cause de cet accroissement des travaux, le contrat de service du flux de travaux ne pourra pas être respecté et les ressources seront surchargées. Pour éviter une telle situation, les travaux simultanés nécessitant l'utilisation de la même ressource devront attendre que la quantité demandée soit disponible, d'où un retard dans la livraison de la commande.

Pour trouver une solution à ce problème potentiel et atteindre les objectifs fixés en matière de traitement de la charge de travail, sans pour autant faire l'acquisition de ressources supplémentaires, il effectue les actions suivantes à l'aide du gestionnaire de domaine dynamique :

- 1. Il effectue une reconnaissance automatique des ressources disponibles dans le domaine de planification, incluant leurs caractéristiques et relations.
- 2. Dans le département Stockage, il trouve un pool de ressources permettant d'exécuter les travaux en respectant le contrat de service. Ces ressources disposent de la mémoire vive, du microprocesseur, du système d'exploitation et des environnements d'application nécessaires à l'exécution du nouveau flux de travaux. Elles seront utilisées à la moitié de leur capacité pendant la période de Noël.

Sans l'utilisation de la planification dynamique, il n'a pas été en mesure d'adapter le nouveau traitement de la charge de travail par rapport aux exigences de chargement avec les règles et priorités métier, la disponibilité et la capacité des ressources. Le seul moyen de résoudre le problème aurait consisté à faire l'acquisition de nouveaux équipements pour exécuter les flots de travaux supplémentaires, ce qui aurait augmenté le coût de l'infrastructure de gestion informatique sans pour autant optimiser l'utilisation des ressources existantes.

- 3. Il détermine, à partir des règles et de la distribution des travaux, la quantité de ressources nécessaires à l'exécution du nouveau flux de travaux.
- 4. Il gère la définition des objectifs de performances métier pour l'ensemble du domaine de serveurs, fournit une vue de bout en bout des performances réelles par rapport à ces objectifs, et gère l'allocation des ressources du serveur et la charge de manière à atteindre ces objectifs de performances.
- 5. Il identifie les ressources nécessaires et passe un accord avec le responsable du département Stockage afin de pouvoir partager la ressource requise entre les deux départements.
- 6. Il définit une nouvelle ressource logique dans laquelle il met en évidence les machines partagées par les départements.
- 7. Il fait part de ce nouvel accord concernant l'optimisation des ressources au département Commandes.
- 8. Il peut alors garantir l'exécution des travaux dans le temps imparti, en fonction des stratégies, des règles et de la disponibilité prévue des ressources. Il respecte également la règle d'optimisation visant à maximiser l'utilisation des ressources.
- 9. L'analyste de planification peut désormais élaborer un plan de production réalisable.

Grâce à la planification dynamique, il répond aux contraintes imposées par les règles et les stratégies, ainsi que les objectifs du contrat de service en optimisant le temps d'exécution, le rendement, les coûts et la fiabilité.

## **Les avantages**

En adoptant une stratégie de planification de la charge de travail, et plus particulièrement en utilisant IBM Workload Scheduler et ses fonctions de panification dynamique, Fine Cola a instantanément bénéficié d'avantages importants, parmi lesquels :

v L'intégration réussie de tous ses processus de fabrication et de distribution.

Grâce à la manière dont Fine Cola a implémenté son nouveau flux de traitement, chaque commande client est active depuis l'instant où un représentant du service clientèle la reçoit jusqu'à ce que les marchandises soient expédiées et que le service financier envoie la facture correspondante. Le suivi des commandes a été simplifié et il est désormais possible de coordonner simultanément la

production, les stocks et la livraison dans diverses zones géographiques. Si une commande imprévue est reçue, elle peut facilement être gérée dans la nouvelle infrastructure informatique dynamique.

v La normalisation et l'accélération du processus de fabrication.

IBM Workload Scheduler a permis d'automatiser une grande partie du processus de production de Fine Cola. Cela permet des gains de temps et une productivité accrue.

• La réduction des stocks.

Les flux de processus de fabrication sont devenus plus fluides, optimisant ainsi la visibilité du processus d'exécution des commandes au sein de l'entreprise. Cette caractéristique peut entraîner une réduction des stocks de matières premières utilisées et une planification améliorée des livraisons aux clients, réduisant ainsi les stocks de produits finis au niveau des entrepôts et des quais de chargement.

v L'optimisation des infrastructures informatiques.

L'allocation dynamique des ressources informatiques permet de maximiser le rendement de la charge de travail à l'échelle de l'entreprise tout entière et de réduire les coûts, d'améliorer les performances et de mettre en adéquation les ressources informatiques, les besoins de l'activité et les exigences de service.

• La garantie d'un système tolérant aux pannes et à haute disponibilité.

IBM Workload Scheduler permet une reprise des activités après un incident lié à un serveur, à un agent ou à un problème de communication et peut redémarrer à partir du point où l'incident est survenu. Aucune information d'état ne peut être perdue à cause d'incidents. En outre, si un ordinateur tombe en panne, sa charge de travail est automatiquement acheminée vers un autre ordinateur capable de garantir le respect des contrats de service.

En conclusion, la solution implémentée apporte une certaine valeur métier, car elle :

- v Garantit des temps de réponse de service alignés sur les objectifs de niveaux de services définis.
- v Permet de maîtriser les dépendances sur les services pour chaque secteur d'activités.
- v Associe des modèles d'utilisation imprévisibles à une logique prédictive.
- v Permet de comprendre les relations entre les différents services et les relations des services avec l'infrastructure informatique et les couches de processus métier.
- v Permet de bénéficier d'une infrastructure de planification tolérante aux pannes de réseau et à haute disponibilité.
- v Réduit la complexité des systèmes et de leur utilisation et permet d'exploiter au mieux les compétences et connaissances du personnel informatique.
- Permet d'intégrer les systèmes rapidement et facilement en limitant la perturbation des processus métier existants.

# **Chapitre 5. IBM Workload Scheduler**

Les fonctions de planification IBM Workload Scheduler vous permettent de planifier chaque étape de la production. Lors du traitement du plan, les programmes de contrôle de la production IBM Workload Scheduler gèrent l'environnement de production et automatisent la plupart des activités de l'utilisateur. IBM Workload Scheduler prépare les travaux pour leur exécution, résout les interdépendances, puis effectue le lancement et le suivi de chacun des travaux. Comme les travaux sont lancés dès que leurs dépendances sont résolues, les temps d'inactivité sont réduits au minimum, améliorant ainsi considérablement la production. Les travaux sont toujours ordonnés. Si un travail échoue, IBM Workload Scheduler assure le traitement de reprise en sollicitant peu (voire pas du tout) l'aide de l'opérateur.

# **Présentation**

Les sections suivantes présentent IBM Workload Scheduler.

# **Présentation d'IBM Workload Scheduler**

IBM Workload Scheduler est composé des trois parties suivantes :

### **Moteur IBM Workload Scheduler**

Il s'agit du moteur de planification. Il s'exécute sur tous les ordinateurs d'un réseau IBM Workload Scheduler. Au moment de l'installation, il est configuré pour le rôle que le poste de travail devra jouer sur le réseau de planification (gestionnaire de domaine maître, gestionnaire de domaine ou agent).

### **Dynamic Workload Console**

Il s'agit d'une interface Web, simple, puissante et intuitive. Elle peut être utilisée sur n'importe quel ordinateur disposant d'un navigateur Web et permet d'accéder à toutes les fonctions actuelles de IBM Workload Scheduler. Elle est l'interface graphique stratégique de l'ensemble du portefeuille IBM Workload Automation.

# **Réseau IBM Workload Scheduler**

Un réseau IBM Workload Scheduler comprend les postes de travail, ou UC, sur lesquels des travaux et des flots de travaux sont exécutés.

Un réseau IBM Workload Scheduler comprend au moins un domaine IBM Workload Scheduler, le domaine maître, dans lequel le gestionnaire de domaine maître fait office de concentrateur de gestion. Des domaines supplémentaires peuvent être utilisés afin de diviser un réseau largement distribué en groupes plus petits gérés localement.

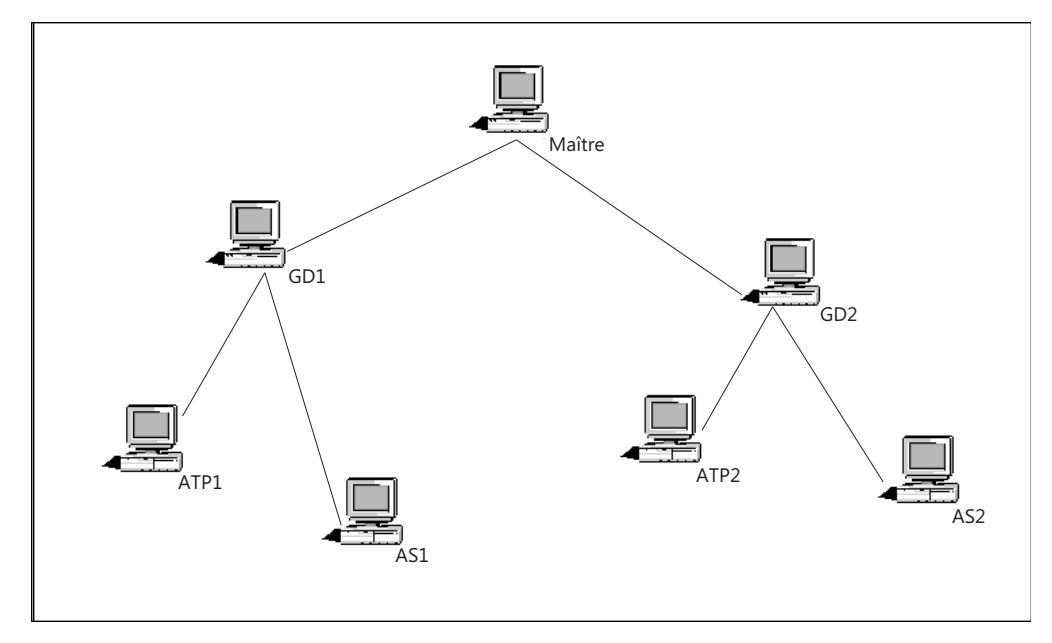

*Figure 4. Réseau IBM Workload Scheduler composé de deux domaines*

L'utilisation de plusieurs domaines diminue la quantité de trafic réseau en réduisant le volume des communications entre le gestionnaire de domaine maître et les autres ordinateurs.

Dans une configuration à un seul domaine, le gestionnaire de domaine maître gère la communication avec l'ensemble des postes de travail du réseau de planification.

Dans une configuration à plusieurs domaines, le gestionnaire de domaine maître communique avec les postes de travail de son domaine et avec les gestionnaires de domaine subordonnés. A leur tour, les gestionnaires de domaine subordonnés communiquent avec les postes de travail de leur domaine et avec leurs gestionnaires de domaine subordonnés. Plusieurs domaines offrent également une capacité de tolérance aux pannes en limitant les incidents résultant de la défaillance d'un gestionnaire de domaine dans un seul domaine. Pour limiter davantage les effets de tels incidents, vous pouvez désigner des gestionnaires de domaine de secours chargés de prendre la main en cas de défaillance de leur gestionnaire de domaine.

Chaque fois que le plan de production est créé ou étendu, le gestionnaire de domaine maître génère un fichier de contrôle de production nommé Symphony. IBM Workload Scheduler est alors redémarré sur le réseau et le gestionnaire de domaine maître envoie une copie du nouveau fichier de contrôle de production à chacun des agents et gestionnaires de domaine subordonnés auxquels il est automatiquement relié. A leur tour, les gestionnaires de domaine envoient des copies du fichier aux agents et aux gestionnaires de domaine subordonnés auxquels ils sont automatiquement reliés.

Une fois que le réseau est démarré, des messages de planification tels que les débuts et fin de travaux sont transmis depuis les agents vers leurs gestionnaires de domaine, en passant par les gestionnaires de domaine parents et jusqu'au gestionnaire de domaine maître. Le gestionnaire de domaine maître diffuse alors les messages à travers l'ensemble de l'arborescence des domaines afin de mettre à jour les fichiers de contrôle de production des gestionnaires de domaine et des agents tolérants aux pannes qui s'exécutent en mode d'état intégral.

# **Types de gestionnaire et d'agent**

Les définitions des postes de travail font essentiellement référence à des postes de travail physiques. Toutefois, dans le cas d'agents étendus et réseau, les postes de travail correspondent à des définitions logiques qui doivent être hébergées par un poste de travail IBM Workload Scheduler physique.

Les types de poste de travail IBM Workload Scheduler possibles sont les suivants :

#### **Gestionnaire de domaine maître (MDM)**

Le gestionnaire de domaine supérieur d'un réseau IBM Workload Scheduler. Il contient la base de données relationnelle contenant les définitions des objets de planification ou s'y connecte. Il crée ou met à jour le fichier de production lors de la création ou de l'extension du plan et le distribue dans le réseau. Il réalise toutes les opérations de consignation et de génération de rapports pour le réseau.

#### **Maître de secours**

Agent tolérant aux pannes ou gestionnaire de domaine capable d'assumer les responsabilités du gestionnaire de domaine maître pour la reprise automatique de la charge de travail.

#### **Gestionnaire de domaine**

Concentrateur de gestion d'un domaine. Toutes les communications à destination et en provenance des agents d'un domaine sont acheminées à travers le gestionnaire de domaine.

#### **Gestionnaire de domaine de secours**

Agent tolérant aux pannes capable d'assumer les responsabilités de son gestionnaire de domaine.

#### **Gestionnaire de domaine dynamique**

Composant installé sur un réseau IBM Workload Scheduler distribué qui est un hub de gestion dans un domaine. Toutes les communications à destination et en provenance des agents dynamiques du domaine passent par le gestionnaire de domaine dynamique.

#### **gestionnaire de domaine dynamique de sauvegarde**

Poste de travail capable d'agir comme remplaçant du gestionnaire de domaine dynamique lorsque des problèmes surviennent. Il s'agit véritablement d'un gestionnaire de domaine dynamique, en attente d'activation. Son utilisation est facultative.

#### **Agent tolérant aux pannes (FTA)**

Poste de travail capable de résoudre les dépendances locales et de lancer ses travaux en l'absence d'un gestionnaire de domaine.

#### **Agent dynamique**

| | | | | | | | | | |  $\overline{1}$ |

Les agents dynamiques exécutent les mêmes types de travaux que les agents tolérants aux pannes : depuis les types de travail classiques, tels que docommand et scripts, jusqu'aux types de travail plus spécifiques, tels que Java, base de données, transferts de fichier, InfoSphere DataStage, Cognos et OSLC, entre autres. Les agents dynamiques peuvent être définis dans des pools et des pools dynamiques.

### **Exécuter la charge de travail de manière dynamique**

Il indique au serveur le statut de ses ressources. De cette manière, le produit peut exécuter votre charge de travail de manière dynamique avec les ressources disponibles les plus appropriées en :

- v reconnaissant automatiquement les ressources d'environnement de planification ;
- suivant automatiquement des modifications de ressources ;
- v demandant des ressources supplémentaires, le cas échéant.
- faisant correspondre des exigences de travaux avec des ressources disponibles ;
- contrôlant et optimisant l'utilisation de ressources ;

Les caractéristiques répertoriées ci-dessus offrent des possibilités d'équilibrage de charge et de haute disponibilité pour votre environnement et répondent aux environnements virtualisés.

Lorsqu'un travail est soumis, soit comme partie d'un flux de travaux dans le plan, soit via une soumission ad-hoc, IBM Workload Scheduler vérifie les exigences du travail, les ressources disponibles et les caractéristiques associées et soumet le travail à la ressource répondant le mieux aux exigences pour l'exécuter.

## **Exécuter des types de travaux existants et des types de travaux avec options avancées**

Il peut exécuter :

- v Des types de travaux existants. Par exemple la commande docommand et des scripts.
- Parmi les types de travaux dotés d'options avancées figurent ceux fournis avec le produit et les types supplémentaires implémentés via les plug-in personnalisés. Par exemple, les types fournis avec le produit sont les services DB2, les services de transfert de fichier et les services Web. Ceux implémentés par le biais de plug-in personnalisés sont ceux développés à l'aide du kit de développement de logiciels (SDK). Pour exécuter ces types de travaux, vous devez également installer l'environnement Java Runtime.

### **Gérer une ressource logique du courtier de la charge de travail dynamique**

Il peut exécuter à distance, à partir de l'agent, la commande **resource** du courtier de la charge de travail dynamique sur le serveur. Pour gérer la commande **resource**, vous devez également installer l'environnement Java Runtime.

**Pool** Les pools sont des groupes auxquels vous ajoutez des postes de travail d'agent dynamique spécifiques selon les exigences du travail. Les travaux sont affectés de façon dynamique au meilleur agent dynamique disponible grâce à une règle d'équilibrage de charge qui permet de sélectionner l'agent ayant la plus faible quantité de travaux à exécuter.

### **Pool dynamique**

Les pools dynamiques sont des groupes dans lesquels vous indiquez les exigences et où IBM Workload Scheduler sélectionne les agents dynamiques répondant à ces exigences. Des travaux sont affectés de façon dynamique au meilleur agent dynamique disponible en appliquant une règle d'optimisation pour identifier le meilleur agent.

#### **Agent standard**

Poste de travail qui ne lance des travaux que sous la direction de son gestionnaire de domaine. Il n'est pas tolérant aux pannes.

| | | | | | | | | | | | | | | | | | | | | | | | | | | | | | | | | | | | | | | | | | | | |  $\overline{1}$ |

#### **Agent étendu**

Définition d'un poste de travail logique permettant de lancer et de contrôler des travaux sur d'autres systèmes et applications, notamment PeopleSoft, SAP et z/OS.

#### **Agent z-centric**

Exécute des travaux planifiés dans IBM Workload Scheduler for z/OS, mais il est installé dans l'environnement IBM Workload Scheduler. Il n'est pas tolérant aux pannes et communique directement avec le contrôleur IBM Workload Scheduler for z/OS via l'interface HTTP RESTful. Dans IBM Workload Scheduler for z/OS, sa fonction est la même que celle d'un poste de travail automatique bien qu'il soit exécuté dans l'environnement distribué.

#### **Agent réseau**

Définition de poste de travail logique permettant de créer des dépendances entre les travaux et les flots de travaux sur des réseaux IBM Workload Scheduler distincts.

## **Topologie**

Le concept de traitement localisé peut vous aider à choisir la méthode pour configurer vos domaines IBM Workload Scheduler. L'idée consiste à diviser ou à localiser vos besoins de planification selon un ensemble de caractéristiques communes.

Les caractéristiques communes sont des propriétés telles que les emplacements géographiques, les fonctions liées aux activités et les regroupements d'applications. Un traitement lié au regroupement peut limiter la quantité d'informations d'interdépendance devant être communiquée entre les domaines. Les avantages de la localisation du traitement dans les domaines sont les suivants :

- v Réduction du trafic réseau. Le fait de maintenir le traitement localisé par rapport aux domaines élimine le besoin de fréquentes communications interdomaines.
- Offre un moyen pratique de renforcer la sécurité et de simplifier l'administration. La sécurité et l'administration peuvent être définies et se limiter au niveau du domaine. Au lieu d'effectuer une administration à l'échelle du réseau ou spécifique au poste de travail, vous pouvez effectuer une administration à l'échelle du domaine.
- v La capacité de tolérance aux pannes du réseau et des postes de travail peut être optimisée. Dans un réseau IBM Workload Scheduler à plusieurs domaines, vous pouvez définir des unités de secours pour chaque gestionnaire de domaine, de sorte que les incidents survenant dans un domaine n'affectent pas les opérations des autres domaines.

# **Utilisation en réseau**

Les questions suivantes vous aideront à prendre des décisions concernant la méthode à utiliser pour configurer votre réseau IBM Workload Scheduler. Certaines questions concernent certains aspects de votre réseau, et d'autres concernent les applications contrôlées par IBM Workload Scheduler. Vous pourrez avoir besoin de consulter d'autres personnes de votre entreprise pour résoudre certains problèmes.

v Quelle est la taille de votre réseau IBM Workload Scheduler ? Combien d'ordinateurs comporte-t-il ? Combien d'applications et de travaux s'y exécutent ?

La taille de votre réseau vous aidera à décider d'utiliser une architecture à un seul ou à plusieurs domaines. Si vous disposez d'un petit nombre d'ordinateurs ou d'applications à contrôler à l'aide de IBM Workload Scheduler, vous n'avez pas forcément besoin de plusieurs domaines.

Combien d'emplacements géographiques sont couverts dans votre réseau IBM Workload Scheduler ? Quelle est la fiabilité et l'efficacité des communications entre ces emplacements ?

Il s'agit de l'une des principales considérations déterminant le choix d'une architecture à plusieurs domaines. La configuration courante consiste à définir un domaine pour chaque région géographique. Si vous choisissez une architecture à un seul domaine, vous serez plus tributaire du réseau pour assurer la continuité du traitement.

v Avez-vous besoin d'une gestion centralisée ou décentralisée de IBM Workload Scheduler ?

Si un réseau IBM Workload Scheduler comporte un ou plusieurs domaines, permet pouvez gérer IBM Workload Scheduler depuis un noeud unique (le gestionnaire de domaine maître). Si vous souhaitez gérer plusieurs emplacements séparément, vous pouvez envisager l'installation d'un réseau IBM Workload Scheduler distinct au niveau de chaque emplacement. Un certain degré de gestion décentralisée est possible dans un réseau IBM Workload Scheduler autonome, grâce au montage ou au partage de systèmes de fichiers.

v Utilisez-vous plusieurs entités physiques ou logiques au niveau d'un même site ? Le réseau couvre-t-il plusieurs bâtiments et plusieurs étages dans chaque bâtiment ? Utilisez-vous différents services ou fonctions commerciales ? Utilisez-vous différentes applications ?

Ces considérations peuvent déterminer le choix d'une configuration à plusieurs domaines. Par exemple, un domaine pour chaque bâtiment, service, fonction commerciale ou pour chaque application (fabrication, finances, ingénierie, etc.).

• Utilisez-vous des applications telles que SAP  $R/3$ , qui vont fonctionner avec IBM Workload Scheduler ?

Si ces applications sont discrètes et séparées des autres applications, vous pouvez choisir de les placer dans un domaine IBM Workload Scheduler distinct.

Souhaitez-vous que vos domaines IBM Workload Scheduler reproduisent vos domaines Windows ?

Ce n'est pas obligatoire, mais peut s'avérer utile.

v Souhaitez-vous isoler ou différencier un ensemble de systèmes en fonction de critères de performances ou d'autres critères ?

Cette question peut également motiver la définition de plusieurs domaines IBM Workload Scheduler pour localiser les systèmes selon leurs performances ou leur plateforme.

v Quel est votre trafic réseau actuel ?

Si votre trafic réseau est facile à gérer, le besoin de plusieurs domaines est moins important.

v Est-ce que vos dépendances de travail traversent des limites de systèmes, des limites géographiques ou des limites d'applications ? Par exemple, est-ce que le début du travail Job1 sur CPU3 dépend de l'aboutissement du travail Job2 s'exécutant sur CPU4 ?

Le degré d'interdépendances entre les travaux est un facteur primordial lors de l'agencement de votre réseau IBM Workload Scheduler. Si vous utilisez plusieurs domaines, vous devriez essayer de maintenir les objets interdépendants dans le même domaine. Cela permettra de réduire le trafic réseau et de mieux tirer parti de l'architecture de domaine.

De quel niveau de tolérance aux pannes avez-vous besoin ?

Une configuration à un seul domaine présente l'inconvénient évident de ne reposer que sur un seul gestionnaire de domaine. Dans un réseau à plusieurs domaines, la défaillance d'un seul gestionnaire de domaine affecte uniquement les agents appartenant au même domaine.

# **Composants IBM Workload Scheduler**

IBM Workload Scheduler utilise plusieurs processus de gestion pour séparer et gérer efficacement les fonctions réseau, la résolution des dépendances et le lancement des travaux. Ces processus communiquent entre eux via des files d'attente de messages. Les files d'attente de messages sont également utilisées par le gestionnaire de console (conman) pour intégrer les commandes utilisateur dans le traitement par lots.

Tous les ordinateurs sur lesquels fonctionne IBM Workload Scheduler comportent une série de processus de gestion actifs. Ils sont démarrés en tant que services système ou via la commande StartUp. Les principaux processus d'un agent tolérant aux pannes sont les suivants :

### **Netman**

Processus de gestion de réseau établissant des connexions réseau entre les processus mailman distants et les processus Writer locaux.

### **Mailman**

Processus de courrier envoyant et recevant des messages entre les unités centrales.

### **Batchman**

Processus de contrôle de production. Fonctionne à partir du fichier de contrôle de production Symphony, il exécute les flots de travaux, résout les dépendances et demande à jobman de lancer les travaux.

**Writer** Processus réseau writer qui transmet les messages entrants au processus mailman local.

#### **Jobman**

| | |

| | | | | | | | |  $\overline{1}$ |

Processus de gestion des travaux qui lance et effectue le suivi des travaux sous la direction de batchman.

Les principaux processus d'un agent dynamique sont les suivants :

**Agent** Processus de gestion de réseau qui établit les connexions réseau au gestionnaire de domaine maître ou au gestionnaire de domaine dynamique.

### **JobManager**

Processus qui gère l'ensemble des opérations d'agent dynamique, telles que l'envoi d'événements, et donne à TaskLauncher l'instruction de lancer des travaux.

### **TaskLauncher**

Processus de gestion des travaux qui lance et effectue le suivi des travaux sous la direction de JobManager.

### **JobManagerGW**

Gère la communication entre les agents dynamiques et le gestionnaire de domaine maître ou dynamique à travers un pare-feu.

En outre, IBM Workload Scheduler utilise deux interfaces de ligne de commande :

### **Composer**

Programme de ligne de commande permettant de définir, gérer et stocker les objets de planification dans la base de données IBM Workload Scheduler. Composer peut être installé et utilisé sur n'importe quel ordinateur connecté via TCP/IP au système sur lequel le gestionnaire de domaine maître est installé. Il ne requiert pas l'installation d'un poste de travail IBM Workload Scheduler. Il communique via HTTP/HTTPS avec le gestionnaire de domaine maître sur lequel le système de gestion de base de données relationnelle (SGBD relationnel) est installé. La configuration des communications HTTP/HTTPS et le contrôle d'authentification sont gérés par l'infrastructure WebSphere Application Server - Express. Le programme Composer utilise des fichiers d'édition pour mettre à jour la base de données de planification.

#### **Conman**

Gestionnaire de console. Il s'agit de l'interface utilisateur des activités d'exécution du plan par le biais de l'interface de ligne de commande. Conman écrit les informations reçues par les processus netman ou mailman locaux.

# **Objets de planification IBM Workload Scheduler**

Pour planifier des travaux avec IBM Workload Scheduler, procédez comme suit :

- v Planifiez des travaux sur un réseau.
- v Regroupez les travaux en flots de travaux selon la fonction ou l'application, par exemple.
- v Définissez le nombre de travaux pouvant être exécutés simultanément.
- v Créez des flots de travaux lancés selon jour de la semaine, à des dates et heures définies, ou à partir de calendriers personnalisés.
- v Vérifiez que l'ordre du traitement est correct en identifiant les dépendances comme l'exécution réussie des travaux précédents, la disponibilité des ressources ou l'existence de fichiers obligatoires.
- v Définissez les procédures de reprise automatique pour les travaux ayant échoué.
- Renvoyez les travaux inachevés au jour de production suivant.

A partir de la version 8.3, les objets de planification IBM Workload Scheduler sont enregistrés dans une base de données relationnelle. Cela a permis d'améliorer de façon significative la définition et la gestion des objets dans la base de données, par rapport aux versions antérieures. Chaque objet peut désormais être géré de façon indépendante, sans qu'il soit nécessaire pour cela d'utiliser des listes d'objets de planification (calendriers, paramètres, invites ou ressources, par exemple). La syntaxe de commande utilisée pour définir et gérer ces objets est également devenue plus directe et plus puissante.

Les administrateurs et opérateurs IBM Workload Scheduler utilisent les objets suivants pour effectuer leurs activités de planification : **Poste de travail**

Egalement appelé *unité centrale ou UC*. Ordinateur individuel sur lequel des travaux et des flots de travaux sont exécutés. Il est défini dans la base de données IBM Workload Scheduler sous la forme d'un objet unique. Une définition de poste de travail est requise pour chaque ordinateur qui exécute des travaux ou des flots de travaux dans le réseau IBM Workload Scheduler.

### **Classe de poste de travail**

Groupe de postes de travail. Elle peut contenir un nombre quelconque de

postes de travail. Des flots de travaux et des travaux peuvent être affectés à des fins d'exécution dans une classe de poste de travail. Cela facilite la réplication d'un travail ou d'un flux de travaux sur plusieurs postes de travail.

#### **Domaine**

Tous les postes de travail figurant dans un réseau IBM Workload Scheduler distribué sont organisés en un ou plusieurs domaines, chacun constitué d'un ou plusieurs agents, et un gestionnaire de domaine agissent comme concentrateur de gestion. La plupart des communications à destination et en provenance des agents d'un domaine passe par le gestionnaire de domaine. Vous pouvez organiser tous les agents de votre réseau dans un seul domaine ou dans plusieurs domaines. Un réseau à un seul domaine est composé d'un gestionnaire de domaine maître et d'un certain nombre d'agents. Un réseau à plusieurs domaines est composé d'un gestionnaire de domaine maître, d'un certain nombre de gestionnaires de domaine de niveau inférieur et d'un certain nombre d'agents dans chaque domaine.

#### **Travail**

Script ou commande lancé sur la demande de l'utilisateur et exécuté et contrôlé par IBM Workload Scheduler.

### **Flux de travaux**

Liste des travaux exécutés en un tout (application de sauvegarde hebdomadaire, par exemple), avec les cycles d'exécution, les heures, les priorités et toute autre dépendance qui déterminent l'ordre d'exécution des travaux.

#### **Agenda**

Liste des dates de planification. Chaque calendrier peut être affecté à plusieurs travaux. L'affectation d'un calendrier à un flux de travaux permet l'exécution de ce dernier aux dates indiquées dans le calendrier. Un calendrier peut être utilisé comme cycle d'exécution inclusif ou exclusif.

#### **Cycle d'exécution**

Cycle indiquant les jours pendant lesquels un flux de travaux est planifié pour s'exécuter. Les cycles d'exécution sont définis dans le cadre de flots de travaux et peuvent inclure des calendriers définis préalablement. Il existe trois types de cycle d'exécution : cycle d'exécution simple, cycle d'exécution hebdomadaire et cycle d'exécution du calendrier (souvent simplement appelé "calendrier"). Chaque type de cycle d'exécution peut être inclusif ou exclusif. En d'autres termes, chaque cycle d'exécution peut définir les jours pour lesquels un flux de travaux est inclus ou exclus du cycle de production.

#### **Groupe de cycle d'exécution**

Un groupe de cycle d'exécution est une liste de cycles d'exécution qui sont combinés pour produire un ensemble de dates d'exécution. Vous pouvez éventuellement définir un groupe de cycle d'exécution pour votre flux de travaux au lieu, ou en plus, d'un certain nombre de cycles d'exécution uniques. Contrairement aux cycles d'exécution, les groupes de cycles d'exécution ne sont pas liés à un flux de travaux spécifique et peuvent donc être réutilisés dans différents flots de travaux afin d'appliquer les mêmes règles de planification à chaque fois.

Les cycles d'exécution sont organisés dans des sous-ensembles au sein d'un groupe de cycles d'exécution. Les sous-ensembles sont dans une relation logique OU les uns avec les autres. Ils vous permettent d'appliquer des cycles d'exécution exclusifs à un sous-ensemble de cycles d'exécution inclusifs. Le résultat du groupe de cycle d'exécution est une date ou un ensemble de dates d'exécution.

**Invite** Objet pouvant servir de dépendance pour des travaux et des flots de

travaux. Une réponse affirmative doit être donnée à une invite pour que le travail ou le flux de travaux dépendant soit lancé. Il existe deux types d'invite : prédéfinie et ad hoc. Une invite ad hoc est définie dans les propriétés d'un travail ou d'un flux de travaux ; elle est propre à ce travail ou flux de travaux. Une invite prédéfinie est définie dans la base de données IBM Workload Scheduler et peut être utilisée par n'importe quel travail ou flux de travaux.

#### **Ressource**

Objet représentant des ressources physiques ou logiques de votre système. Une fois définies dans la base de données IBM Workload Scheduler, les ressources peuvent servir de dépendances pour les travaux et flots de travaux. Par exemple, vous pouvez définir une ressource appelée *bandes* avec une valeur d'unité égale à deux. Ensuite, vous définissez les travaux qui requièrent deux unités de bande sous la forme d'une dépendance. Les travaux qui comportent cette dépendance ne peuvent pas s'exécuter en même temps car, à chaque exécution d'un travail, la ressource *bandes* est en cours d'utilisation.

#### **Variable et table de variables**

Une variable permet de substituer des valeurs dans des objets de planification contenus dans des travaux et flots de travaux, à savoir dans JCL, l'ouverture de session, les dépendances d'invite, les dépendances de fichier et les invites de reprise. Ces valeurs sont remplacées dans les scripts de travail lors de l'exécution. Les variables sont globales (c'est-à-dire qu'elles peuvent être utilisées sur n'importe quel agent du domaine) et sont définies dans la base de données dans des groupes appelés tables de variables.

#### **Paramètre**

Un paramètre peut être utilisé pour remplacer des valeurs dans vos travaux ou flots de travaux de la même manière que des variables globales. La différence est qu'un paramètre est défini sur le poste de travail spécifique où le travail associé doit s'exécuter et n'a pas d'impact global, mais uniquement sur ce poste de travail spécifique. Les paramètres ne peuvent pas être utilisés lors du traitement de script des travaux de l'agent étendu.

#### **Utilisateur**

Sur les postes de travail Windows, le nom d'utilisateur spécifié dans la zone Connexion d'une définition de travail doit disposer d'une définition d'utilisateur correspondante. Les définitions fournissent les mots de passe utilisateur exigés par IBM Workload Scheduler pour lancer des travaux.

#### **Règle d'événement**

Une règle d'événement de planification définit un ensemble d'actions qui doivent être exécutées à l'occurrence de conditions d'événement spécifiques. La définition d'une règle d'événement corrèle des événements et déclenche des actions. Lorsque vous définissez une règle d'événement, vous devez indiquer un ou plusieurs événements, une règle de corrélation et la ou les actions déclenchées par ces événements. En outre, vous pouvez spécifier des dates de validité, un intervalle horaire journalier d'activité, ainsi qu'un fuseau horaire commun à toutes les restrictions de temps définies.

#### **Application de charge de travail**

Une application de charge de travail est un objet de base de données IBM Workload Scheduler qui agit en tant que conteneur pour un ou plusieurs flots de travaux. Vous pouvez utiliser des applications de charge de travail pour normaliser une solution d'automatisation de charge de travail de

sorte que la solution puisse être réutilisée dans un ou plusieurs environnements IBM Workload Scheduler automatisant de ce fait des processus métier.

Vous pouvez préparer un modèle d'application de charge de travail dans un environnement IBM Workload Scheduler source, puis l'exporter de sorte qu'il puisse être déployé dans un environnement cible. Le processus d'exportation extrait de l'environnement source tous les éléments nécessaires pour faire une copie la solution dans un autre environnement. Il produit un fichier compressé contenant un certain nombre de fichiers nécessaires pour importer l'application de charge de travail dans l'environnement cible.

Vous pouvez contrôler le traitement des travaux et des flots de travaux à l'aide des attributs suivants :

#### **Dépendances**

Conditions préalables à l'exécution d'un travail ou d'un flux de travaux. Vous pouvez définir les types de dépendance suivants :

- v Un travail ou un flux de travaux remplacé doit avoir été exécuté avec succès.
- v Une ou plusieurs ressources spécifiques doivent être disponibles.
- v L'accès à des fichiers spécifiques doit être accordé.
- v Une réponse affirmative doit être donnée à une invite.

#### **Contraintes temporelles**

Conditions basées sur l'heure, telles que :

- v L'heure à laquelle un travail ou un flux de travaux doit être lancé.
- v L'heure après laquelle un travail ou un flux de travaux ne peut pas être lancé.
- La fréquence d'exécution d'un travail ou d'un flux de travaux durant une période spécifiée.

#### **Priorité des travaux**

Système de priorité selon lequel les travaux ou flots de travaux sont mis en file d'attente avant d'être exécutés.

#### **Priorité minimale de travail**

Filtre défini pour les postes de travail. Seuls les travaux et flots de travaux dont la priorité dépasse la priorité minimale des travaux peuvent s'exécuter sur un poste de travail.

**Limite** Définit le nombre maximal de travaux pouvant être lancés simultanément sur un poste de travail.

## **Processus de production**

La production IBM Workload Scheduler est basée sur un plan qui s'exécute dans une *période de production*. Le période de production est définie par l'utilisateur lors de la création ou de l'extension du plan de production. Elle peut s'étendre de quelques heures à plusieurs jours (24 heures par défaut). Avant le début de chaque période de production, IBM Workload Scheduler exécute un programme qui crée le plan de production à partir des données de modélisation enregistrées dans la base de données et à partir d'un plan intermédiaire appelé *plan de préproduction*. Un autre programme reporte ensuite au plan courant les programmes inachevés de la période de production précédente, puis journalise dans une archive toutes les statistiques de la production précédente.

Toutes les informations nécessaires à cette période de production sont enregistrées dans un fichier de contrôle de la production appelé Symphony. Pendant la période de production, le fichier de contrôle de la production est mis à jour continuellement pour indiquer le travail à faire, le travail en cours et le travail achevé. Une copie du fichier Symphony est envoyée à tous les gestionnaires de domaine subordonnés et à tous les agents tolérants aux pannes du même domaine. Les gestionnaires de domaine subordonnés diffusent cette copie à tous les agents tolérants aux pannes de leur domaine et à tous les gestionnaires de domaine qui leur sont subordonnés, etc. Cela permet aux agents tolérants aux pannes de l'ensemble du réseau de continuer le traitement, même si la connexion réseau à leur gestionnaire de domaine est défaillante. Dans les interfaces graphiques ou l'interface de ligne de commande, l'opérateur peut afficher et effectuer des changements dans la production en cours dans le fichier Symphony.

Les processus IBM Workload Scheduler gèrent le fichier de contrôle de production et demandent au système d'exploitation de lancer les travaux selon les besoins. Le système d'exploitation exécute le travail et, en retour, informe IBM Workload Scheduler du succès ou de l'échec du travail. Ces informations sont enregistrées dans le fichier pour indiquer l'état du travail.

# **Planification**

Vous pouvez effectuer la planification via l'interface de ligne de commande IBM Workload Scheduler ou via l'une des deux interfaces graphiques.

La planification inclut les tâches suivantes :

- v Définition et mise à jour des postes de travail
- v Définition des objets de planification
- Définition des flots de travaux
- v Lancement et arrêt du processus de production
- Visualisation et changement des travaux et flots de travaux

## **Définition des objets de planification**

Les objets de planification sont des postes de travail, des classes de poste de travail, des domaines, des travaux, des flots de travaux, des ressources, des invites, des agendas, des variables, des tables de variables, des paramètres, des règles d'événement et des groupes de cycle d'exécution. Les objets de planification sont gérés par le programme Composer et stockés dans la base de données IBM Workload Scheduler. Pour créer ou modifier un objet, vous pouvez utiliser l'interface de ligne de commande IBM Workload Scheduler ou une des interfaces graphiques.

## **Création de flots de travaux**

La principale tâche de traitement IBM Workload Scheduler consiste à exécuter des flots de travaux. Un flux de travaux est une structure de traitement par lots constituée d'une liste de travaux. Vous pouvez définir les flots de travaux à partir de l'interface de ligne de commande ou de l'une des deux interfaces graphiques. Avec l'une des interfaces graphiques, vous pouvez aisément créer et modifier les flots de travaux. Leurs éditeurs de flux de travaux permettent de gérer les travaux et les dépendances de prédécesseur/successeur entre les travaux ainsi que les cycles d'exécution du flux de travaux. De plus, vous pouvez aisément indiquer les restrictions temporelles, les dépendances de ressource, de fichier et d'invite au niveau du flux de travaux.
Les flots de travaux peuvent être définis en tant que *brouillons*. Un flux de travaux à l'état de brouillon n'est pas pris en compte lors de la résolution des dépendances et n'est pas ajouté au plan de production. Il n'est pris en compte réellement qu'après la suppression du mot-clé *draft* de sa définition et l'exécution de la commande JnextPlan pour l'ajouter au plan de préproduction et donc au plan de production.

## **Définition de la reprise des travaux**

Lorsque vous définissez un travail, vous devez penser qu'il ne s'achèvera peut-être pas correctement. L'administrateur peut définir une option de reprise et des actions de reprise lorsqu'il définit un travail. Les options de reprise suivantes sont disponibles :

- v Ne pas passer au travail suivant. Cette option arrête l'exécution du flux de travaux et lui attribue l'état *stuck*. Il s'agit de l'action par défaut.
- Passer au travail suivant.
- v Exécuter à nouveau le travail.

Eventuellement, vous pouvez associer une invite de reprise au travail. Une invite de reprise est une invite locale, qui apparaît lorsque l'exécution d'un travail échoue. Le traitement est interrompu tant que vous ne fournissez pas une réponse affirmative à l'invite.

Une autre option consiste à définir un travail de reprise à la place du travail d'origine en cas d'exécution non réussie. Vous devez définir le travail de reprise au préalable. Le traitement s'arrête si le travail de reprise ne s'est pas achevé correctement.

## **Définition et gestion des travaux critiques**

Les planificateurs Planificateur de travaux peuvent utiliser la ligne de commande IBM Workload Scheduler ou Dynamic Workload Console pour marquer des travaux comme étant critiques et préciser leurs échéances. Un travail critique est tous ses prédécesseurs constituent un *réseau critique*. Lors de la planification, IBM Workload Scheduler calcule l'heure de début du travail critique et de chacun de ses prédécesseurs à partir de l'échéance du travail critique et de sa durée estimée. Pendant l'exécution du plan, ces informations sont tenues à jour de façon dynamique en fonction de la progression du plan. Si un prédécesseur, ou le travail critique lui-même, est retardé, IBM Workload Scheduler priorise immédiatement sa soumission et la promeut pour obtenir plus de ressources système et respecter ainsi son échéance.

Au sein d'un réseau critique, IBM Workload Scheduler identifie dynamiquement le chemin des prédécesseurs qui présente le plus de risque ; ce chemin est appelé *chemin critique*. IBM Workload Scheduler calcule pour chaque travail critique, le niveau de risque qu'il ne respecte pas son échéance ; un risque élevé indique que la fin estimée du travail critique est postérieure à son échéance tandis qu'un risque potentiel indique que certains prédécesseurs du travail critique possèdent une condition d'avertissement, par exemple qu'ils sont en retard ou erronés.

Dynamic Workload Console fournit des vues spécialisées afin de suivre le déroulement des travaux critiques et de leurs prédécesseurs. Les Planificateur de travauxs et les opérateurs peuvent accéder aux vues depuis le tableau de bord ou en créant des tâches de surveillance des travaux critiques.

La vue initiale répertorie tous les travaux critiques associés au moteur et affichant le statut : normal, risque potentiel ou risque élevé. L'opérateur peut parcourir cette vue et consulter :

- La liste d'accès direct des travaux représentant un risque pour l'échéance critique.
- Le chemin critique.
- v Les détails relatifs à l'ensemble des prédécesseurs critiques.
- v Les détails relatifs aux prédécesseurs critiques terminés.
- Les fichiers journaux des travaux déjà exécutés.

Ces vues vous permettent de suivre le déroulement du réseau critique, rechercher des problèmes actuels ou potentiels, publier des dépendances ou réexécuter des travaux.

Par exemple :

1. Pour marquer un travail critique et le suivre, le planificateur Planificateur de travaux ouvre le concepteur de charge de travail dans Dynamic Workload Console, marque le travail spécifique comme critique et définit l'échéance sur 5h du matin.

Lorsque JnextPlan est exécuté, les dates de début critiques de ce travail et de tous ceux qui sont signalés comme ses prédécesseurs sont calculées.

- 2. Pour tracer un travail critique spécifique, l'opérateur procède comme suit :
	- a. L'opérateur vérifie les tableaux de bord et note que des travaux critiques sont planifiés sur l'un des moteurs.
	- b. Il clique sur le lien pour obtenir la liste des travaux critiques.

Le travail spécifique présente un état de Risque potentiel.

c. Il sélectionne le travail et clique sur **Accès direct** pour afficher le ou les travaux prédécesseurs l'origine du risque auquel est exposé le travail critique.

Une erreur est indiquée pour un des travaux prédécesseurs.

d. Il sélectionne le travail et clique sur **Journal des travaux**.

Le journal indique que le travail a échoué en raison de données d'identification incorrectes fournies à une base de données associée.

- e. Après s'être aperçu que le mot de passe de la base de données avait été changé ce jour-là, il modifie la définition du travail dans le fichier Symphony, puis réexécute le travail.
- f. Lorsqu'il revient dans le tableau de bord, il remarque qu'aucun travail ne présente un état de risque potentiel. De plus, la liste des travaux critiques, ouverte en cliquant sur le lien du risque potentiel, n'affiche plus le travail critique après sa réexécution.
- g. Le travail est exécuté après la promotion automatique afin d'avoir priorité pour la soumission et les ressources système.
- h. Tous les incidents ont été résolus et le travail critique s'est finalement terminé à 4h45 du matin.

### **Planification dynamique de la charge de travail**

Vous pouvez choisir de définir IBM Workload Scheduler afin d'associer de façon dynamique votre charge de travail soumise (ou une partie) aux meilleures ressources disponibles lors de l'exécution.

Le processus d'installation de IBM Workload Scheduler contient l'option d'installation de la fonction de planification dynamique. Si vous sélectionnez cette option, vous disposez des fonctions suivantes :

- v Reconnaissance automatique des ressources de l'environnement de planification
- v Etablissement de correspondances entre les exigences des travaux et les ressources disponibles
- v Contrôle et optimisation de l'utilisation des ressources
- v Suivi automatique des changements apportés aux ressources
- v Demande de ressources supplémentaires en cas de besoin

Vous pouvez soumettre des travaux IBM Workload Scheduler, notamment des travaux définis pour s'exécuter sur des agents étendus, ainsi que des applications J2EE (si vous avez sélectionné l'option pour planifier J2EE au moment de l'installation). Pour planifier la charge de travail de façon dynamique, vous devez :

- 1. Utiliser Dynamic Workload Console pour définir les agents dont vous voulez vous servir pour exécuter la charge de travail en tant que ressources ou groupes de ressources logiques.
- 2. Mettre à jour vos définitions de travaux IBM Workload Scheduler pour que le poste de travail Dynamic Workload Broker (ce dernier sert de pont entre le moteur du planificateur et le pool de ressources) devienne une unité centrale de destination
- 3. Pour chaque travail IBM Workload Scheduler, ajoutez une définition de travail JSDL (Job Submission Description Language) dans laquelle vous établissez une correspondance entre le travail et les ressources requises, les hôtes candidats, ainsi que les préférences de planification et d'optimisation. Pour le faire facilement, utilisez Dynamic Workload Console.

Lorsqu'un travail est soumis, comme faisant partie d'un flux de travaux dans le plan ou par le biais d'une soumission ad hoc, IBM Workload Scheduler vérifie les exigences du travail, les ressources disponibles et les caractéristiques associées, puis soumet le travail à la ressource qui correspond le mieux à ces exigences.

### **Exécution de la production**

La production consiste à récupérer les définitions des objets de planification dans la base de données, leurs contraintes temporelles et leurs dépendances, puis à créer et exécuter le fichier de contrôle de production.

### **Exécution du plan**

Le plan de production contient des informations sur les travaux à exécuter, sur l'agent tolérant aux pannes correspondant et sur les dépendances à résoudre avant le lancement de chaque travail. IBM Workload Scheduler crée le plan de production à partir des données de modélisation enregistrées dans la base de données et à partir d'un plan intermédiaire appelé plan de préproduction. Ce dernier est automatiquement créé et géré par le produit. Pour éviter les incidents, la base de données est verrouillée pendant la génération du plan et déverrouillée lorsque la génération est terminée ou lorsqu'une erreur se produit. Le plan de préproduction sert à identifier par avance les instances de flots de travaux et les dépendances externes de flots de travaux impliquées dans une période de temps spécifiée.

L'exécution de la commande JnextPlan sur le gestionnaire de domaine maître permet de générer le plan de production et de le distribuer sur l'ensemble du réseau IBM Workload Scheduler.

Pour générer et lancer un nouveau plan de production, IBM Workload Scheduler procède comme suit :

- 1. Il met à jour le plan de préproduction avec les objets définis dans la base de données qui ont été ajoutés ou mis à jour depuis la dernière création ou extension du plan.
- 2. Il extrait du plan de préproduction les informations sur les flots de travaux à exécuter dans la période spécifiée et enregistre ces informations dans un plan de production intermédiaire.
- 3. Il inclut dans le nouveau plan de production les flots de travaux inachevés du plan de production précédent.
- 4. Il crée le nouveau plan de production et le stocke dans un fichier nommé Symphony. Les données du plan de production sont ensuite répliquées dans la base de données.
- 5. Il distribue une copie du fichier Symphony aux postes de travail concernés par le traitement du nouveau plan de production.
- 6. Journalise toutes les statistiques du plan de production précédent dans une archive.
- 7. Il met à jour l'état du flux de travaux dans le plan de préproduction.

La copie du nouveau fichier Symphony est utilisée en commençant par les agents tolérants aux pannes du domaine supérieur et les gestionnaires des domaines enfant, en descendant jusqu'aux domaines subordonnés.

Tous les agents tolérants aux pannes qui reçoivent le plan de production peuvent poursuivre le traitement, même si la connexion réseau à leur gestionnaire de domaine est interrompue.

IBM Workload Scheduler gère le traitement des travaux au niveau de chaque agent tolérant aux pannes cible, en procédant comme suit :

- 1. Il accède à la copie du fichier Symphony et lit les instructions relatives au travail à exécuter.
- 2. Il demande au système d'exploitation de lancer les travaux selon les besoins.
- 3. Il met à jour la copie du fichier Symphony avec les résultats du traitement des travaux, puis envoie une notification pour sauvegarder l'arborescence au gestionnaire de domaine maître et à tous les agents tolérants aux pannes exécutés en mode d'état intégral. La copie d'origine du fichier Symphony stockée sur le gestionnaire de domaine maître et les copies stockées sur les gestionnaires de domaine maître de sauvegarde, le cas échéant, sont mises à jour en conséquence.

Cela signifie que, pendant le traitement des travaux, chaque agent tolérant aux pannes possède sa propre copie du fichier Symphony mise à jour avec les informations relatives aux travaux qu'il est en train d'exécuter (ou qui sont exécutés dans son domaine et les domaines enfant si l'agent tolérant aux pannes est exécuté en mode d'état intégral ou en tant que gestionnaire de domaine. Le gestionnaire de domaine maître (et le gestionnaire de domaine maître de secours, le cas échéant) possède la copie du fichier Symphony contenant toutes les mises à jour provenant de tous les agents tolérants aux pannes. Le fichier Symphony localisé sur le gestionnaire de domaine maître est ainsi maintenu à jour avec les travaux à exécuter, en cours et achevés.

Une fois le plan de production généré pour la première fois, il peut être étendu à la période de production suivante à l'aide de la commande JnextPlan. Le fichier Symphony est actualisé afin de prendre en compte les derniers changements, puis distribué une nouvelle fois via le réseau.

## **Exécution des flots de travaux**

Selon la définition de leur cycle d'exécution, les flots de travaux sont extraits de la base de données IBM Workload Scheduler et introduits automatiquement dans le plan de production courant.

Il est toujours possible de modifier un flux de travaux ou ses composants tant qu'il est dans le plan et qu'il n'a pas été exécuté. Par exemple, vous pouvez modifier les propriétés du flux de travaux, les propriétés des travaux qu'il contient, leur ordre d'exécution, le poste de travail ou les ressources qu'ils utilisent, etc., afin de répondre à des exigences de dernière minute.

Vous pouvez également maintenir, libérer ou annuler un flux de travaux, ainsi que modifier le nombre maximum de travaux dans le flux de travaux qui peuvent être exécutés simultanément. Vous pouvez modifier la priorité attribuée au flux de travaux et libérer ce dernier de toutes ses dépendances.

Les changements de dernière minute du plan de production courant incluent la possibilité de soumettre des travaux et des flots de travaux déjà définis dans la base de données IBM Workload Scheduler mais non inclus dans le plan. Vous pouvez également soumettre des travaux définis comme étant ad hoc. Ces travaux sont soumis au plan courant, mais ne sont pas stockés dans la base de données.

A partir de la version 8.3, vous pouvez créer et gérer plusieurs instances du même flux de travaux sur un certain nombre de jours ou à différentes heures du même jour. Cette nouvelle fonction permet d'avoir dans un même plan plusieurs instances du même flux de travaux ayant le même nom. Chaque instance de flux de travaux est identifiée par le nom du flux de travaux, le nom du poste de travail sur lequel son exécution est planifiée, ainsi que par l'heure de début définie dans le plan de préproduction.

### **Surveillance**

La surveillance consiste à afficher la liste des objets du plan. Dans des listes, vous pouvez connaître l'état des sous-ensembles d'objets suivants dans le plan courant :

- v Instances de flux de travaux
- Instances de travaux
- Domaines
- Postes de travail
- Ressources
- Dépendances de fichier
- Dépendances d'invite

Vous pouvez également utiliser ces listes pour gérer certains de ces objets. Par exemple, vous pouvez réaffecter des ressources, créer ou supprimer des liaisons entre des postes de travail, supprimer des travaux ou changer de gestionnaire de domaine.

Par ailleurs, vous pouvez surveiller le plan quotidien à l'aide de Tivoli Business Service Manager, application de gestion des systèmes orientée objet permettant la surveillance et la gestion par événements des ressources, des applications et des sous-systèmes, qui est intégrée à IBM Workload Scheduler.

Les gestionnaires réseau peuvent utiliser IBM Workload Scheduler/NetView, une application NetView, pour surveiller et diagnostiquer les réseaux IBM Workload Scheduler à partir d'un noeud de gestion NetView. Elle inclut un ensemble de sous-mappes et de symboles qui permettent de visualiser les réseaux IBM Workload Scheduler d'un point de vue topographique, et de connaître l'état d'une activité de planification des travaux et des processus IBM Workload Scheduler critiques sur chaque poste de travail. Des actions accessibles par menu permettent de lancer et d'arrêter un traitement effectué par IBM Workload Scheduler et d'exécuter *conman* sur chaque poste de travail du réseau.

### **Contrôle avec IBM Tivoli Monitoring**

IBM Tivoli Monitoring est un produit qui applique des méthodes recommandées préconfigurées au processus automatisé de surveillance des ressources système clés. Il vous aide à détecter les goulots d'étranglement et autres situations critiques potentielles, vous fournissant des méthodes de reprise automatique destinées à pallier tout incident. Ainsi, les administrateurs système ne sont plus obligés d'analyser manuellement l'ensemble des données de performance.

IBM Workload Scheduler est intégré à IBM Tivoli Monitoring via l'installation d'un agent personnalisable, l'agent IBM Tivoli Monitoring qui collecte et distribue des données à Tivoli Enterprise Monitoring Server.

En utilisant des fournisseurs de données qui sont des interfaces de l'agent IBM Tivoli Monitoring, vous pouvez collecter des données des sources de données, des programmes clients, des URL, des scripts, des tables de relations ou des agents SNMP et transférer les données collectées à l'agent IBM Tivoli Monitoring personnalisé chargé de contrôler les données collectées.

L'agent IBM Tivoli Monitoring utilise deux fournisseurs de données pour l'intégration à IBM Workload Scheduler :

- v Un fournisseur de données de script qui collecte les données IBM Workload Scheduler en exécutant un script à intervalles réguliers et en recherchant dans le script de sortie toute anomalie, erreur et condition de seuil. Les ressources suivantes sont contrôlées :
	- Disponibilité de l'hôte
	- Etat de l'application
	- Espace utilisé par IBM Workload Scheduler
	- Espace disque disponible pour IBM Workload Scheduler
	- Renvois de pages
	- Espace de permutation disponible
	- Taille du fichier message IBM Workload Scheduler
- v Une source de données du journal d'agent qui contrôle les données dans un fichier texte séquentiel. IBM Workload Scheduler consigne les événements pour tous les objets contrôlés (par exemple, les travaux et les flots de travaux), après

chaque nouvelle production de plan, dans un fichier d'événements auquel agent Tivoli Monitoring accède pour IBM Workload Scheduler. Les données collectées sont récupérées et affichées par le Tivoli Enterprise Portal.

# **Génération d'états**

Dans le cadre des processus de préproduction et de post-production, les rapports générés présentent des informations récapitulatives ou détaillées sur le jour de production précédent ou suivant. Ces rapports peuvent être également générés ad-hoc. Les rapports suivants sont disponibles :

- v Liste des caractéristiques des travaux
- Liste des invites
- Liste des calendriers
- Liste des paramètres
- v Liste des ressources
- Liste historique des travaux
- Histogramme des travaux
- Calendrier de production prévu
- Récapitulatif de la production prévue
- Détail de la production prévue
- Récapitulatif de la production réelle
- Détail de la production réelle
- Rapport de références croisées

En outre, pendant la production, un fichier de liste standard (STDLIST) est créé pour chaque instance de travail lancée par IBM Workload Scheduler. Les fichiers de liste standard contiennent des bannières d'en-tête et de fin, des commandes écho, ainsi que des erreurs et des avertissements. Ces fichiers peuvent être utilisés pour résoudre les incidents d'exécution de travaux.

### **Audit**

Une option d'audit a été implémentée pour assurer le suivi des changements apportés à la base de données et au plan.

Pour la base de données, tous les changements utilisateur sont consignés à l'exception du delta de changements. Si un objet est ouvert et enregistré, l'action est enregistrée même si aucun changement n'a été effectué.

Pour le plan, tous les changements utilisateur apportés au plan sont consignés. Les actions sont consignées, qu'elles aboutissent ou non.

Les fichiers d'audit sont consignés dans un fichier texte à plat sur des machines individuelles du réseau IBM Workload Scheduler. Les risques d'erreur d'audit sont réduits grâce au réseau et il est possible d'écrire directement dans le fichier journal. Les formats des journaux utilisés pour le plan et pour la base de données sont à peu près identiques. Les journaux sont composés d'un en-tête identique pour tous les enregistrements, d'un ID" d'"action et d'une section de données variable en fonction du type d'action. Toutes les données sont stockées en texte en clair et mises en forme de façon à pouvoir être lues et modifiées à partir d'un éditeur de texte tel que vi ou notepad.

# **Utilisation de l'automatisation de la charge de travail gérée par des événements**

Utilisez cette fonction facultative pour configurer et exécuter des règles effectuant des actions prédéfinies en réponse à des événements particuliers survenant sur vos agents. Votre organisation peut bénéficier de l'utilisation de cette fonction en ajoutant à la planification des travaux basée sur le plan, l'automatisation de charge de travail à la demande, ce qui permet de réaliser des économies de temps et de ressources.

L'automatisation de la charge de travail gérée par événement est basée sur le concept de la règle d'événement. Dans IBM Workload Scheduler, une règle d'événement est un objet de planification comprenant des événements, des conditions de corrélation d'événements et des actions. Lorsque vous définissez une règle d'événement, vous spécifiez un ou plusieurs événements, une règle de corrélation et une ou plusieurs actions qui sont déclenchées par ces événements. En outre, vous pouvez spécifier des dates de validité, un intervalle horaire journalier d'activité, ainsi qu'un fuseau horaire commun à toutes les restrictions de temps définies.

Vous pouvez configurer des règles d'événement pour :

- v déclencher l'exécution de travaux par lots et de flots de travaux lorsque certains événements en temps réel sont reçus ou combinés ;
- v répondre à des invites ;
- v envoyer une notification aux utilisateurs lorsque des conditions anormales sont détectées dans l'environnement de planification ou dans l'activité de planification par lots de IBM Workload Scheduler ;
- v appeler un produit externe lorsqu'une condition d'événement spécifique est détectée.

IBM Workload Scheduler contient un ensemble de plug-in d'événements et d'actions prédéfinis, mais fournit également un kit de développement de logiciels avec des exemples et des modèles afin que vos programmeurs d'applications puissent développer leurs propres plug-in.

### **Options et sécurité**

Les fichiers d'options IBM Workload Scheduler configurent comment IBM Workload Scheduler doit fonctionner sur votre système. Plusieurs options de performance, d'optimisation, de sécurité, de journalisation et d'autres options de configuration sont disponibles.

# **Définition des options IBM Workload Scheduler**

Pour configurer votre environnement d'exécution IBM Workload Scheduler, vous pouvez définir deux types de propriété : des propriétés définies sur le gestionnaire de domaine maître qui affectent le traitement sur tous les postes de travail du réseau IBM Workload Scheduler et des propriétés définies en local sur un poste de travail qui affectent le traitement uniquement sur ce poste. Les premières sont gérées à l'aide du programme de ligne de commande IBM Workload Scheduler intitulé optman, tandis que les deuxièmes sont définies en local sur le poste de travail par personnalisation des fichiers de configuration useropts, localopts et jobmanrc.

Les options globales sont utilisées pour effectuer les opérations suivantes :

- v Définir si les fichiers de sécurité de tous les postes de travail du réseau peuvent être créés et gérés depuis le gestionnaire de domaine maître uniquement ou si le superutilisateur ou l'administrateur de chaque poste de travail peut créer et gérer ses propres fichiers.
- v Sélectionner l'activation ou la désactivation de l'audit de base de données.
- v Choisir les objets du plan que l'utilisateur est autorisé à répertorier lorsqu'il exécute une requête.
- v Choisir d'activer ou de ne pas activer l'audit du plan.
- v Choisir d'activer ou de ne pas activer le chiffrement fort.
- Activer ou désactiver le nouveau gestionnaire tolérant aux pannes.
- v Activer ou désactiver les fuseaux horaires.
- v Définir le nombre de jours pendant lesquels vous souhaitez sauvegarder des statistiques relatives aux travaux.
- v Définir la durée minimale et maximale, en jours, du plan de préproduction.
- v Déterminer si les flots de travaux non terminés sont reportés de l'ancien fichier de contrôle de production au nouveau
- Supprimer ou nettoyer les instances de flux de travaux du plan qui ont échoué.
- v Définir l'heure de début du jour de traitement IBM Workload Scheduler

Les options locales sont utilisées pour effectuer les opérations suivantes :

v Indiquer le nom du poste de travail local

|

- v Eviter l'exécution de travaux par le système racine dans UNIX
- v Eviter que des clients inconnus se connectent au système
- v Spécifier un certain nombre d'options de performance
- v Spécifier un certain nombre de préférences de connexion
- v Définir les options de sécurité SSL.

# **Définition des paramètres de sécurité**

La sécurité est implémentée grâce à l'utilisation d'un fichier de sécurité contenant une ou plusieurs définitions d'utilisateur. Chaque définition d'utilisateur identifie un ensemble d'utilisateurs, les objets auxquels ils ont le droit d'accéder et les types d'action qu'ils peuvent exécuter.

Un fichier modèle est installé avec le produit. Editez le modèle pour créer les définitions d'utilisateur, puis compilez-le et installez-le à l'aide d'un programme utilitaire pour créer un nouveau fichier de sécurité opérationnel. Une fois le modèle installé, vous pouvez le modifier de nouveau en créant une copie que vous éditerez à l'aide d'un autre utilitaire.

Vous pouvez gérer un fichier sur chaque poste de travail ou créer un fichier de sécurité sur le gestionnaire de domaine maître et le copier sur chaque gestionnaire de domaine, agent tolérant aux pannes ou agent standard.

### **Authentification sécurisée et chiffrement**

Pour les connexions reliant des domaines protégés et non protégés, la sécurité est améliorée grâce à l'application d'un système d'authentification et de chiffrement utilisant le protocole SSL (Secure Sockets Layer). SSL utilise des certificats numériques pour authentifier l'identité d'un poste de travail.

L'administrateur IBM Workload Scheduler doit planifier la méthode d'authentification utilisée sur le réseau :

- v Utilisation d'un certificat pour l'ensemble du réseau IBM Workload Scheduler
- Utilisation d'un certificat distinct pour chaque domaine
- Utilisation d'un certificat distinct pour chaque poste de travail

La prise en charge de SSL est installée automatiquement avec IBM Workload Scheduler.

#### **Utilisation des pare-feu**

Dans les versions IBM Workload Scheduler antérieures, vous devez établir une connexion TCP/IP directe entre le noeud source et le noeud cible pour exécuter des commandes en vue de lancer ou d'arrêter un poste de travail, ou d'obtenir la liste standard. Dans un environnement comprenant un pare-feu, les utilisateurs doivent forcer le pare-feu pour établir une liaison directe entre le système maître et les agents tolérants aux pannes sur le réseau.

IBM Workload Scheduler propose un attribut configurable, appelé *behindfirewall*, dans la définition du poste de travail de la base de données. Vous pouvez définir cet attribut sur ON pour indiquer qu'il existe un pare-feu entre ce poste de travail et son gestionnaire de domaine, et que la liaison entre le gestionnaire de domaine et le poste de travail (qui peut également être un autre gestionnaire de domaine) est la seule liaison autorisée entre les domaines.

Par ailleurs, pour tous les postes de travail dont cet attribut est activé, les commandes de lancement et d'arrêt du poste de travail ou d'accès à la liste standard sont transmises via la structure hiérarchique des domaines, et non en ouvrant une connexion directe entre le système (ou le gestionnaire de domaine) et le poste de travail.

#### **Système de sécurité centralisé**

Une nouvelle option globale permet de modifier le modèle de sécurité sur le réseau IBM Workload Scheduler. Si vous utilisez cette option, les fichiers de sécurité des agents tolérants aux pannes du réseau peuvent être créés ou modifiés uniquement sur le gestionnaire de domaine maître. L'administrateur IBM Workload Scheduler est responsable de la création, de la mise à jour et de la distribution des fichiers de sécurité de tous les agents pour lesquels un accès utilisateur est requis. La définition de cette option globale déclenche un mécanisme de sécurité, qui identifie et sécurise le réseau IBM Workload Scheduler correspondant au gestionnaire de domaine maître.

Si vous préférez utiliser le modèle de sécurité standard, vous pouvez désactiver la variable globale.

# **Utilisation des fuseaux horaires**

IBM Workload Scheduler prend en charge plusieurs fuseaux horaires. Si vous les activez, vous avez la possibilité de gérer la charge de travail à travers un environnement à fuseaux horaires multiples. La version actuelle de IBM Workload Scheduler prend en charge à la fois les notations à 3 caractères et à longueur variable. Le format de notation à longueur variable est de type région/ville, par exemple, Europe/Paris, qui est l'équivalent d'ECT (European Central Time). La notation à 3 caractères est prise en charge afin d'assurer la compatibilité avec les précédentes versions du produit.

Une fois configurés, les fuseaux horaires peuvent être définis pour les heures de début et de fin des travaux et flots de travaux.

# **Utilisation des méthodes d'accès de IBM Workload Scheduler**

Les méthodes d'accès permettent d'étendre la planification des travaux de IBM Workload Scheduler vers d'autres systèmes et applications. Elles s'exécutent sur :

- v **Agents étendus**
- v **Agents dynamiques** et agents **IBM Workload Scheduler for z/OS**

Pour plus de détails, voir «Agents pris en charge».

Une méthode d'accès doit interagir avec le système externe, soit par le biais de sa ligne de commande, soit par le biais de Dynamic Workload Console. IBM Workload Scheduler inclut les méthodes d'accès suivantes :

- PeopleSoft (psagent)
- SAP R/3 (r3batch)
- z/OS (mvsjes et mvsopc)

La figure 5 représente la configuration typique de l'agent étendu et de l'agent dynamique.

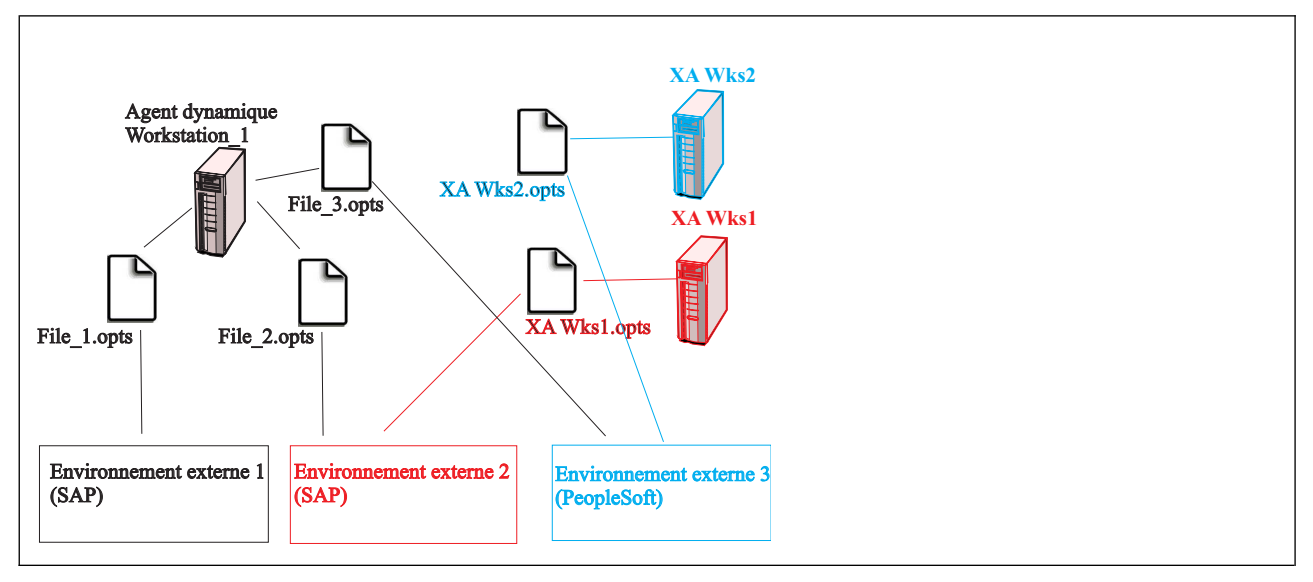

*Figure 5. Configuration des agents pris en charge*

### **Agents pris en charge**

Les méthodes d'accès IBM Workload Scheduler peuvent s'exécuter sur des agents étendus et sur des agents dynamiques (y compris des agents IBM Workload Scheduler for z/OS).

Vous pouvez étendre les fonctionnalités de IBM Workload Scheduler afin de planifier une ou plusieurs applications externes, telles que PeopleSoft et SAP R/3. Les agents requis pour étendre les fonctionnalités de planification sur ces applications externes en utilisant IBM Workload Scheduler sont les suivants :

#### **Agents étendus**

Les agents étendus étendent la fonction de planification statique. Il s'agit de postes de travail logiques liés à une méthode d'accès hébergée par un poste de travail IBM Workload Scheduler physique (et non pas par un autre agent étendu). Le même poste de travail IBM Workload Scheduler peut héberger plusieurs agents étendus utilisant la même méthode d'accès. L'agent étendu est indiqué dans une définition de poste de travail IBM Workload Scheduler, qui lui attribue un nom et détermine sa méthode d'accès. La méthode d'accès est un programme qui est exécuté par le poste de travail hébergeur chaque fois que IBM Workload Scheduler soumet un travail à un système externe.

Les travaux sont définis pour un agent étendu de la même façon que pour les autres postes de travail IBM Workload Scheduler, sauf pour les attributs de travail dépendant du système ou de l'application externe.

Pour lancer et surveiller un travail sur un agent étendu, l'hôte exécute la méthode d'accès en transmettant les informations relatives au travail sous forme d'options de ligne de commande. La méthode d'accès communique avec le système externe pour lancer le travail et renvoie le statut de ce travail. Pour lancer un travail dans un environnement externe, IBM Workload Scheduler exécute la méthode d'accès associée à l'agent étendu et fournit à cette dernière le nom du poste de travail d'agent étendu ainsi que les informations relatives au travail. La méthode consulte le fichier correspondant nommé *NOM\_AGENT\_ETENDU*\_*méthode\_accès*.opts (où *NOM\_AGENT\_ETENDU* est le nom du poste de travail d'agent étendu) pour déterminer l'instance d'environnement externe à laquelle elle se connectera. Elle peut ensuite lancer des travaux sur cette instance et les surveiller jusqu'à leur achèvement, en consignant les informations de statut et de progression des travaux dans le fichier de liste standard.

Un poste de travail physique peut héberger 255 agents étendus au maximum.

Vous pouvez également utiliser des agents étendus pour exécuter des travaux dans un environnement de bout en bout, où leur planification et leur surveillance sont réalisées par un contrôleur IBM Workload Scheduler for z/OS.

#### **Agents dynamiques et agents IBM Workload Scheduler for z/OS (z-centric)**

Pour exécuter les méthodes d'accès sur des applications externes à l'aide d'agents dynamiques, vous pouvez définir un travail de type **Méthode d'accès**. La méthode d'accès communique avec le système externe pour lancer le travail et renvoie le statut de ce travail. La méthode consulte le fichier correspondant nommé *fichier\_options*\_*méthode\_accès*.opts (où *fichier\_options* est le fichier de configuration qui dépend de la méthode d'accès sélectionnée). L'agent dynamique et l'agent IBM Workload Scheduler for z/OS peuvent posséder plusieurs fichiers .opts associés pour déterminer à quelle instance d'environnement externe se connecter. La méthode d'accès peut lancer des travaux sur cette instance et les surveiller jusqu'à leur achèvement, en consignant les informations de statut et de progression des travaux dans le fichier de liste standard.

# **Chapitre 6. IBM Workload Scheduler for z/OS**

IBM Workload Scheduler for z/OS développe les possibilités d'automatisation des opérations de traitement de l'information (DP). Il planifie et programme automatiquement la charge de travail de production. Grâce à un point de contrôle unique, il gère et contrôle le traitement de la charge de travail sur les sites locaux et distants. En utilisant IBM Workload Scheduler for z/OS pour accroître l'automatisation, vous utilisez les ressources de traitement de l'information de manière plus efficace, contrôlez mieux les ressources de traitement de l'information et gérez mieux le traitement de la charge de travail de production.

# **Gestion de la charge de travail de production**

Comment IBM Workload Scheduler for z/OS vous offre-t-il toutes ces possibilités ? Cette section décrit les fonctions permettant d'exécuter plus efficacement vos opérations de systèmes d'information (IS). Tout d'abord, nous allons vous présenter la structure du produit et certains concepts.

### **Structure**

IBM Workload Scheduler for z/OS se compose d'un produit de base de l'*agent* et d'un certain nombre de fonctions. Chaque système z/OS de votre complexe exige le produit de base. Un système z/OS dans votre complexe constitue le système de *contrôle* et exécute la fonction *moteur*. Une seule fonction moteur est requise, même si vous souhaitez lancer des moteurs en veille sur d'autres systèmes z/OS d'un sysplex.

IBM Workload Scheduler for z/OS, associé à IBM Workload Scheduler, gère votre charge de travail de production dans l'environnement distribué. Vous pouvez planifier, contrôler et surveiller des travaux dans IBM Workload Scheduler à partir d'IBM Workload Scheduler for z/OS. Par exemple, dans le plan en cours, vous pouvez spécifier des travaux à exécuter sur des postes de travail dans IBM Workload Scheduler.

La charge de travail des autres environnements d'exploitation peut également être contrôlée à partir des interfaces ouvertes fournies avec IBM Workload Scheduler for z/OS. Des exemples de programmes utilisant TCP/IP ou une combinaison NJE/RSCS (Network Job Entry/Remote Spooling Communication Subsystem) vous montrent comment contrôler la charge de travail sur les environnements ne disposant pas de fonction de planification.

Par ailleurs, les fonctions de prise en charge plurilingue vous permettent d'afficher les boîtes de dialogue et les messages dans la langue de votre choix. Les langues suivantes sont actuellement disponibles :

- Anglais
- Allemand
- Japonais
- Coréen
- Espagnol

Le texte des panneaux et des messages peut aussi être modifié afin d'inclure les instructions ou les textes d'aide spécifiques à l'entreprise.

# **Concepts**

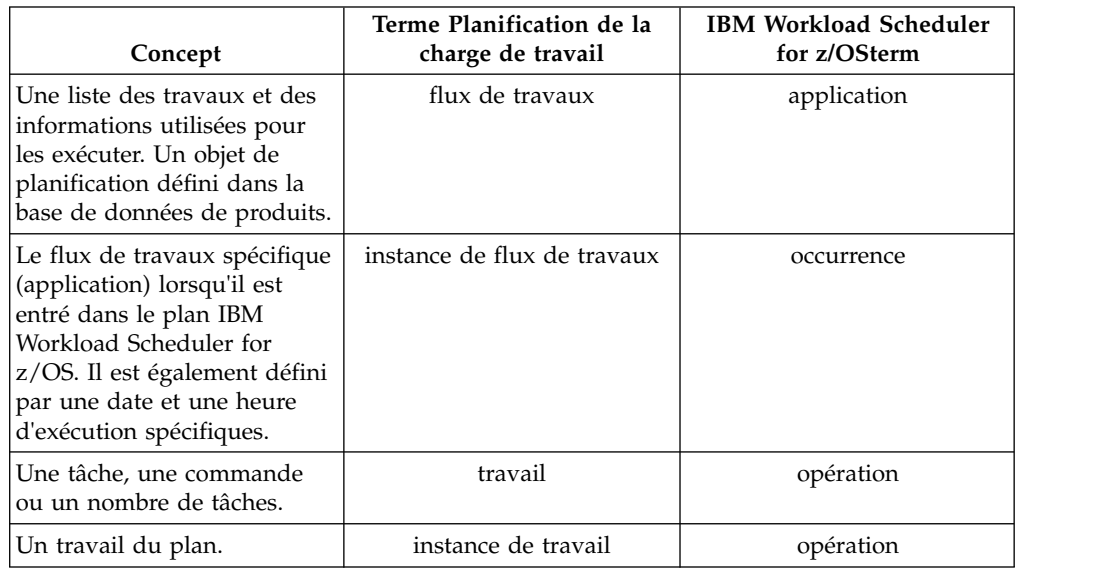

**Définition des termes**. Tout au long du présent chapitre, les synonymes suivants sont utilisés alternativement pour exprimer des concepts identiques :

Lors de la gestion des charges de travail de production, IBM Workload Scheduler for z/OS s'appuie sur plusieurs concepts importants.

**Plans**. IBM Workload Scheduler for z/OS élabore des *plans* d'exploitation en fonction des descriptions fournies par l'utilisateur du service d'exploitation de traitement de l'information et de sa charge de travail de production. Ces plans offrent une base de référence pour vos contrats de service et une image de l'état de la charge de travail de production à un instant précis de la journée. Vous pouvez simuler les effets des changements apportés à la charge de travail de production, au calendrier et à l'installation en générant des plans provisoires.

**Applications**. Egalement appelée *flux de travaux*, une application est la description d'une unité de travail de production. Il peut comprendre les éléments suivants :

- v Une liste des opérations, également appelée *travaux* : il s'agit des tâches associées à cette unité de travail, telles que :
	- Entrée de données
	- Préparation du travail
	- Soumission de travaux ou initiation d'une tâche démarrée
	- Communication avec le programme NetView
	- Transfert de fichiers vers d'autres environnements d'exploitation
	- Impressions des résultats
	- Activités de post-traitement (contrôle qualité ou répartition)
	- Autres tâches liées à l'unité de travail que vous souhaitez programmer, contrôler et suivre
- v Une description des dépendances entre les travaux d'un flux de travaux et entre les travaux d'autres flux de travaux
- v Informations sur les ressources requises, comme l'utilisation exclusive d'un fichier
- Instructions utilisateur spéciales associées à un travail
- Modalités de traitement de chaque travail (méthode, emplacement)

v Règles d'exécution pour cette unité de travail ; c'est-à-dire, le moment de programmation ou le nom d'une définition de groupe qui enregistre la règle d'exécution

IBM Workload Scheduler for z/OS planifie les travaux en fonction des informations que vous avez fournies dans les descriptions de vos applications (flots de travaux).

**Postes de travail**. Lors de la planification et du traitement de travaux, IBM Workload Scheduler for z/OS tient compte des exigences de traitement de chaque travail. La liste suivante présente quelques conditions de traitement classiques :

- v Quelles sont les ressources humaines et les machines requises pour le traitement du travail, par exemple, opérateurs, processeurs ou imprimantes ?
- v Quelles sont les ressources disponibles ?
- Comment seront suivis ces travaux ?
- v Ce travail peut-il être traité ailleurs si les ressources ne sont pas disponibles ?

IBM Workload Scheduler for z/OS prend en charge un éventail de types de traitement des travaux, appelés *postes de travail*, qui mappent les exigences de traitement de n'importe quelle tâche dans votre charge de travail de production. Chaque poste de travail prend en charge un type d'activité. Cette méthode offre plus de souplesse pour planifier, surveiller et contrôler les différents types d'activité de traitement de l'information, notamment :

- Configuration du travail (manuelle et automatique)
- Soumission de travail
- v Actions d'une tâche démarrée
- Communication avec le programme NetView
- Travaux d'impression
- v Activité de pré-traitement ou de post-traitement manuelle

Vous pouvez planifier des fenêtres de maintenance dans vos environnements matériel et logiciel. IBM Workload Scheduler for z/OS vous permet d'arrêter l'environnement de manière contrôlée et sans incidents, évitant ainsi d'annuler des tâches actives au dernier moment. Vous pouvez choisir de réacheminer automatiquement la charge de travail au cours d'un arrêt système planifié ou non.

IBM Workload Scheduler for z/OS effectue un suivi des travaux lors de leur traitement sur les postes de travail et exécute des mises à jour dynamiques du plan avec des informations en temps réel sur le statut des travaux. Vous pouvez afficher ou modifier ces informations d'état en ligne en utilisant les listes des postes de travail prêts dans la boîte de dialogue.

**Postes de travail virtuels**.L'utilisation de postes de travail virtuels améliore l'équilibrage de la charge de travail et la surveillance de la disponibilité du système. Cette fonction dirige automatiquement la soumission de la charge de travail vers différentes destinations, ce qui évite de devoir associer un poste de travail à une destination spécifique. Vous pouvez définir une liste de destinations auxquelles soumettre la charge de travail et le planificateur distribue cette charge de travail vers des destinations actives sélectionnées automatiquement, en suivant une approche de planification round-robin.

Vous pouvez activer cette fonction en indiquant la nouvelle option virtuelle au niveau de la définition du poste de travail. Cette option est disponible pour les ordinateurs possédant l'attribut de génération de rapports automatique et est prise en charge par toutes les interfaces disponibles pour définir, modifier et gérer les postes de travail.

A l'aide des postes de travail virtuels, le planificateur distribue la charge de travail de manière égale parmi les dispositifs de suivi, ce qui évite ainsi les goulots d'étranglement lors de la soumission ou de l'exécution des travaux. En fait, le planificateur divise la charge de travail entre les destinations disponibles, de sorte que Entry System (JES) et Workload Manager (WLM) ne rencontrent pas de files d'entrée surchargées lorsqu'ils sélectionnent les travaux pour leur action.

**Dépendances**. En général, toutes les activités de traitement de l'information doivent se dérouler dans un ordre spécifique. Les activités qui ne sont pas effectuées dans cet ordre peuvent générer des résultats incorrects ou corrompre vos données d'entreprise. Cela entraîne des réexécutions onéreuses, des délais non respectés et des clients mécontents.

Vous pouvez définir des *dépendances* pour les opérations (travaux) lorsqu'un ordre de traitement spécifique est requis. Lorsque IBM Workload Scheduler for z/OS gère automatiquement les relations de dépendance, les travaux sont toujours lancés dans l'ordre approprié chaque fois qu'ils sont planifiés. Une dépendance est dite *interne* si elle relie deux travaux d'un même flux de travaux et *externe* si elle relie deux travaux de différents flots de travaux. Une dépendance se produit entre une opération de *prédécesseur* et une opération de *successeur*, suite auxquelles le successeur peut démarrer une fois son prédécesseur achevé.

Une dépendance est résolue en fonction des heures d'arrivée des données (heures de démarrage théoriques qui aident à définir l'occurrence d'une application spécifique) des applications dont les prédécesseurs et les successeurs font partie. Une dépendance est résolue lorsque le meilleur prédécesseur correspondant a été trouvé suivant les critères définis pour cette dépendance. Les critères peuvent stipuler que le meilleur prédécesseur correspondant peut être trouvé dans l'occurrence précédente la plus proche relativement au successeur ou dans une occurrence qui s'exécute le même jour ou dans un intervalle spécifique de jours ou d'heures. Une dépendance peut également être définie comme obligatoire à différents degrés.

En outre, vous pouvez spécifier des *dépendances conditionnelles* en utilisant le code retour et le statut d'une opération afin de déterminer le démarrage d'une autre opération. Les opérateurs logiques standard sont pris en charge afin de définir le statut de vérification ou les valeurs du code retour afin d'implémenter des définitions de dépendances avec une *logique conditionnelle*. Si l'opération précédente est associée à un travail comportant plusieurs étapes, vous pouvez spécifier une *dépendance d'étape* conditionnelle au niveau des codes retour de l'étape individuelle.

IBM Workload Scheduler for z/OS vous permet de hiérarchiser les travaux selon le statut des ressources de traitement de l'information. A titre d'exemple, imaginons un travail qui utilise un fichier en entrée qui ne doit pas démarrer tant que le fichier n'est pas créé et chargé avec des données correctes. Vous pouvez utiliser la prise en charge *sérialisation des ressources* pour envoyer des informations de disponibilité relatives à une ressource de traitement de l'information à IBM Workload Scheduler for z/OS.

**Ressources spéciales**. Les ressources spéciales sont généralement définies pour représenter les objets physiques ou logiques utilisés par des travaux. Vous pouvez utiliser une ressource spéciale pour prioriser l'accès à un fichier ou pour limiter le

nombre de transferts de fichiers sur une liaison réseau spécifique. La ressource n'a pas besoin de représenter un objet physique dans votre configuration, même si c'est souvent le cas.

IBM Workload Scheduler for z/OS enregistre le statut de chaque ressource et son statut d'allocation en cours. Vous pouvez choisir de conserver les ressources si un travail affectant les ressources se termine anormalement. Vous pouvez aussi utiliser l'interface de IBM Workload Scheduler for z/OS avec RODM (Resource Object Data Manager) pour planifier des travaux selon la disponibilité *réelle* des ressources. Vous pouvez vous abonner aux mises à jour RODM sur des domaines locaux et distants.

IBM Workload Scheduler for z/OS vous permet de *souscrire* aux activités de fichiers sur les systèmes z/OS. La fonction de déclenchement de fichiers de IBM Workload Scheduler for z/OS met automatiquement à jour la disponibilité de ressources spéciales lorsqu'un fichier est fermé. Vous pouvez utiliser cette méthode de notification pour coordonner les activités planifiées ou ajouter un travail non planifié au calendrier.

**Calendriers**. IBM Workload Scheduler for z/OS utilise les informations relatives à la période de fonctionnement des services de travaux, afin que les flots de travaux ne soient pas planifiés pour être exécutés les jours où les ressources de traitement sont indisponibles (par exemple : le dimanche et en période de vacances). Ces informations sont stockées dans un *calendrier*. IBM Workload Scheduler for z/OS prend en charge *plusieurs calendriers* pour les entreprises dont les jours de travail et de repos varient selon les services. Les différents groupes de l'entreprise travaillent selon des calendriers différents.

La fonction de calendriers multiples est utile si votre entreprise possède des installations dans plusieurs régions géographiques (avec des jours fériés différents, par exemple).

**Cycles de traitement des processus**. IBM Workload Scheduler for z/OS utilise des cycles de traitement métier, ou *périodes*, pour calculer le moment où les flots de travaux doivent être exécutés (par exemple : une fois par semaine ou tous les 10 jours ouvrés). Les périodes sont basées sur les cycles métier des clients. IBM Workload Scheduler for z/OS prend en charge un éventail de périodes pour le traitement de différents flots de travaux dans votre charge de travail de production.

Si vous définissez un flux de travaux, vous devez définir à quel moment son exécution est planifiée à l'aide d'un *cycle d'exécution*, qui peut être le suivant :

v Une *règle* utilisant un format similaire à : UNIQUEMENT le DEUXIEME MARDI de chaque MOIS CHAQUE VENDREDI du SEMESTRE1 défini par l'utilisateur

où les mots en majuscule sont sélectionnés dans des listes de nombres ordinaux, de noms de jour et d'intervalles de calendrier communs ou de noms de période.

v Une combinaison de période et de *position*. Par exemple, une position de 10 dans une période mensuelle correspond au dixième jour du mois.

**Groupes de cycles d'exécution**. L'un des éléments composant la définition d'une application est le cycle d'exécution, dans lequel vous spécifiez les détails temporels (heure, jours, semaines, mois, périodes et autres) de l'exécution de l'application. Une application peut avoir plusieurs définitions de cycles d'exécution qui font

partie de la définition de cette application. Il existe plusieurs types de cycles d'exécution, par exemple, réguliers, exclusifs, basés sur des règles ou périodiques.

Pour aller plus loin, vous pouvez définir des groupes de cycles d'exécution. Il s'agit d'objets de base de données ayant leurs propres droits et ne faisant pas partie de la définition d'une application, mais le même groupe de cycles d'exécution peut être utilisé par plusieurs applications. Un groupe de cycle d'exécution est une liste de cycles d'exécution qui sont combinés pour produire un ensemble de dates d'exécution.

Vous pouvez organiser un groupe de cycles d'exécution en sous-ensembles. Dans un même sous-ensemble, vous pouvez opposer un cycle d'exécution exclusif à un cycle positif afin de générer des occurrences négatives, qui identifient les jours où une application doit normalement s'exécuter, mais est ignorée.

Vous pouvez utiliser l'opérateur logique AND entre deux cycles d'exécution dans un groupe. Cela vous permet de définir facilement des règles visant à planifier le travail à des dates d'exécution complexes.

### **Utilisation de plans dans IBM Workload Scheduler for z/OS**

IBM Workload Scheduler for z/OS planifie votre charge de travail de production. Il génère des plans généraux et détaillés. Ces plans gèrent la charge de travail de production et affichent l'état de la charge de travail de production sur votre système à un moment donné. Vous pouvez générer des plans provisoires pour planifier les futures charges de travail.

#### **Planification à long terme**

Le *plan à long terme* est un calendrier général de votre charge de travail de production anticipée. Il répertorie, selon le jour, les instances de flots de travaux à exécuter pendant la période du plan. Chaque instance d'un flux de travaux est appelée *occurrence*. Le plan à long terme indique à quel moment les occurrences doivent être exécutées, ainsi que les dépendances existantes entre les flots de travaux. Vous pouvez afficher ces dépendances sous la forme d'un graphique sur votre poste de travail en réseau pour vérifier que le travail a été défini correctement. Le plan peut vous aider à prévoir et planifier les jours de traitement chargés. La fonction de planification à long terme peut aussi générer des histogrammes affichant l'utilisation de ressources planifiées par les postes de travail individuels au cours de la période du plan.

Vous pouvez utiliser le plan à long terme comme une base pour documenter vos contrats de service. Il vous permet de mettre directement en relation vos contrats de service avec les calendriers de charge de travail de production de sorte que les clients puissent voir quand et comment leur travail est traité.

Le plan à long terme fournit une fenêtre sur le futur. Vous pouvez choisir une durée, entre un jour et quatre ans. Vous pouvez aussi générer des rapports de simulation de plans à long terme pour *n'importe quelle* date ultérieure. IBM Workload Scheduler for z/OS peut étendre automatiquement le plan à long terme à intervalles réguliers. Vous pouvez imprimer le plan à long terme sous la forme d'un rapport, ou l'afficher, le modifier et l'enrichir en ligne à l'aide des boîtes de dialogue.

#### **Planification détaillée**

Le *plan en cours* constitue le coeur du traitement IBM Workload Scheduler for z/OS. Il permet de gérer automatiquement la charge de travail de production et de contrôler son état. Le plan courant est généré par l'exécution de travaux par lots

qui récupèrent dans le plan à long terme les occurrences survenant pendant la période spécifiée, en prenant également en compte les détails du travail. Le plan courant sélectionne une fenêtre dans le plan à long terme et prépare les travaux pour l'exécution. Ces travaux sont démarrés selon des restrictions définies (par exemple : des dépendances, la disponibilité des ressources ou des travaux avec des contraintes horaires).

Le plan courant est un plan évolutif, qui couvre plusieurs jours. La méthode commune consiste à couvrir 1 à 2 jours avec des extensions régulières de chaque équipe. Les activités de traitement de la charge de travail de production sont répertoriées par minute.

Vous pouvez imprimer le plan à long terme sous la forme d'un rapport ou l'afficher, le modifier et l'enrichir en ligne à l'aide des boîtes de dialogue.

# **Contrôle automatique de la charge de travail de production**

IBM Workload Scheduler for z/OS gère automatiquement la charge de travail de production en surveillant le flux de travaux et en indiquant le traitement des travaux de sorte à respecter les priorités métier définies dans le plan.

Grâce à son interface avec le programme NetView ou sa boîte de dialogue ISPF de gestion par exception, IBM Workload Scheduler for z/OS peut alerter la personne chargée de contrôler la production en cas d'incidents au niveau du traitement de la charge de travail de production. Par ailleurs, le programme NetView peut automatiquement déclencher IBM Workload Scheduler for z/OS afin d'exécuter des actions correctives suite à ces problèmes.

IBM Workload Scheduler for z/OS procède automatiquement aux actions suivantes :

- Démarrage et arrêt des tâches lancées
- v Changement des instructions de travail : instructions z/OS JCL ou instructions de travail équivalentes pour d'autres environnements d'exploitation avant soumission
- v Soumission de travaux dans l'ordre spécifié vers l'environnement d'exploitation cible, tous les jours
- v Suivi de chaque travail planifié dans le plan
- v Détermination du succès ou de l'échec des travaux
- v Affichage des informations d'état et des instructions pour guider les utilisateurs de poste de travail
- v Récupération des travaux en cas d'erreur (quel que soit l'environnement d'exploitation)
- v Génération de dates de traitement pour vos cycles d'exécution de flots de travaux à l'aide de règles, par exemple :
	- Un mardi du mois sur deux
	- Le dernier samedi de juin, juillet et août
	- Un jour ouvré sur trois pendant la période de PAIE définie par l'utilisateur
- v Démarrage de travaux selon la disponibilité réelle des ressources
- v Nettoyage des fichiers en cas d'erreurs et de réexécution de la charge de travail z/OS workload
- v Personnalisation de JCL pour les relances d'étapes de travaux z/OS et les tâches démarrées
- v Planification dynamique de traitements supplémentaires suite à des activités non planifiables
- Notification automatique lorsqu'un fichier mis à jour est fermé ; cette fonction peut être utilisée pour déclencher le traitement suivant
- v Génération d'alertes lorsque des situations normales sont détectées dans la charge de travail

IBM Workload Scheduler for z/OS fournit également des fonctions de contrôle manuel, décrites dans [«Contrôle et intervention manuels», à la page 71.](#page-132-0)

#### **Soumission automatique de la charge de travail**

IBM Workload Scheduler for z/OS gère automatiquement les travaux via le système, en tenant compte des travaux exigeant une exécution manuelle ou gérée par un programme. L'exécution gérée par un programme désigne les situations où l'état d'un travail contrôlé par un planificateur est défini sur "Terminé" par un programme écrit par un utilisateur. Il assure également l'utilisation optimale des ressources, améliore la disponibilité du système et automatise les tâches opérateur répétitives et complexes. IBM Workload Scheduler for z/OS contrôle automatiquement la soumission de travaux selon les éléments suivants :

- Dépendance entre des travaux
- Priorités de la charge de travail
- v Heure spécifiée pour la soumission d'un travail spécifique
- Disponibilité des ressources

En enregistrant une copie du fichier JCL pour chaque exécution, ou occurrence, distincte d'un travail spécifique dans ses plans, IBM Workload Scheduler for z/OS évite la réutilisation accidentelle de changements JCL temporaires, telles que les substitutions.

**Personnalisation des travaux.** IBM Workload Scheduler for z/OS propose des fonctions de personnalisation permettant un changement automatique des travaux. Ainsi, vous n'effectuerez plus de changements fastidieux et incorrects. La personnalisation des travaux IBM Workload Scheduler for z/OS offre les possibilités suivantes :

- Substitution de variable automatique
- v Inclusion et exclusion dynamique d'instructions de travail en ligne
- v Inclusion dynamique d'instructions de travail à partir d'autres bibliothèques ou d'une sortie

Pour les travaux soumis sur un système z/OS, ces instructions de travaux sont des instructions z/OS JCL. Toutefois, les instructions de personnalisation JCL du planificateur peuvent être intégrées aux travaux soumis sur d'autres systèmes d'exploitation, notamment AIX/6000.

Les variables peuvent être substituées dans des colonnes spécifiques et vous pouvez définir des critères de vérification pour vous assurer que les chaînes incorrectes ne seront pas substituées. Des instructions spéciales prenant en charge les différents formats de date utilisés par les programmes de flux de travaux vous permettent de définir de manière dynamique le format requis et de modifier les nombreuses occurrences du même travail. Vous pouvez définir des expressions arithmétiques pour calculer des valeurs, notamment la date courante plus quatre jours ouvrés. Vous pouvez aussi définir une variable temporaire à une valeur spécifique ou à une expression composée d'autres variables temporaires.

**Personnalisation des commandes de System Automation.** IBM Workload Scheduler for z/OS offre une fonction permettant de modifier automatiquement les <span id="page-128-0"></span>commandes d'automatisation. Cette fonction permet de gagner du temps et de réduire les risques liés aux erreurs de changement. La personnalisation de la commande IBM Workload Scheduler for z/OS permet une substitution automatique des variables.

### **Reprise et redémarrage automatique de la charge de travail**

IBM Workload Scheduler for z/OS propose des fonctions de redémarrage automatique pour votre travail de production. Vous pouvez spécifier les actions de redémarrage à exécuter si le travail initié par IBM Workload Scheduler for z/OS se termine par une erreur (voir figure 6). Vous pouvez utiliser ces fonctions pour prédéfinir des actions de redémarrage et de rétablissement automatique d'erreurs pour les travaux et les tâches lancées. L'intégration du planificateur au programme NetView permet de transmettre automatiquement les alertes au programme NetView en cas d'erreur. L'utilisation de la fonction de couplage de systèmes croisés (XCF) z/OS permet à IBM Workload Scheduler for z/OS de conserver le traitement de la charge de travail de production en cas de panne du système.

**Reprise de travaux et de tâches lancées.** Les actions de reprise automatique destinées aux travaux échoués figurent dans les instructions de contrôle définies par l'utilisateur. Les paramètres de ces instructions déterminent les actions de reprise à exécuter lorsqu'un travail ou une tâche lancée rencontre une erreur.

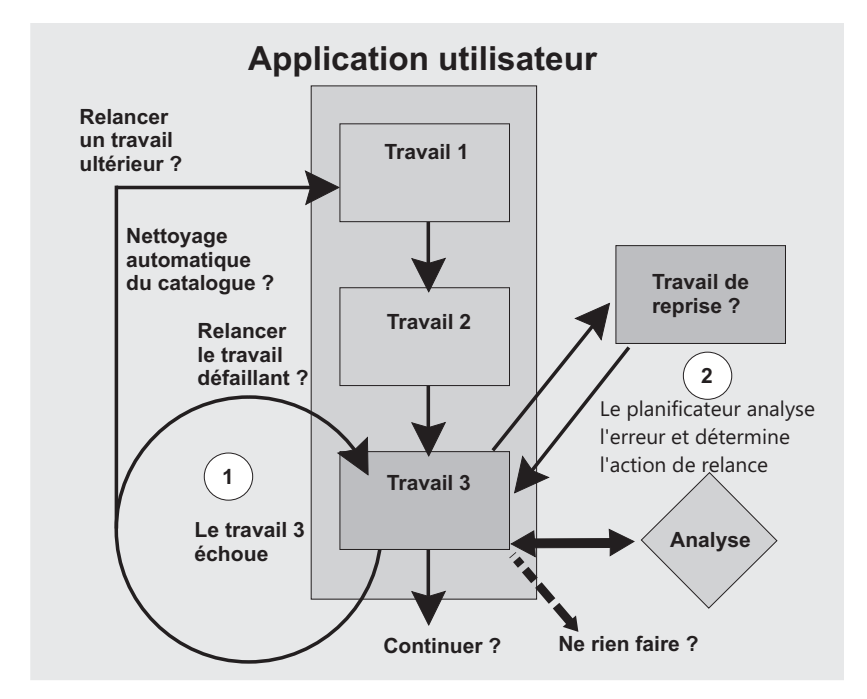

*Figure 6. Reprise et redémarrage automatique de la charge de travail*

**Relance et nettoyage.** Vous pouvez utiliser les fonctions de relance et de nettoyage pour cataloguer, décataloguer ou supprimer des fichiers lorsqu'un travail rencontre une erreur, ou si vous devez réexécuter un travail. La fonction de nettoyage de fichier gère les fichiers JCL sous la forme de fichiers de flux entrant, de procédures de flux entrant et de procédures cataloguées sur des systèmes locaux et distants. Cette fonction peut être lancée automatiquement par IBM Workload Scheduler for z/OS ou manuellement via les panneaux. IBM Workload Scheduler for z/OS réinitialise le catalogue au statut qu'il affichait avant l'exécution du travail pour les

groupes de fichiers de génération (GDG) et les fichiers DD alloués du fichier JCL. Par ailleurs, la fonction de relance et de nettoyage prend en charge l'utilisation de Removable Media Manager dans votre environnement.

Une fonction de redémarrage au niveau étape et travail est également disponible dans les panneaux IBM Workload Scheduler for z/OS. Elle gère la résolution de noms de groupe de fichiers de génération (GDG), des fichiers JCL contenant des instructions INCLUDE ou PROC imbriquées, et des instructions IF-THEN-ELSE. IBM Workload Scheduler for z/OS identifie automatiquement les problèmes pouvant empêcher un redémarrage correct, fournissant ainsi une logique pour le "meilleur redémarrage".

Vous pouvez parcourir le journal de travaux ou demander une relance d'étape pour un travail z/OS ou une tâche démarrée même en l'absence de changements de catalogue. Les fonctions de navigation du journal des travaux sont également disponibles pour la charge de travail sur d'autres plateformes d'exploitation, ce qui est particulièrement utile pour les environnements ne prenant pas en charge les fonctions de type SDSF. Si vous utilisez un programme d'archivage SYSOUT, par exemple RMDS, vous pouvez le lier à partir de IBM Workload Scheduler for z/OS et ainsi éviter une duplication des informations du journal de travail.

Ces fonctions ne requièrent pas de changements de votre fichier JCL.

IBM Workload Scheduler for z/OS fournit une fonction de nettoyage de fichiers à l'échelle de l'entreprise sur les systèmes agent distants.

**Relance de la charge de travail de production.** IBM Workload Scheduler for z/OS permet une relance de la charge de travail de production, qui peut automatiquement assurer le traitement de votre travail en cas de défaillance du système ou de la connexion. Les travaux de production contrôlés par le planificateur du système défaillant sont ensuite réacheminés vers un autre système. Etant donné que IBM Workload Scheduler for z/OS peut redémarrer et gérer la charge de travail de production, l'intégrité de votre planification de traitement est conservée et le service est toujours disponible pour vos clients.

IBM Workload Scheduler for z/OS utilise la fonction VTAM Model Application Program Definition et les symboles définis par z/OS pour faciliter la configuration et les travaux dans un environnement sysplex, fournissant ainsi à l'utilisateur une vue système unique du sysplex.

Pour redémarrer, arrêter et gérer vos moteurs et agents, vous n'avez pas besoin de connaître l'image z/OS du sysplex sur laquelle ils sont exécutés.

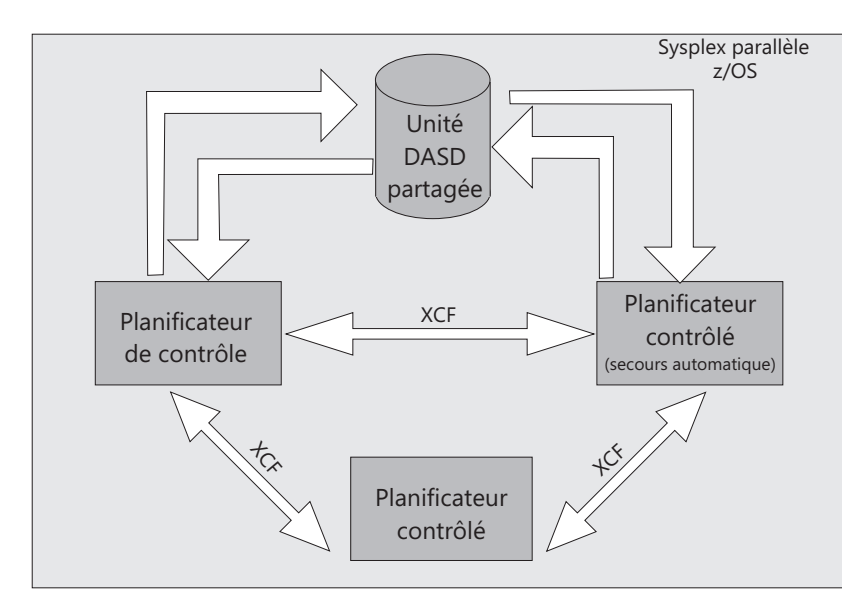

*Figure 7. Relance et secours automatique de la charge de travail de production*

**Secours automatique.** IBM Workload Scheduler for z/OS fournit un point de contrôle unique pour votre charge de travail de production z/OS. En cas de défaillance du système de contrôle, IBM Workload Scheduler for z/OS peut automatiquement transférer les fonctions de contrôle à un système de secours de Parallel Sysplex, voir figure 7. A l'aide de XCF, IBM Workload Scheduler for z/OS peut automatiquement gérer le traitement de la charge de travail de production en cas de défaillance du système ou de la connexion.

### **Prise en charge du gestionnaire de redémarrage automatique de z/OS**

Tous les composants du planificateur sont définis pour être redémarrés par le gestionnaire de redémarrage automatique (ARM) du système d'exploitation z/OS en cas de défaillance du programme.

### **Prise en charge du gestionnaire de charge de travail (WLM)**

Grâce au gestionnaire de charge de travail (WLM), vous pouvez utiliser au mieux les ressources accédées par les travaux planifiés. Par ailleurs, les travaux assurent les meilleurs résultats possibles grâce à WLM et IBM Workload Scheduler for z/OS. Si vous l'utilisez avec WLM, le planificateur peut atteindre les meilleurs temps de réponse système possibles.

### **Vérification automatique de l'état**

Pour effectuer le suivi du flux de travaux, IBM Workload Scheduler for z/OS se lie directement au système d'exploitation, en rassemblant et en analysant les informations du statut des travaux de production actuellement actifs dans le système. IBM Workload Scheduler for z/OS peut enregistrer les informations de statut à partir des processeurs locaux et distants. Lorsque les informations de statut sont reportées par des sites distants résidant dans des fuseaux horaires différents, IBM Workload Scheduler for z/OS tient compte des décalages horaires.

### **Génération de rapports d'état à partir d'environnements hétérogènes**

Le traitement sur d'autres environnements d'exploitation peut également être suivi par IBM Workload Scheduler for z/OS. Vous pouvez utiliser les programmes fournis pour communiquer avec le moteur d'un environnement pouvant communiquer avec un système z/OS.

### **Génération de rapports d'état à partir de programmes utilisateur**

Vous pouvez transmettre les informations de statut relatives au traitement de la charge de travail de production à IBM Workload Scheduler for z/OS à partir de vos propres programmes utilisateur via une routine standard fournie.

### **Vérification supplémentaire de l'exécution de travaux**

Si nécessaire, IBM Workload Scheduler for z/OS peut effectuer une vérification de statut avancée en analysant SYSOUT et d'autres fichiers d'impression à partir du traitement si la réussite ou l'échec du traitement ne peut pas être déterminé(e) par les codes d'exécution. Par exemple, IBM Workload Scheduler for z/OS peut vérifier le texte des messages système ou des messages issus des programmes utilisateur. Si vous utilisez les informations des tables du vérificateur d'exécution de travaux (JCC), IBM Workload Scheduler for z/OS détermine les actions à exécuter s'il trouve certaines chaînes de texte. Ces actions peuvent inclure :

- La génération de rapports d'erreur
- La remise en file d'attente SYSOUT
- v La consignation d'enregistrements d'incident dans un fichier d'incidents

### **Gestion de travaux non planifiés**

IBM Workload Scheduler for z/OS peut être déclenché automatiquement afin de mettre à jour le plan en cours avec les informations relatives aux travaux ne pouvant pas être planifiés à l'avance. Ainsi, IBM Workload Scheduler for z/OS est à même de contrôler tout travail non prévu. Etant donné que IBM Workload Scheduler for z/OS vérifie le statut de traitement de ce travail, les fonctions de reprise automatique sont également disponibles.

# **Intégration à IBM Tivoli Monitoring**

IBM Tivoli Monitoring surveille et gère les applications système et réseau sur une grande diversité de plateformes et assure le suivi de la disponibilité et des performances de l'intégralité de votre entreprise. Les rapports que fournit IBM Tivoli Monitoring vous permettent de suivre les tendances et d'identifier et résoudre les problèmes.

L'intégration entre IBM Workload Scheduler for z/OS et IBM Tivoli Monitoring nécessite l'installation d'un nouvel agent personnalisable, agent IBM Tivoli Monitoring for IBM Workload Scheduler for z/OS. Cet agent, qui est installé sur les systèmes que vous voulez surveiller, collecte et distribue les données au Tivoli Enterprise Monitoring Server.

agent IBM Tivoli Monitoring for IBM Workload Scheduler for z/OS (désormais appelé agent Tivoli Monitoring) envoie des événements et des alertes à IBM Tivoli Monitoring (ITM). IBM Workload Scheduler for z/OS établit une connexion IP à la source de données du socket de l'agent Tivoli Monitoring qui fonctionne comme une tâche d'écoute. Chaque fois que les opérations surveillées changent d'état ou qu'une alerte et émise, l'événement concerné est envoyé à l'agent Tivoli Monitoring.

Les données envoyées par IBM Workload Scheduler for z/OS sont interprétées par l'agent Tivoli Monitoring. L'agent stocke dans son cache les informations liées aux événements et ces informations sont ensuite regroupées par le Tivoli Enterprise Monitoring Server. Les données collectées sont ensuite extraites et affichées par un composant nommé Tivoli Enterprise Portal.

Tivoli Enterprise Portal est une interface interactive permettant de visualiser et de surveiller votre réseau d'entreprise. Le client Tivoli Enterprise Portal se connecte au <span id="page-132-0"></span>serveur Tivoli Enterprise Portal pour extraire, manipuler et analyser les données collectées par tous les agents IBM Tivoli Monitoring de votre entreprise.

Vous pouvez utiliser Tivoli Enterprise Portal pour afficher et gérer des événements liés aux opérations IBM Workload Scheduler for z/OS, telles que l'heure de début et de fin de l'opération. De la même manière, vous pouvez configurer la sélection automatique d'opérations et de sous-tâches surveillées, afin de disposer d'un point de gestion et de contrôle unique pour les ressources de votre entreprise.

### **Liaison avec d'autres programmes**

IBM Workload Scheduler for z/OS offre une interface de programme (PIF). A l'aide de cette interface, vous pouvez automatiser la plupart des actions que vous exécutez en ligne via les boîte de dialogue. L'interface peut être appelée à partir d'instructions CLIST, de programmes utilisateur et via des commandes TSO.

L'interface de programme d'application (API) permet à vos programmes de communiquer avec IBM Workload Scheduler for z/OS à partir de toute plateforme compatible. Vous pouvez utiliser l'interface CPI-C (CPI-C), les communications évoluées de programme à programme (APPC) ou les instructions de votre propre unité logique (LU) 6.2 pour communiquer avec IBM Workload Scheduler for z/OS via l'API. Cette interface vous permet d'interroger et de mettre à jour le plan. Les programmes peuvent être exécutés sur une plateforme connectée en local ou à distance par l'intermédiaire d'un réseau avec le système z/OS dans lequel le moteur est exécuté.

### **Contrôle et intervention manuels**

IBM Workload Scheduler for z/OS vous permet de vérifier le statut des travaux et d'intervenir manuellement en cas de changement des priorités ou lorsque vous voulez exécuter des travaux non planifiés. Vous pouvez interroger l'état de la charge de travail de production et modifier le calendrier si nécessaire.

#### **Interrogation de l'état**

Grâce aux boîtes de dialogue ISPF ou au Dynamic Workload Console, vous pouvez effectuer des requêtes en ligne et recevoir des informations opportunes relatives au statut de la charge de travail de production.

Les informations opportunes affichées par les boîtes de dialogue sont écrites selon l'horloge locale de l'utilisateur. Grâce aux boîtes de dialogue, vous pouvez demander des informations récapitulatives ou détaillées sur des flots de travaux, des travaux et des postes de travail spécifiques, ainsi que des informations récapitulatives concernant la production de la charge de travail. Vous pouvez également afficher les dépendances sous la forme d'un graphique au niveau des flots de travaux et des travaux. Les interrogations de statut :

- v Vous fournissent des informations d'état globales que vous pouvez utiliser lorsque la capacité d'un poste de travail fait l'objet de changements ou lorsque vous envisagez de mettre en place une équipe ou du travail supplémentaire.
- v Vous permettent de superviser le flux de travaux dans l'installation (par exemple : en affichant le statut des travaux sur chaque poste de travail).
- v Les interrogations vous aident à décider si une intervention est requise pour accélérer le traitement de flots de travaux spécifiques. Vous pouvez déterminer quels sont les flots de travaux les plus importants. Vous pouvez également vérifier l'état d'un flux de travaux, ainsi que les plans et l'heure de chaque travail.
- v Vous pouvez vérifier les informations avant d'apporter des changements au plan. Par exemple, vous pouvez vérifier l'état d'un flux de travaux et de ses dépendances avant de le supprimer ou de modifier l'heure d'arrivée des données ou l'échéance. Pour plus d'informations, voir «Modification du plan courant».
- v Vous disposez des informations relatives à l'état du traitement d'un poste de travail spécifique. Il se peut que des travaux qui auraient dû arriver sur le poste de travail ne soient pas arrivés. Les interrogations d'état peuvent vous aider à localiser le travail et à déterminer les actions dont il a fait l'objet.

### **Modification du plan courant**

IBM Workload Scheduler for z/OS effectue automatiquement des mises à jour de statut dans le plan en utilisant ses fonctions de suivi. Toutefois, il vous permet de modifier manuellement le plan pour appliquer les changements imprévus à la charge de travail ou à l'environnement d'exploitation, qui surviennent généralement lors d'un changement d'équipe. Par exemple, vous pouvez avoir besoin de modifier la priorité d'un flux de travaux, d'ajouter des travaux non planifiés ou de réacheminer un poste de travail vers un autre. Vous pouvez également avoir besoin de corriger manuellement les erreurs opérationnelles. Le changement du plan courant peut être la meilleure méthode pour gérer ces situations.

Vous pouvez modifier le plan courant en ligne. Par exemple, vous pouvez effectuer les tâches suivantes :

- v Inclure des travaux imprévus ou des changements de dernière minute dans le plan. Puis, IBM Workload Scheduler for z/OS crée automatiquement des dépendances pour ce travail.
- v Modifier manuellement l'état des travaux.
- v Supprimer les occurrences de flots de travaux.
- v Afficher sous la forme d'un graphique les dépendances de travaux avant de les modifier.
- v Modifier les données dans les flots de travaux, notamment le fichier JCL.
- v Répondre aux situations d'erreur en :
	- Réacheminant des travaux
	- Réexécutant des travaux ou des occurrences
	- Exécutant des travaux ou des occurrences
	- Modifiant des travaux ou des occurrences
- v Changement du statut des postes de travail en :
	- Réacheminant des travaux entre deux postes de travail
	- Modifiant des attributs de génération de rapports d'un poste de travail
	- Mettant à jour la disponibilité des ressources
	- Modifiant la méthode de traitement des ressources
- v Replanifier ou étendre le plan courant

Outre les boîtes de dialogue, vous pouvez modifier le plan courant à partir de vos propres flots de travaux en utilisant l'interface programme ou l'interface de programmation d'application. Vous pouvez également déclencher IBM Workload Scheduler for z/OS de manière à modifier dynamiquement le plan à l'aide de commandes TSO ou d'un programme batch. Cette fonction ajoute automatiquement au plan les travaux non planifiés.

# **Gestion des travaux critiques**

IBM Workload Scheduler for z/OS utilise les fonctions du composant Workload Manager de z/OS pour garantir l'exécution de travaux critiques. Si un travail critique est en retard, IBM Workload Scheduler for z/OS préférera utiliser l'interface du gestionnaire de charge de travail.

### **Gestion du chemin critique**

Outre la gestion des travaux critiques basée sur le gestionnaire de charge de travail, IBM Workload Scheduler for z/OS assure la gestion dynamique du chemin critique calculée par le processus de travaux par lots de planification quotidienne.

On appelle chemin critique le chemin présentant le moins de temps mort dans un réseau de travaux.

Dans un chemin de travail prédécesseur critique, le temps mort est la durée pendant laquelle le traitement du prédécesseur peut être retardé sans dépasser l'échéance du travail critique. Il s'agit du temps mort calculé en fonction de l'échéance, de l'arrivée en entrée et de la durée des travaux prédécesseurs.

Ces fonctions incluent :

- La surveillance des travaux prédécesseurs critiques qui sont en retard, d'exécution lente ou se terminant par une erreur. Ce processus utilise la logique interne appliquée par le planificateur à la surveillance des conditions d'alerte.
- v La surveillance des chemins consommant leur temps mort, qui deviennent plus critiques que les chemins calculés lors de la génération du plan.
- v La surveillance améliorée des travaux critiques, au moyen des flux de la boîte de dialogue ISPF.
- v Le support d'arrière-plan pour les nouvelles vues disponibles via Dynamic Workload Console.

### **Sécurité**

Aujourd'hui, les opérations de traitement de données requièrent de plus en plus un niveau de sécurité des donnée élevé, en particulier si l'étendue des opérations de traitement de données se développe et qu'un nombre supérieur de personnes de l'entreprise est impliqué. IBM Workload Scheduler for z/OS assure une sécurité et une intégrité complète des données grâce à l'ensemble de ses fonctions. Il fournit un service central sécurisé aux différents services même si les utilisateurs résident dans des entreprises ou des pays différents. IBM Workload Scheduler for z/OS offre un niveau élevé de sécurité permettant de protéger les données et les ressources du planificateur contre les accès non autorisés. Avec IBM Workload Scheduler for z/OS, vous pouvez facilement organiser, isoler et protéger les données utilisateur de manière à garantir l'intégrité des applications destinées aux utilisateurs (voir figure [8, à la page 74\)](#page-135-0). IBM Workload Scheduler for z/OS peut planifier et contrôler le travail de nombreux groupes d'utilisateurs et assurer le contrôle total des accès aux données et services.

<span id="page-135-0"></span>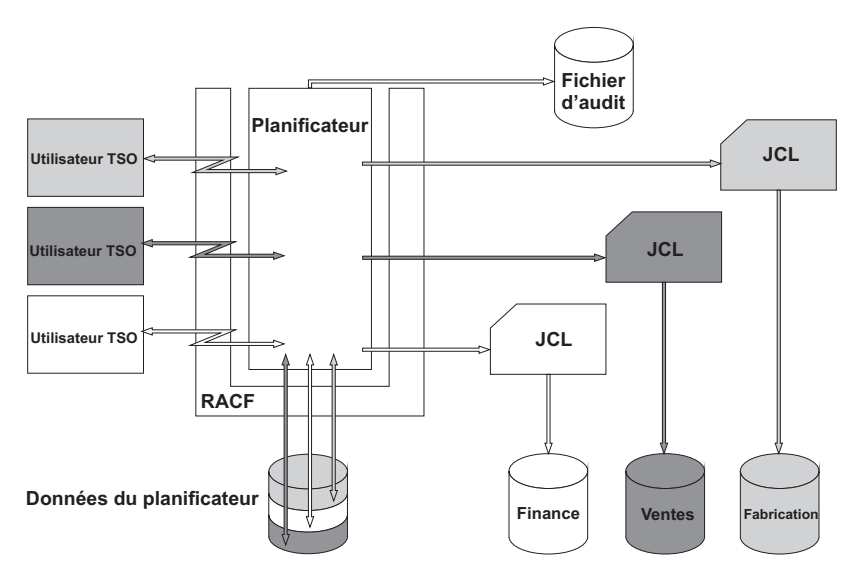

*Figure 8. Sécurité*

### **Fichier d'audit**

Avec la trace d'audit, vous pouvez définir la manière dont IBM Workload Scheduler for z/OS consigne les accès (en lecture et en mise à jour) aux ressources du planificateur. Dans la mesure où il fournit un historique des changements apportés aux bases de données, le journal d'audit peut s'avérer très utile aux employés chargés du débogage et de l'identification des incidents.

Un exemple de programme est disponible pour lire les enregistrements de trace d'audit. Le programme lit les journaux pour la période que vous indiquez et génère un rapport détaillant les changements que vous avez apportés aux ressources du planificateur.

### **Fonction d'autorisation système**

IBM Workload Scheduler for z/OS utilise la fonction d'autorisation système (SAF), une fonction de z/OS, pour transmettre les demandes de vérification d'autorisation au système de sécurité (RACF, par exemple). Cela signifie que vous pouvez protéger les objets fichier de données du planificateur via un système de sécurité utilisant l'interface SAF.

#### **Protection des données et des ressources :**

Chaque requête utilisateur demandant l'accès à une fonction ou à des données est validée par la fonction SAF. La liste suivante présente certaines des informations pouvant être protégées :

- Calendriers et périodes
- Noms de flux de travaux ou propriétaire d'un flux de travaux (nom)
- Poste de travail (nom)
- Données spécifiques à un flux de travaux du plan
- Instruction de l'opérateur
- $\cdot$  JCL

Pour prendre en charge le traitement multi-utilisateur distribué, IBM Workload Scheduler for z/OS vous permet de contrôler le niveau de sécurité à implémenter, ainsi que le niveau des enregistrements individuels. Vous pouvez attribuer des noms aux ressources RACF génériques ou spécifiques afin de développer le niveau de vérification de la sécurité.

Si RACF version 2.1 est installé sur votre système, vous pouvez utiliser la classe de ressources réservées d'IBM Workload Scheduler for z/OS pour gérer votre environnement de sécurité IBM Workload Scheduler for z/OS. Vous n'avez donc pas besoin de définir votre propre classe de ressources en modifiant RACF et en redémarrant le système.

#### **Intégrité des données pendant la soumission :**

IBM Workload Scheduler for z/OS peut garantir un environnement de sécurité adéquat pour chaque travail soumis, que le travail soit exécuté sur un système local ou distant. IBM Workload Scheduler for z/OS permet de créer des profils de sécurité personnalisés pour des travaux ou des groupes de travaux individuels.

#### **Conformité aux normes FIPS (FIPS)**

Vous pouvez configurer IBM Workload Scheduler for z/OS pour qu'il soit conforme à la norme FIPS (Federal Information Processing Standards) sur des connexions SSL sécurisées.

Vous pouvez configurer IBM Workload Scheduler for z/OS pour activer la conformité avec la norme FIPS 140-2 lors de la planification de bout en bout avec les agents z-centric ou les agents tolérants aux pannes, mais aussi dans les communications entre le contrôleur et les interfaces suivantes : dispositif de suivi, serveur, magasin de données, boîte de dialogue ISPF distante, interface de programme. Pour cela, vous devez configurer le paramètre intitulé ENABLEFIPS dans les instructions d'initialisation TCPOPTS et/ou HTTPOPTS du contrôleur IBM Workload Scheduler for z/OS.

### **Compatibilité, mise à niveau et coexistence**

L'agent IBM Workload Scheduler configuré pour fonctionner dans un environnement cluster n'affecte pas la compatibilité avec les versions précédentes de IBM Workload Scheduler et ne nécessite pas de configuration ou de migration de données.

Un agent IBM Workload Scheduler configuré pour fonctionner dans un environnement de cluster Windows peut être connecté aux configurations distribuées et aux configurations réseau de bout en bout.

La DLL développant le programme d'administration de cluster Windows est parfois mise à jour dans des modules de correction et de nouvelles éditions de IBM Workload Scheduler. Pour cette raison, le programme qui installe le Windows Cluster Enabler inclut une option utilisée pour mettre à jour la DLL avec une nouvelle version, mineure (module de correction) ou majeure (nouvelle édition de IBM Workload Scheduler).

### **Configurations de IBM Workload Scheduler for z/OS**

IBM Workload Scheduler for z/OS prend en charge plusieurs options de configuration via plusieurs méthodes de communication :

- [«Système de contrôle», à la page 76](#page-137-0)
- [«Systèmes z/OS contrôlés», à la page 77](#page-138-0)
- v [«Ecrans distants et applications d'interface programme», à la page 77](#page-138-0)
- v [«Planification de travaux figurant dans IBM Workload Scheduler», à la page 77](#page-138-0)

# <span id="page-137-0"></span>**Système de contrôle**

Le système de contrôle requiert l'agent et le moteur. Un système de contrôle peut gérer la charge de travail de production sur l'ensemble des environnements d'exploitation.

Le moteur est le point de contrôle et d'information focal. Il contient les fonctions de contrôle, les boîtes de dialogue et les programmes par lots du planificateur. Un seul moteur est requis pour contrôler l'installation complète, notamment sur les systèmes locaux et distants (voir figure 9).

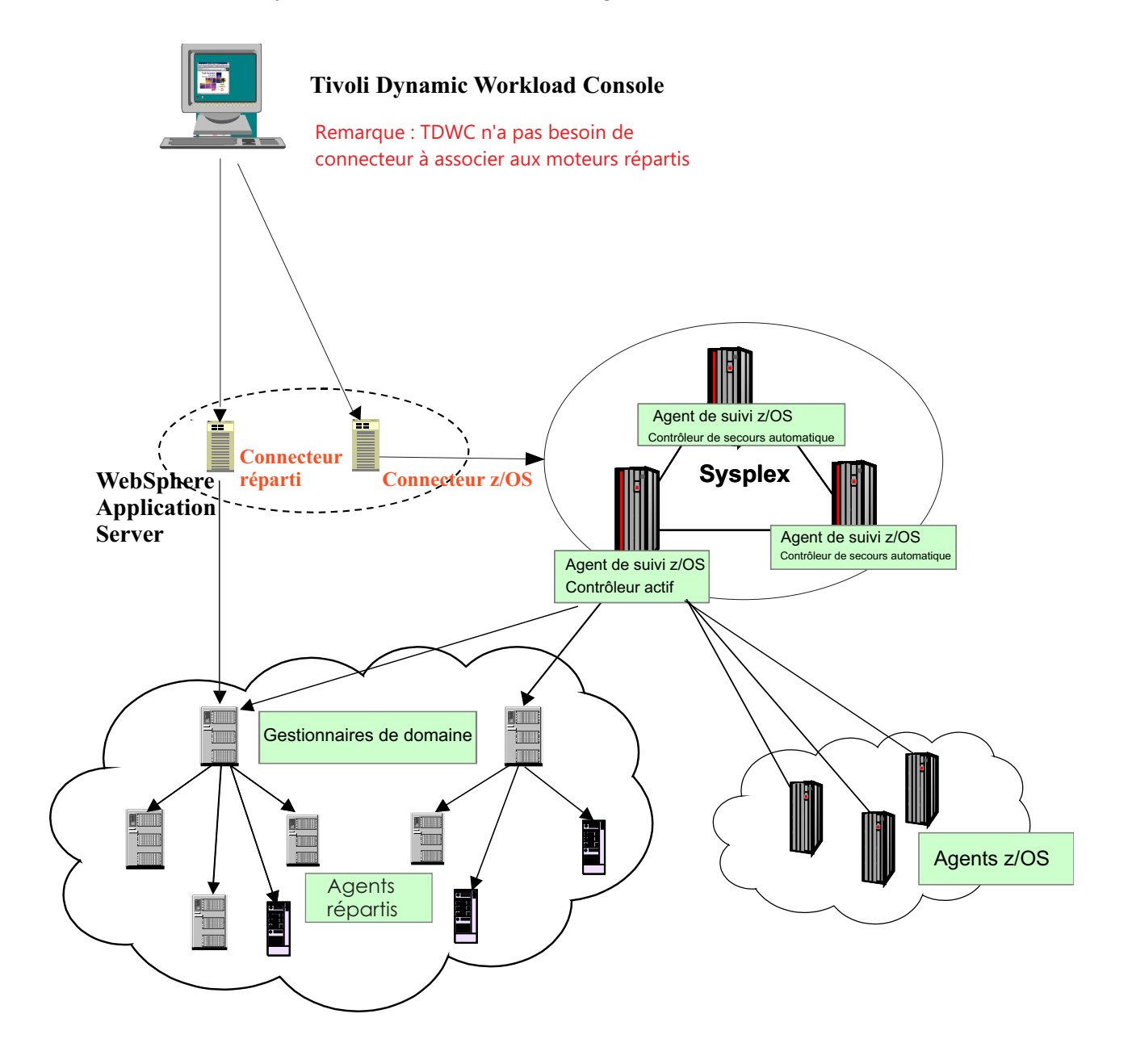

*Figure 9. Configurations d'IBM Workload Scheduler for z/OS*

# <span id="page-138-0"></span>**Systèmes z/OS contrôlés**

Un agent est requis pour chaque système z/OS contrôlé d'une configuration. Par exemple, cela comprend les systèmes de contrôle locaux dans des configurations DASD ou Sysplex partagées.

L'agent s'exécute en tant que sous-système z/OS et se lie au système d'exploitation (via JES2 ou JES3 et SMF) en utilisant l'interface du sous-système et les exits du système d'exploitation. L'agent surveille et consigne l'état des travaux, puis transmet les informations d'état au moteur via une fonction DASD, XCF ou ACF/VTAM partagée.

Vous pouvez utiliser z/OS et la fonction de couplage de systèmes croisés (XCF) pour connecter vos systèmes z/OS locaux. Au lieu d'être transmises au système de contrôle via une unité DASD partagée, les informations d'état des travaux sont directement transmises via des connexions XCF. XCF vous permet d'utiliser toutes les fonctions de relance de la charge de travail de production et sa fonction de secours automatique. Voir [«Reprise et redémarrage automatique de la charge de](#page-128-0) [travail», à la page 67.](#page-128-0)

### **Systèmes distants**

L'agent figurant sur un système z/OS distant transmet les informations de statut relatives au travail de production en cours au moteur du système de contrôle. Toutes les communications entre les sous-systèmes IBM Workload Scheduler for z/OS des systèmes de contrôle et distants sont effectuées via ACF/VTAM.

IBM Workload Scheduler for z/OS vous permet de lier des systèmes distants à l'aide de réseaux ACF/VTAM. Les systèmes distants sont fréquemment utilisés en local «sur site» afin de réduire la complexité de l'installation de traitement de l'information (DP).

### **Ecrans distants et applications d'interface programme**

Les panneaux ISPF et les applications d'interface de programme (PIF) peuvent être exécutés dans un système z/OS différent de celui sur lequel le moteur est en cours d'exécution. Les boîtes de dialogue et les applications PIF transmettent des demandes et reçoivent des données à partir d'un serveur IBM Workload Scheduler for z/OS qui s'exécute sur le système z/OS où le moteur cible est actif, via des communications évoluées de programme à programme (APPC). Le serveur communique avec le moteur pour exécuter les actions demandées.

Le serveur est un espace adresse distinct que le moteur ou l'utilisateur peut démarrer ou arrêter automatiquement via la commande de démarrage z/OS. Un moteur peut comprendre plusieurs serveurs.

Si les boîtes de dialogue ou les applications PIF sont exécutées sur le même système z/OS où le moteur cible est en cours d'exécution, le serveur risque de ne pas être impliqué.

# **Planification de travaux figurant dans IBM Workload Scheduler**

IBM Workload Scheduler for z/OS permet également d'accéder aux flots de travaux (planifications dans IBM Workload Scheduler) et de les ajouter au plan en cours dans IBM Workload Scheduler for z/OS. Vous pouvez également créer des dépendances parmi les flots de travaux IBM Workload Scheduler for z/OS et les

travaux IBM Workload Scheduler. Depuis IBM Workload Scheduler for z/OS, vous pouvez surveiller et contrôler l'agent distribué.

#### **Utilisation des postes de travail tolérants aux pannes**

Dans le plan en cours d'IBM Workload Scheduler for z/OS, vous pouvez spécifier des travaux à exécuter sur des agents tolérants aux pannes dans IBM Workload Scheduler. IBM Workload Scheduler for z/OS transmet les informations relatives aux travaux au fichier Symphony d'IBM Workload Scheduler, qui, à son tour, transmet les travaux du plan en cours à IBM Workload Scheduler pour distribution et traitement. Puis, IBM Workload Scheduler indique le statut des travaux en cours d'exécution et terminés au plan en cours à des fins de surveillance dans IBM Workload Scheduler for z/OS.

#### **Utilisation de postes de travail z-centric**

Les postes de travail z-centric sont des agents installé dans un réseau IBM Workload Scheduler et peuvent être connectés à IBM Workload Scheduler for z/OS via le protocole HTTP ou HTTPS. Ils permettent de planifier des travaux IBM Workload Scheduler for z/OS devant être exécutés sur des plateformes distribuées (UNIX, Linux, Windows). Ils sont équivalents aux postes de travail automatiques de IBM Workload Scheduler for z/OS et exigent une configuration moins complexe et une infrastructure de prise en charge minime par rapport aux postes de travail tolérants aux pannes.

# **Chapitre 7. Dynamic Workload Console**

| | | | | | | I |

Dynamic Workload Console est une interface Web destinée à :

- IBM Workload Scheduler
- IBM Workload Scheduler for z/OS

Il s'agit de l'interface stratégique de la gamme de produits IBM Workload Automation qui contient une prise en charge des fonctions et des améliorations les plus récentes disponibles avec les moteurs de planification.

Dynamic Workload Console offre un point de contrôle opérationnel simple, puissant, convivial et unique de l'ensemble du réseau de planification. Elle permet l'authentification et la connexion unique d'un ou plusieurs planificateurs, est hautement évolutive et fournit la surveillance en temps réel, la gestion et la génération de rapports sur les charges de travail de l'entreprise. De plus, elle simplifie considérablement la création et la personnalisation des rapports.

A l'aide de Dynamic Workload Console, vous pouvez :

- v Gérer votre charge de travail pour concevoir des objets dans la base de données, gérer des plans, soumettre des travaux ou des flots de travaux et surveiller les objets du plan.
- v Concevoir et contrôler la topologie de votre environnement de planification, c'est-à-dire les postes de travail et les domaines.
- Définir et exécuter des rapports pour collecter des données historiques ou des détails sur vos plans. Vous pouvez également générer et exécuter des rapports SQL personnalisés.
- v Définir et gérer les ressources logiques ou les groupes de ressources logiques à utiliser avec la planification dynamique.

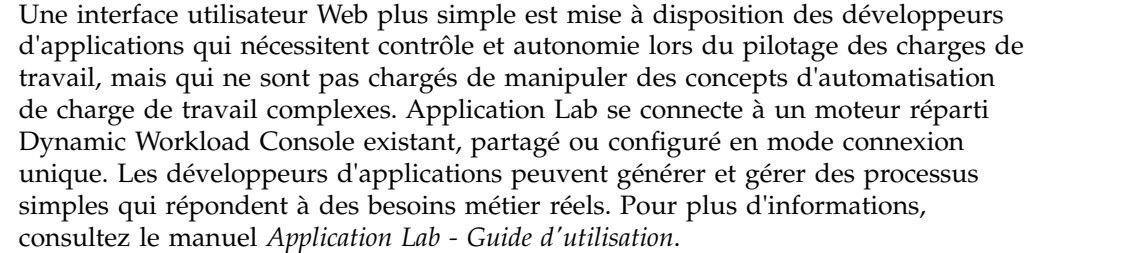

Vous pouvez accéder à Dynamic Workload Console à partir de n'importe quel ordinateur de votre environnement en utilisant un navigateur Web via le protocole HTTPS ou HTTP sécurisé.

Les premières et principales actions à effectuer lors de la connexion à la console Dynamic Workload Console sont les suivantes :

#### **Création d'une connexion à un moteur de planification (IBM Workload Scheduler ou IBM Workload Scheduler for z/OS)**

Vous saisissez les informations (adresse IP, nom d'utilisateur et mot de passe) permettant d'accéder à un moteur de planification et, le cas échéant, à une base de données pour utiliser les objets définis dans les plans ou stockés dans la base de données. Vous pouvez également définir les nouveaux objets de planification dans la base de données.

A partir de Dynamic Workload Console, vous pouvez accéder au plan en cours, au plan d'essai, au plan prévisionnel ou au plan archivé pour l'environnement distribué ou le plan en cours pour l'environnement z/OS.

Vous pouvez accéder à la base de données pour réaliser des actions sur des objets stockés dans celle-ci ou pour générer des rapports présentant des données historiques ou statistiques.

En outre, à l'aide de la base de données et des plans, vous pouvez créer et exécuter des règles d'événement pour définir et déclencher les actions à effectuer en réponse aux événements qui se produisent sur les noeuds IBM Workload Scheduler.

#### **Création de tâches pour la gestion d'objets de planification dans le plan**

Vous définissez des critères de filtrage pour rechercher une liste d'objets de planification dont les attributs correspondent à vos critères. A partir de cette liste, vous pouvez parcourir le plan et en modifier le contenu en passant d'un objet à un autre, en ouvrant d'autres listes et en accédant à d'autres plans ou à d'autres environnements IBM Workload Scheduler ou IBM Workload Scheduler for z/OS.

La console fournit aussi des outils pour les vues graphiques suivantes afin de gérer votre charge de travail :

#### **Vue graphique (pour la modélisation)**

Extension graphique de Workload Designer affichant des représentations graphiques de définitions de flots de travaux dans la base de données. Elle fournit une méthode intuitive pour leur création et leur gestion.

#### **Vue Plan (pour la surveillance)**

Représentation de niveau supérieur du plan de n'importe quel type, affichant un ensemble filtré de flots de travaux et leurs dépendances mutuelles.

#### **Vue du flot de travaux (pour la surveillance, le traitement des incidents et l'analyse d'impact)**

Représentation graphique développable des flots de travaux et des travaux du plan. Elle fournit une analyse directe à plusieurs niveaux de l'incidence de l'achèvement du travail et du flot de travaux sur la progression du plan et permet de travailler directement avec des travaux, des flots de travaux et leurs dépendances.

#### **Vue du plan de préproduction (pour la planification de la charge de travail)** Contient des instances de flot de travaux et des dépendances de flot de travaux à exécuter au cours d'un intervalle de temps spécifié du plan.

Dans chaque vue, vous pouvez réaliser des actions sur des objets, afficher leurs propriétés et aisément passer d'une vue à l'autre. Les graphiques peuvent être exportés dans des fichiers PNG et SVG.

# **Chapitre 8. Planification de bout en bout**

Grâce à la planification de bout en bout, vous pouvez planifier et contrôler les travaux sur un environnement grand système et les environnements Windows et UNIX afin de bénéficier d'une vraie planification distribuée. Dans la configuration de bout en bout, IBM Workload Scheduler for z/OS sert de planificateur pour l'environnement de planification des travaux. Les gestionnaires de domaine et les agents standard, tolérants aux pannes et z-centric d'IBM Workload Scheduler servent à la planification sur les plateformes distribuées. Les agents remplacent l'utilisation des agents de fonction de suivi.

IBM Workload Scheduler for z/OS permet également d'accéder aux flots de travaux (planifications dans IBM Workload Scheduler) et de les ajouter au plan en cours dans IBM Workload Scheduler for z/OS. Vous pouvez également créer des dépendances parmi les flots de travaux IBM Workload Scheduler for z/OS et les travaux IBM Workload Scheduler. A partir d'IBM Workload Scheduler for z/OS, vous pouvez surveiller et contrôler les agents distribués.

Vous pouvez gérer la planification distribuée en activant l'une des fonctions suivantes :

- «Planification de bout en bout avec fonctions de tolérance aux pannes»
- [«Planification de bout en bout avec fonctions z-centric», à la page 83](#page-144-0)

# **Planification de bout en bout avec fonctions de tolérance aux pannes**

Découvrez la planification de bout en bout avec fonctions de tolérance aux pannes.

La planification de bout en bout avec fonctions de tolérance aux pannes connecte directement les agents standard IBM Workload Scheduler, les agents tolérants aux pannes et les gestionnaires de domaine (ainsi que leurs agents et domaines sous-jacents) à IBM Workload Scheduler for z/OS. IBM Workload Scheduler for z/OS est considéré par le réseau distribué comme le gestionnaire de domaine maître.

IBM Workload Scheduler for z/OS crée également le plan de production du réseau distribué et l'envoie aux gestionnaires de domaine et aux agents directement connectés. Les gestionnaires de domaine envoient une copie du plan à chacun de leurs agents et gestionnaires de domaine subordonnés en vue de son exécution.

Les gestionnaires de domaine IBM Workload Scheduler font office de courtiers pour le réseau distribué en résolvant toutes les dépendances de leurs agents et gestionnaires subordonnés. Ils envoient leurs mises à jour (sous forme d'événements) à IBM Workload Scheduler for z/OS de sorte que le plan soit mis à jour en conséquence. IBM Workload Scheduler for z/OS gère ses propres travaux et notifie les gestionnaires de domaine de tous les changements de statut des travaux IBM Workload Scheduler for z/OS qui font appel au plan IBM Workload Scheduler. Dans cette configuration, les gestionnaires de domaine et l'ensemble des agents distribués reconnaissent IBM Workload Scheduler for z/OS comme étant le gestionnaire de domaine maître et l'informent de tous les changements pouvant survenir dans leurs propres plans. En même temps, les agents ne sont pas

autorisés à interférer avec les travaux IBM Workload Scheduler for z/OS car on considère que ces derniers s'exécutent sur le système maître, qui est le seul noeud autorisé à gérer ces travaux.

Dans le plan en cours de IBM Workload Scheduler for z/OS, vous pouvez spécifier des travaux à exécuter sur les postes de travail dans le réseau IBM Workload Scheduler. IBM Workload Scheduler for z/OS transmet les informations relatives aux travaux au fichier Symphony du serveur IBM Workload Scheduler for z/OS qui, à son tour, transmet le fichier Symphony aux gestionnaires de domaines (DMZ) IBM Workload Scheduler afin de les distribuer et de les traiter. A son tour, IBM Workload Scheduler signale le statut des travaux en cours d'exécution et terminés au plan en cours à des fins de surveillance dans le moteur IBM Workload Scheduler for z/OS.

La figure [10, à la page 83](#page-144-0) affiche un réseau IBM Workload Scheduler géré par IBM Workload Scheduler for z/OS et le flux de données.
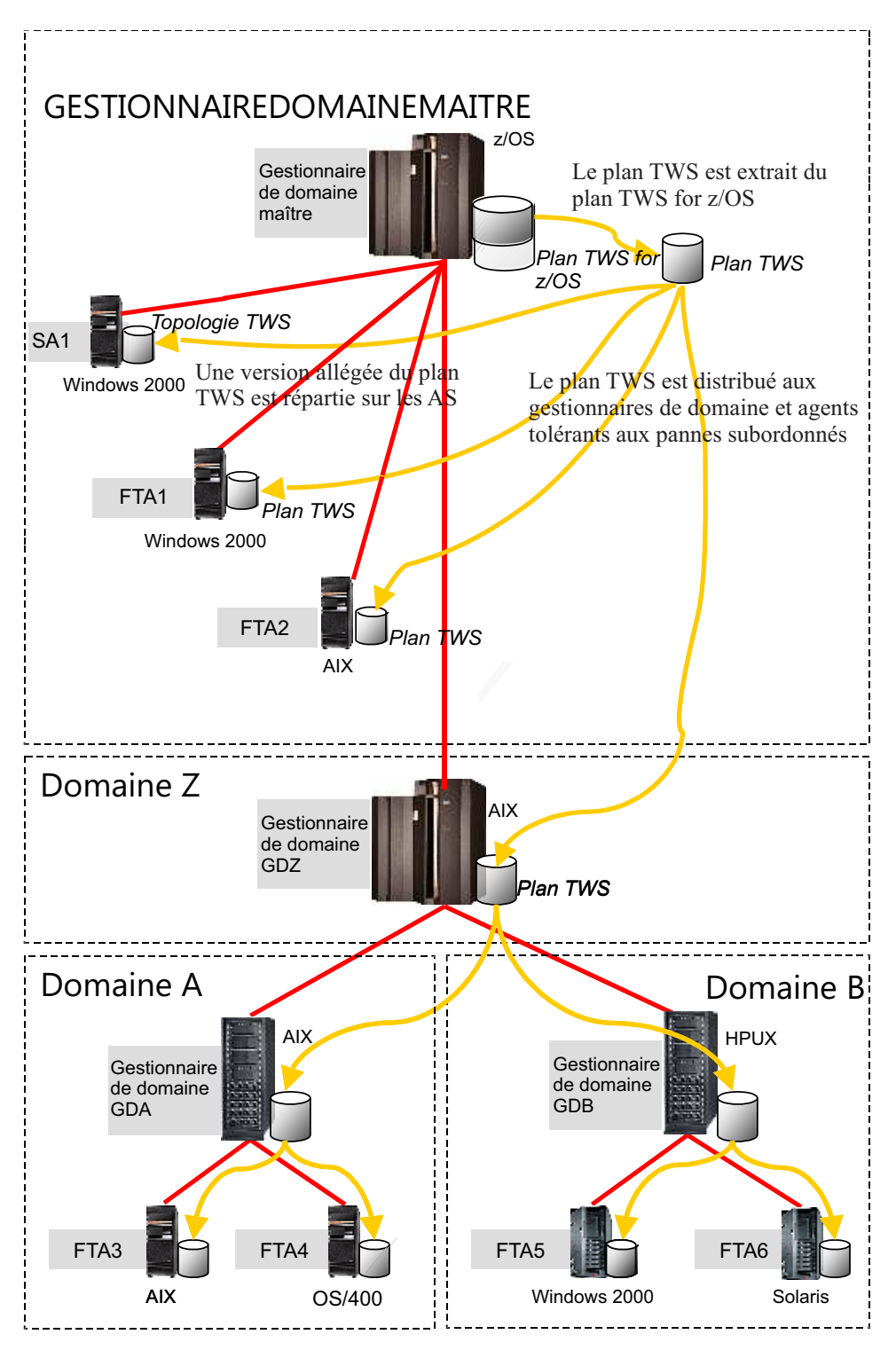

*Figure 10. Configuration de la planification de bout en bout avec fonctions de tolérance aux pannes*

## **Planification de bout en bout avec fonctions z-centric**

Découvrez la planification de bout en bout avec fonctions z-centric.

La planification de bout en bout avec fonctions z-centric connecte directement les agents z-centric IBM Workload Scheduler à IBM Workload Scheduler for z/OS, qui est le gestionnaire de domaine maître du réseau distribué.

Les puissantes fonctions mainframe, comme la substitution de variable standard, les instructions de reprise automatique et un autre poste de travail, sont prises en charge pour gérer la charge de travail distribuée.

La communication entre les agents z-centric et le contrôleur IBM Workload Scheduler for z/OS est directe, via le protocole HTTP ou HTTPS.

La figure 11 affiche un réseau disposant de cette configuration.

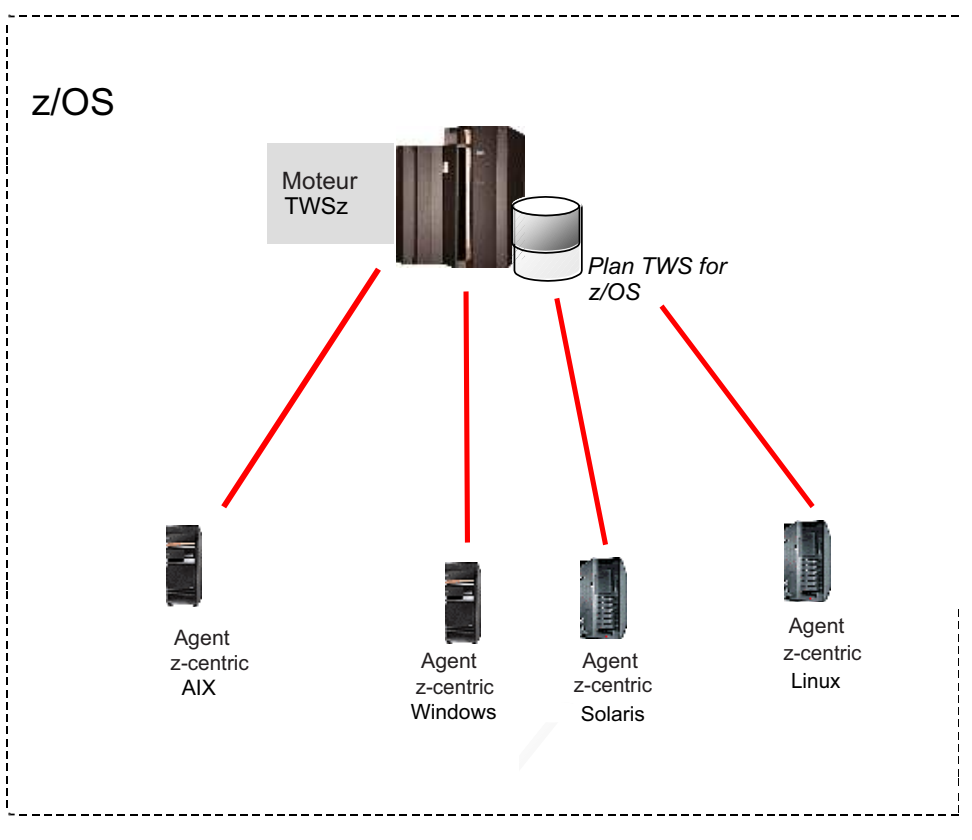

*Figure 11. Configuration de la planification de bout en bout avec fonctions z-centric*

## **Agents distribués**

Un agent distribué est un ordinateur exécutant IBM Workload Scheduler sur lequel vous pouvez planifier des travaux à partir d'IBM Workload Scheduler for z/OS. A titre d'exemple, les agents distribués comprennent les agents standard, les agents étendus, les agents tolérants aux pannes et les gestionnaires de domaine.

La liste suivante présente les types d'agent distribué :

#### **Gestionnaire de domaine**

Concentrateur de gestion d'un domaine. Toutes les communications à destination et en provenance des agents d'un domaine sont acheminées à travers le gestionnaire de domaine.

#### <span id="page-146-0"></span>**Gestionnaire de domaine de secours**

Agent tolérant aux pannes ou gestionnaire de domaine capable d'assumer les responsabilités du gestionnaire de domaine pour la reprise automatique de la charge de travail.

#### **Agent tolérant aux pannes (FTA)**

Poste de travail capable de résoudre les dépendances locales et de lancer ses travaux en l'absence d'un gestionnaire de domaine.

#### **Agent standard**

Poste de travail qui ne lance des travaux que sous la direction de son gestionnaire de domaine.

#### **Agent étendu**

Définition de poste de travail logique vous permettant de lancer et contrôler des travaux sur d'autres systèmes et applications, notamment PeopleSoft, SAP, z/OS JES2 et JES3.

#### **Agent z-centric**

| | | | |

Poste de travail distribué qui exécute les travaux planifiés à partir de IBM Workload Scheduler for z/OS. Le contrôleur gère directement la communication avec ce type d'agent.

**Pool** Les pools sont des groupes auxquels vous ajoutez des postes de travail d'agent dynamique spécifiques selon les exigences du travail. Les travaux sont affectés de façon dynamique au meilleur agent dynamique disponible grâce à l'application d'une règle d'équilibrage de charge qui permet de sélectionner l'agent ayant la plus faible quantité de travaux à exécuter.

#### **Pool dynamique**

Les pools dynamiques sont des groupes dans lesquels vous indiquez les exigences et où les travaux sont affectés de façon dynamique au meilleur agent dynamique disponible répondant aux exigences, une règle d'optimisation étant appliquée pour identifier le meilleur agent.

Les agents distribués remplacent les agents de suivi dans IBM Workload Scheduler for z/OS. Les agents distribués vous permettent de planifier des événements sur des systèmes non z/OS à l'aide d'un agent plus fiable et évolutif.

Dans le plan IBM Workload Scheduler for z/OS, la représentation logique d'un agent distribué est appelée "poste de travail tolérant aux pannes" ou "poste de travail z-centric".

### **Avantages de la planification de bout en bout**

La planification de bout en bout offre les avantages suivants :

- v Connexion d'agents tolérants aux pannes ou z-centric IBM Workload Scheduler à IBM Workload Scheduler for z/OS.
- v Planification sur d'autres systèmes d'exploitation
- v Synchronisation des travaux dans des environnements grand système et distribués
- Capacité de IBM Workload Scheduler for z/OS à utiliser l'architecture multiniveau avec les gestionnaires de domaine

## **Chapitre 9. Environnement de planification hybride**

Hybrid Workload Automation vous permet d'utiliser une interface utilisateur commune pour gérer les moteurs on Premises et on Cloud. Gérez Workload Automation on Cloud ou on Premises, ou les deux combinés selon vos envies. Vous pouvez ainsi surveiller et exécuter des actions dans le plan sur les objets suivants : travail, travail critique, poste de travail, ressource, invite, flux de travaux, fichier et domaine.

#### **Une solution pour vous**

La même charge de travail gérée dans un environnement on Premises peut être planifiée pour s'exécuter tout aussi efficacement dans un environnement on Cloud. La solution Workload Automation on Cloud réduit les coûts d'infrastructure informatique et est idéale pour utiliser les ressources seulement lorsque vous avez un impératif métier pour exécuter votre charge de travail. Vous pouvez transférer la charge de travail de votre environnement local vers votre Workload Automation on Cloud au moyen d'une simple procédure d'importation. La charge de travail est reproduite instantanément et prête à être utilisée sur vos agents. Le traitement de votre charge de travail dans l'environnement on Cloud est une solution plus rentable qui permet d'utiliser les ressources du cloud seulement quand vous en avez besoin, sans vous appuyer sur une infrastructure locale.

#### **Utilisation de l'environnement de planification hybride**

Pour utiliser le moteur on Cloud à partir d'un environnement local, définissez la connexion du moteur dans Dynamic Workload Console en utilisant le port 443. Ce paramètre vous permet d'exploiter les API REST nécessaires à la gestion de Hybrid Workload Automation.

Pour transférer votre charge de travail on Premises vers l'environnement Workload Automation on Cloud, suivez les étapes ci-dessous :

- v Créez un modèle d'application de charge de travail.
- v Exportez le modèle d'application de charge de travail.
- v Importez le modèle d'application de charge de travail dans l'environnement Workload Automation on Cloud.

Créez un modèle d'application de charge de travail contenant les flots de travaux que vous voulez transférer, puis définissez certaines informations générales au sujet du modèle, telles qu'un nom et une description. Sélectionnez les flots de travaux, chacun contenant un ou plusieurs travaux, que vous voulez ajouter à votre modèle. Sélectionnez l'action d'exportation et sauvegardez le modèle dans un format de fichier compressé. Ce fichier compressé contient tous les fichiers et informations nécessaires pour permettre à la charge de travail de s'exécuter dans le nouvel environnement on Cloud, et n'exige que peu de personnalisation. Dans le tableau de bord Workload Automation on Cloud, ajoutez le modèle à votre environnement on Cloud en sélectionnant l'option d'importation d'un point d'accès à l'application personnalisée, puis connectez-vous à l'aide de votre ID IBM. Téléchargez le fichier de modèle d'application de charge de travail compressé et sélectionnez l'agent sur lequel l'importer. Vous devez seulement modifier deux objets pour adapter la charge de travail à l'environnement on Cloud : la définition d'invite et la table de variables. Renommez chacun de ces deux objets en préfixant leur

nom avec votre ID d'environnement d'abonnement à Workload Automation. Lorsque le processus d'importation est terminé, l'application de charge de travail est prête à être utilisée dans l'environnement on Cloud.

## **Remarques**

Le présent document peut être mis à disposition par IBM dans d'autres langues. Toutefois, il peut être nécessaire de posséder une copie du produit ou de la version du produit dans cette langue pour pouvoir y accéder.

Le présent document peut contenir des informations ou des références concernant certains produits, logiciels ou services IBM non annoncés dans ce pays. Pour plus de détails, référez-vous aux documents d'annonce disponibles dans votre pays, ou adressez-vous à votre partenaire commercial IBM. Toute référence à un produit, logiciel ou service IBM n'implique pas que seul ce produit, logiciel ou service IBM puisse être utilisé. Tout autre élément fonctionnellement équivalent peut être utilisé, s'il n'enfreint aucun droit de IBM. Il est de la responsabilité de l'utilisateur d'évaluer et de vérifier lui-même les installations et applications réalisées avec des produits, logiciels ou services non expressément référencés par IBM.

IBM peut détenir des brevets ou des demandes de brevet couvrant les produits mentionnés dans le présent document. La remise de ce document ne vous accorde aucun droit de licence sur ces brevets ou demandes de brevet. Si vous désirez recevoir des informations concernant l'acquisition de licences, veuillez en faire la demande par écrit à l'adresse suivante :

*IBM Director of Licensing IBM Corporation North Castle Drive, MD-NC119 Armonk, NY 10504-1785 USA*

Pour plus d'informations sur les licences concernant les produits utilisant un jeu de caractères double octet, contactez IBM Intellectual Property Department dans votre pays ou envoyez votre demande par écrit à l'adresse suivante :

*Intellectual Property Licensing Legal and Intellectual Property Law IBM Japan Ltd. 19-21, Nihonbashi-Hakozakicho, Chuo-ku Tokyo 103-8510, Japan*

INTERNATIONAL BUSINESS MACHINES CORPORATION FOURNIT LE PRESENT DOCUMENT "EN L'ETAT" ET DECLINE TOUTE RESPONSABILITE, EXPLICITE OU IMPLICITE, RELATIVE AUX INFORMATIONS QUI Y SONT CONTENUES, Y COMPRIS EN CE QUI CONCERNE LES GARANTIES DE VALEUR MARCHANDE OU D'ADAPTATION A VOS BESOINS. Certaines juridictions n'autorisent pas l'exclusion des garanties implicites ou explicites, auquel cas l'exclusion ci-dessus ne vous sera pas applicable.

Le présent document peut contenir des inexactitudes ou des coquilles. Ce document est mis à jour périodiquement. Chaque nouvelle édition inclut les mises à jour. IBM peut, à tout moment et sans préavis, modifier les produits et logiciels décrits dans ce document.

Les références à des sites Web non IBM sont fournies à titre d'information uniquement et n'impliquent en aucun cas une adhésion aux données qu'ils contiennent. Les éléments figurant sur ces sites Web ne font pas partie des éléments du présent produit IBM et l'utilisation de ces sites relève de votre seule responsabilité.

IBM pourra utiliser ou diffuser, de toute manière qu'elle jugera appropriée et sans aucune obligation de sa part, tout ou partie des informations qui lui seront fournies.

Les licenciés souhaitant obtenir des informations permettant : (i) l'échange des données entre des logiciels créés de façon indépendante et d'autres logiciels (dont celui-ci), et (ii) l'utilisation mutuelle des données ainsi échangées, doivent adresser leur demande à :

*IBM Director of Licensing IBM Corporation North Castle Drive, MD-NC119 Armonk, NY 10504-1785 USA*

Ces informations peuvent être soumises à des conditions particulières, prévoyant notamment le paiement d'une redevance.

Le logiciel sous licence décrit dans ce document et tous les éléments sous licence disponibles s'y rapportant sont fournis par IBM conformément aux dispositions du document IBM Customer Agreement, des Conditions internationales d'utilisation des logiciels IBM ou de tout autre accord équivalent.

Les données de performances contenues dans le présent document ont été calculées en conditions de fonctionnement et d'environnement spécifiques. Les résultats peuvent donc varier.

Les informations concernant des produits non IBM ont été obtenues auprès des fournisseurs de ces produits, par l'intermédiaire d'annonces publiques ou via d'autres sources disponibles. IBM n'a pas testé ces produits et ne peut confirmer l'exactitude de leurs performances ni leur compatibilité. Elle ne peut recevoir aucune réclamation concernant des produits non IBM. Toute question concernant les performances de produits non IBM doit être adressée aux fournisseurs de ces produits.

Ces informations sont fournies uniquement à titre de planification. Elles sont susceptibles d'être modifiées avant la mise à disposition des produits décrits.

Le présent document peut contenir des exemples de données et de rapports utilisés couramment dans l'environnement professionnel. Ces exemples mentionnent des noms fictifs de personnes, de sociétés, de marques ou de produits à des fins illustratives ou explicatives uniquement. Toute ressemblance avec des noms de personnes, de sociétés ou des données réelles serait purement fortuite.

#### LICENCE DE COPYRIGHT :

Le présent logiciel contient des exemples de programmes d'application en langage source destinés à illustrer les techniques de programmation sur différentes plateformes d'exploitation. Vous avez le droit de copier, de modifier et de distribuer ces exemples de programmes sous quelque forme que ce soit et sans paiement d'aucune redevance à IBM, à des fins de développement, d'utilisation, de vente ou de distribution de programmes d'application conformes aux interfaces de

programmation des plateformes pour lesquels ils ont été écrits. Ces exemples de programmes n'ont pas été rigoureusement testés dans toutes les conditions. Par conséquent, IBM ne peut garantir expressément ou implicitement la fiabilité, la maintenabilité ou le fonctionnement de ces programmes. Les exemples de programmes sont fournis tels quels sans aucune garantie d'aucune sorte. IBM n'est en aucun cas responsable des dommages liés à l'utilisation de ces exemples de programmes.

© (nom de votre société) (année). Des segments de code sont dérivés des exemples de programme d'IBM Corp.. © Copyright IBM Corp. \_entrez l'année ou les années\_.

### **Marques**

IBM, le logo IBM et ibm.com sont des marques d'International Business Machines Corp. dans de nombreux pays. Les autres noms de produits et de services peuvent appartenir à IBM ou à des tiers. La liste actualisée de toutes les marques d'IBM est disponible sur la page Web "Copyright and trademark information" à l'adresse [http://www.ibm.com/legal/copytrade.shtml.](http://www.ibm.com/legal/us/en/copytrade.shtml)

Adobe, le logo Adobe, PostScript et le logo PostScript sont des marques d'Adobe Systems Incorporated aux Etats-Unis et/ou dans certains autres pays.

IT Infrastructure Library est une marque de AXELOS Limited.

Linear Tape-Open, LTO, le logo LTO, Ultrium et le logo Ultrium sont des marques de HP, IBM Corp. et Quantum aux Etats-Unis et dans certains autres pays.

Intel, le logo Intel, Intel Inside, le logo Intel Inside, Intel Centrino, le logo Intel Centrino, Celeron, Intel Xeon, Intel SpeedStep, Itanium et Pentium sont des marques d'Intel Corporation ou de ses filiales aux Etats-Unis et/ou dans certains autres pays.

Linux est une marque de Linus Torvalds déposée aux Etats-Unis et/ou dans certains autres pays.

Microsoft, Windows, Windows NT et le logo Windows sont des marques de Microsoft Corporation aux Etats-Unis et/ou dans certains autres pays.

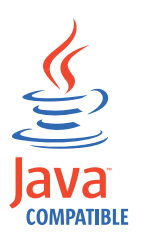

Java ainsi que tous les logos et toutes les marques incluant Java sont des marques d'Oracle et/ou ses sociétés affiliées.

Cell Broadband Engine est une marque de Sony Computer Entertainment, Inc. aux Etats-Unis et/ou dans certains autres pays et est utilisée sous licence.

ITIL est une marque d'AXELOS Limited.

UNIX est une marque enregistrée aux Etats-Unis et dans certains autres pays, dont seule la société The Open Group peut concéder la licence.

## **Dispositions pour la documentation du produit**

Les droits d'utilisation relatifs à ces publications sont soumis aux dispositions suivantes.

#### **Applicabilité**

Ces dispositions viennent s'ajouter à celles du site Web IBM.

#### **Usage personnel**

Vous pouvez reproduire ces publications pour votre usage personnel, non commercial, sous réserve que toutes les mentions de propriété soient conservées. Vous ne pouvez distribuer ou publier tout ou partie de ces publications ou en faire des oeuvres dérivées sans le consentement exprès de IBM.

#### **Utilisation commerciale**

Vous pouvez reproduire, distribuer et afficher ces publications uniquement au sein de votre entreprise, sous réserve que toutes les mentions de propriété soient conservées. Vous ne pouvez reproduire, distribuer, afficher ou publier tout ou partie de ces publications en dehors de votre entreprise, ou en faire des oeuvres dérivées, sans le consentement exprès de IBM.

#### **Droits**

Excepté les droits d'utilisation expressément accordés dans ce document, aucun autre droit, licence ou autorisation, implicite ou explicite, n'est accordé pour ces publications ou autres informations, données, logiciels ou droits de propriété intellectuelle contenus dans ces publications.

IBM se réserve le droit de retirer les autorisations accordées ici si, à sa discrétion, l'utilisation des informations s'avère préjudiciable à ses intérêts ou que, selon son appréciation, les instructions susmentionnées n'ont pas été respectées.

Vous ne pouvez télécharger, exporter ou réexporter ces informations qu'en total accord avec toutes les lois et règlements applicables dans votre pays, y compris les lois et règlements américains relatifs à l'exportation.

IBM N'OCTROIE AUCUNE GARANTIE SUR LE CONTENU DE CES PUBLICATIONS. LES PUBLICATIONS SONT LIVREES EN L'ETAT SANS AUCUNE GARANTIE EXPLICITE OU IMPLICITE. IBM DECLINE NOTAMMENT TOUTE RESPONSABILITE RELATIVE A CES PUBLICATIONS EN CAS DE CONTREFAÇON AINSI QU'EN CAS DE DEFAUT D'APTITUDE A L'EXECUTION D'UN TRAVAIL DONNE.

## **Index**

## **Caractères spéciaux**

[\(IBM SmartCloud Control Desk](#page-64-0) [\(SCCD\)](#page-64-0) 3

# **A**

[accessibilité](#page-12-0) xi [agenda](#page-104-0) 43 [définition](#page-124-0) 63 [agent étendu](#page-100-0) 39 [agent réseau](#page-100-0) 39 [agent standard](#page-99-0) 38 [agent tolérant aux pannes](#page-98-0) 37 [Agent z-centric](#page-100-0) 39 agents [mise à jour](#page-30-0) xxi[x, xxxi](#page-32-0)[, xxxii](#page-33-0)[, liii](#page-54-0) [agents de fonction de suivi](#page-142-0) 81 agents dynamiques [dépendances de fichier](#page-54-0) liii [installer à l'aide de Docker](#page-26-0) xxv [agents étendus](#page-118-0) 57 [Agents IBM Workload Scheduler](#page-118-0) 57 [agents pris en charge dans IBM Workload](#page-118-0) [Scheduler](#page-118-0) 57 [alertes, transmission à NetView](#page-128-0) 67 Analyse des hypothèses [améliorations](#page-26-0) xxv Analyse des hypothèses, [améliorations](#page-26-0) xxv [Analyse par hypothèses](#page-47-0) xlvi API<br>rest [xxxiv](#page-35-0) [API \(Application Programming](#page-132-0) [Interface\)](#page-132-0) 71 [API REST](#page-35-0) xxxiv [APPC \(communication évoluée de](#page-132-0) [programme à programme\)](#page-132-0) 71 application [définition](#page-121-0) 60 application de charge de travail [nouvelles options](#page-27-0) xxvi applications de charge de travail [nouvelles options](#page-27-0) xxvi applications PIF [applications](#page-138-0) 77 [architecture multiniveau](#page-146-0) 85 automatique [génération de rapports d'état](#page-131-0) 70 [soumission de travail](#page-127-0) 66 [vérification de l'état](#page-130-0) 69 [automatisation](#page-66-0) 5 [automatisation conditionnelle](#page-24-0) xxiii [Automatisation conditionnelle de la](#page-24-0) [charge de travail](#page-24-0) xxiii Automatisation des flux de travaux itératifs, [Flux de travaux itératifs](#page-22-0) xxi [avantages](#page-62-0) [1, 11](#page-72-0)

## **B**

basée sur les rôles [modèle de sécurité basée sur les rôles](#page-40-0) [IBM Workload Scheduler](#page-40-0) xxxix [batchman](#page-102-0) 41 boîtes de dialogue distantes [boîtes de dialogue](#page-138-0) 77

# **C**

changements [contrôle](#page-33-0) xxxii [chef d'équipe](#page-70-0) 9 [CICS](#page-65-0) 4 [classe de poste de travail](#page-103-0) 42 [clients, requêtes](#page-71-0) 10 [Cloud & Smarter Infrastructure,](#page-13-0) [formation technique](#page-13-0) xii [Cloudant](#page-31-0) xxx [base de données](#page-31-0) xxx commandes d'utilitaire, [filemonitor](#page-24-0) xxiii [communication évoluée de programme à](#page-132-0) [programme \(APPC\)](#page-132-0) 71 compatibilité [avec des versions précédentes](#page-136-0) 75 [Composer](#page-103-0) 42 [configurations](#page-137-0) 76 [Conman](#page-103-0) 42 conteneur Docker, [installation d'agents dynamiques](#page-26-0) xxv contrôle de l'état [manuel](#page-132-0) 7[1, 72](#page-133-0) [contrôle des versions](#page-33-0) xxxii [contrôle manuel de l'état](#page-133-0) 72 [CPI-C \(interface CPI-C\)](#page-132-0) 71 [création d'une adresse URL](#page-42-0) xli [cycle d'exécution](#page-104-0) 43 [cycle de traitement de processus](#page-124-0) 63

# **D**

[Data Facility Hierarchical Storage](#page-65-0) [Manager \(DFSHM\)](#page-65-0) 4 [deadline, mot clé](#page-26-0) xxv [Decision Support](#page-64-0) 3 [défaillances système](#page-128-0) 67 [définition de travail IBMi](#page-34-0) xxxiii [définition et gestion](#page-40-0) xxxix Demandes [améliorations](#page-18-0) xvi[i, xxvii](#page-28-0)[, xxxv](#page-36-0) [dépendance d'invite](#page-112-0) 51 [dépendance de fichier](#page-112-0) 51 dépendances [définition](#page-123-0) 62 [dépendances conditionnelles](#page-44-0) xliii [dépendances d'exploitation](#page-123-0) 62 [dépendances de fichier, agents](#page-54-0) [dynamiques](#page-54-0) liii [dépendances de travail](#page-123-0) 62

dependencies [conditionnel](#page-44-0) xliii déploiement d'application [déploiement](#page-28-0) xxvii [DFHSM \(Data Facility Hierarchical](#page-65-0) [Storage Manager\)](#page-65-0) 4 [diagrammes de syntaxe, lecture](#page-13-0) xii [disponibilité](#page-67-0) 6 [domaine maître](#page-96-0) 35 [durée du travail](#page-56-0) lv Dynamic Workload Console [accessibilité](#page-12-0) xi [vérification des prérequis](#page-39-0) xxxviii

## **E**

échec [redémarrage des travaux Informatica](#page-43-0) [PowerCenter](#page-43-0) xlii ENABLEFIPS [chiffrement de données FIPS](#page-136-0) 75 [exécution d'un script](#page-41-0) xl [exécution d'un script lorsqu'un travail est](#page-41-0) [terminé](#page-41-0) xl

# **F**

[fichier de contrôle de production](#page-97-0) 36 [fichier de liste standard](#page-114-0) 53 filemonitor [surveillance des modifications de](#page-24-0) [fichier](#page-24-0) xxiii [flexibilité de réexécution avancée](#page-23-0) xxii [flux de travaux Oozie](#page-41-0) xl [Fonction d'automatisation SA for](#page-65-0)  $z/OS$  4 [fonction d'autorisation système \(SAF\)](#page-135-0) 74 [fonction de couplage de systèmes croisés](#page-128-0) [\(XCF\)](#page-128-0) 6[7, 69](#page-130-0)[, 77](#page-138-0) [fonctions de prise en charge](#page-120-0) [plurilingue](#page-120-0) 59 [formation](#page-13-0) xii [technique](#page-13-0) xii

# **G**

génération de rapports d'état [à partir d'environnements](#page-130-0) [hétérogènes](#page-130-0) 69 [à partir de programmes](#page-131-0) [utilisateur](#page-131-0) 70 [automatique](#page-131-0) 70 gérer les paramètres de sécurité [Dynamic Workload Console](#page-42-0) xli gestion de la sécurité de charge de travail [Dynamic Workload Console](#page-42-0) xli [gestion des incidents serviceNow](#page-34-0) xxxiii Gestion des travaux [Plug-in](#page-21-0) xx

Gestion des travaux, [Plug-in](#page-21-0) xx [gestion du redémarrage](#page-128-0) 6[7, 69](#page-130-0) [gestionnaire de domaine](#page-98-0) 37 [gestionnaire de domaine de secours](#page-98-0) 37<br>estionnaire de domaine dynamique 37 [gestionnaire de domaine dynamique](#page-98-0) 37 [gestionnaire de domaine maître](#page-98-0) 37 [gestionnaire de planification](#page-69-0) 8 [gestionnaire des opérations](#page-70-0) 9 [groupes de cycles d'exécution](#page-124-0) 63

# **H**

Hadoop [Oozie](#page-41-0) xl [Hybrid Workload Automation](#page-38-0) xxxvii [hybride](#page-38-0) xxxvii hypothèse, [afficher l'impact sur les travaux](#page-21-0) [critiques](#page-21-0) xx hypothèses [environnement z/OS](#page-21-0) xx

## **I**

[IBM Sterling Connect:Direct, travail](#page-50-0) xlix IBM Tivoli Monitoring [situations par défaut](#page-46-0) xlv [IBM Tivoli Monitoring \(ITM\)](#page-64-0) 3 IBM UrbanCode Deploy [intégration](#page-28-0) xxvii [IBM Workload Scheduler](#page-118-0) 5[7, 59](#page-120-0)[, 77](#page-138-0) [agents pris en charge](#page-118-0) 57 compatibilité [avec des versions précédentes](#page-136-0) 75 Windows Cluster Enabler [configuration requise](#page-136-0) 75 [IBM Workload Scheduler/NetView](#page-113-0) 52 IBMi [xxxiii](#page-34-0) jobs [xxxiii](#page-34-0) [IMS](#page-65-0) 4 [initialiser](#page-39-0) xxxviii [installation en mode silencieux](#page-39-0) xxxviii [instances d' IBM Workload](#page-39-0) [Scheduler](#page-39-0) xxxviii [intégration](#page-63-0) 2 [interface commune de programmation](#page-132-0) [d'architecture unifiée d'applications](#page-132-0) [pour communications](#page-132-0) 71 [interface CPI-C \(CPI-C\)](#page-132-0) 71 [interface de programme d'application](#page-132-0) [\(API\)](#page-132-0) 71 [interface nouvelle et améliorée](#page-41-0) xl [interrogation de l'état](#page-132-0) 71 [invite](#page-104-0) 43 [invite de reprise](#page-108-0) 47 ISPF (Interactive System Productivity Facility) [boîte de dialogue](#page-126-0) 65 [ITM \(IBM Tivoli Monitoring\)](#page-64-0) 3

## **J**

[jobman](#page-102-0) 41

# **L**

[les flots de travaux](#page-138-0) 77

# **M**

[mailman](#page-102-0) 41 [maître de secours](#page-98-0) 37 [méthodes d'accès](#page-118-0) 57 [mettre à jour le schéma de](#page-37-0) [données](#page-37-0) xxxvi [mettre à niveau le schéma de base de](#page-37-0) [données](#page-37-0) xxxvi [mise à jour, agents](#page-30-0) xxi[x, xxxi](#page-32-0)[, xxxii](#page-33-0)[, liii](#page-54-0) mise à niveau [instances v8.6](#page-27-0) xxvi [mise à niveau, agents](#page-30-0) xxi[x, xxxi](#page-32-0)[, xxxii](#page-33-0) [mot clé jsuntil](#page-25-0) xxiv [mot clé onlate](#page-26-0) xxv

**N** [netman](#page-102-0) 41 NetView [alertes](#page-128-0) 67 [description](#page-63-0) 2 [RODM](#page-64-0) 3 noms de poste de travail et ID utilisateur [remplissage automatique](#page-42-0) xli [nouvelle vue graphique](#page-35-0) xxxiv

**O**

[occurrences](#page-125-0) 64 OpenIncident [intégration dans ServiceNow](#page-34-0) xxxiii [opérateur, poste de travail](#page-71-0) 10 [opérateur de console](#page-70-0) 9 [options de réexécution avancées](#page-23-0) xxii [options de reprise avancées](#page-23-0) xxii [options globales](#page-115-0) 54 [options locales](#page-115-0) 54 [Output Manager for z/OS](#page-64-0) 3

**P** [paramètre](#page-105-0) 44 [période de production](#page-106-0) 45 [périodes](#page-124-0) 63 [personnalisation des commandes de](#page-127-0) [System Automation](#page-127-0) 66 [personnalisation des travaux](#page-127-0) 66 [PIF \(Program InterFace\)](#page-132-0) 71 plan [changement](#page-133-0) 72 [courant](#page-125-0) 64 [définition](#page-125-0) 64 [détaillé](#page-125-0) 64 [long terme](#page-125-0) 64 [provisoire](#page-121-0) 60 [types](#page-121-0) 60 [plan à long terme](#page-125-0) 64 [plan courant](#page-125-0) 64 [planification](#page-125-0) 64 [provisoires, plans](#page-121-0) 60 [planification conditionnelle](#page-24-0) xxiii

plug-in [Travail](#page-50-0) xlix [plug-in pour Apache Oozie](#page-41-0) xl [plug-in pour Cloudant](#page-31-0) xxx [point d'entrée unique](#page-43-0) xlii poste de travail [changement de l'état](#page-133-0) 72 [définition](#page-122-0) 61 [opérateur](#page-71-0) 10 poste de travail virtuel [définition](#page-122-0) 61 [prévisions précises](#page-56-0) lv prise en charge [agents](#page-30-0) xxi[x, xxxi](#page-32-0)[, xxxii](#page-33-0)[, liii](#page-54-0) [agents dynamiques](#page-54-0) liii [production, redémarrage de la charge de](#page-128-0) [travail](#page-128-0) 6[7, 69](#page-130-0) [Program InterFace \(PIF\)](#page-132-0) 71 [programmeur d'applications](#page-70-0) 9 [provisoires, plans](#page-121-0) 60

**R** [RACF \(Resource Access Control](#page-64-0) [Facility\)](#page-64-0) [3, 74](#page-135-0) [redémarrage](#page-43-0) xli[i, 67](#page-128-0)[, 69](#page-130-0) [redémarrage de la charge de travail](#page-128-0) 6[7,](#page-130-0) [69](#page-130-0) [relance d'étape](#page-129-0) 68 remplissage automatique [noms de poste de travail et ID](#page-42-0) [utilisateur](#page-42-0) xli [réponse à un message de](#page-40-0) xxxix [réponse automatique aux messages en](#page-40-0) [attente d'un](#page-40-0) xxxix [réponses aux demandes](#page-18-0) [d'amélioration](#page-18-0) xvi[i, xxvii](#page-28-0)[, xxxv](#page-36-0) [reprise](#page-128-0) 6[7, 69](#page-130-0) [reprise automatique de travaux et de](#page-128-0) [tâches démarrées](#page-128-0) 6[7, 69](#page-130-0) reprise des travaux [automatique](#page-128-0) 67 [manuel](#page-133-0) 72 [Resource Access Control Facility](#page-64-0) [\(RACF\)](#page-64-0) [3, 74](#page-135-0) [Resource Object Data Manager](#page-64-0) [\(RODM\)](#page-64-0) 3 [ressource](#page-105-0) 44 ressources spéciales [définition](#page-123-0) 62 [RFE](#page-18-0) xvi[i, xxvii](#page-28-0)[, xxxv](#page-36-0) [RODM \(Resource Object Data](#page-64-0) [Manager\)](#page-64-0) 3

# **S**

[SAF \(System Authorization Facility\)](#page-135-0) 74 [sauvegarde, tws\\_env](#page-34-0) xxxiii [SCCD \(IBM SmartCloud Control](#page-64-0) [Desk\)](#page-64-0) 3 schéma de base de données [mise à jour](#page-37-0) xxxvi [mise à niveau](#page-37-0) xxxvi [secours, gestionnaire de domaine](#page-98-0) [dynamique](#page-98-0) 37 [sécurité](#page-135-0) 74

[sécurité IBM Workload Scheduler](#page-40-0) xxxix  $\bigvee$ [service d'assistance](#page-71-0) 10 [simulation avec plans provisoires](#page-121-0) 60 situations [IBM Tivoli Monitoring](#page-46-0) xlv Soumission d'un flot de travaux [Plug-in](#page-24-0) xxiii Soumission d'un flot de travaux, [Plug-in](#page-24-0) xxiii soumission de travail [automatique](#page-127-0) 66 [manuel](#page-133-0) 72 [soumission de travail, automatique](#page-127-0) 66 [statistiques avancées](#page-56-0) lv styles de vue graphique [exportation](#page-42-0) xli [modification](#page-42-0) xli [sur les grands moniteurs](#page-42-0) xli [surveillance de la charge de travail](#page-67-0) 6 [Symphony](#page-97-0) 3[6, 46](#page-107-0) [SYSOUT, vérification](#page-131-0) 70 [System Automation for z/OS](#page-65-0) 4 [System Automation z/OS \(SA/zOS\)](#page-65-0) 4 systemd [initialiser IBM Workload](#page-39-0) [Scheduler](#page-39-0) xxxviii système de contrôle [description](#page-137-0) 76 [reprise](#page-129-0) 68 [système de secours](#page-129-0) 68 [systèmes contrôlés](#page-138-0) 77 securite like<br>Meridian disculture receive a service d'assistance 10<br>
service d'assistance 10<br>
situations eve plane providents 60<br>
situations d'alta disculture d'assistance 10<br>
situations d'alta disculture d'assistance 10<br>

# **T**

[table de variables](#page-105-0) 44 [technique, formation](#page-13-0) xii [Tivoli Business Systems Manager](#page-113-0) 52 [Tivoli Information Management for](#page-64-0)  $z/OS$  3 [trace d'audit, fonction](#page-135-0) 74 [transmission de variables](#page-35-0) xxxiv jobs [xxxiv](#page-35-0) [transmission de variables d'un travail à](#page-35-0) [un autre](#page-35-0) xxxiv [travail](#page-57-0) lvi [Travail](#page-52-0) l[i, lii](#page-53-0)[, lvi](#page-57-0) [IBM Sterling Connect:Direct](#page-50-0) xlix [travail de reprise](#page-108-0) 47 [travail IBM i](#page-40-0) xxxix [réponse à un message IBM i](#page-40-0) xxxix [réponse automatique aux messages](#page-40-0) [IBM i](#page-40-0) xxxix [travail IBM i de Dynamic Workload](#page-40-0) [Console](#page-40-0) xxxix [travail non planifié](#page-131-0) 70 [travaux Informatica PowerCenter depuis](#page-43-0) [le point d'échec](#page-43-0) xlii [tws\\_env, sauvegarde](#page-34-0) xxxiii

# **U**

[until, mot clé](#page-25-0) xxiv [utilisateur](#page-105-0) 44

[variable](#page-105-0) 44 [vérificateur d'exécution de travaux](#page-131-0) [\(JCC\)](#page-131-0) 70 [vérification de l'état, automatique](#page-130-0) 69 [vérification des droits d'accès](#page-135-0) 74 [vérification des droits d'accès des](#page-135-0) [utilisateurs](#page-135-0) 74 [vérification des prérequis](#page-39-0) xxxviii gestionnaire de domaine maître [vérification des prérequis](#page-39-0) xxxviii [installation en mode](#page-39-0) [silencieux](#page-39-0) xxxviii version [contrôle](#page-33-0) xxxii version 8.6 [mise à niveau](#page-27-0) xxvi [vue graphique](#page-35-0) xxxiv [étendue](#page-20-0) xix [extension](#page-42-0) xli vue Plan [lancement en contexte](#page-42-0) xli vue Plan, [améliorée](#page-20-0) xix [vue Plan en contexte](#page-42-0) xli

## **W**

[Workload Manager \(WLM\)](#page-64-0) [3, 69](#page-130-0) [writer](#page-102-0) 41

# **X**

[XCF \(fonction de couplage de systèmes](#page-128-0) [croisés\)](#page-128-0) 6[7, 69](#page-130-0)[, 77](#page-138-0)

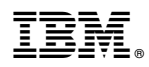

Numéro de programme : 5698-WSH, 5698-T08

Imprimé en France